# **VFSMOD-W Vegetative Filter Strips Modelling System**

# *MODEL DOCUMENTATION & USER'S MANUAL*

*version 5.x* 

**Rafael Muñoz-Carpena** Agricultural & Biological Engineering University of Florida 287 Frazier Rogers Hall P.O. Box 110570 Gainesville, FL 32611-0570 carpena@ufl.edu

**John E. Parsons (deceased)** Biological and Agricultural Engineering North Carolina State University Raleigh, NC 27695

# **UF FLORIDA**

**Last Updated:** June 19, 2010

# *Disclaimer*

#### *VFSMOD-W 5.x Vegetative Filter Strip Modelling System*

VFSMOD was initially developed in the Department of Biological and Agricultural Engineering by Dr. Rafael Muñoz-Carpena under the direction of Dr. John E. Parsons. The model and associated documentation is supplied as-is with no warranty - explicit or implied. The model is provided to as an educational and research tool. This version is the fifth moving the model from a research tool to one available for general users. As with any model, the results are totally dependent on the user's ability to wisely select input parameters that represent the "field" and to interpret the results. We will make every effort to provide assistance and encouragement as our other commitments allow. We do ask that you reference our work if you find it helpful in your pursuits.

¤ Ag. & Bio. Eng./IFAS, U. of Florida by R.Muñoz-Carpena (carpena@ufl.edu)

# **Table of Contents**

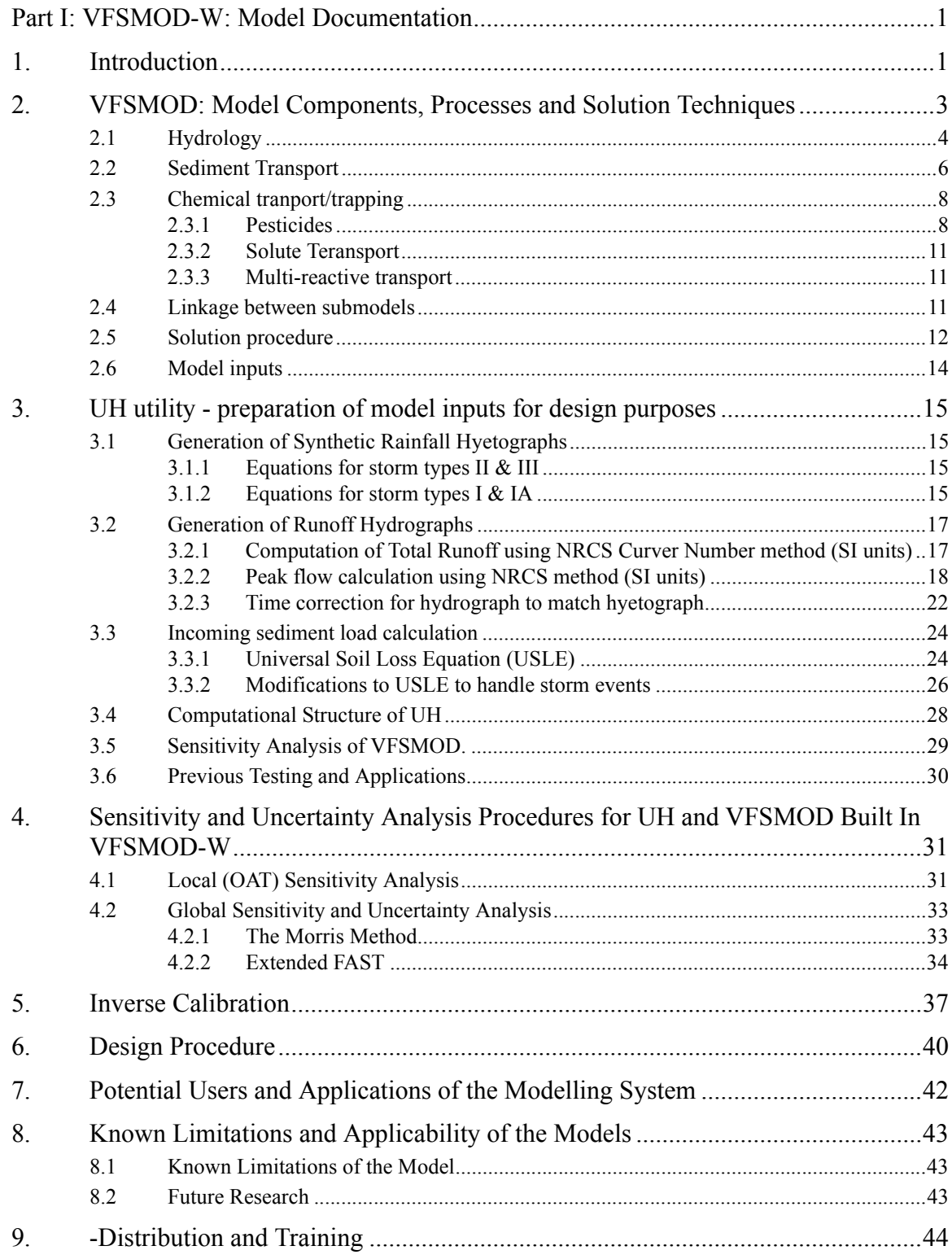

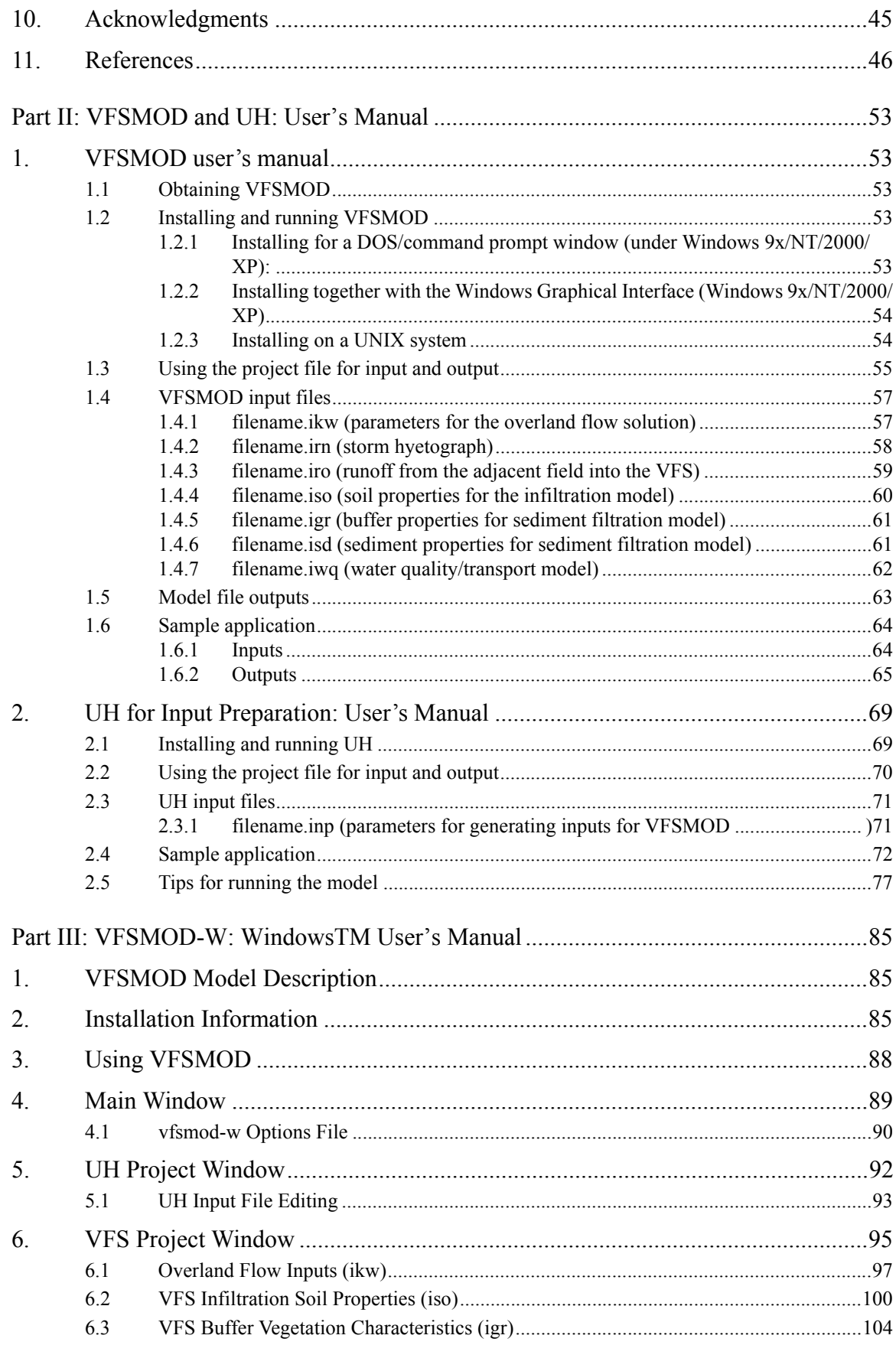

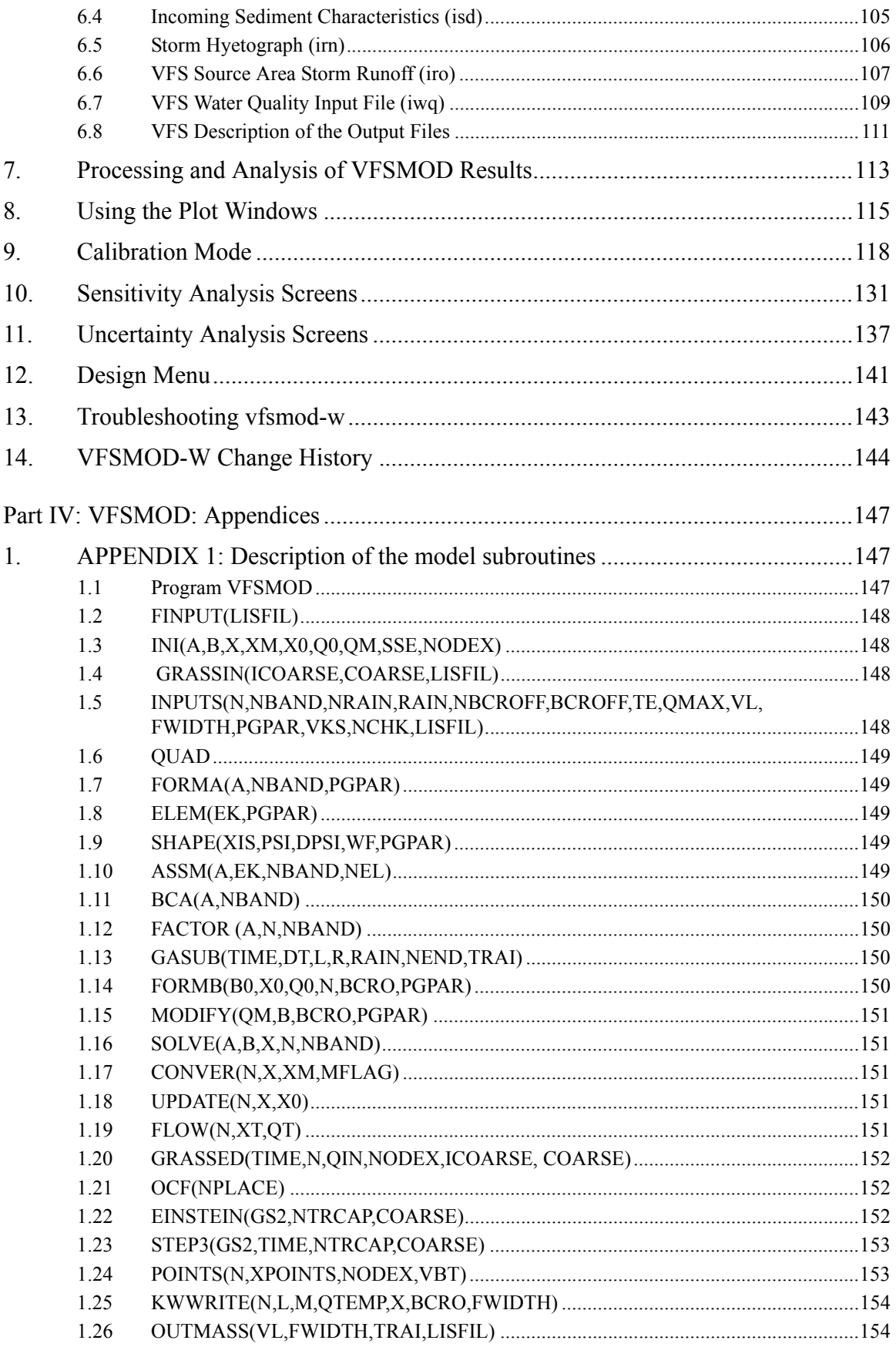

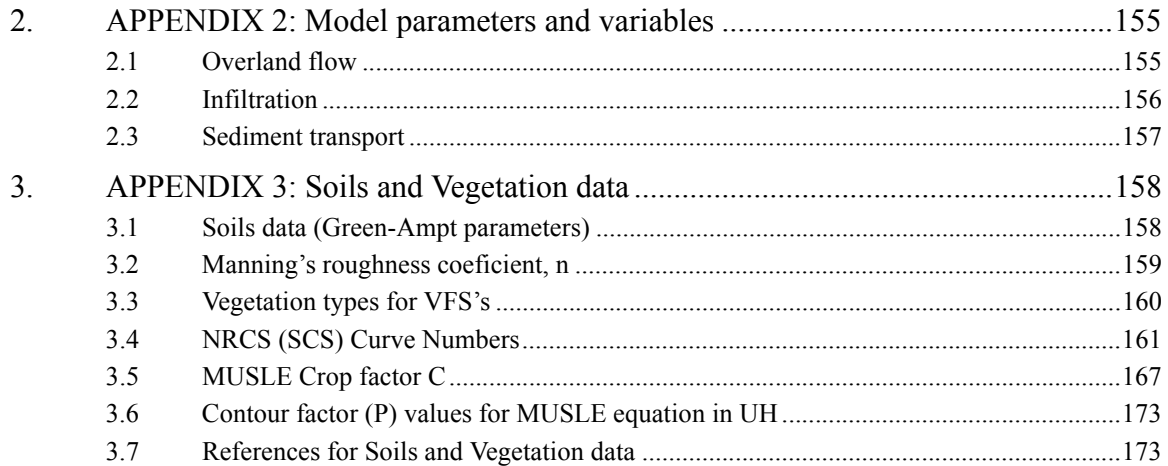

# **1. Introduction**

Runoff carrying sediment from nonpoint sources has long been recognized as a major pollutant of surface water. Sediment-bound pollutants, such as phosphorous and some pesticides, are also a major pollution concern. Several management practices have been suggested to control runoff quantity and quality from disturbed areas. One such management practice is vegetative filter strips (VFS), which can be defined as (Dillaha et al., 1989) areas of vegetation designed to remove sediment and other pollutants from surface water runoff by filtration, deposition, infiltration, adsorption, absorption, decomposition, and volatilization. These bands of planted or indigenous vegetation separate a water body from a land area that could act as a nonpoint pollution source. Vegetation at the downstream edge of disturbed areas may effectively reduce runoff volume and peak velocity primarily because of the filter's hydraulic roughness, and subsequent augmentation of infiltration. Decreasing flow volume and velocity translates into sediment deposition in the filter due to a decrease in transport capacity (Wilson, 1967). Barfield et al. (1979) and Dillaha et al. (1986) reported that grass filter strips have high sediment trapping efficiencies as long as the flow is shallow and uniform and the filter is not submerged.

Researchers (Dillaha et al., 1989; Parsons et al., 1991) have found that the filter length  $(L_t)$  controls sediment trapping up to an effective maximum length value, thereafter, additional length does not improve filter performance. This maximum effective length depends on the source area, topography, and the hydraulic characteristics of the strip.

Several modeling efforts have been undertaken to simulate VFS efficiency in removing pollutants from surface waters. Researchers at the University of Kentucky (Barfield et al. 1978, 1979; Hayes 1979; Hayes et al., 1982, 1984; Tollner et al., 1976, 1977) developed and tested a model (GRASSF) for filtration of suspended solids by artificial grass media. The model is based on the hydraulics of flow, and transport and deposition profiles of sediment in laboratory conditions. This physically based model takes into account a number of important field parameters that affect sediment transport and deposition through the filter (sediment type and concentration, vegetation type, slope and length of the filter). Flow is described by the continuity equation and steady state infiltration, i.e. flow decreases linearly from upstream to downstream in the filter.

Wilson et al. (1981) modified and incorporated GRASSF into SEDIMOT II, a hydrology and sedimentology watershed model. A simple algorithm to calculate the outflow hydrograph was incorporated into the model and up to three different slope changes throughout the filter could be considered. The model does not handle time

dependent infiltration, an accurate description of flow through the filter, and changes in flow derived from sediment deposition during the storm event.

This work presents a design-oriented computer modeling system (VFSMOD-W). The MS-Windows32 graphical user interface (GUI) integrates the numerical model VFSMOD, a utility to generate inputs for the model based on readily available NRCS site characteristics (UH), and uncertainty, analysis of sensitivity and design menu-driven components.

VFSMOD, the core of the design system, is a model to study hydrology and sediment transport through vegetative filter strips. The model combines the strength of: a) a numerical submodel to describe overland flow and infiltration, b) the University of Kentucky's algorithm developed specifically for the filtration of suspended solids by grass. This model formulation effectively handles complex sets of inputs similar to those found in natural events. The improvements of this combined model over the GRASSF or SEDIMOT II models are the inclusion of: a) state of the art description of flow through the filter; b) changes in flow derived from sediment deposition; c) physically based time dependent soil water infiltration; d) handling of complex storm pattern and intensity; and e) varying surface conditions (slope and vegetation) along the filter.

VFSMOD, UH and additional components are described in this Part I from a theoretical and modelling structure perspective. The user manual for the command line versions of VFSMOD and UH is given in Part II along with annotated applications, detailed description of input and output files, and recommended input values. Part III describes the integrated package (VFSMOD-W) as a whole under the MS-Windows environment. Part IV contains appendixes with detailed description on model variables and a collection of tables with recommended inputs for a variety of soil, climate and plant conditions. Each Part builds on the previous ones. Although the reader is encouraged to read through the sections in sequence to gain in depth knowledge of the system, section II contains the essentials to run the MS-Windows design-oriented application.

# **2. VFSMOD: Model Components, Processes and Solution Techniques**

VFSMOD is a field scale, mechanistic, storm-based model designed to route the incoming hydrograph and sedimentograph from an adjacent field through a vegetative filter strip (VFS) and to calculate the outflow, infiltration and sediment trapping efficiency.

The model handles time dependent hyetographs, space distributed filter parameters (vegetation roughness or density, slope, infiltration characteristics) and different particle size of the incoming sediment. Any combination of unsteady storm and incoming hydrograph types can be used.

VFSMOD consists of a series of modules simulating the behavior of water, sediment and pollutants in the VFS. The current modules available are (Figure 1):

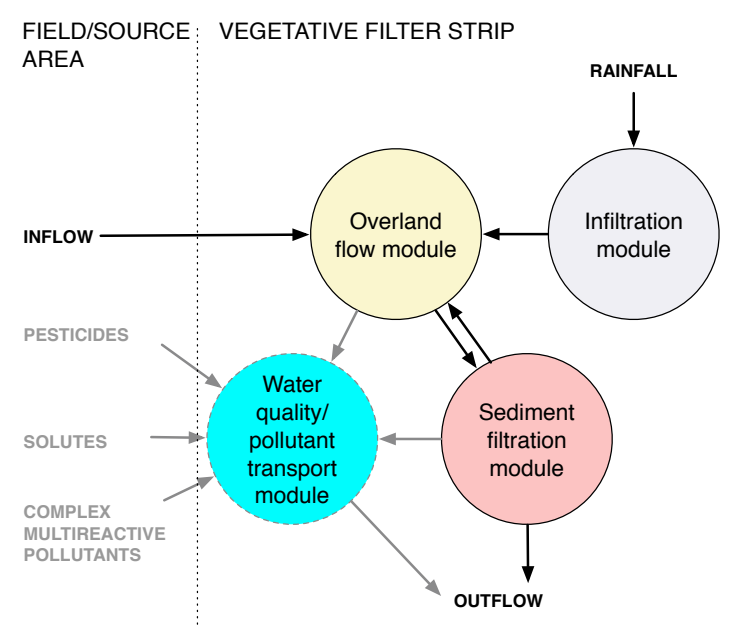

*Figure 1.* Schematic representation of VFSMOD modules

i) Green-Ampt infiltration module: a module for calculating the water balance in the soil surface; ii) kinematic wave overland flow module: a 1-D module for calculating flow depth and rates on the infiltrating soil surface; iii) sediment filtration module: a module for simulating transport and deposition of the incoming sediment along the VFS.

VFSMOD is essentially a 1-D model for the description of water transport and sediment deposition and pollutant trapping along the VFS. The model can also be used to describe transport at the field scale (or field edge) if flow and transport is mainly in the form of sheet flow (Hortonian) and the 1-D path represents average (effective) 2-D conditions (field effective values) across the VFS.

The VFSMOD model uses a variable time step, chosen to limit mass balance errors induced by solving the overland water flow equation. The time step for the simulation is selected by the kinematic wave model to satisfy convergence and computational criteria of the finite element method based on model inputs (Muñoz-Carpena et al., 1993a,b).

The model inputs are specified on a storm basis. State variables are integrated after each event to yield storm outputs.

#### **2.1 Hydrology**

This program solves the kinetic wave approximation of the Saint- Vennant's (1881) equations for overland flow (KW) for the 1-D case as presented by Lighthill and Whitham (1955) such as:

$$
\frac{\partial h}{\partial t} + \frac{\partial q}{\partial x} = i_e(t) \quad (Continuity equation)
$$
  

$$
S_o = S_f \quad (Momentum equation)
$$
 (1)

Then a uniform flow equation equation can be used as a link between the *q* and *h*, such as Manning's:

$$
q = q(h) = \frac{\sqrt{S_o}}{n}h^{\frac{5}{3}}
$$
 (2)

Where *h* is depth of overland flow [L], q is the flow per unit width of the plane  $[L^2T^1]$ ,  $S<sub>o</sub>$  is the slope of the plane,  $S<sub>f</sub>$  is the hydraulic or friction slope, and *n* is Manning's roughness coefficient  $[LT^{-1/3}]$ . The initial and boundary conditions can be summarized as:

$$
h = 0; 0 \le x \le L; t = 0\n h = ho; x = 0; t > 0
$$
\n(3)

where  $h<sub>o</sub>$  can be 0, a constant or a time dependent function, such as the incoming hydrograph from the adjacent field. This also represents a linkage with measured data or to other water quality models describing the incoming runoff and polutant from the field/ source area.

The kinematic wave represents an acceptable approximation to overland flow when the Froude number and kinematic wave number are within certain limits (Woolhiser and Ligget, 1967),

$$
Fr = \frac{v}{\sqrt{gh}} < 1.5 \text{ and } k = \frac{LS_o g}{v^2} > 10 \tag{4}
$$

The rainfall excess  $i_e$  is calculated from the hyetograph and a modification to the Green-Ampt infiltration method at every time step (Muñoz-Carpena et al., 1993). The overland flow model was coupled, for each time step, with an infiltration submodel based on a modification of the Green-Ampt equation for unsteady rainfall (Chu, 1978; Mein and Larson 1971, 1973; Skaggs and Khaheel, 1982; Muñoz-Carpena et al., 1993b):

$$
f_p = K_s + \frac{K_s M S_{av}}{F_p} \tag{5}
$$

$$
K_s(t - t_p + t_o) = F - MS_{av} ln(1 + \frac{F}{MS_{av}})
$$
\n(6)

where  $f_p$  is the instantaneous infiltration rate, or infiltration capacity, for ponded conditions [m/s],  $K_s$  is the saturated vertical hydraulic conductivity [m/s],  $M = \theta_s - \theta_i$  is the initial soil-water deficit  $[m^3/m^3]$ ,  $S_{av}$  is the average suction across the wetting front [m],  $F_p$  is the cumulative infiltration after ponding [m], F is the cumulative infiltration for the event [m], *t* is the actual time [s],  $t_p$  the time to ponding, and  $t_o$  is the shift of the time scale to correct for not having ponded conditions at the start of the event.

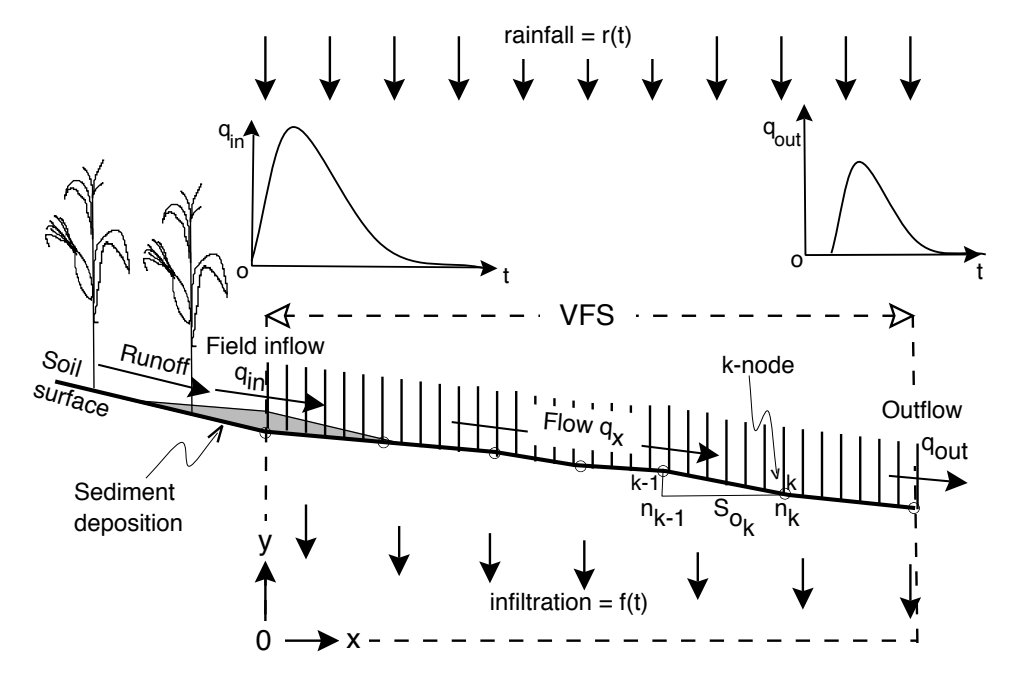

*Figure 2.* Domain discretization for the finite element overland flow submodel.

Rainfall excess,  $i_e$  in equation 1, is calculated for a given rainfall distribution for each node and time step by the infiltration model. The hydrograph representing runoff from the adjacent field is input as a time dependent boundary condition at the first node of the finite element grid. The program allows for spatial variation of the parameters  $n$  and  $S_0$  over the nodes of the system (Figure 2). This feature of the program ensures a good representation of the field conditions for different rainfall events. The model can be operated to provide information on the effect of soil type (infiltration), slope, surface roughness, filter length, storm pattern and field inflow on VFS performance (i.e. reduction of the runoff peak, volume and velocity) (Muñoz-Carpena et al., 1993b). It also describes the flow rate (*q*), velocity (*V),* and depth (*h*) components throughout the filter for each time step.

The numerical solution is subject to kinematic shocks, or oscillations in the solution that develop when a sudden change in conditions (slope, roughness or inflow) occurs. When linking the kinematic wave and the sediment transport models, the soil surface conditions are also changed for each time step, further increasing the potential for the kinematic shock problem. VFSMOD implements a Petrov-Galerkin formulation (nonstandard) finite element to solve equations 1 and 2. This solution procedure reduces the amplitude and frequency of oscillations with respect to the standard Bubnov-Galerkin method (Muñoz-Carpena et al., 1993a), thus improving the model stability and the sediment transport predictions which depend on overland flow values.

# **2.2 Sediment Transport**

The hydrology model is linked to a model for filtration of suspended solids by artificial grass media, developed and later tested for field conditions (Barfield et al. 1978, 1979; Hayes et al., 1979, 1984; Tollner et al., 1976, 1977, Wilson et al, 1981). It is based on the hydraulics of flow, transport and deposition profiles of sediment in laboratory conditions. The model presents the advantage of being developed specifically for the filtration of suspended solids by grass..

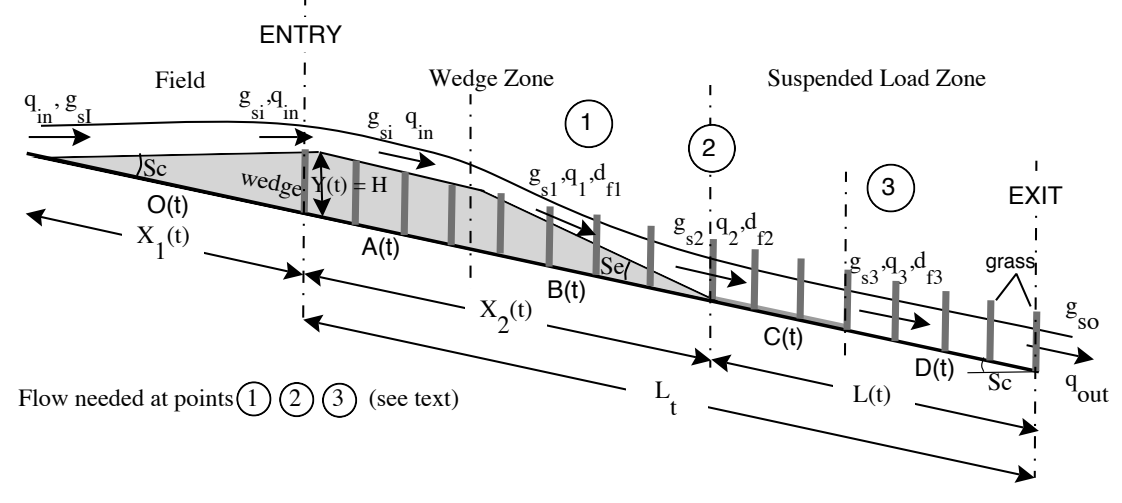

*Figure 3.* Filter description for the sediment transport algorithm.

The University of Kentucky algorithm considers that during a rainfall/runoff event, field runoff reaches the upstream edge of the filter with time dependent flow rate  $q_{in}$ [cm<sup>2</sup>/ s], and sediment load *gsi* [g/cm-s]. The vegetation produces a sudden increase in hydraulic resistance that slows the flow, lowers its transport capacity  $g_{sd}$  [g/cm-s], and produces deposition of the coarse material (particle diameter  $d_p > 0.0037$  cm) carried mostly as bed load transport.

The sediment trapped in this first part of the filter forms a geometrical shape that varies depending on the thickness of the deposited sediment layer at the entry of the filter, *Y(t)* [m], and the effective top of vegetation, *H* [cm]. A triangular shape at the adjacent field area and the beginning of the filter is formed when  $Y(t) \leq H$ . After  $Y(t)=H$ , a trapezoidal wedge is formed (Figure 3) with three well defined zones: the upslope face of the wedge (with zero slope),  $O(t)$  [cm]; the upper face of the wedge (parallel to the soil surface),  $A(t)$ ; and the downslope face,  $B(t)$ , with an equilibrium deposition slope  $S_e$  for each time step (Figure 3). Together these first filter zones are termed "wedge zone", and its length changes with time as sediment is deposited.

Zone  $O(t)$ , external to the filter, is important in explaining field observations where a portion of the sediment is deposited in the field area adjacent to the filter. After the wedge has formed, no sediment is deposited in zone  $A(t)$  and the initial load,  $g_{si}$ , moves through to the next zone, *B(t)*. In this zone, deposition occurs uniformly with distance to the deposition edge, with transport mostly as bed load. The model assumes that the sediment inflow load,  $g_{si}$ , is greater than the downstream sediment transport capacity  $g_{sd}$  at point 2 (Figure 3). The algorithm calculates the  $g_{sd}$  value for each time step and compares it with the sediment inflow load. If  $g_{sd} > g_{si}$ , all sediment is transported through the first part of the filter (wedge),  $g_{s2}=g_{sd}$ , and the sediment is filtered at the suspended sediment zone (lower part of the filter). If  $g_{sd} < g_{si}$  deposition at the wedge occurs and the fraction not deposited is filtered at the lower part of the filter,  $g_{s2}=g_{si}-g_{sd}$ . The calculation procedure utilizes a modified Manning's open channel flow equation, continuity equation, and Einstein's sediment bed load transport function. Flow values at the filter entry and points 1 and 2 in Figure 3 ( $q_{in}$ ,  $q_1$ ,  $q_2$  respectively) are needed for these calculations.

After the downside of the wedge, two zones *C(t)* and *D(t)* form the "suspended load zone" or "effective filter length",  $L(t)$  (Figure 3). On zone  $C(t)$ , sediment has covered the indentations of the surface so that bed load transport and deposition occurs but the soil slope,  $S_c$  is not significantly changed. All bed load transported sediment is captured before reaching zone  $D(t)$ , so only suspended sediment is transported and deposited in this zone until the flow reaches the end of the filter with sediment load *gso*. The sediment trapping algorithm for the suspended load zone follows Tollner et al. (1976) equation based on a probabilistic approach to turbulent diffusion for non-submerged flow. Flow values at point 3 and filter exit,  $q_3$  and  $q_{out}$  respectively (Figure 3), are needed for these calculations. Details of the implementation of the submodel are given in Muñoz-Carpena (1993).

Under extreme sediment inflow events the filter can be filled up with sediment to the top of the standing vegetation. VFSMOD accounts for this in a realistic way by allowing normal filtration up to the time step when the sediment wedge reaches the end of the filter  $(X_2 \ge L_t)$ , and bypassing filtration from then on  $(g_{so} = g_{si})$ .

The original University of Kentucky sediment model uses a simple approach to calculate flow conditions at specific points of the filter and does not consider the complex effects of rainfall, infiltration, and flow delay caused by the buffer. VFSMOD provides a more accurate description of the flow conditions from the hydrology submodel whereas changes in surface conditions (topography, roughness) due to sediment deposition during the event are obtained from the sediment filtration submodel.

# **2.3 Chemical tranport/trapping**

#### **2.3.1 Pesticides**

For aquatic organisms, such as plants, fish, aquatic-phase amphibians, and invertebrates, the U.S. EPA Environmental Exposure and Effect Division (EFED) uses computer simulation models to calculate estimated pesticide environmental exposure concentrations (EECs) in surface water. The EECs are compared to critical toxicological values to determine the level of potential risks to aquatic species. A tiered system of modeling is considered, with the Tier I GENEEC model representing a highly conservative screening tool (USEPA, 2001). For compounds with uses resulting in unacceptable TIER I EECs, EFED implements a Tier II modeling system that reflects labeled uses for the compounds (Lin et al., 2007). The Tier II assessment procedure is based on simulation modeling with PRZM/EXAMS using the linking program PE5 (additional details of the process provided in the supporting information, see Supplemental Material S1). PRZM simulates pesticide fate and transport from an agricultural field to an adjacent water body (Carsel et al., 1985 and Fox et al., 2006) while EXAMS models pesticide fate in the water body (Burns, 1990 and Jackson et al., 2005). The U.S. EPA has created various benchmark scenarios by crop (Lin, 2009). These scenarios are static in terms of the field and pond geometry but include variations in soil, weather, and management practices. PRZM/EXAMS simulations are typically conducted for a 30-year period (1961-1990) using daily weather data and assuming the maximum use rates and patterns as specified on the pesticide label. Risks are determined based on the upper 90th-percentile annual peak, 4-d, 21-d, 60-d, or 90-d mean concentrations depending on the target critical toxicological endpoint. For acute risk assessments, peak and 4-d EECs are used, while the chronic risk assessments are based on longer mean averages.

For pesticides with uses that do not pass the Tier II risk assessments, vegetation filter strips (VFS) are required on the label as a mitigation practice. For example, a typical label might read the following: construct and maintain a minimum 3.0-m wide vegetative filter strip of grass or other permanent vegetation between field edge and down gradient aquatic habitat. The VFS can reduce pesticide movement to streams by reducing runoff volumes

through infiltration in the filter strip's soil profile, through contact between dissolved phase pesticide with soil and vegetation in the filter strip, and/or by reducing flow velocities to the point where eroded sediment particles, with sorbed pesticide, can settle out of the water (NRCS, 1999; Muñoz-Carpena et al., 1999; Abu-Zreig et al., 2001; Hickey and Doran, 2004; Reichenberger et al., 2007; and Stutter et al., 2009). Therefore, VFS can provide both retention and detention mechanisms through infiltration and hydraulic resistance. Other potential mechanisms of pesticide removal include sorption of pesticides to vegetation and enhanced or phytomediated degradation of pesticides within the VFS.

However, specification of the required VFS characteristics is largely subjective due to the lack of a predictive tool that can explain the wide range of field-reported efficacies. Two VFS with equivalent lengths, slopes, and vegetation characteristics may yield drastically different pesticide reductions dependent on the hydrologic and sedimentological conditions experienced by the VFS at the time of the study. For example, some studies report little reductions in low to moderately sorbed pesticides by VFS (Yonts et al., 1996); other researchers report significant reductions in similarly sorbed pesticides by VFS (Tingle et al., 1998). Review papers have concluded that a significant effect of VFS length on pesticide trapping was not uniformly observed in all of the studies, primarily due to the fact that the removal depended largely on the pesticide properties, nature of the runoff event, and antecedent moisture content (Reichenberger et al., 2007). The most common approaches for attempting to predict VFS effectiveness are statistical analyses that attempt to relate physiographic characteristics of the VFS (i.e., slope, vegetation, area ratio, and VFS length) to sediment and/or contaminant removal (Neitsch et al., 2005; Liu et al., 2008; Fox and Sabbagh, 2009). These statistical approaches showed poor predictive power with little confidence in being able to accurately predict VFS reduction given the wide range of conditions likely to be experienced by the VFS.

Recent research has proven that simple physiographic characteristics of the VFS are not explicitly driving contaminant reductions. Rather it is the hydrologic impacts of the physiographic characteristics on the VFS system that drive sediment and contaminant removal (Fox and Sabbagh, 2009; Sabbagh et al., 2009; and Poletika et al., 2009). Consider, for example, that the presence of sheet versus concentrated flow will significantly impact the resulting sediment and/or contaminant removal efficiencies. Numerical process-based models have been available for some time for predicting runoff and sediment reduction by VFS, such as the Vegetative Filter Strip Modeling System, VFSMOD-W (Muñoz-Carpena et al., 1999 and Muñoz-Carpena and Parsons; 2004). The VFSMOD-W is a finite-element, field-scale, storm-based model developed to route the incoming surface flow hydrograph and sedigraph from an adjacent source area (field, road, urban area, etc.) through a VFS and to calculate the resulting outflow, infiltration (based on the extended Green-Ampt equation for unsteady rainfall), and sediment trapping (based on GRASSF) (Muñoz-Carpena et al., 1999 and Muñoz-Carpena and Parsons;

2004). Researchers have demonstrated the model's ability to predict reductions in runoff volume and sediment concentration moving through VFS. Such numerical models can account for site-specific conditions not able to be captured by the empirical models. VFSMOD-W has been used by state regulators and city engineers for the design and evaluation of VFS to control surface runoff pollution.

Recent research has developed and evaluated an empirical model for pesticide trapping by VFS with a foundation of hydrological, sedimentological, and chemical specific parameters (Muñoz-Carpena et al., 1999 and Poletika et al., 2009):

$$
\Delta P = a + b(\Delta Q) + c(\Delta E) + d\ln(F_{ph} + 1) + e(C)
$$
\n(7)

where  $\Delta P$  is the pesticide removal efficiency (%),  $\Delta Q$  is the infiltration (%) defined as the difference between total water input to the VFS (i.e., rainfall plus inflow runon) minus the runoff from the VFS,  $\Delta E$  is the sediment reduction (%), %C is the clay content of the sediment entering the VFS, Fph is a phase distribution factor (i.e., ratio between the mass of pesticide in the dissolved phase relative to the mass of the pesticide sorbed to sediment), and a, b, c, d, and e are regression parameters (i.e., 24.8, 0.54, 0.53, -2.42, and - 0.89, respectively). Mathematically, Fph was written as the following:

$$
F_{ph} = \frac{Q_i}{K_d E_i} \tag{8}
$$

where  $Q_i$  and  $E_i$  are the volume of water (*L*) and mass of sediment (kg) entering the VFS, and  $K_d$  is the distribution coefficient defined as the product of the organic carbon sorption coefficient  $(K_{oc})$ , and the percent organic carbon in the soil, divided by 100 (Sabbagh et al., 2009). Additional details of the derivation of this equation are provided in the supporting information (see Supplemental Material, Section S2). Parameters within this equation were used to represent some of the processes within the filter strip, including infiltration ( $\Delta Q$ ), sedimentation ( $\Delta E$ ), and sorption ( $F_{ph}$ ). Degradation processes were not simulated in the VFS due to the assumption of a small residence time during typical rainfall-runoff events. The focus was on immobilization of the pesticide by the VFS due to the assumption that the most significant loading threat was due to surface runoff in the immediate runoff event.

The previous research also proposed a procedure linking a VFSMOD-W with the proposed empirical trapping efficiency equation (Sabbagh et al., 2009 and Poletika et al., 2009). For data sets with sufficient information, the linked numerical and empirical models significantly improved predictions of pesticide trapping over conventional equations based solely on physiographic characteristics of the vegetated filter strip (R2=0.74 with a slope not significantly different than 1.0 and intercept not significantly different than 0.0). Others (Poletika et al., 2009; Muñoz-Carpena et al., 2010; and Fox et al., 2010) further evaluated VFSMOD-W, which included the empirical pesticide trapping

efficiency equation. The integrated numerical model was capable of predicting runoff volume, sediment, and chemical reductions by the VFS under both uniform and concentrated flow in good agreement with the measured reductions (Poletika et al., 2009).

### **2.3.2 Solute Transport**

(In preparation - next release)

# **2.3.3 Multi-reactive transport**

(In preparation - next release)

# **2.4 Linkage between submodels**

Flow conditions at the entry, exit and three inner points (1, 2, and 3) of the filter are needed for the sediment transport calculations (*qin, q1, q2*, *q3* and *qout* in Figure 3). The GRASSF and SEDIMOT II models use a simple approach to calculating those values and do not consider the complex effects of rainfall, infiltration, and flow delay caused by the filter. A more accurate description of the flow conditions are obtained from the hydrology submodel presented above. In turn, the sediment transport model supplies information on changes in surface conditions (topography, roughness) due to sediment deposition during the event that affect overland flow. This interaction between submodels is depicted in the flowchart in Figure 4.

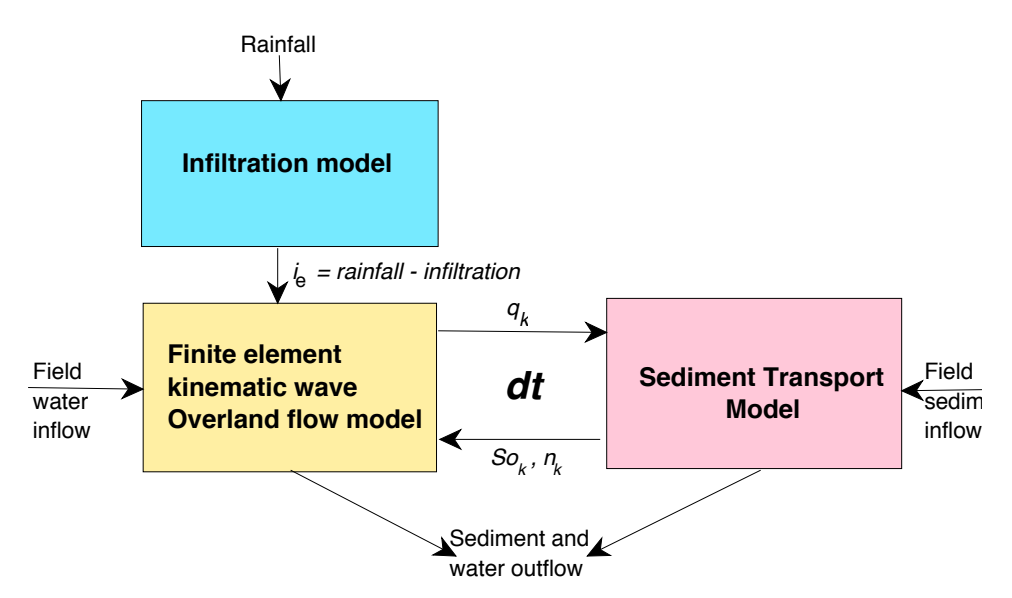

*Figure 4.* Flowchart showing linking between hydrology and sediment submodels.

During the simulation, feedback between the hydrology and sediment models is produced. The hydrology model supplies the flow conditions at the five locations (entry, 1, 2, 3, and exit) set in the last time step (Figure 3). The other parameters that interact through the linkage are the length, slope, and roughness in each of the sections (entry, 1, 2, 3, and exit).

After solving the sediment transport problem for a time step, new values of roughness and/or slope are selected as nodal values for the finite element grid in zones *A(t)* and *B(t)*, whereas *C(t)* and *D(t)* remain unchanged (Figure 3). Changes in surface saturated hydraulic conductivity values  $(K_{s})$  are considered negligible. The new surface parameters are fed back into the hydrology model for the next time step. Surface changes are accounted for in this way.

The time step for the simulation is selected by the kinematic wave model to satisfy convergence and computational criteria of the FE method based on model inputs (Muñoz-Carpena et al., 1993a,b).

At the end of the simulation, the model outputs include: information on the water balance (volume of rainfall, field inflow, filter outflow and infiltration), hydrograph, sediment balance (field inflow, filter outflow and deposition), sedimentograph, filter trapping efficiency, and sediment deposition pattern within the filter.

# **2.5 Solution procedure**

The VFSMOD main program calls the subroutines along the solution procedure. The backbone of the model is the numerical solution to the overland flow equation and the infiltration and sediment transport models are called upon to solve the equation for each time step at the time of assembling the matrix system.

The numerical method is based on a  $N+2$  upwinding Petrov-Galerkin finite element method approximation for the spacial derivatives and a time weighting finite difference approximation for the time derivatives.

The non-linearity of the equation  ${q=q(h)}$  is taken care of by using the Picard iterative scheme inside every time step, lagging 2/3 of the power of *h* in  $q$ ,  $\frac{5}{3} = \frac{2}{3}(m)+1$ (m+1)] for the iteration level *m*, such as:

$$
[A]^{m+1} \{h\}^m = \{b(h)\}\tag{9}
$$

In this program the core of the time step solution is taken care of following this steps:

- (1) Form the system matrix *[A]* of constant coefficients
- (2) Perform LUD decomposition over this matrix *[A]*
- (3) Form the system matrix *[BM]* of constant coefficients
- (4) Form r.h.s of equation (vector  $\{b\} = [BM]/\{x_0\}$  for each time step
- (5) Solve for *[A], {b}* to get a  $\{x\}$  for that time step
- (6) Repeat  $4 \& 5$  until convergence of that time step

(7) Repeat 3 & 6 until completion of desired number of time steps

The transport model supplies information to build the *{BM}* and *{b}* for each time step, *dt.* The general procedure is structured into subroutines as illustrated in the next diagram.

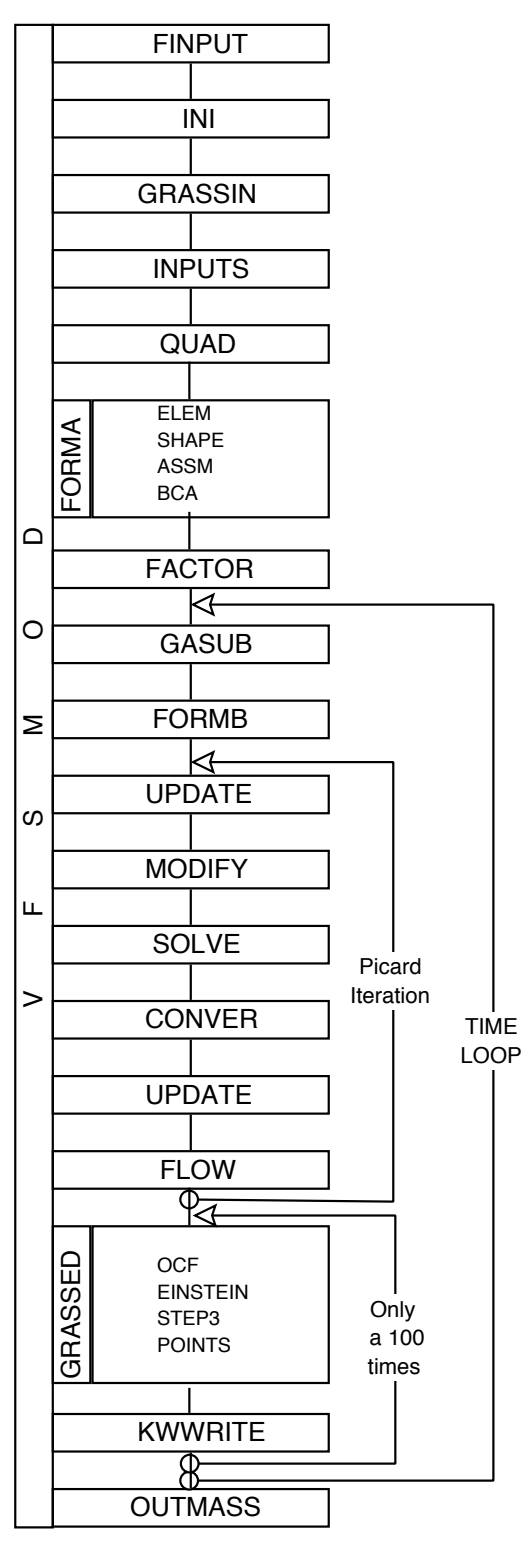

*Figure 5.* VFSMOD model structure

After solving the sediment transport problem for a given time step, values of  $n$  and  $S$ <sub>o</sub> are selected as nodal values for the finite element grid. The parameters are fed back into the hydrology model for the next time step, thus surface changes due to sediment deposition within the filter (sediment wedge area) are accounted for in the next time step of the hydrology simulation, as described in the previous section.

# **2.6 Model inputs**

The program reads inputs (model parameters and model input variables) from external ASCII-files, which can be prepared from given examples using a conventional text editor. A summary of the model inputs is given in the following Table.

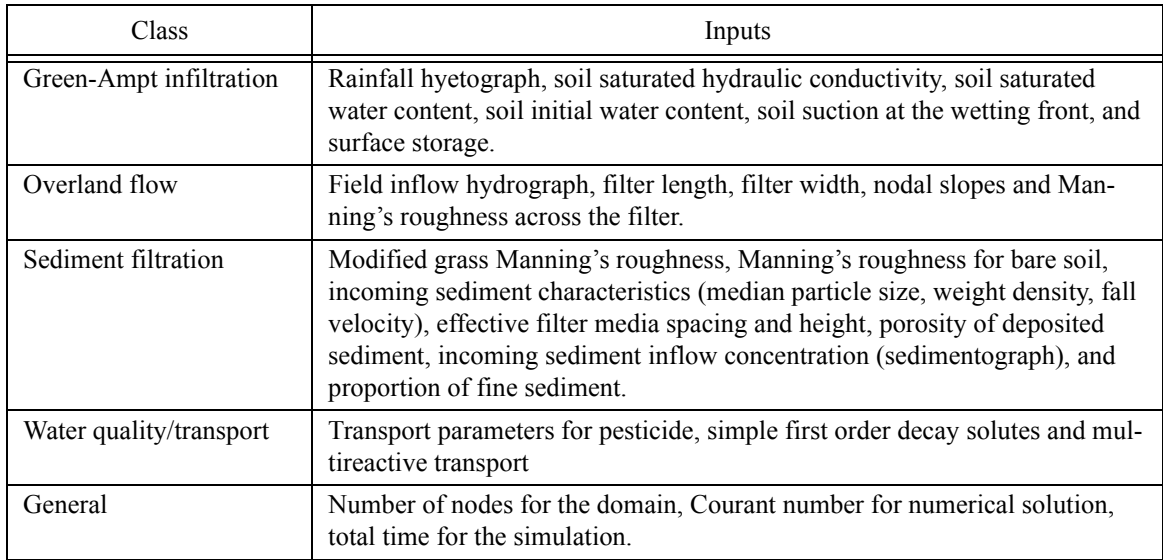

Part II of this manual gives suggested literature values for some of these parameters when no field measurements are available. In the case of the soil hydraulic and sediment parameters, these can be chosen from soil texture using tables from the manual. The structure of these files is discussed in detail in Part II: Section 1.4 on page 57

# **3. UH utility - preparation of model inputs for design purposes**

As an aid to set up the model inputs, the distribution package includes an utility, UH, that creates synthetic model inputs for the upslope source area based on the NRCS (SCS) design storm for a given location and soil type. The utility implements the NRCS' (SCS) curve number, unit hydrograph and Modified Universal Soil Loss Equation (MUSLE) concepts to produce ready-to-use input files for VFSMOD. These inputs are rainfall hyetograph, field inflow hydrograph and field sediment inflow and characteristics. UH and VFSMOD are intended to be run in sequence for a design case. After running UH, the remaining VFSMOD inputs needed pertain only to the vegetative filter strip characteristics (dimension, soil, vegetation, and numerical solution parameters).

The structure of UH input and output files is discussed in Part II: Section 2.3 on page 71. The following sections herein present the theory behind the methods implemented in UH.

# **3.1 Generation of Synthetic Rainfall Hyetographs**

#### **3.1.1 Equations for storm types II & III**

For storm types II and III, the equations presented by Haan et al. (1994) are used to generate the hyetographs. The equation is:

$$
\frac{p(t)}{p_{24}} = 0.5 + \frac{T}{24} \left(\frac{24.04}{2|T| + 0.04}\right)^{0.75}
$$
 (10)

where: T=t-12 with t in hours;  $p_{24}$  = the 24 hour total rainfall in cm.

For storm durations less than 24 hours, the ratio of  $p(t)/p_{24}$  is used to derive the amount of rainfall at time *t* from the total rainfall for the period. The computation procedure follows that given by Haan et. al. (1994).

#### **3.1.2 Equations for storm types I & IA**

Based on tabulated data (Haan et al., 1994, pg. 48), the fitted equations using Mathematica (Wolfram, 1999) are:

**\** Storm type I:

$$
\frac{P}{P_{24}} = \begin{pmatrix} 0.4511 + (t - 9.995) \left[ \frac{-0.1617}{-3.0163 \left| t - 9.995 \right| + 0.013} \right]^{0.5853} \div 3.0163 \left| t - 9.995 \right| + 0.013 < 0\\ 0.5129 & < -3.0163 \left| t - 9.995 \right| + 0.013 > 0 \end{pmatrix} \tag{11}
$$

With an Root Mean Square Deviation (RMSD) = 0.0088 and  $\chi^2$  = 3.363

**\** Storm type IA:

$$
\frac{P}{P_{24}} = 0.3919 + (t - 7.960) \left[ \frac{0.0843}{120.39 \left| t - 7.960 \right| + 0.3567} \right]^{0.4228} \tag{12}
$$

With an RMSD= 0.0033 and  $\chi^2$ =1.539

The comparison of fitted vs. real values can be seen on Figure 6.

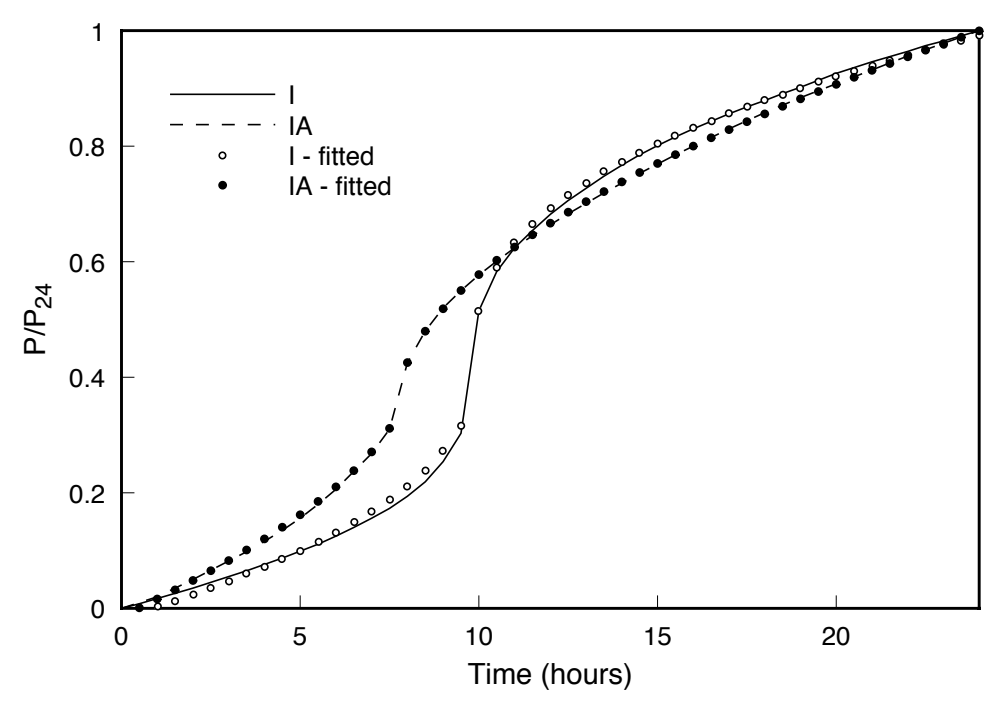

*Figure 6.* NRCS storm types fitted by proposed equations

To construct hyetographs for any duration, D (h), and storm type, equation (3.7) in Haan et al. (1994, pg. 49) was transformed to,

$$
\frac{P}{P_D} = \frac{P(t_{mid} + t - D/2) - P(t_{mid} - D/2)}{P(t_{mid} + D/2) - P(t_{mid} - D/2)}
$$
(13)

where  $t_{mid}$  is 9.995 for storm type I, 7.960 for storm type IA and 12.0 for storm type II and III.

This modification from the original formula results from the fact that to construct a hyetograph for a duration < 24 h, the interval should be centered around the steepest part of the curve, i.e around  $t_{mid}$  for each one of the storm types.

An example of the hyetographs obtained for the different storm types for the event in the included sample file UH*.in* (25mm in 6 hours) can be seen in Figure 7.

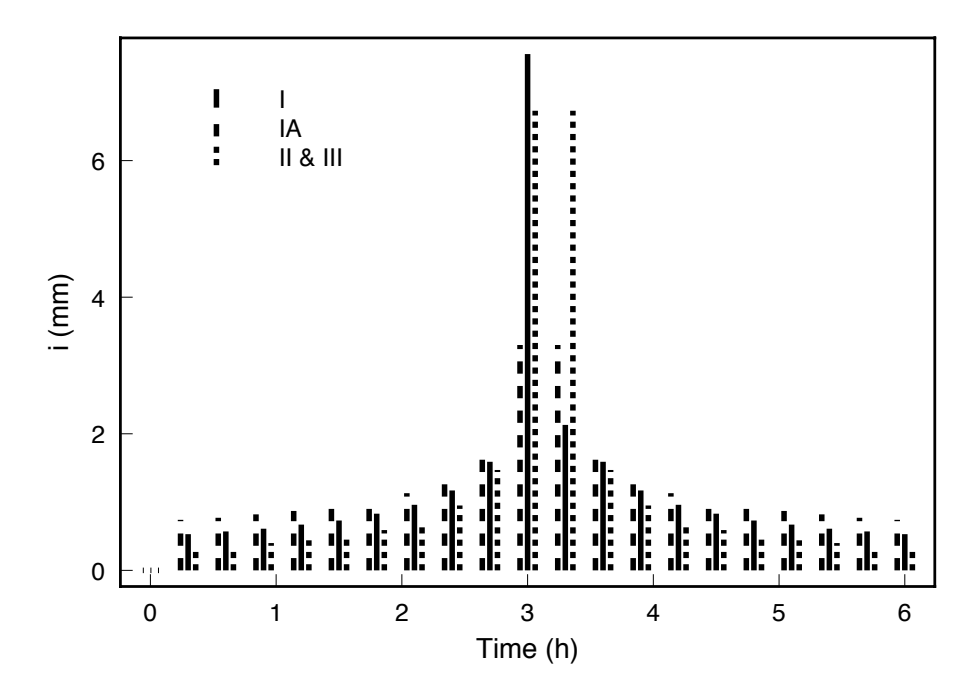

*Figure 7.* Rainfall hyetographs generated for different storm types.

#### **3.2 Generation of Runoff Hydrographs**

#### **3.2.1 Computation of Total Runoff using NRCS Curver Number method (SI units)**

Runoff from the source area is computed using the NRCS (SCS) Curve number method (USDA-NRCS, 1984):

$$
Q = \frac{(P - 0.2S)^2}{P + 0.8S} \tag{14}
$$

where Q = total runoff in cm; P = total precipitation in cm and  $P > 0.2S$ ; S = represents the antecedent moisture and is computed by:

$$
S = \frac{25400}{CN} - 254\tag{15}
$$

where  $CN =$  curve number for the source area. The initial abstraction is assumed to be  $Ia=0.2$  S.

Tables for selecting the curve number (CN) are given in Appendix 3 of this manual (see also NRCS, 1984). In the case of multiple land uses, a composite CN can be derived using a weighted average of the respective CN based on the land use areas. As in the original derivation of the method, Q is set to 0 if the precipitation is less than 0.2 of S. This

assumes that the precipitation does not replenish the available storage (ie, 0.2\*S).

#### **3.2.2 Peak flow calculation using NRCS method (SI units)**

Based on the triangular hydrograph assumption the time to peak can be stimated as:

$$
t_p = \frac{D}{2} + t_L = \frac{D}{2} + 0.6t_c
$$
 (16)

Where the concentration time can be estimated by the following equations:

$$
t_c = t_{t1} + t_{t2} + \dots + t_{tn} = \frac{SL_i}{v_i}
$$
 (17)

where  $t_{ti}$  is the transit time for each of the segments of the path between furthest point to the watershed outlet (from a hydraulics point of view),  $L_i$  and  $v_i$  are lengths and flow velocities for each segment. The velocity can be estimated from Haan et al (1994) (Table 3.20, pg. 76)

When there is little information on flow paths, an alternative equation is used in UH:

$$
t_c = \frac{L^{0.8} \left(\frac{1000}{CN} - 9\right)^{0.7}}{4407\sqrt{Y}}
$$
 (18)

where  $t_c$  is in hours, CN is the NRCS curve number, *L* in m is the maximum linear distance to the watershed outlet, Y (m/m) is the average slope (altitude difference between furthest point and outlet divided by *L*).

As a third option there are several simplified equations available such us Kirpich's (1940),

$$
t_c = 0.0195L^{0.77}Y^{-0.385}
$$
 (19)

where  $t_c$  is in minutes.

The design peak flow (TR55 method)  $(m^3/s)$  is calculated in UH as:

$$
q_p = q_u A Q F_p \tag{20}
$$

where  $q_u$  is the unit peak flow  $(m^3s^{-1}ha^{-1}mm^{-1})$ , *A* is the watershed area (ha), *Q* is the runoff volume (mm) and  $F_p$  is the ponding factor that accounts for the percentage of the watershed with ponding or wetland conditions that will delay the overland flow.

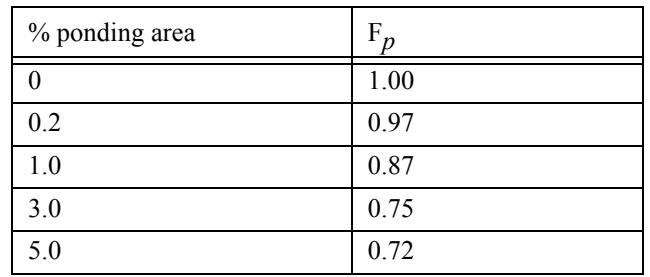

 $q_u$  is calculated from  $t_c$  values using the following equation (SI units):

$$
q_u = 4.3046 \times 10^{C_0 + C_1 \log t_c + C_2 (\log t_c)^2 - 6}
$$
 (21)

where *log* is the logarithm to the base 10,  $t_c$  is in hours,  $C_0$ ,  $C_1$  and  $C_2$  are constants obtained from the following Table based on the ratio  $I_a/P$  and the 24-hour design storm type for the area (Types I, IA, II, III) (remember, *Ia*=0.2 *S* based on NRCS curve number method).

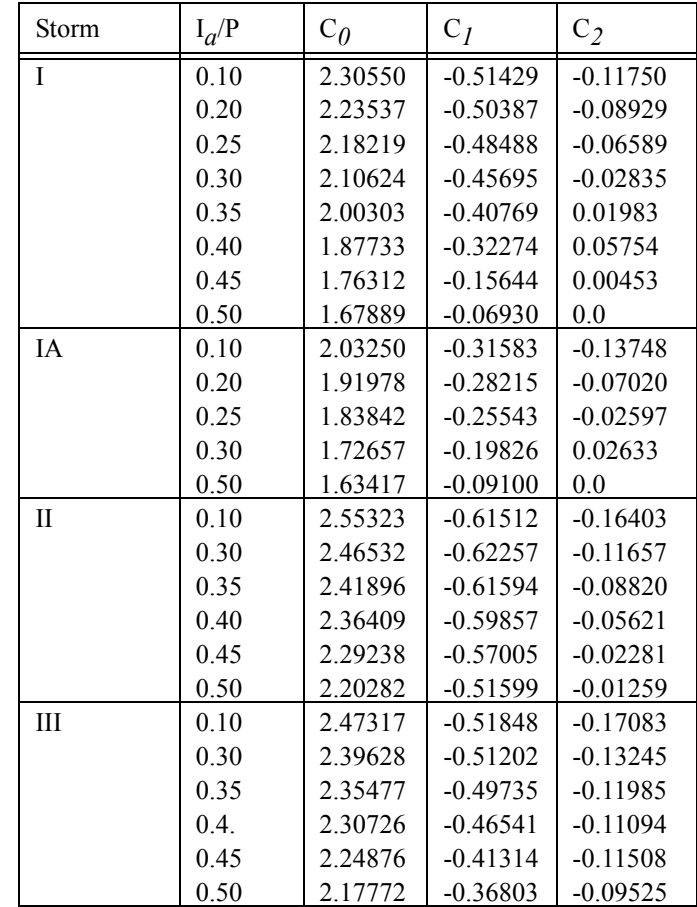

To obtain the coefficients, rather than interpolating in the previos Table, a set of fourth order polynomials were obtained (see next Table).

.

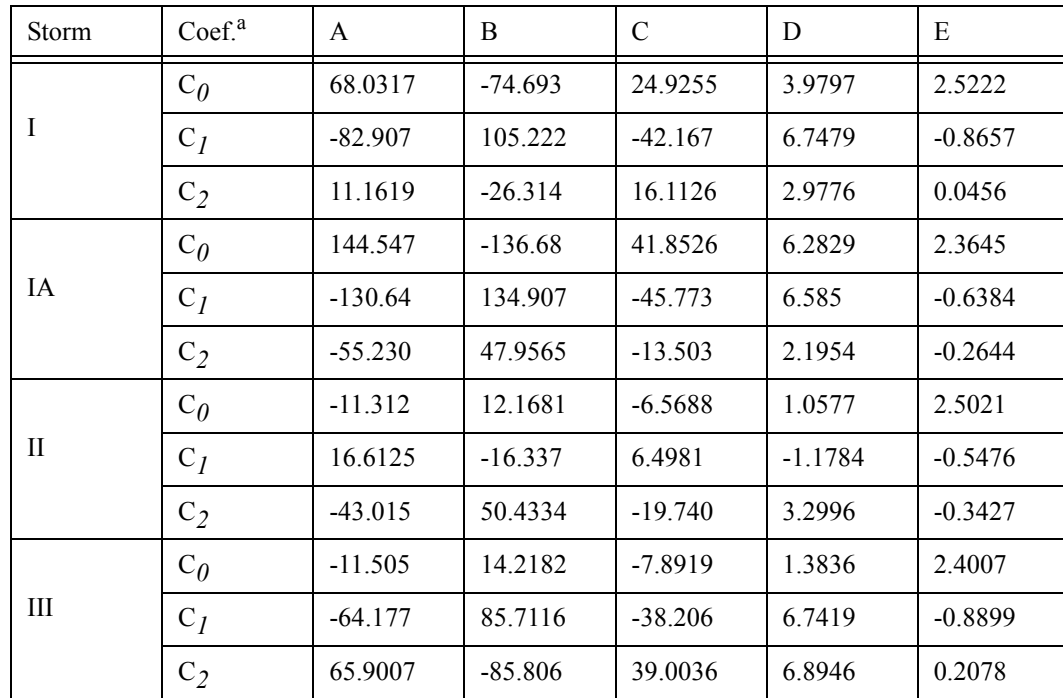

a.  $\overline{C_i} = A(I_a/P)^4 + B(I_a/P)^3 + C(I_a/P)^2 + D(I_a/P) + E$ ; *i*=0, 1, 2

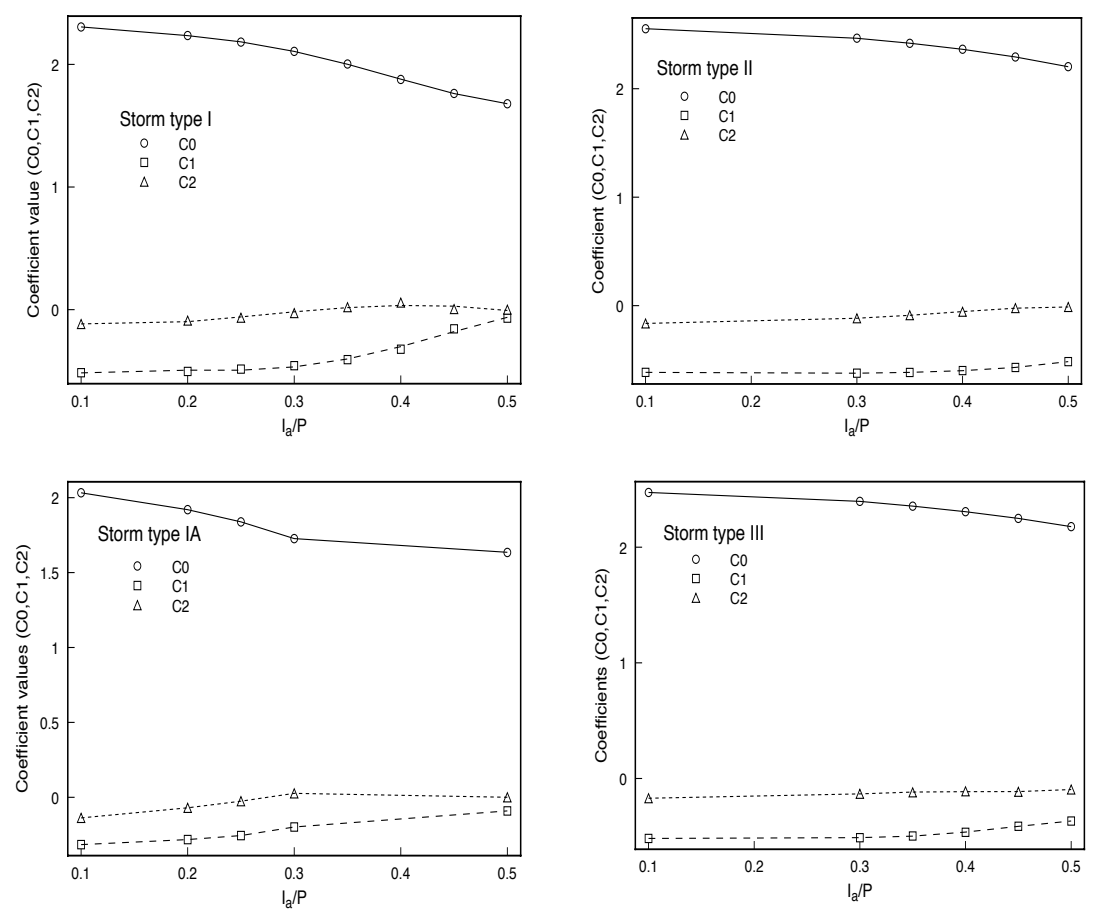

*Figure 8.* Coefficients predicted by proposed polynomials used in NRCS peak flow calculation

#### **3.2.3 Time correction for hydrograph to match hyetograph**

#### *3.2.3.1 Option 1: based on NRCS abstraction method*

Following the NRCS definition for abstraction and curve number we have:

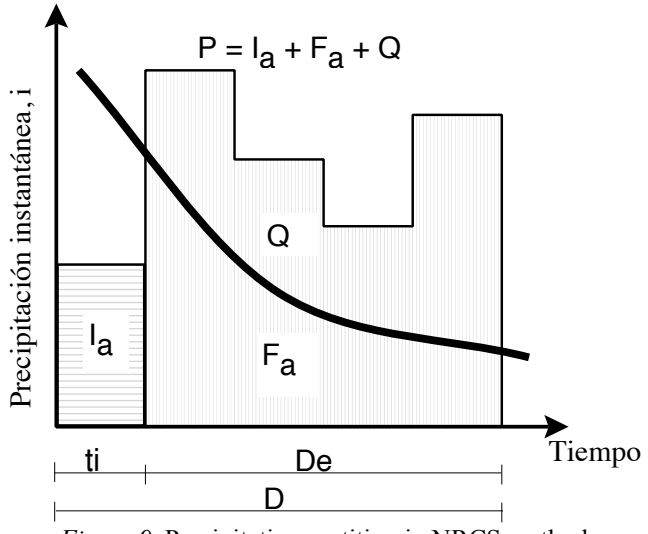

*Figure 9.* Precipitation partition in NRCS method.

Since we can calculate the initial abstraction as:

$$
Ia=0.2
$$
 S, and S=25400/CN-254 (22)

as shown in \*.out file, we could find the time when this initial abstraction ends (*ti*) by interpolating in the constructed NRCS 10-min hyetograph (\*.hyt file).

Since the starting time for runoff coincides the time rainfall excess begins, a time shifting is needed in the hydrograph to match the rainfall as,

$$
toff = ti \tag{23}
$$

and all the hydrograph times will be corrected as,

$$
t = t + toff \tag{24}
$$

#### *3.2.3.2 Option 2: based on NRCS abstraction and Unit Hydrograph*

Based on the unit hydrograph, by definition, the time to peak in the unit hydrograph is defined as (see Figure 10),

$$
tp = t_L + De/2 = 0.6 t_c + De/2 \tag{25}
$$

#### Part I: VFSMOD-W: Model Documentation 22

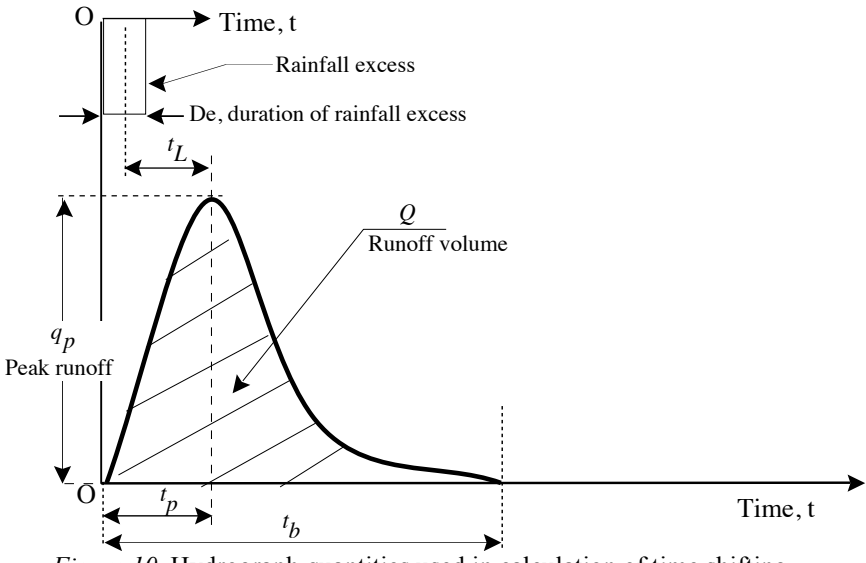

*Figure 10.* Hydrograph quantities used in calculation of time shifting.

We can now calculate the *duration of the rainfall excess*, *De*, as:

$$
De = D - ti \tag{26}
$$

In this option 2, the corrected time to peak of the hydrograph can be obtained from the ordinate of the unit hydrograph as,

$$
tp' = 0.127481 * Q * A/qp
$$
 (27)

A time shifting is needed in the hydrograph to match the rainfall as,

$$
toff = tp - tp' \tag{28}
$$

and all the hydrograph times will be corrected as,

$$
t = t + toff \tag{29}
$$

An example showing the calculations for both options 1 and 2 is shown bellow. Versions of UH after 0.7 implement *Option 1* since it produces runoff after the peak of the hyetograph as in observed natural events (see Figure 11).

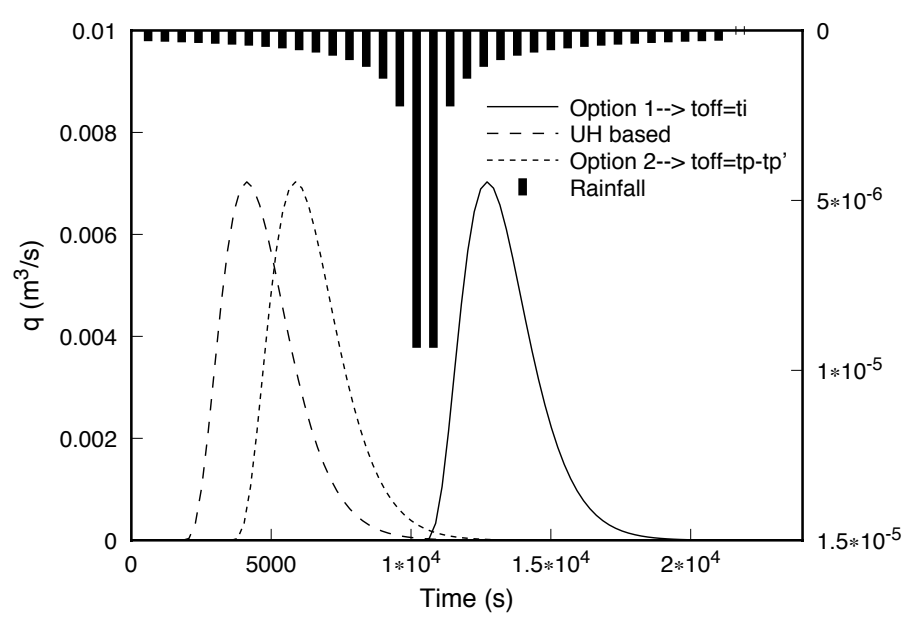

*Figure 11.* Time shifting of hydrographs to match the storm.

# **3.3 Incoming sediment load calculation**

#### **3.3.1 Universal Soil Loss Equation (USLE)**

The Universal Soil Loss Equation (USLE) was developed in the 1950's by Wischmeier and Smith (1978) as an empirical equation to address erosion from areas characterized by overland flow. The equation was derived from thousands of site-years of observed erosion rates around the world. The equation is given by:

$$
A = RKLSCP \tag{30}
$$

 $A = \text{soil loss average over the slope length};$ 

 $R =$  combined erosivity of rainfall and runoff (see section 3.3.2);

 $K =$  soil erodibility factor, determined as the soil loss from a unit plot with dimensions 22 m (73 feet) on a 9% slope tilled up and down slope with tillage periodically to prevent surface crusting and weeds;

 $LS = topographic factor based on the length and slope and is computed as:$ 

$$
L = \left(\frac{\lambda}{22}\right)^n
$$

where  $\lambda$  = slope length in m and n = slope length exponent, which is 0.5 for slopes  $> 4\%$ , 0.4 for slopes between 3% and 4%, and 0.3 for slopes  $< 3\%$ .  $\lambda$ 

 $S =$ Slope factor calculated as:

 $S = 65.4s^{2} + 4.56s + 0.065$  where s=sin( $\theta$ );  $\theta$ =slope angle

 $C = cover management factor - ratio of soil loss from the particular cover$ management to that of the unit plot (dimensionless)

 $P =$  conservation practice factor - ratio of soil loss from the practice to that of the unit plot (dimensionless)

The unit plots were defined as 22 m (73 feet) in length, 9% slope, tilled up and down the slope periodically to prevent surface crusting and weeds. The values L, S, C, and P are referenced to this standard plot. For example, a  $C=0.5$  indicates that one would expect about one-half the erosion with this cover-management than from the standard plot.

Since the USLE is applicable to areas dominated by overland flow with little or no concentrated flow pathways, it lumps rill and interrill erosion.

The R factor combines rainfall and runoff erosivity. In the annual version of the equation, the units are usually expressed as EI units per unit time. The original units used by Wischmeier are (100 ft-tons/acre)(in/h) which are often referred to as the Wishmeier English EI units. R ranges from 50-550 for eastern US. In North Carolina, R ranges 330 in the Southeastern portion of the state to 175 in the Appalachians. In the Piedmont area, the annual R is approximately 250. Foster (1982) indicates that no single metric unit has been accepted although for modeling convenience he suggests Newtons/h. So to convert the Wischmeier English units to N/h, multiply R by 1.702.

The soil erodibility factor, K, is generally selected based on the top soil. The english units for K are tons/(acre EI), with typical values ranging from 0.05 - 0.60. The SI metric units for K are usually expressed as  $\frac{\text{kg}}{\text{N}^2}$  (h/m<sup>2</sup>). The factor to convert english units to SI metric is to multiply by 0.1317. So, for soil losses (A=RK, the two quantities in the USLE with dimensions) expressed as  $kg/m<sup>2</sup>$ , then the SI units for R is N/h.

K can be approximated based on data from Wischmeier et al. (1971). He developed a regression equation based on data collected from 55 midwestern soils using percentages of organic matter, primary particles (sand, silt, clay) and permeability. In GLEAMS this relationship was further simplified to:

$$
K = TF(12.0 - OM) + SF + PF \tag{31}
$$

where:  $K =$  soil erodibility factor in tons/(acre EI);  $TF =$  texture factor; OM = percentage organic matter;  $SF =$  structure factor;  $PF =$  permeability factor.

TF, SF, and PF are given in the following Table for the primary soil types. K is converted to SI units,  $(kg/N)^*(h/m^2)$ , by multiplying by 0.1317. So K in SI units  $(kg/m^2)$ 

N)\*( $h/m<sup>2</sup>$ ) is given by:

.

$$
K = 0.1317[TF(12.0 - OM) + SF + PF]
$$
\n(32)

| Soil Type               | Sand<br>$\frac{0}{0}$ | Silt<br>$\frac{0}{0}$ | Texture<br>Factor | Structure<br>Factor | Permeability<br>Factor | D50   |
|-------------------------|-----------------------|-----------------------|-------------------|---------------------|------------------------|-------|
| Clay                    | 20.                   | 30.                   | 0.01287           | 0.0650              | 0.075                  | 23.0  |
| Silty clay              | 10.                   | 45.                   | 0.01870           | 0.0650              | 0.075                  | 24.0  |
| Sandy Clay              | 50.                   | 10.                   | 0.01714           | 0.0650              | 0.075                  | 66.0  |
| Silty clay loam         | 15.                   | 50.                   | 0.02606           | 0.0650              | 0.050                  | 25.0  |
| Clay loam               | 35.                   | 30.                   | 0.02360           | 0.0650              | 0.050                  | 18.0  |
| Sandy clay loam         | 55.                   | 20.                   | 0.02778           | 0.0650              | 0.050                  | 91.0  |
| Silt                    | 5.                    | 85.                   | 0.05845           | 0.0650              | 0.025                  | 19.0  |
| Silt loam               | 20.                   | 60.                   | 0.04259           | 0.0650              | 0.025                  | 27.0  |
| Loam                    | 45.                   | 35.                   | 0.03618           | 0.0325              | 0.025                  | 35.0  |
| Very fine sandy<br>loam | 60.                   | 25.                   | 0.03877           | $-0.0350$           | 0.000                  | 35.0  |
| Fine sandy loam         | 60.                   | 25.                   | 0.03205           | 0.0000              | 0.000                  | 80.0  |
| Sandy loam              | 60.                   | 25.                   | 0.02549           | 0.0325              | 0.000                  | 98.0  |
| Coarse sandy<br>loam    | 60.                   | 25.                   | 0.01914           | 0.0325              | 0.000                  | 160.0 |
| Loamy very fine<br>sand | 84.                   | 8.                    | 0.03726           | $-0.0325$           | $-0.025$               | 90.0  |
| Loamy fine sand         | 84.                   | 8.                    | 0.02301           | 0.0000              | $-0.025$               | 120.0 |
| Loamy sand              | 84.                   | 8.                    | 0.01624           | 0.0325              | $-0.025$               | 135.0 |
| Loamy coarse<br>sand    | 84.                   | 8.                    | 0.00982           | 0.0325              | $-0.025$               | 180.0 |
| Very fine sand          | 90.                   | 5.                    | 0.04401           | $-0.0325$           | $-0.050$               | 140.0 |
| Fine sand               | 90.                   | 5.                    | 0.02173           | 0.0000              | $-0.050$               | 160.0 |
| Sand                    | 90.                   | 5.                    | 0.01481           | 0.0325              | $-0.050$               | 170.0 |
| Coarse sand             | 90.                   | 5.                    | 0.00827           | 0.0325              | $-0.050$               | 200.0 |

**TABLE 1. Factors for computing K by soil type (from GLEAMS** based on data from Wischmeier et al. (1971)).

#### **3.3.2 Modifications to USLE to handle storm events**

USLE was developed for extended periods, for example yearly. To attempt to use USLE for storm events, others have modified EI to represent a storm event and used this in place of R in the original equation (Williams 1975). The erosion index, EI, is a measure of total raindrop energy of a storm. One approach for computing EI is to examine 30 min rainfall intensities and compute erosion indices for these periods referred to as EI*30*. In this approach, one sums EI over each rainfall period to obtain a rainfall-erosivity factor for the

storm.

In the CREAMS model, Cooley (1980) used

$$
e = 916 + 331 \log(i) \tag{33}
$$

where *e* is the energy in ft-ton/acre-in (1 ft-ton/acre-in = 26.38 J/m<sup>3</sup> or 26.38 N/m<sup>2</sup>), *i* is the hourly intensity in  $\text{in/h} = 0.007 \text{ mm/s}$  and log is base 10. The E=  $\Sigma e.r$  over the storm where  $r$  was the increment of rainfall during the rainfall period. In this situation, the product of E and the maximum 30-min rainfall intensity  $(I_{30})$  divided by 100 is used as the erosivity factor, R, in the USLE for the particular storm. Multiplication of this by 1.702 yields consistent SI metric units of N/h.

In GLEAMS and the daily rainfall version of CREAMS, the  $EI_{30}$  for a 24 hour rainfall,  $V_R$  in inches, is computed as:

$$
\frac{EI_{30}}{100} = 7.87 V_R^{1.51}
$$
 (34)

The units for the daily EI*30* are ft-ton/acre-in.

For daily rainfall amounts, another approximation for EI for a storm is:

$$
EI = 8.0 V_R^{1.51}
$$
 (35)

where  $V_R$ =volume of rainfall in inches. The default units for EI are (ft-tons)(in/h) and if we multiply by 1.702, then we obtain N/h.

Foster et al. (1977) suggested an improved erosivity factor for a single storm over that of substituting storm EI for R. This approach combines the effect due to runoff and rainfall into the erosivity factor. So for a single storm, Foster et al. (1977) defines R*m* in N/h

$$
R_m = 0.5R_{St} + 0.35V_u \sigma_{pu}^{\frac{1}{3}}
$$
 (36)

 $R_{St}$  = E I<sub>30</sub> where E=storm's total energy and I<sub>30</sub>=maximum 30 min rainfall intensity in N/h;  $V_u$  = volume of runoff (mm);  $\sigma_{pu}$  = peak rate of runoff (mm/h).

Williams (1975) suggested a further modification to R to handle areas larger than field-scale. This modification makes an attempt to account for deposition within the area which would reduce the sediment losses from the area. Foster et al. (1982) reported the modification of R as,

$$
R_w = 9.05(VQ_p)^{0.56}
$$
 (37)

#### Part I: VFSMOD-W: Model Documentation 27

where  $R_w$  = storm modified R (see below for explanation of units); V = volume of runoff (m<sup>3</sup>);  $Q_p$  = peak discharge rate (m<sup>3</sup>/s).

Using  $R_w$  in place of R in the USLE is referred to as the modified USLE (or MUSLE). The units of soil loss for this version are Mg for the total watershed area and not per unit area as in the original USLE. This assumes that the soil erodibility K units are Mg.h/ha N.

# **3.4 Computational Structure of UH**

The program UH generates the necessary inputs from the upslope source area for *vfsmod*. The inputs for UH are discussed in the User's Manual along with a sample input and data set. Figure 12 shows the computation structure of UH.

First, the input data describing the source area is read. Next, UH computes the total runoff from the source area using the SCS Curve Number method. The time of concentration, peak runoff rate and time of peak is computed by the SCS TR55 method. Next, SCS unit hydrograph theory is used to estimate the runoff hydrograph. An idealized rainfall hyetograph is generated from the SCS storm type.

MUSLE is then used to estimate the sediment loss from the source area for the storm. The sediment loss is partitioned into silt and clay based on the soil particle distribution in the top soil. The average concentration in runoff then estimated based on the total runoff and distribution of soil particles in the sediment loss.

Finally, the results are used to create input files for vfsmod. These files include data for the hyetograph, the runoff hydrograph, and sediment loss.

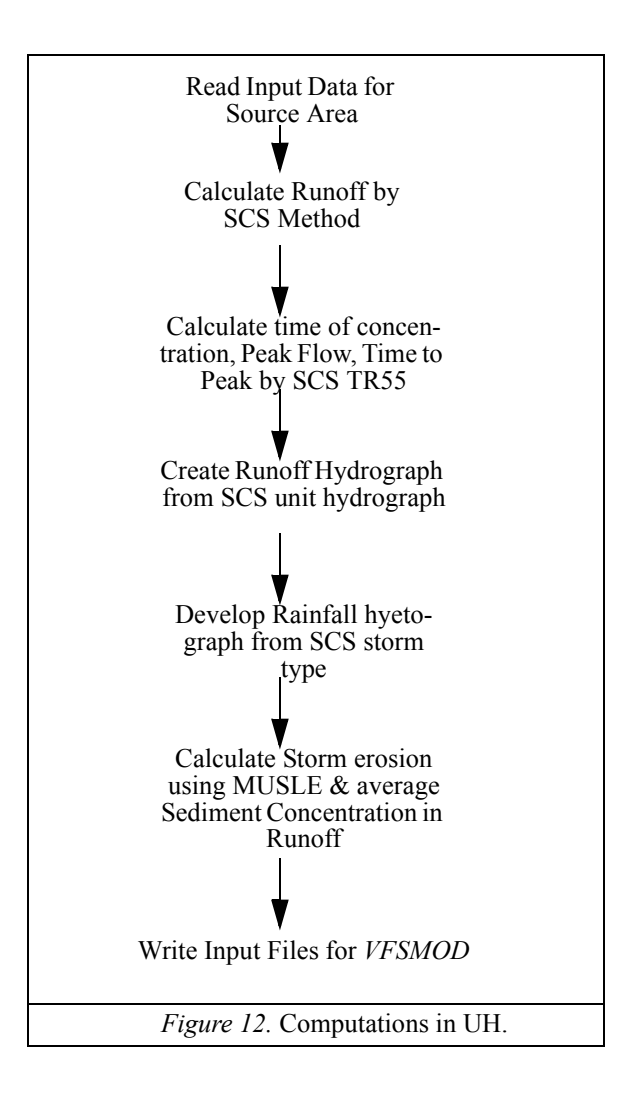

# **3.5 Sensitivity Analysis of** *VFSMOD***.**

A sensitivity analysis was performed to gain some insight in the dependence of model outputs on certain model parameters and to assist in the model calibration (Muñoz-Carpena et al. 1999). The study showed that the main parameters controlling the hydrology outputs were soil hydraulic conductivity and initial water content whereas the model was fairly insensitive to changes in saturated water content and suction at the wetting front values. Previous research (Muñoz-Carpena et al., 1993a) showed that Manning's surface roughness controls mainly the time to peak of the outgoing hydrograph.

Testing on the sediment component of the model showed that the main parameters controlling sediment outflow are media spacing, and particle diameter. Variations in the modified Manning's roughness had relatively little effect on the output and the effect of media height was only visible for large events when the filter began to be inundated with sediment.

# **3.6 Previous Testing and Applications**

VFSMOD was tested with natural events data at a North Carolina Piedmont (Muñoz-Carpena et al, 1999) and a Coastal Plain (Muñoz-Carpena, 1993) experimental sites. Both sites had grass filter strips (mixture of fescue, bluegrass and bermuda grass) with ratios of field to filter lengths from 4.5:1 to 9:1. The field area had varying slope from 5-10% and the filter strip somewhat less. The soil types were Cecil sandy clay loam at the Piedmont site and Rains loamy-sand at the Coastal Plain site (Parsons et al., 1991). In general, good agreement was obtained between observed and predicted hydrology and sediment outflow values. Some sources of variability were discussed to explain some anomalous events.

Researchers at the University of Guelph (Canada) tested the model against field experimental data (Abu-Zreig et al., 1999, 2001). They reported good agreement ( $R^2$ =0.9) between model predictions (infiltration volume and sediment trapping efficiency) and measured values if actual filter flow widths (discounting concentrated flow segments) are used rather than total filter length. Factors affecting sediment trapping in VFS were also studied using VFSMOD in a follow-up study (Abu-Zreig, 2001).

Recently the program has been used to model the effect of VFS in a small watershed (72 Ha) (Kizil and Lowell, 2002), as well as a component to simulate fecal pathogen filtering from runoff (Zang et al., 2001)

For an updated list of the latest applications, please visit the model web page at http:// abe.ufl.edu/carpena/vfsmod

.
## **4. Sensitivity and Uncertainty Analysis Procedures for UH and VFSMOD Built In VFSMOD-W**

The sensitivity of a model output to a given input factor has been traditionally expressed mathematically as derivatives of the model output with respect to the input variation, sometimes normalized by either the central values where the derivative is calculated or by the standard deviations of the input and output values (Haan et al., 1995). These sensitivity measurements are "local" because they are fixed to a point (base value) or narrow range where the derivative is taken. These local sensitivity indexes are classified as "one-parameter-at-a-time" (OAT) methods, i.e. they quantify the effect of a single parameter by assuming all others are fixed (Saltelli et al., 2005). Local OAT sensitivity indexes are only efficient if all factors in a model produce linear output responses, or if some type of average can be used over the parametric space. Often the model output responses to changes in the input factors are non-linear and an alternative "global" sensitivity approach, where the entire parametric space of the model is explored simultaneously for all input factors, is needed. The advantage of the global over a local OAT method is that it results in the ranking of parameter importance and provides information not only about the direct (first order) effect of the individual factors over the output, but also about their interaction (higher order) effects. Different types of global sensitivity methods can be selected based of the objective of the analysis, the number of uncertain input factors, the degree of regularity of the model and the computing time for single model simulation (Cukier et al. 1973, 1978; Koda et al. 1979; Morris 1991, Saltelli et al., 2000a, 2004, 2005; Sobol 1990; Wallach et al., 2006).

These two methods of uncertainty and sensitivty analyis are presentated in the following sections

## **4.1 Local (OAT) Sensitivity Analysis**

Haan et al. (1995) outlined the statistical procedure for evaluating hydrology and water quality models. Their procedure included: conducting sensitivity analysis, generating probability distributions for model inputs, generating probability distributions for the model outputs, and using the probability distributions of the model outputs to assess uncertainty. Using an example model, they conducted a sensitivity analysis to identify the input parameters that have the most impact on the outputs. The absolute sensitivity,  $S_i$ , of a given output, O, relative to input parameter,  $P_i$ , is defined as

$$
S_i = \frac{\partial O}{\partial P_i} \tag{38}
$$

The relative sensitivity,  $S_{ri}$ , of the output parameter with respect to changes in the input parameter is computed as:

$$
S_{ri} = \frac{\partial O}{\partial P_i} \frac{P_i}{O} \tag{39}
$$

Once the most sensitive inputs are identified, the model users can concentrate on determining the "best" or most appropriate values for a given desing scenario. In addition, these parameters can also be used to evaluate the uncertainty in the model outputs based on these most sensitive inputs. This approach involves selecting probability distributions for each sensitive input based on based on previous literature and field research.

After the probability distributions are identified for each of the inputs, then these distributions are sampled for typical inputs and the simulated outputs are used to determine a probability distribution for each output parameter. Two possible methods were presented for generating the general probability distributions of the output variables of interest (Haan et al. 1995 and Haan et al. 1998).

The first method was First Order Approximation (FOA) (Morgan and Henrion, 1990). In this method, the mean or expected value of the output is estimated as

$$
E(O) = Model(P_b) \tag{40}
$$

and the variance is estimated as

$$
Var(O) = \sum_{i=1}^{n} \left[ \frac{\partial O}{\partial P_i} \right]^2 Var(P_i) + 2 \sum_{i=1}^{n} \sum_{j=i+1}^{n} \left( \frac{\partial O}{\partial P_i \partial P_j} Oov(P_i, P_j) \right)
$$
(41)

where *O* is the output parameter of interest,  $P_b$ , is the base input parameter values for the selected input variable,  $P_i$  is the input parameter  $i$ , n is the number of input parameters, *Var* is the variance and *Cov* is the covariance. If the input parameters are independent and uncorrelated (an assumption that is often made), then the second term is 0 (*ie*,  $Cov(P_i, P_j)$  $= 0$ ). The slope of the sensitivity relationship between *O* and  $P_i$  is  $S_i$ . With these assumptions the variance equation becomes:

$$
Var(O) = \sum_{i=1}^{n} [S_i]^2 Var(P_i)
$$
 (42)

This type of analysis produces good estimates of the mean and variance of the output parameter, *O*, when the coefficient of variation (Mean/Standard Deviation) of the input parameter is small and the relationship between  $O$  and  $P_i$ , over the range of potential inputs, is linear.

An alternative more general approach is the technique of Monte Carlo Simulations (MCS). An outline of this procedure is:

1) select the most sensitive input parameters,

2) develop probability distribution functions for each input parameter,

3) randomly generate input parameter datasets based on the probability distributions,

4) perform the model simulation with the randomly generated input dataset,

5) repeat steps 3 and 4 for a large number of trials,

6) generate probability distribution functions for the model outputs of interest, and

7) use the output probability distribution functions to evaluate uncertainty in the model by placing confidence levels on the outputs

Additional details on the application of this procedure can be found in Parsons and Muñoz-Carpena (2001)

## **4.2 Global Sensitivity and Uncertainty Analysis**

### **4.2.1 The Morris Method**

The screening method proposed by Morris (1991) (herein "Morris method" or "Morris") and later modified by Campolongo et al. (2005), was used in this study because it is relatively easy to apply, requires very few simulations, and its results are easily interpreted (Saltelli et al. 2005). Morris (1991) proposed conducting individually randomized experiments that evaluate the elementary effects (relative output differences) of changing one parameter at a time. Each input may assume a discrete number of values called levels that are selected within an allocated range of variation for the parameter. For each parameter, two sensitivity measures are proposed: (1) the mean of the elementary effects, µ, which estimates the overall effect of the parameter on a given output; and (2) the standard deviation of the effects,  $\sigma$ , which estimates the higher-order characteristics of the parameter (such as curvatures and interactions). Since sometimes the model output is non-monotonic, Campolongo et al. (2005) suggested considering the distribution of absolute values of the elementary effects,  $\mu^*$ , to avoid the canceling of effects of opposing signs. The number of simulations (N) to perform in the Morris analysis results as:

$$
N = r(k+1) \tag{43}
$$

where r - sampling size for search trajectory ( $r = 10$  produces satisfactory results), k number of factors. Although elementary effects are local measures, the method is considered global because the final measure  $\mu$  \* is obtained by averaging the elementary effects and this eliminates the need to consider the specific points at which they are

computed (Saltelli et al., 2005). Morris (1991) recommended applying  $\mu$  (or  $\mu^*$  thereof) to rank parameters in order of importance and Saltelli et al. (2004) suggested applying the original Morris measure  $\sigma$  when examining the effects due to interactions. To interpret the results in a manner that simultaneously informs about the parameter ranking and potential presence of interactions, Morris (1991) suggested plotting the points on a  $\mu^*$ - $\sigma$  Cartesian plane (Figure 13). Because the Morris method is qualitative in nature, it should only be used to assess the relative parameter ranking.

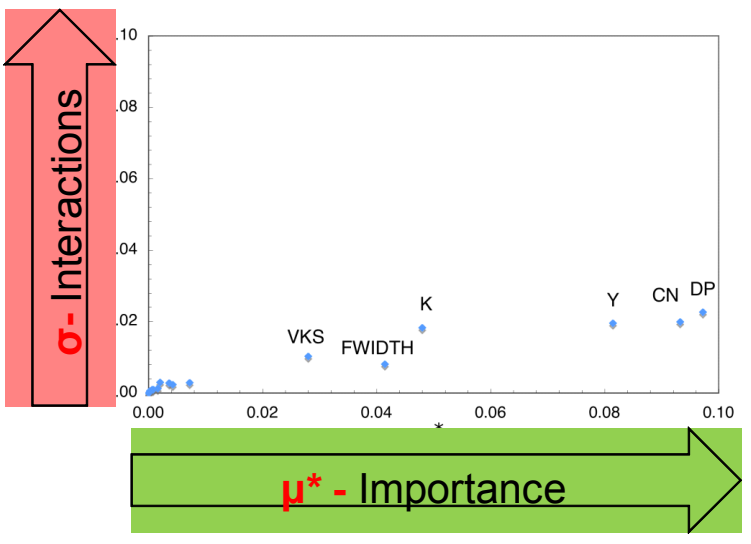

*Figure 13.* Morris sensitivity graph.

### **4.2.2 Extended FAST**

A variance-based method like the Fourier Amplitude Sensitivity Test (FAST) can be used to obtain a quantitative measure of sensitivity (Cukier et al. 1973, 1978; Koda et al. 1979). FAST decomposes the total variance  $(V = \sigma^2_y)$  of the model output in terms of the individual factors  $X_i$ ,  $' = f(X_1, X_2, \ldots, X_k)$  using spectral analysis so that:

$$
V = \sigma^2_{Y2} = V_1 + V_2 + V_3 + \dots + V_k + R \tag{44}
$$

where  $V_i$  is the part of the variance that can be attributed to the input factor  $X_i$  alone, k is the number of uncertain factors, and  $R$  is a residual corresponding to higher  $-$  order terms. The first order sensitivity index  $S_i$ , defined as a fraction of the total output variance attributed to a single factor, can then be taken as a measure of global sensitivity of Y with respect to  $X_i$  i.e.

$$
S_i = \frac{V_i}{V} \tag{45}
$$

To calculate  $S_{i}$ , FAST technique randomly samples the k-dimensional space of the input parameters using a series of sinusoidal trayectory of changing phase. The number of evaluations required in the analysis can be expressed as,

$$
N = M(k+2) \tag{46}
$$

where M is a number between 500 and 1000. For a perfectly additive model  $\Sigma S_i = 1$ , i.e. no interactions are present and total output variance is explained as a summation of the individual variances introduced by varying each parameter alone. In general, models are not perfectly additive and  $\Sigma S_i < 1$ .

FAST was extended by Saltelli et al. (1999) to incorporate the calculation of the total order effects through the total sensitivity index  $S_{Ti}$ , calculated as the sum of the first and all higher order indices for a given parameter Xi. For example, for parameter number 1:

$$
S_{T1} = S_1 + S_{1i} + S_{1jk} + \dots + S_{1\dots n} \tag{47}
$$

and then

$$
S_{T1} - S_1 = S_{1i} + S_{1jk} + \dots + S_{1\dots n} \tag{48}
$$

For a given parameter  $X_i$ , interactions can be isolated by calculating  $S_{Ti}$  -  $S_i$ , which makes the extended FAST a powerful method for quantifying the individual effect of each parameter alone  $(S_i)$  or through interaction with others  $(S_{Ti} - S_i)$ . An additional benefit of the Extended FAST analysis is that since the results are derived from a randomized sampling procedure, they can be used as the basis for the uncertainty evaluation by constructing cumulative probability functions (CDFs) for each of the selected outputs. This leads to a very efficient Monte-Carlo type of uncertainty analysis since only the sensitive parameters are considered as the source of uncertainty.

In general, global sensitivity and uncertainty analysis follows six main steps (Figure14): (1) PDFs are constructed for uncertain input factors; (2) input sets are generated by sampling the multivariate input distribution, according to the selected global method (i.e. Morris method for the initial screening and extended FAST for the quantitative refining phase); (3) model simulations are executed for each input set; (4) global sensitivity analysis is performed according to the selected method; (5) if the Morris screening method is selected, it results in a subset of important parameters, and steps 2-4 are repeated only for those important parameters, using the extended FAST method; (6) uncertainty is assessed based on the outputs from the extended FAST results by constructing PDF/CDF and statistics of error calculated.

A batch processor is available within VFSMOD-W to perform the global sensitivity and uncertianty procedure outlined in Fig. 14. SimLab v2.2 (Saltelli et al., 2004) statistical pre-processor module executes step 1 (Figure 14), based on the PDF types and statistics provided (described in the next section) and the analysis method selected (Morris or extended FAST in this case). With this information the pre-processor produces a matrix of sample inputs to run the model (step 2, Figure14). An interface program was written in  $C#$ (C-sharp language) and added to the VFSMOD-W v 3.x (and above) GUI to run the model

for each new set of sample inputs. The program automatically substitutes the new parameter set into the input files, runs the model, and performs the necessary postprocessing tasks to obtain the selected model outputs for the analysis that are stored in a matrix (step 3, Figure 14). The output file created by VFSMOD-W is compatible with Simlab so that the analysis can be completed using the Statistical Post-Processor module of SimLab. For this, the input (Simlab sample file) and output matrices (from VFSMOD-W) are called into the program to calculate the sensitivity indexes of the Morris and the Extended FAST methods (step 4, Figure 14). The Data Analysis Toolpack of the Excel spreadsheet software (Microsoft Corp. Redmond, Washington, USA), can also be used to construct the output probability distributions and to quantify the uncertainty based on the set of Extended FAST results (step 6, Figure 14).

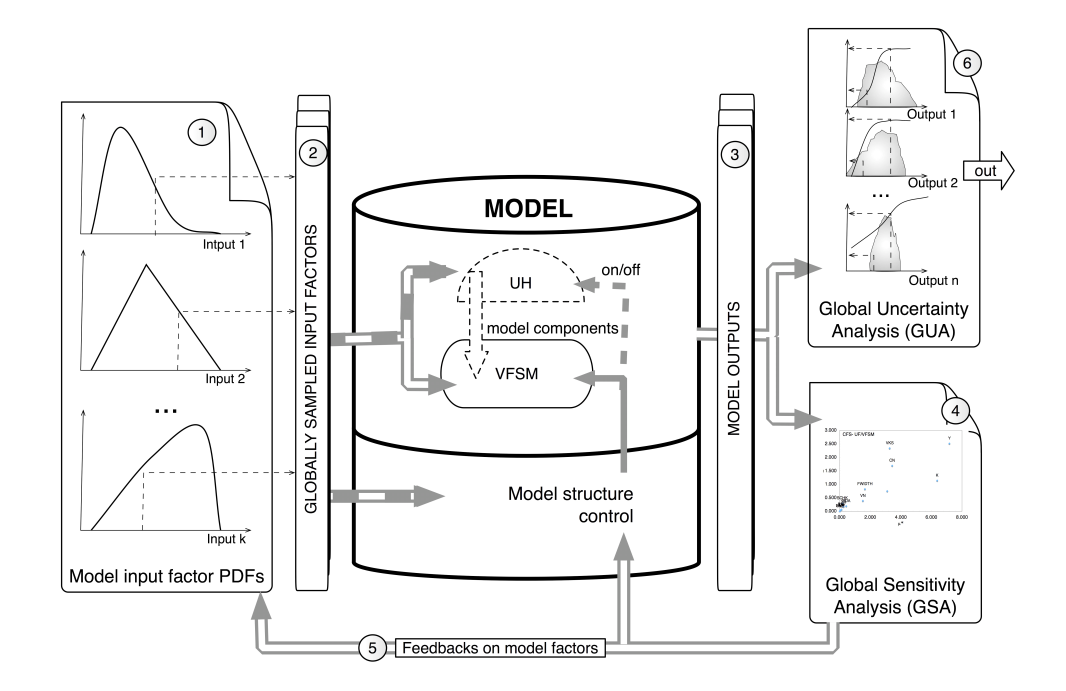

*Figure 14.* General schematic diagram of the global sensitivity and uncertainty analysis. Numbers in circles represent the steps in the global evaluation procedure explained in the text.

## **5. Inverse Calibration**

Modeling water, solute, and/or sediment transport is nowadays widely used for assessing the impact of human activities on water resources and for designing best management practices to reduce these impacts. Particularly, the vegetative filter strip model system (VFSMOD-W) allows for predicting water and contaminant transport through vegetated filters. VFSMOD-W, developed by Muñoz-Carpena and Parsons (1999; 2005), simulates water and sediment transport in vegetated filters based on overland flow hydraulics and infiltration into the soil matrix. The success in modeling such processes heavily depends on the quality of the model parameters, i.e. they are representative of the hydraulic properties of the soil and the vegetated filter. A popular method for parameter estimation is manual calibration by a "trial and error" procedure comparing simulated values of runoff/sediment outflow from the vegetative filter with those experimentally measured. However, this method is time consuming; subjective, since the modeler does not know when to stop the calibration process; it is difficult to judge in which direction the parameters should be modified; and quantification of the uncertainty on the obtained parameters cannot be performed in a rigorous way. Therefore, the manual calibration method cannot ensure that the best parameter set is found. A more elaborated, complex and increasingly attractive form of parameter estimation is inverse modeling. This procedure provides effective parameters in the range of the particular model applications and overcomes the drawbacks of manual calibration (Ritter et al., 2003). Basically the process searches for the best set of parameters in an iterative way, by varying the parameters and comparing the numerical solution given by the model with the observations of a certain state variable (Lambot et al., 2002; Ritter et al., 2003; 2004). By coupling the computer model with an optimization algorithm, the parameter search consists of finding the global minimum of an objective function defined by the error between measured and simulated values. Different techniques have been developed in the past to numerically solve inverse problems. Among others, we may consider methods such as the Steepest Descendent, Newton's, Gauss, Levenberg-Marquardt, Simplex, and Global Optimization Techniques (Hopmans and Simunek, 1999). Each of these have their own advantages and drawbacks, and the success of finding the global minimum depends generally on the presence of multiple local minima in the objective function. In addition to these algorithms, the GMCS-NMS (Global Multilevel Coordinate Search combined with a Nelder Mead Simplex) is a powerful available alternative (Lambot et al., 2002; Ritter et al., 2003). This consists in the sequential combination, as described by Lambot et al., (2002), of the global optimization algorithm developed by Huyer and Neumaier (1999) and the classical Nelder-Mead Simplex (Nelder and Mead, 1965).

In this work, we have integrated the GMCS-NMS within the VFSMOD-W and its graphical user interface to allow the model users to perform automatic inverse optimization of the hydraulic and sediment transport parameters of VFSMOD-W when experimental data are available.

The inverse simulation of the flow or sediment transport parameters is carried out by minimizing an objective function, OF( ), that represents the error between measured and simulated values, such that it can be defined as a nonlinear least squares problem by:

$$
OF(\vec{b}) = \sum_{i=1}^{N} w_i [Y_o(t_i) - Y_s(t_i, \vec{b})]^2
$$
 (49)

where the right-hand side represents the deviations between observed  $(Y_o)$  and predicted  $(Y_s)$  time series (hydrographs or sedimentographs) using the parameter vector; t is the time; N is the number of measurements available; and wi is the weight of a particular measurement, which denotes the measurement error and is set equal to s-2, where s is the standard deviation of the measured data (Lambot et al., 2002).

To perform the inverse calibration of the parameter vector , VFSMOD is coupled with the Global Multilevel Coordinate Search, GMCS, algorithm (Huyer and Neumaier, 1999). This algorithm combines global and local search capabilities with a multilevel approach. The GMCS is a good alternative to other existing optimization algorithms, because it can deal with objective functions with complex topography, it does not require powerful computing resources, and initial values of the parameters to be optimized are not needed. To refine the minimization of the objective function, the GMCS is combined sequentially with the Nelder-Mead Simplex (NMS) algorithm (Nelder and Mead, 1965) (Figure 15). Further details about application of GMCS-NMS to inverse modeling of soil hydraulic properties are given in Lambot et al. (2002) and Ritter et al. (2003). Furthermore, model adequacy, uncertainty and correlation associated with the estimated parameters is determined according to Hollenbeck et al. (2000) and Ritter et al. (2004)

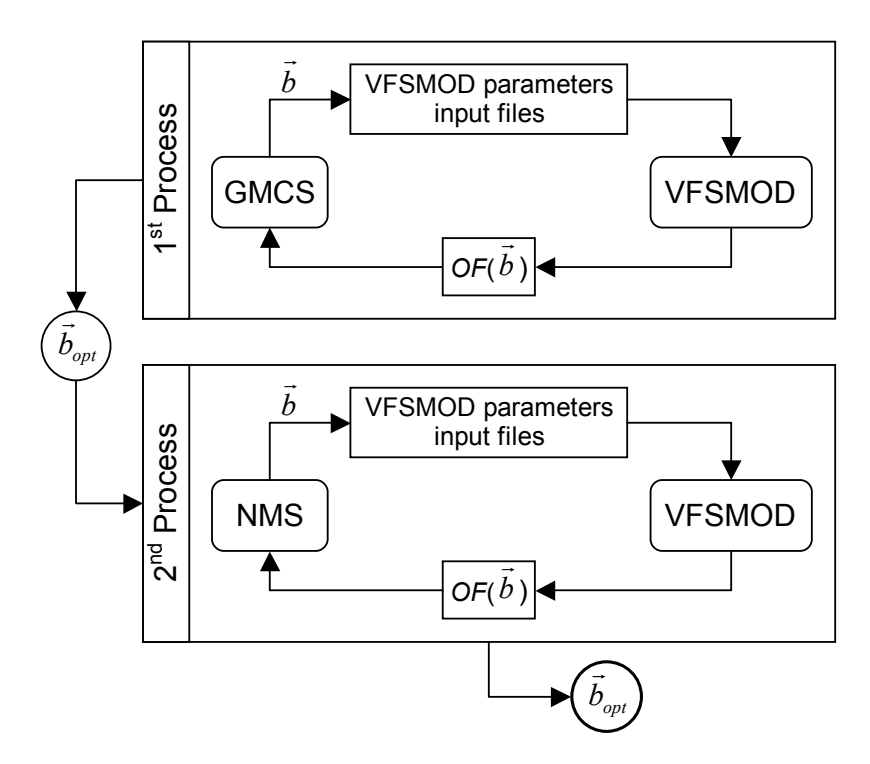

*Figure 15.* Scheme for the inverse modeling procedure to calibrate the VSFMOD parameters

When calibrating parameters, some criteria must be defined to evaluate the goodnessof-fit of the model simulation using the optimized parameters. Several authors point out that to assess the performance of the model calibration, the use of a single statistic might be misleading and more should be used along with graphical representations (Berthouex and Brown, 2002; James and Burgues, 1982; Tufte, 1983; Legates and McCabe, 1999). The goodness of fit of the simulations with the optimized parameters was evaluated in terms of the coefficient of efficiency (Nash and Sutcliffe, 1970) and the root mean square error. The coefficient of efficiency (Ceff) has been widely used to evaluate the performance of hydrologic models. It compares the variance about the 1:1 line (perfect agreement) to the variance of the observed data and it ranges from -8 to 1. Thereby Ceff = 1 implies that the plot of predicted vs. observed values matches the 1:1 line (Legates and McCabe, 1999). The root mean square error (also called residual variation or standard error of estimate), RMSE, is a useful single measure of the prediction capability of a model since it indicates the precision with which the model estimates the value of the dependent variable (Berthouex and Brown, 2002).

# **6. Design Procedure**

The design objective is to find optimal constructive characteristics (length, slope, vegetation) of a VFS to reduce the outflow of sediment from a given disturbed area (soil, crop, area, management practices) to achieve a certain reduction in % sediment (i.e. that for TMDLs). Proposed target outputs for analysis will be the sediment delivery ratio (SDR) and runoff delivery ratio (RDR) computed as:

 $SDR = (Mass of Sediment Extting the Filter)/(Mass of Sediment Entering the Filter)$ 

 $RDR = (Runoff Exiting the Filter)/(Runoff Enterprise file)$ 

From a design perspective, we require the VFS to accommodate storms with return periods of at least 1 and 2 years and probably 5 and 10 years. The first step in the analysis is to generate inputs into the VFS from the soils and crops present in the source study area, for each of the design storms and soils selected for the analysis. To do this, the precipitation depths of selected return periods for the area, along with the area's NRCS runoff and MUSLE erosion inputs are processed through the input preparation utility (UH) to create formatted inputs for VFSMOD: hyetograph (*sample.irn*), incoming sedimentograph (*sample.isd*) and hydrograph (*sample.iro*).

With these inputs, the VFSMOD model routes the incoming runoff and sediment, and calculates water and sediment retained at the filter, outflow, and filter performance. For this, we must describe the actual vegetative filter strip characteristics to analyze for each design runoff event. Usually the most relevant VFS characteristics to consider from a design prespective are: soil type (*sample.iso*), filter length, uniformity and slope (*sample.ikw*), and vegetation characteristics (*sample.igr*). The VFSMOD sample project (*sample.prj*) provided with the package installation for all platforms that can be used as a pattern and changed for each design run. Information for standard USDA soil types Green-Ampt infiltration inputs, and vegetation covers (spacing, height) to be used in the analysis can be found in this document.

For each combination of inputs a new project must be created and the model executed. If the problem is to be prepared manually (UNIX and DOS versions) it is usually more efficient to create a naming convention for each project that reflects the simulation run characteristics. The proposed sequence is to prepare the UH (\*.inp) input files (combination of source area soils types and design storms) first and then process them with UH to produce the corresponding VFSMOD inputs (\*.iso, \*.irn, \*.isd). Afterwards, the user creates the project files (\*.prj), one per simulation, as combination of the UH outputs and modification of the remaining input files (\*.igr, \*.ikw, \*.iso) as needed. Each file must be then processed with VFSMOD and the SDR and RDR results obtained from the \*.osm files. From these outputs, SDR (or RDR) versus filter length, the user can obtain the optimal filter characteristics for each return period and soil type when overlaying the

pre-defined sediment TMDL expressed in terms of a desired filter effectiveness (% SDR or RDR).

In the MS-Windows VFSMOD-W modelling system, versions 2.x and up, this task is automated. The projects for each combination of design inputs are automatically created within the program GUI after the user selects a range on the desired parameters. This new version also automatically produces combined analysis output tables (see Part III - Section 12. on page 141). Additionally, the program provides two powerful tools. Once the optimal design parameters are selected an uncertainty analysis can be conducted using the graphical tools provided. The objective of this analysis is to identify the level of confidence that the adopted design has against the uncertainties present when selecting the model inputs (Parsons and Muñoz-Carpena, 2001, 2002). Finally a sensitivity analysis procedure is included in the GUI to identify the parameters to which the model is more sensitive for a given scenario, thus allowing the user to economize effort by focusing on better identifying just the sensitive parameters (Parsons and Muñoz-Carpena, 2001).

An example of design results (see Muñoz-Carpena and Parsons, 2002) is included below. The graph depics the optimal filter lengths to achieve a 75% sediment reduction (SDR=0.25) in a North Carolina Piedmont site (clay soil, 0.5 Ha. source area, 2% slope, 6 hr. storm duration) with a grass mixture vegetation on the filter. Filter lengths from 14-57 m are needed to accomodate storm events associated to 1-10 year return periods. The design assumes homogeneous sheet flow across the filter in all cases.Scheme for the inverse

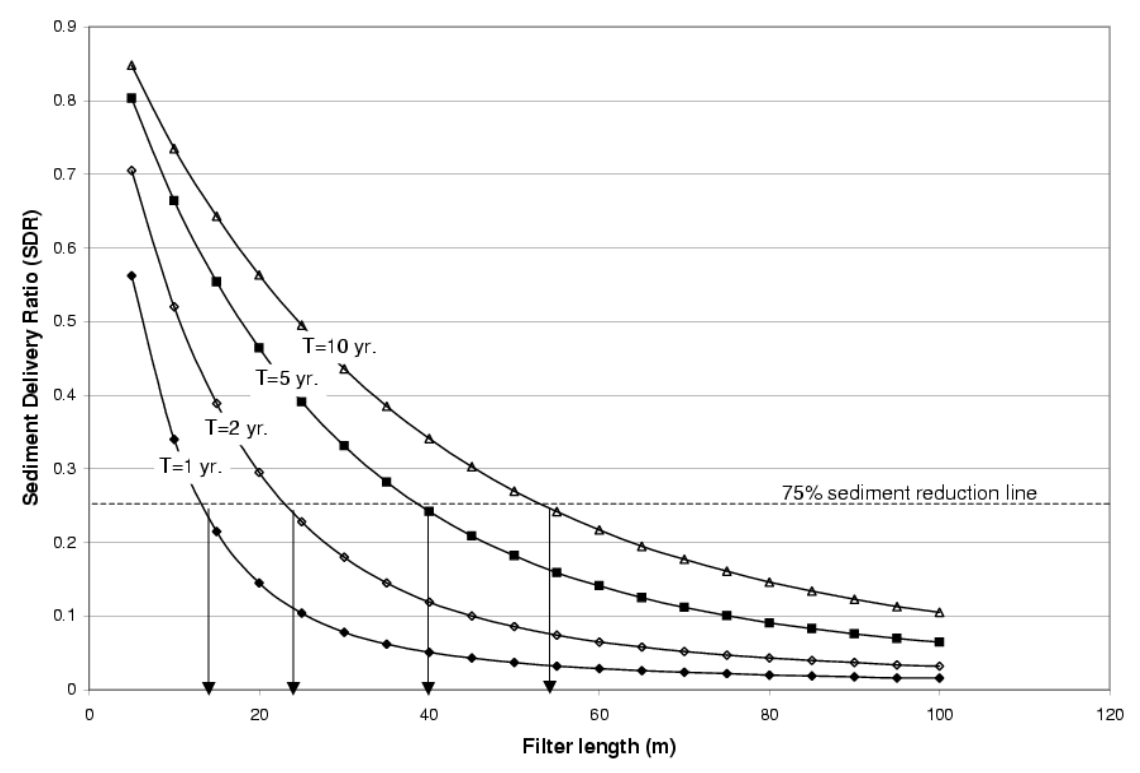

*Figure 16.* Example of filter design results obtained with VFSMOD-W

# **7. Potential Users and Applications of the Modelling System**

VFSMOD is a research model, as such potential users are modelers and scientists involved in studies of sediment and other pollution from various sources and its control, with the aim to gain a better understanding of the processes involved for a given scenario.

Results from this model can be used, after calibration and field testing in extrapolation or prediction studies for decision making and design (Suwandono et al., 1999, Muñoz-Carpena and Parsons, 2002; Parsons and Muñoz-Carpena, 2002). An evaluation of the model from the user's perspective following modern criteria can be found in Muñoz-Carpena and Parsons (1999).

The GUI and integrated design procedures introduced with v2.x and above, are intended to help extend the model user base to include others like engineers and environmental and natural resources experts, involved in the design, implementation, and evaluation of VFS without requiring in depth computer knowledge.

# **8. Known Limitations and Applicability of the Models**

### **8.1 Known Limitations of the Model**

- The handling of overland flow as sheet flow could pose problems when a filter is not properly maintained and concentrated flow occurs within the filter.

- Notice that there are also critical filter lengths beyond which the sheet, kinematic flow assumption is violated. In addition to the kinematic wave number criteria (eq. 4), McCuen and Spiess (1995) presented a maximum length criteria as  $nL/(S_0)^{1/2}$  < 100. A nomograph of this relationship can be seen in Figure 17.

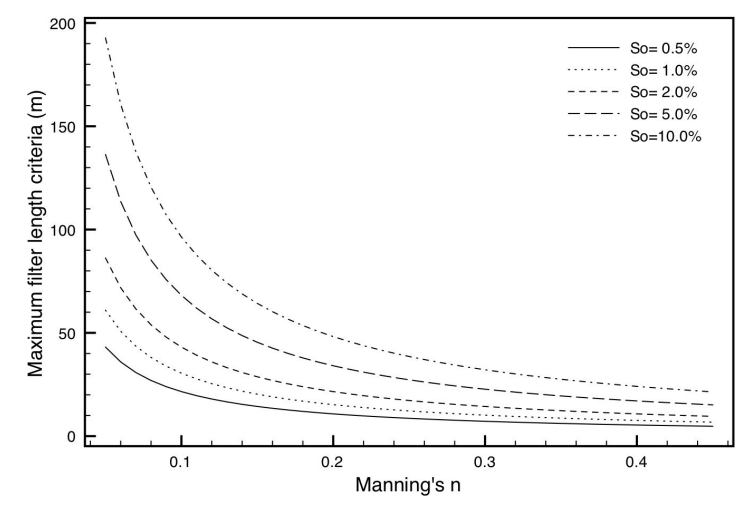

*Figure 17.* Nomograph of critical filter length (McCuen and Spiess, 1995)

- Since parameters to describe hydrology and sediment transport in VFS are highly variable, field variability is an inherent source of error. A range of variation in the saturated conductivity parameters is usually needed to fit the model to observed data. Although this variation can be explained by changes in surface conditions due to seasonal and biological factors, these changes are difficult to quantify in field situations.

### **8.2 Future Research/Model Releases**

- A revision of the sediment filtration submodel to handle particle size distribution explicitly.

- Option to simulate flow and infiltration affected by shallow water table conditions

- Infiltration option to consider heterogeneous soil profile (i.e. soil horizons)

- Option to simulate numerical transport of solutes and multireactive transport.

# **9. -Distribution and Training**

The modelling system is provided free of charge to qualified users as an educational and research tool. The model and documentation can be downloaded from the internet at http://abe.ufl.edu/carpena/vfsmod or obtained from the authors. Limited support is available from the authors. Through the web site, the user can send feedback and questions to the authors. No formal training is available but can be arranged with the authors.

# **10. Acknowledgements**

This work has been supported by the following programs and institutions:

a) 1990-1993 Fellowship from INIA (Agricultural and Food Research Institute of Spain - Ministry of Agriculture) in cooperation with USDA-OICD and the NC State University.

b) 1997: Study Leave for Researchers Program of INIA (Agricultural and Food Research Institute of Spain - Ministry of Agriculture) in cooperation with USDA-OICD and the NC State University.

c) 1997: ICIA (Agricultural Research Institute of the Canary Islands)

d) North Carolina Agricultural Research Service

e) USDA-CSREES and Southern Region Research Project S-249 and S-273.

f) Univ. of North Carolina, Water Resources Research Institute

g) USDA-CSREES and Southern Region Research Project S-1004.

h) Florida Agricultural Experiment Station (FAES)

# **11. References**

- Abu-Zreig, M. 2001. Factors affecting sediment trapping in vegetated filter strips: simulation study using VFSMOD. Hydrological Processes 15(8): 1477-1488
- Abu-Zreig M, Rudra R. P., and H. Whitley. 2001. Validation of a vegetated filter strip model (VFSMOD). Hydrological Processes 15(5): 729-742
- Abu-Zreig, M. R. P Rudra and H. Whitley. 1999. Sediment trapping in vegetative filter strips. Presented at the 1999 ASAE/CSAE Ann. Intl. Meeting, 19-20 July, Paper 99- 2078, ASAE, St. Joseph, MI.
- Arcement, G. J. and V. R. Schneider. 1989. Guide for selecting Manning's roughness coefficients for natural channels and flood plains. U. S. Geological Survey. Water Supply Paper No. 2339.
- Barfield B. J., E. W. Tollner and J. C. Hayes. 1978. The use of grass filters for sediment control in strip mining drainage. Vol. I: Theoretical studies on artificial media. Pub. no. 35-RRR2-78. Institute for Mining and Minerals Research, University of Kentucky, Lexington.
- Barfield B. J., E. W. Tollner and J. C. Hayes. 1979. Filtration of sediment by simulated vegetation I. Steady-state flow with homogeneous sediment. Transactions of ASAE.  $22(5):540-545.$
- Barfield, B. J., L. G. Wells, and C. T. Haan. 1981. Applied Hydrology and Sedimentology for Disturbed Areas. Oklahoma Technical Press. Stillwater.
- Berthouex, P.M., and L.C. Brown. 2002. Statistics for Environmental Engineers. Boca Raton: Lewis Pub.
- Burns, L.A. Exposure analysis modeling system. User's guide for EXAMS II version 2.94; EPA 600/3-89/084, U.S. EPA, Athens, GA, 1990.
- Campolongo, F., J. Cariboni, A. Saltelli, W. Schoutens. 2005. Enhancing the Morris Method. In: Hanson, K.M., Hemez, F.M. (eds.): Sensitivity Analysis of Model Output. Proceedings of the 4th International Conference on Sensitivity Analysis of Model Output (SAMO 2004). Los Alamos National Laboratory, Los Alamos. 369-379
- Carsel, R.F.; Mulkey, L.A.; Lorber, M.N.; Baskin, L.B. The pesticide root zone model (PRZM): A procedure for evaluating pesticide leaching threats to groundwater. Ecological Model. 1985, 30 (1-2), 49-70.
- Chu, S. T. 1978. Infiltration during unsteady rain. Water Resour. Res. 14(3):461-466.
- Cooley, K. R. 1980. Erosivity "R" for individual design storms. In: CREAMS A Field Scale Model for Chemicals, Runoff and Erosion from Agricultural Management Systems, Vol. III, Chapter 2, USDA-SEA Conservation Report No. 26, pp. 386-397.
- Cukier, R. I., C. M. Fortuin, K. E. Schuler, A. G. Petschek, and J. H. Schaibly. 1973. Study of the sensitivity of coupled reaction systems to uncertainties in rate coefficients. I - Theory, J. Comput. Phys. 59: 3873-3878.
- Dillaha, T. A., J. H. Sherrard and D. Lee. 1986. Long-Term Effectiveness and Maintenance of Vegetative Filter Strips. VPI-VWRRC-Bull. 153, Virginia Polytechnic Institute and State University, Blacksburg.
- Dillaha, T. A., R. B. Reneau, S. Mostaghimi and D. Lee. 1989. Vegetative filter strips for agricultural nonpoint source pollution control. Transactions of ASAE 32(2):491-496.
- Engman, E. T. 1986. Roughness coefficients for routing surface runoff. J. Irrigation and Drainage Eng. ASCE 112(1):39-53.
- Foster, G. R. and L. F. Huggins. 1977. Deposition of sediment by overland flow on concave slopes. In: Soil Erosion Prediction and Control. Special Publication No. 21. Soil Conservation Society of America, Ankeny, IA, pp. 167-182.
- Foster, G. R. 1982. Chapter 8. Modeling the erosion process. In: Hydrologic Modeling of Small Watersheds, Editors: C. T. Haan, H. P. Johnson, and D. L. Brakensiek. ASAE Monograph No. 5, American Society of Agricultural Engineers, St. Joseph, MI, pp. 297-380.
- Foster, G..R., R.A. Young, and W.H. Neibling. 1985, Sediment composition for nonpoint source pollution analyses. Trans of ASABE 28(1):133-146
- Fox, G.A.; Muñoz-Capena, R.; Sabbagh, G.J. Influence of flow concentration on input factor importance and uncertainty in predicting pesticide surface runoff reduction by vegetative filter strips. J. Hydrol. 2010, doi: 10.1016/j.jhydrol.2010.01.020.
- Fox, G.A.; Sabbagh, G.J. Comment on "Major Factors Influencing the Efficacy of Vegetated Buffers on Sediment Trapping: A Review and Analysis". J. Environ. Qual. 2009, 38 (1), 1-3.
- Fox, G.A.; Sabbagh, G.J.; Chen, W.; Russell, M. Comparison of uncalibrated Tier II ground water screening models based on conservative tracer and pesticide leaching. Pest Manage. Sci. 2006, 62 (6), 537-550.
- Haan, C. T., B. J. Barfield and J. C. Hayes. 1994. Design Hydrology and Sedimentology for Small Catchments. San Diego: Academic Press
- Haan, C. T., B. Allred, D. E. Storm, G. J. Sabbagh, and S. Prabhu. 1995. Statistical Procedure for Evaluating Hydrologic/Water Quality Models. TRANS ASAE 38(3):725-733.
- Haan, C. T., D. E. Storm, T. Al-Issa, S. Prabhu, G. J. Sabbagh, and D. R. Edwards. 1998. Effect of Parameter Distributions on Uncertainty Analysis of Hydrologic Models. TRANS ASAE 41(1):65-70.
- Hayes, J. C. 1979. Evaluation of design procedures for vegetal filtration of sediment from flowing water. unpublished Ph.D. dissertation, Univ. of Kentucky, Lexington, KY USA.
- Hayes, J. C., B. J. Barfield and R. I. Barnhisel. 1979. Filtration of sediment by simulated vegetation II. Unsteady flow with non-homogeneous sediment. Transactions of ASAE. 22(5):1063-1967.
- Hayes, J. C., B. J. Barfield and R. I. Barnhisel. 1982. The use of grass filters for sediment control in strip mine drainage. III. Empirical verification of procedures using real vegetation. Report No. IMMR82/070. Int. for Mining and Mineral Res. Univ. of Kentucky, Lexington, KY.
- Hayes, J. C., B. J. Barfield and R. I. Barnhisel. 1984. Performance of grass filters under Jackson, S.; Hendley, P.; Jones, R.; Poletika, N.; Russell, M. Comparison of regulatory method estimated drinking water exposure concentrations with monitoring results from surface drinking water supplies. J. Agr. Food Chem.  $2005$ ,  $53$   $(22)$ ,  $8840-8847$ . Laboratory and field conditions. Transactions of ASAE. 27(5):1321-1331.
- Hickey, A.U.; Doran, B. A review of the efficiency of buffer strips for the maintenance and enhancement of riparian ecosystems. Water Qual. Res. J. Canada 2004, 39, 311– 317.
- Hollenbeck, K.J., J. Simunek, and M.Th. van Genuchten. 2000. RETMCL: Incorporating maximum-likelihood estimation principles in the RETC soil hydraulic parameter estimation code. Computers & Geosciences 26: 319-327.
- Hopmans, J.W., and J. Simunek. 1999. Review of inverse estimation of soil hydraulic properties. In M. Th. van Genuchten, F.J. Leij and L. Wu (eds.). Proc. Int. Workshop, Characterization and Measurement of the Hydraulic Properties of Unsaturated Porous Media, 643-659. University of California, Riverside, C.A.
- Huyer, W., and A. Neumaier. 1999. Global optimization by multilevel coordinate search. J. Global Optimization 14, 331-355.
- James, L.D., and S.J. Burgues. 1982. Selection, calibration and testing of hydrologic models, Ch. 11. In: C.T. Haan, H.P. Johnson and D.L. Brakensiek (eds.). Hydrologic Modeling of Small Watersheds, 437–472. ASAE Monograph no. 5, St. Joseph: ASAE.
- Kizil, U. and L. A. Disrud. 2002. Vegetative Filter Strips Modeling of a Small Watershed. 2002 ASAE Annual International Meeting / CIGR Annual International Meeting, Chicago, Illinois. Paper 02-2133, ASAE, St. Joseph, MI
- Knisel, Walter G., F. M. Davis, R. A. Leonard. 1992. GLEAMS Version 210: Users Manual. Pre-Publication Copy. US Department of Agriculture, Agricultural Research Service, Available from University of Georgia, Coastal Plain Experiment Station, Bio. and Ag. Engineering, Tifton, GA. UGA-CPES-BAED Publication No. 5. 259 pp.
- Koda, M., G. J. McRae, J. H. Seinfeld. 1979. Automatic Sensitivity Analysis of Kinetic Mechanisms. Int. J. Chem. Kin. 11: 427-444.
- Lighthill, M. J. and C. B. Whitham. 1955. On kinematic waves: flood movement in long rivers. Proc. R. Soc. London Ser. A. 22:281-316.
- Lambot, S., M. Javaux, F. Hupet, and M. Vanclooster. 2002. A global multilevel coordinate search procedure for estimating the unsaturated soil hydraulic properties. Water Resour. Res. 38(11): 1224.
- Legates, D. R., and G. J. McCabe. 1999. Evaluating the use of "goodness-of-fit" measures in hydrologic and hydroclimatic model validation. Water Resour. Res. 35: 233-241.
- Lin, J. A progress report for aquatic exposure assessment in the U.S. EPA Office of Pesticide Programs U.S. EPA Office of Pesticide Programs, Washington, D.C., 2009; http:/ /www.epa.gov/oppefed1/ecorisk/presentations/setac\_eu.htm#Some.
- Lin, J.; Young, D.; Kennedy, I. The Tier II Modeling approach for aquatic exposure assessment in the U.S. EPA Office of Pesticide Programs; U.S. EPA Office of Pesticide Programs, Washington, D.C., 2007; www.epa.gov/oppefed1/ecorisk/ presentations/setac\_slc.htm.
- Liu, X.; Zhang, X.; Zhang, M. Major factors influencing the efficacy of vegetated buffers on sediment trapping: A review and analysis. J. Environ. Qual. 2008, 37, 1667-1674.
- McKay, M. D., W. J. Conover R. J. Beckman. 1979. A Comparison of Three Methods for Selecting Values of Input Variables in the Analysis of Output from a Computer Code, Technometrics 21: 239-245.
- McKay, M. D. 1995. Evaluating prediction uncertainty, NUREG/CR-6311, U.S. Nuclear Regulatory Commission and Los Alamos National Laboratory.
- McCuen, R. H., W. J. Rawls and D. L. Brakensiek. 1981. Statistical Analysis of the Brooks and Corey and the Green-Ampt parameters across soil textures. Water Resour. Res. 17(4):1005-1013.
- Mein, R. G. and C. L. Larson. 1971. Modelling the infiltration component of the rainfallrunoff process, Bulletin 43, University of Minnesota, MN, Water Resources Research Center.
- Mein, R. G. and C. L. Larson. 1973. Modeling infiltration during a steady rain. Water Resourc. Res. 9(2):384-394.
- Morgan, M. G. and M. Henrion. 1990. Uncertainty. Cambridge University Press. Cambridge, MA.
- Morris, M. D. 1991. Factorial sampling plans for preliminary computational experiments. Technometric 33: 161-174.
- Muñoz-Carpena, R. 1993. Modeling hydrology and sediment transport on vegetative filter strips. Ph.D. dissertation, North Carolina State Univ., Raleigh.
- Muñoz-Carpena, R., C. T. Miller and J. E. Parsons. 1993a. A quadratic Petrov-Galerkin solution for kinematic wave overland flow. Water Resour. Res. 29(8):2615-2627.
- Muñoz-Carpena, R.; Fox, G.A.; Sabbagh, G.J. Input factor importance and uncertainty in predicting pesticide surface runoff reduction with vegetative filter strips. J. Environ. Qual. 2010, doi: 10.2134/jeq2009.0300.
- Muñoz-Carpena, R., J. E. Parsons and J. W. Gilliam. 1993b. Numerical approach to the overland flow process in vegetative filter strips. Transactions of ASAE. 36(3):761- 770.
- Muñoz-Carpena, R., J. E. Parsons and J. W. Gilliam. 1999. Modeling hydrology and sediment transport in vegetative filter strips and riparian areas. J. of Hydrology 214(1- 4):111-129.
- Muñoz-Carpena, R. and J.E. Parsons. 1999. Evaluation of VFSmod: a vegetative filter strips hydrology and sediment. Paper of ASAE no. 992152. ASAE: St. Joseph
- Muñoz-Carpena, R. and J.E. Parsons. 2002. A normalized design procedure to meet sediment TMDL with vegetable filter strips. In: Watershed Management to Meet Emerging TMDL Environmental Regulations. Proc. (11-13 March, Fort Worth, Texas, USA), eds. A. Saleh, B. Wilson, pp. 256-261. St. Joseph, Michigan: ASAE.
- Muñoz-Carpena, R.; Parsons, J.E. A design procedure for vegetative filter strips using VFSMOD-W. T. ASAE 2004, 47 (6), 1933-1941.
- Nash, J.E., and J.V. Sutcliffe. 1970. River flow forecasting through conceptual models. Part 1-A discussion of Principles. J. Hydrol. 10, 282-290.
- Nelder, J.A., and R. Mead. 1965. A Simplex Method for Function Minimization. Computer Journal 7,  $308 - 313$ .
- Neitsch, S.L.; Arnold, J.G.; Kiniry, J.R.; Williams, J.R. Soil and Water Assessment Tool: Theoretical Documentation, Version 2005; USDA Agricultural Research Service, Temple, TX, 2005; www.brc.tamus.edu/swat/downloads/doc/swat2005/ SWAT%202005%20theory%20final.pdf.
- NRCS. The National Conservation Buffer Initiative; National Resource Conservation Service USDA: Washington DC, 1999; p 53.
- Parsons, J. E., R. B. Daniels, J. W. Gilliam and T. A. Dillaha. 1991. The effect of vegetation filter strips on sediment and nutrient removal from agricultural runoff. In Proc. of the Environmentally Sound Agriculture Conference, ed. A.B. Bottcher, K.L. Campbell and W.D. Graham, 324-332. Orlando, FL, April 16-18, 1991.
- Parsons, J. E. and R. Munoz-Carpena. 2001. Impact of Uncertainty on the Design of Vegetative Filter Strips. Statistical Methods in Hydrology for the 2001 ASAE Annual International Meeting, Sacramento, California, ASAE. Paper of ASAE no. 01-. ASAE: St. Joseph
- Parsons, J.E. and R. Muñoz-Carpena. 2002. VFSMOD-W, a graphical Windows system for the evaluation and design of vegetative filter strips for sediment trapping. In: Watershed Management to Meet Emerging TMDL Environmental Regulations. Proc. (11-13 March, Fort Worth, Texas, USA), eds. A. Saleh, B. Wilson, pp. 532-535. St. Joseph, Michigan: ASAE.
- Poletika, N.N.; Coody, P.N.; Fox, G.A.; Sabbagh, G.J.; Dolder, S.C.; White, J. Chlorpyrifos and atrazine removal from runoff by vegetated filter strips: Experiments and predictive modeling. J. Environ. Qual. 2009, 38 (3), 1042-1052.
- Rawls, W.J. and D.L. Brakensiek. 1983. A procedure to predict Green-Apmt infiltration parameters. Adv. in Infiltration, pp. 102-112. ASAE Pub. no. 11-83.
- Reichenberger, S.; Bach, M.; Skitschak, A.; Frede, H.-G. Mitigation strategies to reduce pesticide inputs into ground- and surface water and their effectiveness: a review. Sci. Total Environ. 2007, 384, 1-35.
- Ritter, A., F. Hupet, R. Muñoz-Carpena, M. Vanclooster, and S. Lambot. 2003. Using inverse methods for estimating soil hydraulic properties from field data as an alternative to direct methods. Agric. Water Manage. 59(2): 77-96.
- Ritter, A., R. Muñoz-Carpena, C.M. Regalado, M. Vanclooster, and S. Lambot. 2004. Analysis of alternative measurement strategies for the inverse optimization of the hydraulic properties of a volcanic soil. J. Hydrol. 295: 124-139.
- Sabbagh, G.J.; Fox, G.A.; Kamanzi, A.; Roepke, B.; Tang, J.Z. Effectiveness of vegetative filter strips in reducing pesticide loading: Quantifying pesticide trapping efficiency. J. Environ. Qual. 2009, 38 (2), 762-771.
- Saltelli, A. 1999. Sensitivity analysis: Could better methods be used? J. Geophys.Res.. 104: 24013-24013.
- Saltelli, A., M. Ratto, S. Tarantola, and F. Campolongo. 2005, Sensitivity analysis for chemical models. Chem. Rev.. 105: 2811-2827.
- Saltelli, A., S. Tarantola, and F. Campolongo. 2000a, Sensitivity analysis as an ingredient of modeling. Stat.Sci. 15: 377- 395.
- Saltelli, A., K. Chan, and E. M. Scott. 2000b. Sensitivity Analysis. Wiley Series in Probability and Statistics.
- Saltelli, A., S. Tarantola, F. Campolongo, and M. Ratto. 2004. Sensitivity Analysis in Practice: A Guide to assessing Scientific Models. John Wiley & Sons, Chichester.
- Skaggs, R. W. and R. Khaheel. 1982. Chapter 4: Infiltration. In Hydrologic modeling of small watersheds. Ed. by C. T. Haan, H. P. Johnson and D. L. Brakensiek, ASAE Monograph No. 5, American Society of Agricultural Engineers, St. Joseph, MI, pp. 121-168.
- Sobol, I. M. 1990. Sensitivity estimates for nonlinear mathematical models, Matematicheskoe Modelirovanie, 2: 112–118 (translated as I. M. Sobol. 1993. Sensitivity analysis for non-linear mathematical models. Math. Modeling Comput.
- Stutter, M.I.; Langan, S.J.; Lumsdon, D.G. Vegetated buffer strips can lead to increased release of phosphorus to waters: A biogeochemical assessment of the mechanisms. Env. Sci. Tech. 2009, 43, 1858-1863.
- Suwandono, L., J. E. Parsons and R. Muñoz-Carpena. 1999. A design guide for vegetative filter strips using VFSMOD. Presented at the 1999 ASAE/CSAE Ann. Intl. Meeting,19-20 July, Paper 99-2147, ASAE, St. Joseph, MI.
- Tingle, C.H.; Shaw, D.R.; Boyette, M.; Murphy, G.P. Metolachlor and metribuzin losses in runoff as affected by width of vegetative filter strips. Weed Sci. 1998, 46 (4), 475-479.
- Tollner, E. W., B. J. Barfield, C. T. Haan and T. Y. Kao. 1976. Suspended sediment filtration capacity of simulated vegetation. Transactions of ASAE 19(4):678-682.
- Tollner, E.W., B.J. Barfield, C. Vachirakornwatana and C.T. Haan. 1977. Sediment deposition patterns in simulated grass filters. Transactions of ASAE. 20(5):940-944.
- USDA-NRCS; 210-VI-TR-55, 2nd Edition, June 1986.
- U.S. Environmental Protection Agency. GENEEC User's Manual: (Gen)eric (E)stimated (E)nvironmental (C)oncentration Model; U.S. EPA Office of Pesticide Programs, Washington, D.C., 2001; www.epa.gov/oppefed1/models/water/ geneec2\_users\_manual.htm.
- U.S. NRCS (Formerly Soil Conservation Service), National Engineering Handbook, Hydrology, Section 4 (1972) and USDA ARS 41-172 (1970).
- Vieux, B.E., V.F. Bralts, L.J. Segerlind and R.B. Wallace. 1990. Finite element watershed modeling: one-dimensional element s. J. Water Resour., Planning and Mgmt. Div. ASCE., 116(6):803-819.
- Wallach D., D. Makowski, and J.W. Jones. 2006. Working with Dynamic Crop Models; Evaluation, Analysis, Parameterization and Application. Elsevier.
- Williams, J. R. 1975. Sediment-yield prediction with the Universal equation using runoff energy factor. In: Present and prospective technology for predicting sediment yields and sources. ARS-S-40. USDA-Agricultural Research Service, ppp. 244-252.
- Wilson, B.N., B.J. Barfield and I.D. Moore. 1981. A Hydrology and Sedimentology Watershed Model, Part I: Modeling Techniques. Technical Report. Department of Agricultural Engineering. University of Kentucky. Lexington.
- Wilson, L. G. 1967. Sediment removal from flood water by grass filtration. Transactions of ASAE 10(1):35-37.
- Wischmeirer, W. H., C. B. Johnson and B. V. Cross. 1971. A soil erodibility nomograph for farmland and construction sites. Journal of Soil and Water Conservation 26(5):189- 193.
- Wischmeirer, W. H. and D. D. Smith. 1978. Predicting rainfall erosion losses a guide to conservation planning. Agriculture Handbook No. 537, USDA, Washington, DC, 58 pp.
- Wolfram, S. 1999. The Mathematica Book. 4th edition. Cambridge Univ. Press.
- Woolhiser, D. A. 1975. Simulation of unsteady overland flow. In Unsteady Flow in Open Channels. Vol. II Ed. K. Mahmood and V. Yevjevich. 485-508. Fort Collins: Water Resources.
- Woolhiser, D. A., R.E. Smith and D.C. Goodrich. 1990. KINEROS, A Kinematic Runoff and Erosion Model: Documentation and User Manual. USDA-ARS. ARS-Pub. no. 77
- Yonts, C.D.; Wilson, R.G.; Hein, G.L. Control of pesticides and nitrates in surface irrigation runoff water. Paper No. 96-1041. American Society of Agricultural Engineers, St. Joseph, MI, 1996.
- Zhang, Q., C. G. Okoren, and K.R. Mankin. 2001. Modeling Fecal Pathogen Transport in Vegetative Filter Strips. American Society of Agriculture Engineers, Sacramento, California. Paper of ASAE no. 01-2194. ASAE: St. Joseph

# **1.** *VFSMOD* user's manual

# **1.1 Obtaining** *VFSMOD*

*VFSMOD* documentation, source code and binaries for a number of platforms can be obtained in digital format through internet at the following URL site:

USA: http://abe.ufl.edu/carpena/vfsmod

The files are in ZIP/tar.gz compressed format. All necessary files to compile and run a sample application are included. Please select Windows 9x/NT/2000/XP (vfsmodpc.zip for the command line version or vfsmod-w-install.zip for the graphical user interface) or UNIX (vfsmodux.tar.gz) versions as needed. If you do not have an internet connection you can contact the authors for assistance.

## **1.2 Installing and running** *VFSMOD*

*VFSMOD* (and UH) source code is distributed both in Windows 95/98/NT/2000/XP and UNIX versions along with *make* files and sample input and output files. The source code is written in standard FORTRAN77 so that compilation should be straight forward following the included *makefile* and using the proper set of files for each platform (Windows 9x/NT/2000/XP or UNIX). Binaries for a few computer platforms can also be found at the internet site.

## **1.2.1 Installing for a DOS/command prompt window (under Windows 9x/NT/2000/ XP):**

a) From the Start Menu, Start a Command Prompt/DOS window.

b) Change to the drive and directory where you want to install.

c) Create a directory named VFSMOD

d) Expand the contents of the file vfsmodpc.zip. This should create the following directory structure

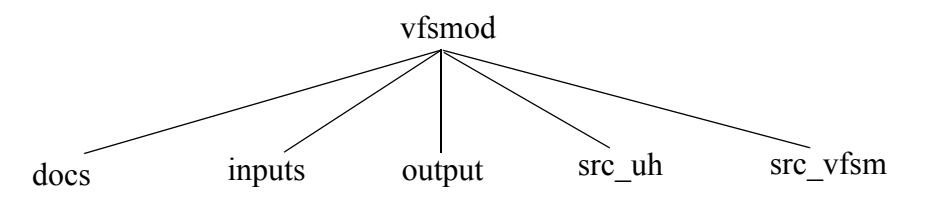

e) The executable files VFSM.EXE (and UH.EXE) can be found in the parent directory VFSMOD.

f) Run the sample case named SAMPLE, by typing "VFSM SAMPLE" at the DOS prompt. Please note that the second part of the command issued (SAMPLE) refers to a set of files located in the subdirectory INPUTS. You could run a different problem by selecting a different set of input files with the condition that they are located in the subdirectory INPUTS. In this example, if you issue the DIR command within the INPUTS directory you should see the following files:

SAMPLE.IGR SAMPLE.IKW SAMPLE.IRN SAMPLE.IRO SAMPLE.ISD SAMPLE.ISO After you execute the command you should see a screen as follows:

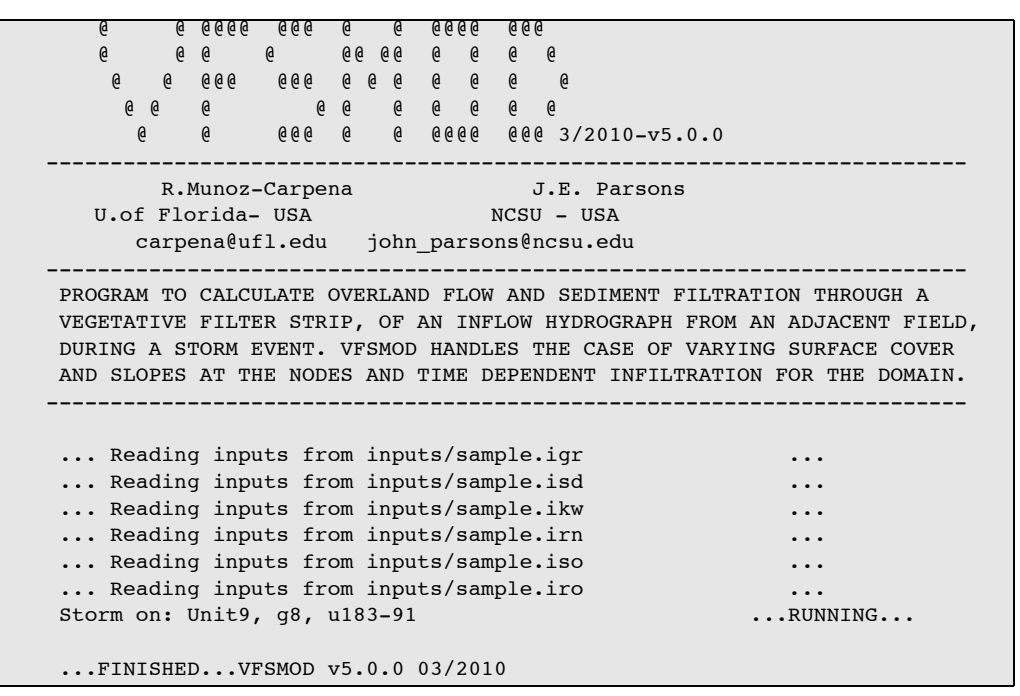

During the run a set of new files is created in the OUTPUT directory:

SAMPLE.OG1 SAMPLE.OG2 SAMPLE.OHY SAMPLE.OSM SAMPLE.OSP

The content of both input/output files is explained in detail in the following section

#### **1.2.2 Installing together with the Windows Graphical Interface (Windows 9x/NT/ 2000/XP)**

See Part III of this document describing the MS-Windows version of the system.

#### **1.2.3 Installing on a UNIX system**

a) Create a directory named VFSMOD

mkdir VFSMOD mv vfsmodux.tar.gz VFSMOD cd VFSMOD

b) Expand the contents of the file vfsmodux.tar.gz on the new directory.

gzcat vfsmodux.tar.gz | tar xvf -

This should create the following directory structure

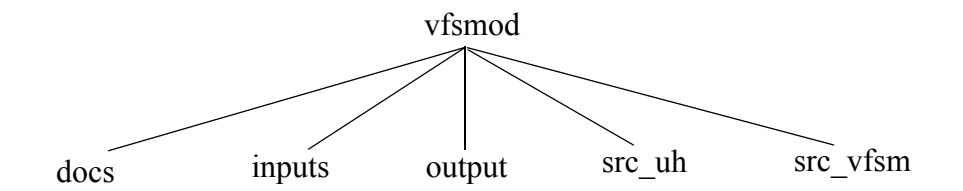

c) An installation script *(setup)* is included in the *VFSMOD* directory. To compile and install the program simply type *setup*. The script will compile the source code and copy the executable files (*vfsm* and UH) to the *VFSMOD* directory. If your FORTRAN compiler name is not f77 you will need to edit the *makefile* found in the *src* directory. You can also clean the executable and object files by typing *setup clean*.

d) Run the sample case named *sample*, by typing *vfsm sample* at the UNIX prompt.

Please note that the second part of the command issued (*sample*) refers to a set of files located in the subdirectory *inputs*. You could run a different problem by selecting a different set of input files with the condition that they are located in the subdirectory *inputs*. Note that you must have all the six input files in order to run the program. In our example, if you issue the *ls* command within the *inputs* directory you should see the following files:

sample.igr sample.ikw sample.irn sample.iro sample.isd sample.iso

After you execute the command you should see a screen similar to the one given above. During the run a new set of files is created in the *output* directory:

sample.og1 sample.og2 sample.ohy sample.osm sample.osp

The content of both input/output files is explained in detail in the following section

## **1.3 Using the project file for input and output**

Versions 1.04 and later now allow the user to create project files. These files contain the list of input and output files for the model. This enables the user to mix and match inputs from multiple simulation scenarios. Each line of the project file contains a keyword denoting the type of input and output file and the filename. A project file (sample.prj) for the sample inputs in UNIX and Windows 9x/NT/2000/XP contains the following line

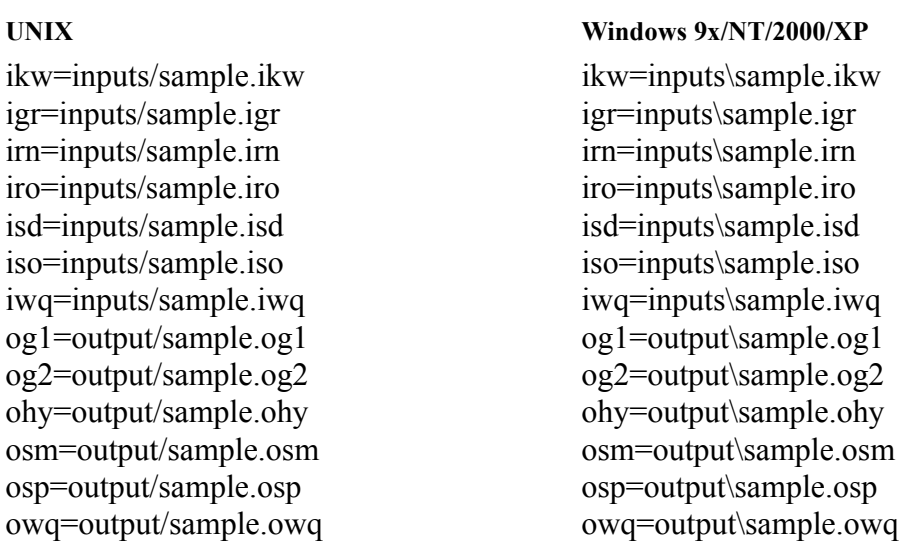

The project file in this example, sample.prj, would be saved in the *VFSMOD* directory (where the executable *vfsm* or VFSM.EXE is). To execute the model with the project file, the following would be entered:

vfsm sample.prj

:

In this example, the input files would be read from the *inputs* subdirectory and the output files would be created in the *output* subdirectory. In general, the project file contains all of the keywords which are:

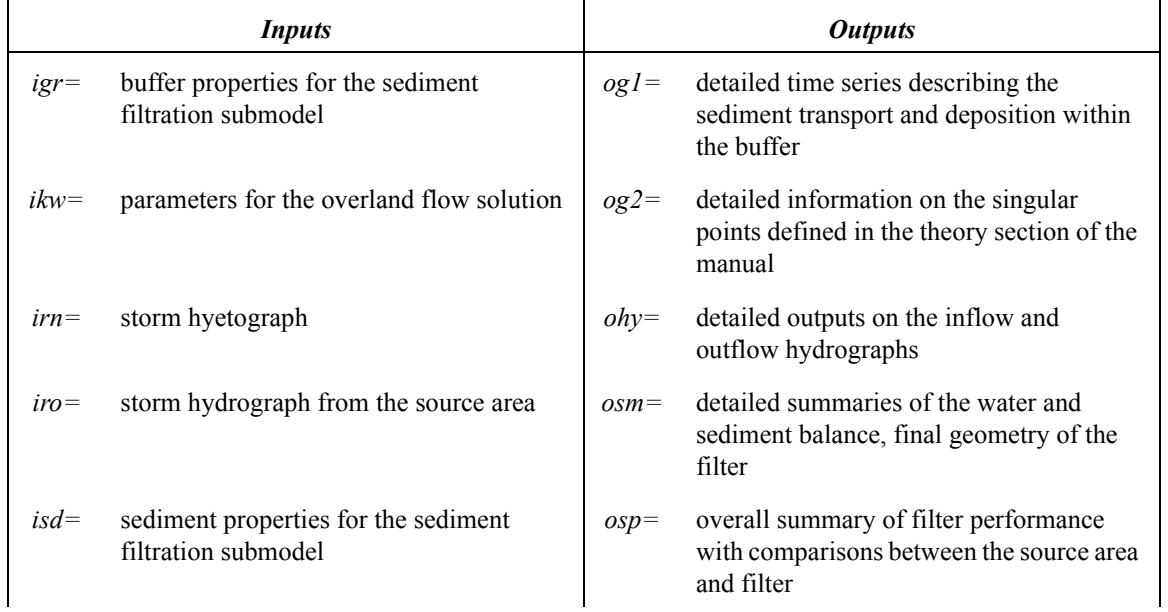

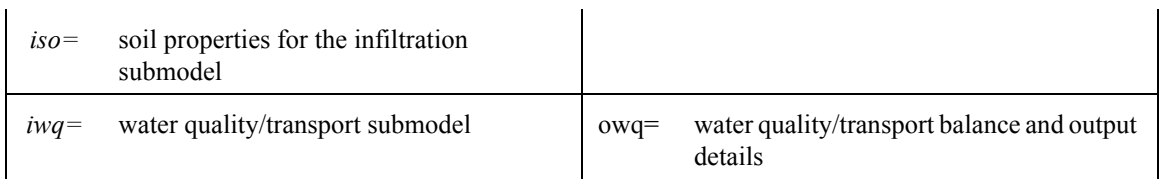

## **1.4 VFSMOD input files**

All files are in FORTRAN77 free format. The inputs are distributed among 6 files: *filename.ikw* (parameters for the overland flow solution), *filename.irn* (storm hyetograph), *filename.iro* (runoff from the adjacent field into the VFS), f*ilename.iso* (soil properties for the infiltration model), f*ilename.igr* (buffer properties for sediment filtration model), f*ilename.isd* (sediment properties for sediment filtration model). Note that *filename* could (and should) be replaced by any other name you would like to identify the case study with (max. 25 characters), with the only condition that all six files must be in the *inputs* subdirectory.

The name of the input file set to process is selected at the command line, and the output file set is created automatically using the name given as input. In this way, different problems can be run from the same directory without overwriting previous results.

#### **1.4.1 filename.ikw (parameters for the overland flow solution)**

#### *1.4.1.1 Structure of the file*

LABEL FWIDTH VL N THETAW CR MAXITER NPOL IELOUT KPG **NPROP** (SX(IPROP),RNA(IPROP),SOA(IPROP), IPROP=1,NPROP) IWQ

#### *1.4.1.2 Definition*

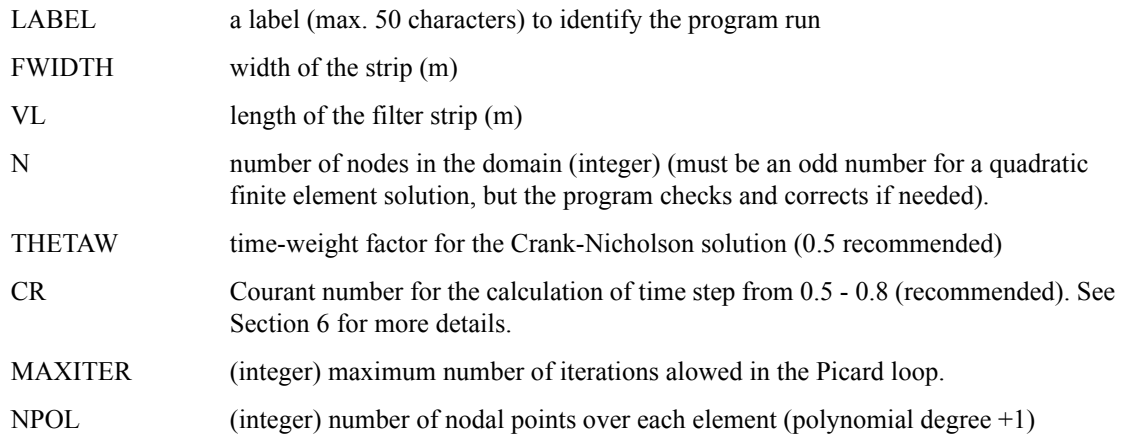

| <b>IELOUT</b> | (integer) flag to output elemental information $(1)$ or not $(0)$                                                            |
|---------------|----------------------------------------------------------------------------------------------------|
| <b>KPG</b>    | (integer) flag to choose the Petrov-Galerkin solution (1) or regular finite element (0)                                      |
| <b>NPROP</b>  | (integer) number of segments with different surface properties (slope or roughness)                                          |
| SX(I)         | (real) X distance from the beginning on the filter, in which the segment of uniform<br>surface properties ends (m).          |
| RNA(I)        | Manning's roughness for each segment $(s.m^{-1/3})$                                                                          |
| SOA(I)        | slope at each segment (unit fraction, <i>i.e.</i> no units)                                                                  |
| <b>IWQ</b>    | water quality/transport problem selection flag (0 or not present do not run problem;<br>1 run problem - *.iwq file required) |

*1.4.1.3 File example*

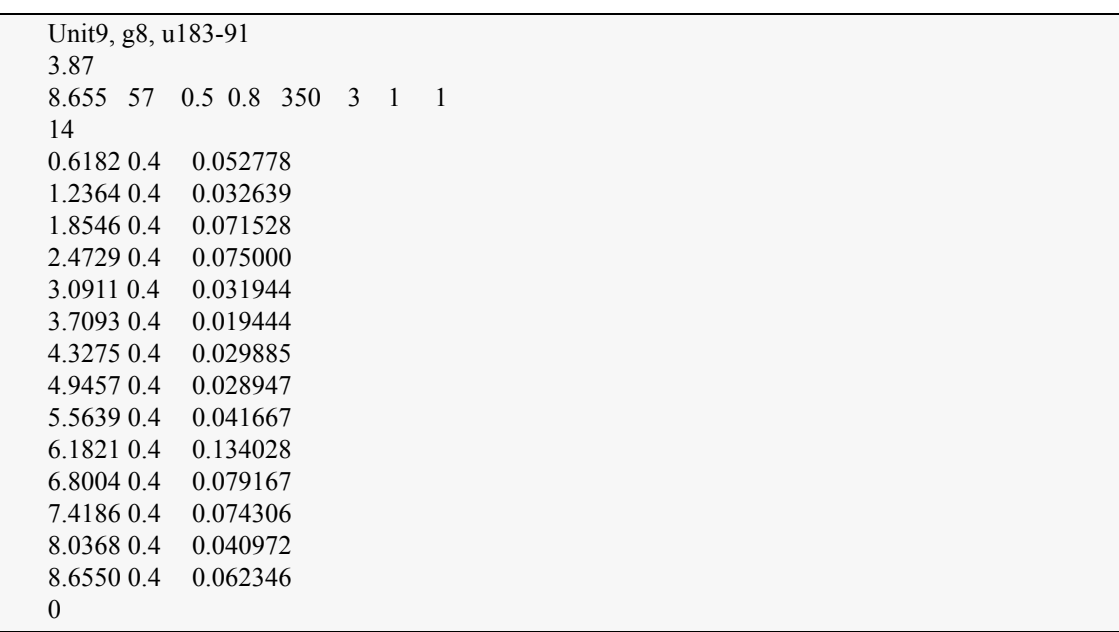

Which corresponds to a filter on dense uniform bermuda grass with slope as follows:

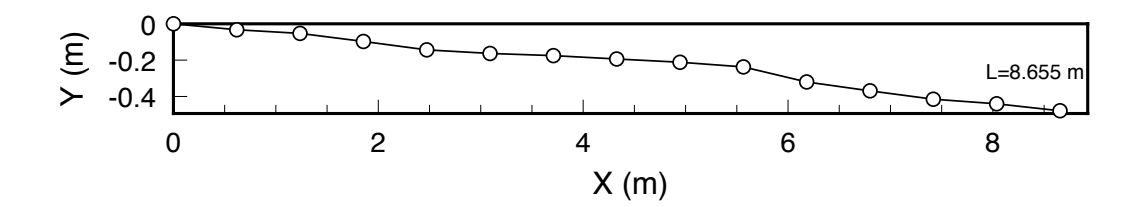

## **1.4.2 filename.irn (storm hyetograph)**

### *1.4.2.1 Structure of the file*

#### NRAIN, RPEAK  $(RAIN(I,J),I=1, NRAIN; J=1,2)$

### *1.4.2.2 Definition*

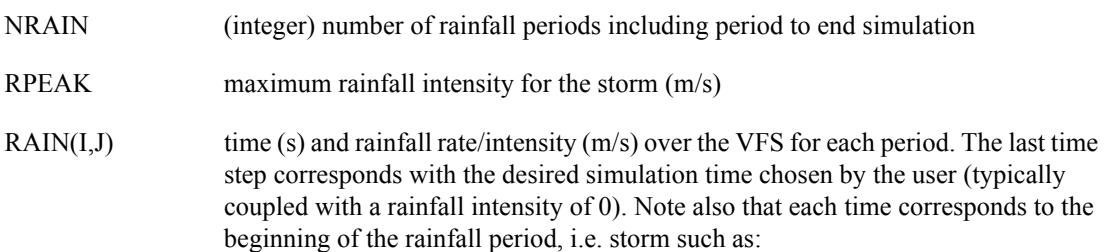

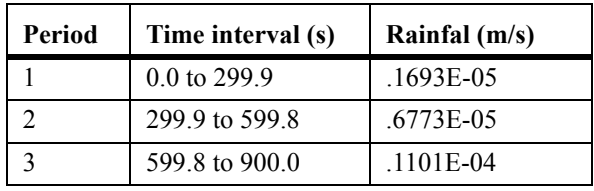

Would be input as

| $0000E + 00$ | $.1693E-05$ |
|--------------|-------------|
| $2999E+03$   | 6773E-05    |
| 5998E+03     | $1101E-04$  |
| $9000E + 03$ | 1947E-04    |

*1.4.2.3 File example*

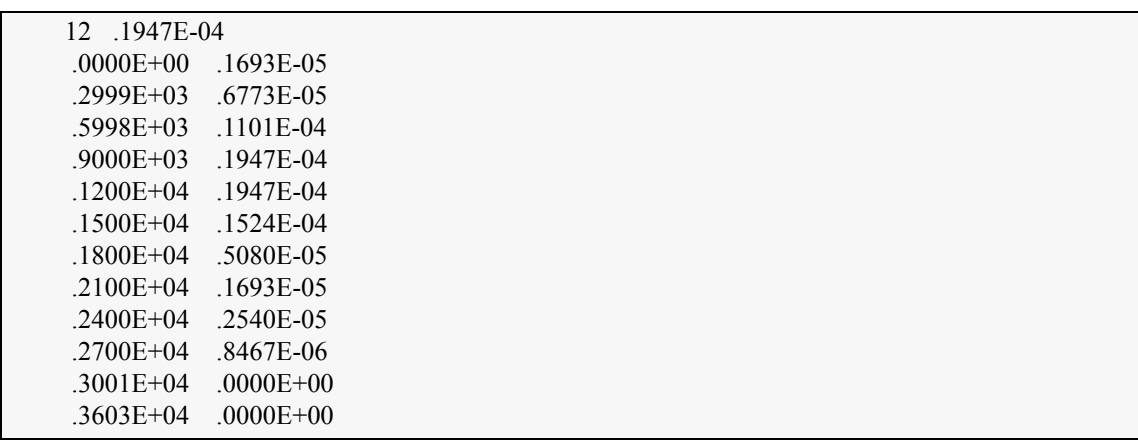

**Note:** the last pair of numbers is used to set the time when the simulation ends.

### **1.4.3 filename.iro (runoff from the adjacent field into the VFS)**

#### *1.4.3.1 Structure of the file*

SWIDTH SLENGTH NBCROFFBCROPEAK (BCROFF(I,J),I=1, NRAIN; J=1,2)

## *1.4.3.2 Definition*

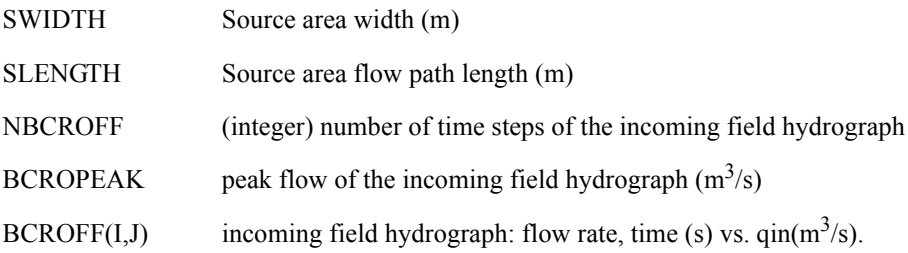

## *1.4.3.3 File example*

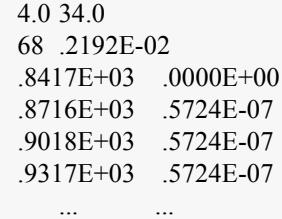

## **1.4.4 filename.iso (soil properties for the infiltration model)**

## *1.4.4.1 Structure of the file*

VKS SAV OS OI SM SCHK

#### *1.4.4.2 Definition*

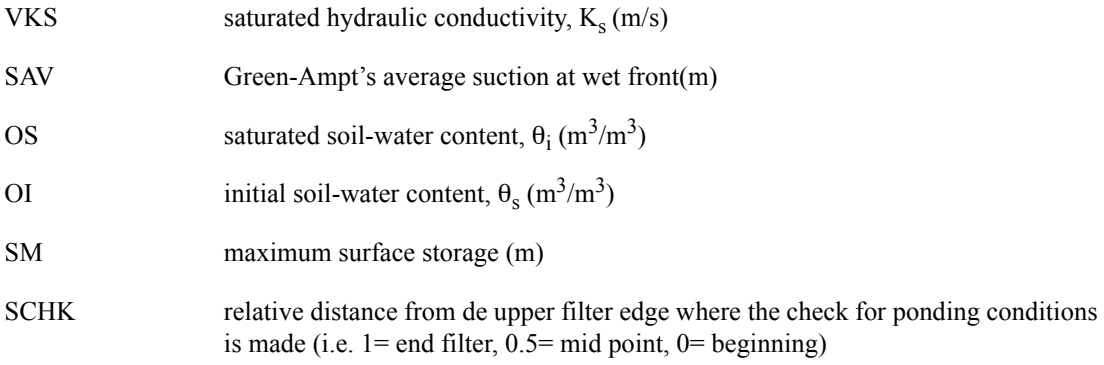

#### *1.4.4.3 File example*

1.33e-5 0.37904 0.311 0.125 0.0 1.00

#### **1.4.5 filename.igr (buffer properties for sediment filtration model)**

*1.4.5.1 Structure of the file*

SS VN H VN2 ICO

#### *1.4.5.2 Definition*

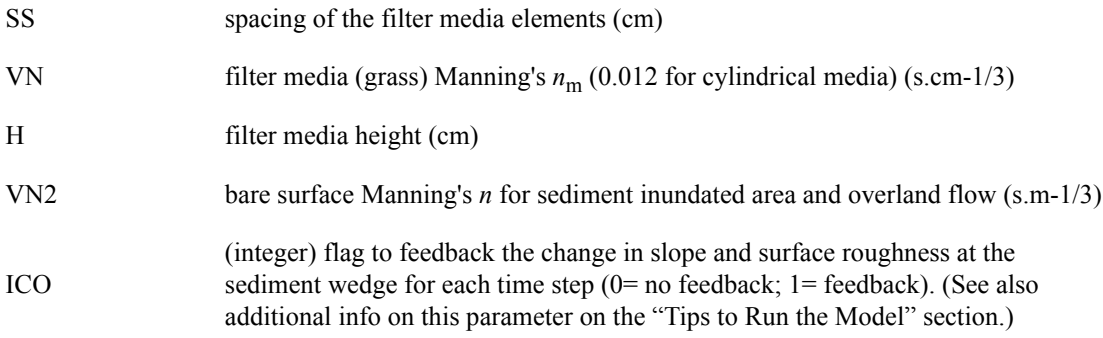

#### *1.4.5.3 File example*

2.2 0.012 15.0 .04 1

#### **1.4.6 filename.isd (sediment properties for sediment filtration model)**

#### *1.4.6.1 Structure of the file*

NPART COARSE CI POR DP SG

*1.4.6.2 Definition*

NPART (integer) incoming sediment particle class according to the USDA (1975) and Foster et al., 1985 particle classes:

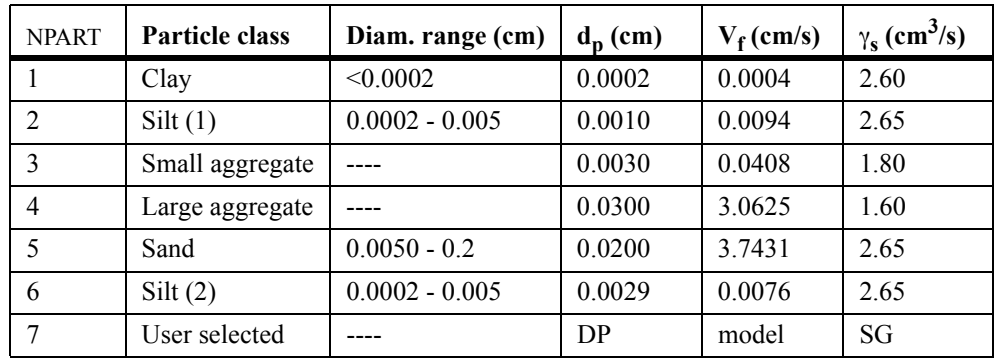

COARSE % of particles from incoming sediment with diameter > 0.0037 cm (coarse fraction that will be routed through wedge) (unit fraction, i.e.  $100\% = 1.0$ ).

CI incoming flow sediment concentration  $(g/cm<sup>3</sup>)$ 

POR porosity of deposited sediment (unit fraction, i.e.  $43.4\% = 0.434$ )

DP sediment particle size, diameter,  $d_{50}$  (cm), read only if NPART=7

SG sediment particle density,  $\gamma_s(g/cm^3)$ , read only if NPART=7

**Note:** COARSE and DP are related so that their values need to follow the these rules:

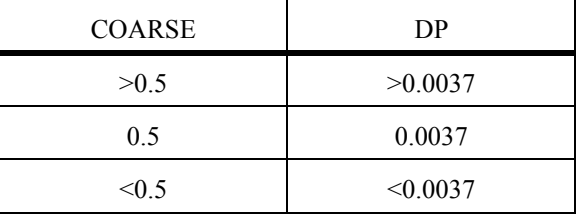

#### *1.4.6.3 File example*

4 1.0 0.034 .434 .0013 2.65

#### **1.4.7 filename.iwq (water quality/transport model)**

*1.4.7.1 Structure of the file*

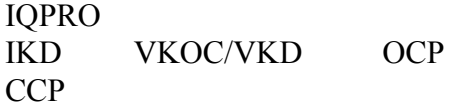

| <b>IWOPRO</b> | Flag for type of water quality problem [=1 runs pestices based on Sabbagh et al.<br>$(2009)$ : = 2 runs simple solute transport (under construction); = 3 runs the multi<br>reactive transport (under construction)] |
|---------------|----------------------------------------------------------------------------------------------------|
| <b>IKD</b>    | Flag for reading VKOC, VKD and OCP. If IKD=0, then reads Kd; if IKD=1 then<br>Koc and OCP are read.                                                                                                    |
| <b>VKOC</b>   | Adsorption coefficient $(L/Kg)$                                                                                                    |
| <b>VKD</b>    | Linear sorption coefficient $(L/Kg)$                                                                                                    |
| <b>OCP</b>    | % of organic carbon                                                                                                    |
| <b>CCP</b>    | % clay content in incoming sediment                                                                                                    |

*1.4.7.3 File Example*

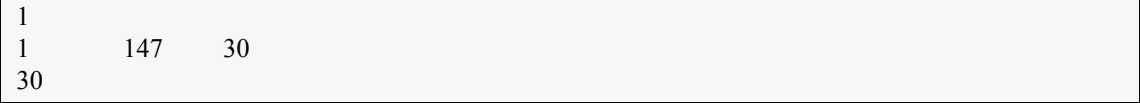

## **1.5 Model file outputs**

The program writes output into ASCII-files. Each aspect of the model is written to different files. The model outputs include: information on the water balance (volume of rainfall, field inflow, filter outflow and infiltration), hydrograph, sediment balance (field inflow, filter outflow and deposition), sedimentograph, filter trapping efficiency, and sediment deposition pattern within the filter. The output files contain summaries of the main state variables in the program. Note that these files are created in the *output* directory at run time every time the model is run and that the actual file names are given by substituting *filename* by the name of the set selected at the command line. If you wish to keep the results from different simulations, it is advised that you create a new set of input files (with a different name) for each case study. The inputs and outputs included in these files are labeled in a verbose form to be self-explanatory

#### (a) f*ilename.ohy*

This file contains information related to the hydrology side of the problem (overland flow and infiltration). The content of this the file is controlled by the input parameter IELOUT. The first part of the file summarizes information read from the *\*.ikw*, *\*.iso* and *\*.irn* input files along with some of the calculated parameters needed for the simulation. The second part of the file contains the inflow hydrograph (from *\*.iro*), rainfall excess ie calculated with the Green-Ampt model and the output hydrograph from the filter. Only 100 time-steps are printed to this file, each one is the average of the precedent NWRITE steps, where NWRITE=NDT/100.

### *(b) filename.og1*

The file contains information related with the sediment filtration model. The first part of the file summarizes information read from the *\*.igr* and *\*.isd* input files along with some of the calculated parameters needed for the simulation. The second part of the file contains sediment transport and deposition time series for the simulation period. As before, only a 100 time-steps are printed to this file. In this case the sediment filtration step is calculated with the average flow conditions calculated as described above.

#### *(c) filename.og2*

This file contains the flow characteristics at the singular points (1-3, in and out), as defined in Part I of this manual, of the filter for the simulation period for the same 100 steps described above.

#### *(d) filename.osm*

This file contains a summary of the most relevant input parameters and output results, including a sediment and water balance, the sediment trapping efficiency of the filter for the simulation case, and the final geometry of the filter.

#### *(e) filename.osp*

Summary of the filter performance parameters and comparisons between source and filter areas.

#### *(f) filename.owq*

This file is only created during run time when  $CWQ=1$  in the input file .IKW. In this case the file will be created in the "output" directory of the application. The water quality component is specified in the first line of this input file. The parameters listed and results in the rest of the file depend on the type of water quality component selected.

## **1.6 Sample application**

A sample application case is shown by using input data collected at a NC State University experimental site (Raleigh, NC - USA). The input and output files can be found in the sample case included in the distribution package obtained from the internet sites.

## **1.6.1 Inputs**

*1.6.1.1 Hydrological inputs (files sample.ikw and sample.iso),*

| <b>Description</b> , symbol                           | <b>INPUT</b>   | Value         | <b>Units</b> |
|-------------------------------------------------------|----------------|---------------|--------------|
| Source area flow path length, $L_s$                   | <b>SLENGTH</b> | 34.0          | m            |
| Source area width, $w_s$                              | <b>SWIDTH</b>  | 4.0           | m            |
| Filter length, $L$                                    | VL             | 8.655         | m            |
| Filter width, $w$                                     | <b>FWIDTH</b>  | 3.87          | m            |
| Filter mean Manning's coefficient (calculated), $n_1$ | $V\!N_I$       | 0.40          | $s.m^{-1/3}$ |
| Duration of the simulation                            | DR             | 3603          | S            |
| Number of nodes                                       | N              | 57            | --           |
| Number of different filter segments                   | <b>NPROP</b>   | 14            | --           |
| Courant number, Cr                                    | CR             | 0.8           | --           |
| Order of shape functions                              | <b>NPOL</b>    | 3 (quadratic) | --           |
| Petrov Galerkin flag                                  | KPG            |               |              |

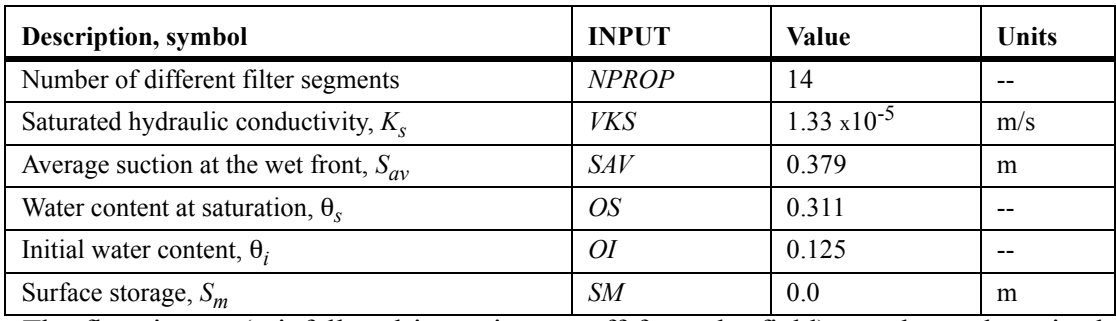

The flow inputs (rainfall and incoming runoff from the field) are shown later in the output. The surface characteristics of the filter were shown as an example in section 7.1.3.

*1.6.1.2 Sediment transport (files sample.igr and sample.isd)*

| <b>Description</b> , symbol                          | <b>INPUT</b>    | Value     | Units             |
|------------------------------------------------------|-----------------|-----------|-------------------|
| Sediment inflow concentration, $C_i$                 | СI              | .03400    | g/cm <sup>3</sup> |
| Particle size diameter (NPART=4, $dn$ )              | DP              | 0.0300    | cm                |
| Particle fall velocity (NPART=4), $V_f$ (calculated) | VF              | 3.0625    | cm/s              |
| Particle weight density (NPART=4), $\gamma_s$        | SG              | 1.6000    | g/cm <sup>3</sup> |
| % of coarse particles $(d_p>0.0037$ cm)              | <b>COARSE</b>   | 100.0     | $\frac{0}{0}$     |
| Porosity of deposited sediment                       | <b>POR</b>      | 43.4      | $\frac{0}{0}$     |
| Filter main slope (calculated), $S_c$                | SC              | 0.0564    | --                |
| Filter media spacing, $S_s$                          | SS              | 2.20      | cm                |
| Filter media height, H                               | H               | 15.0      | cm                |
| Grass modified Manning coefficient, $n_m$            | VN              | 0.0120    | $s.cm^{-1/3}$     |
| Manning coefficient for bare soil, $n_2$             | VN <sub>2</sub> | 0.04      | $s.m^{-1/3}$      |
| Surface changes feedback                             | ICO             | $1 = YES$ |                   |

## **1.6.2 Outputs**

*1.6.2.1 Calculated simulation parameters (file sample.ohy)*

| <b>Parameter</b>             | Symbol             | Value                              | <b>Units</b> |
|------------------------------|--------------------|------------------------------------|--------------|
| Petrov-Galerkin parameters   | <b>PGPAR</b>       | $0.0433, -0.0031, -0.3165, 0.1451$ |              |
| Space step                   | DX                 | 0.155                              | s            |
| Time step                    | DT                 | 1.40                               |              |
| Number of elements in system | <b>NELEM</b>       | 28                                 |              |
| Number of time steps         | NDT                | 2568                               |              |
| Estimated maximum flow rate  | <i><b>OMAX</b></i> | 0.000735                           | $m^2/s$      |
| Estimated maximum flow depth | <b>HMAX</b>        | 0.000735                           | m            |
| Celerity of the wave         | C                  | 0.08816, 0.01389                   | m/s          |
| Courant time step            | DTC                | 1.753                              | S            |

| Parameter             | Symbol | Value | Units |
|-----------------------|--------|-------|-------|
| Froude number         | FR     | 0.143 | ---   |
| Kinematic wave number | FK     | 892   | ---   |

*1.6.2.2 Hydrological outputs (files sample.ohy and sample.osm)*

.

The hydrographs included in the next figure show the volume reduction (infiltration) and peak delay (increase of roughness by vegetated surface) produced by the filter over the incoming field hydrograph (input)

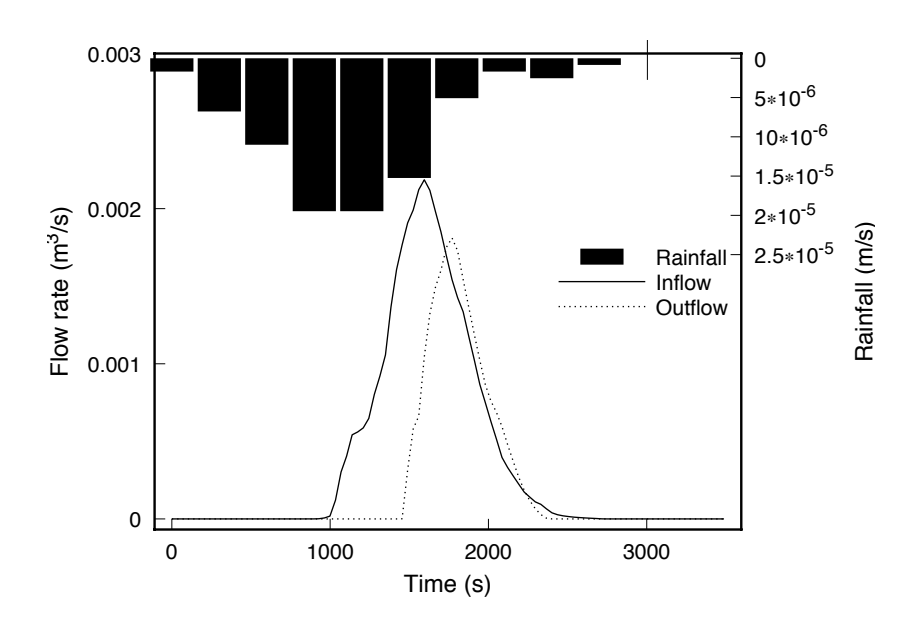

The water balance for the simulation was as follows:

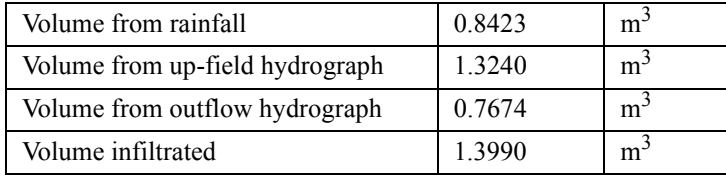

#### *1.6.2.3 Sediment transport (files sample.ig1, sample.ig2, and sample.osm)*

The sedimentograph and mass balance at the filter is included in the next two figures. Both graphs show a significant load reduction due to deposition at the wedge (difference in loads between  $g_{si}$  and  $g_{s2}$ ), for those parts of the event when flow was low (beginning
and tail) whereas most of the sediment in the suspended sediment zone was retained at high flow rates (when the sediment by-passes the wedge).

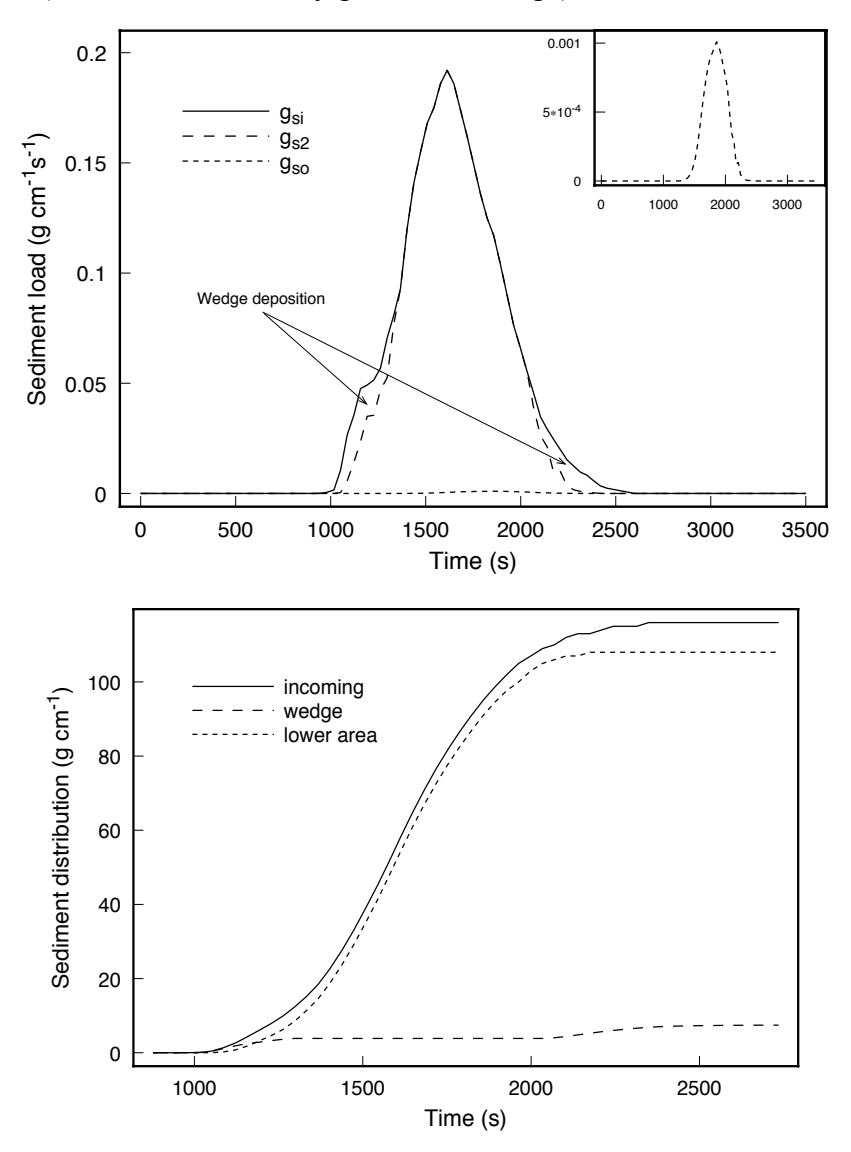

The sediment balance for the simulation was:

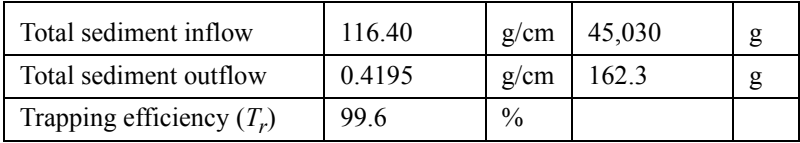

*VFSMOD* finally predicts the final sediment wedge geometry and deposition over the filter as:

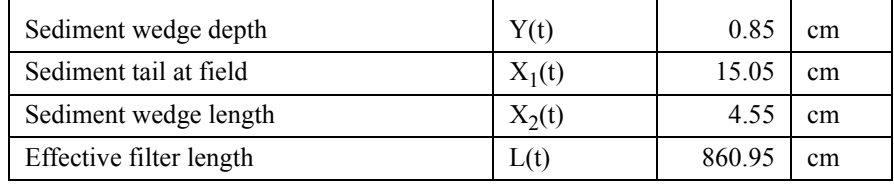

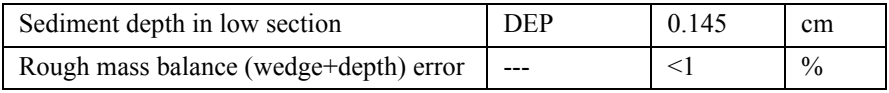

# *1.6.2.4 Filter performance indicators (file sample.osp)*

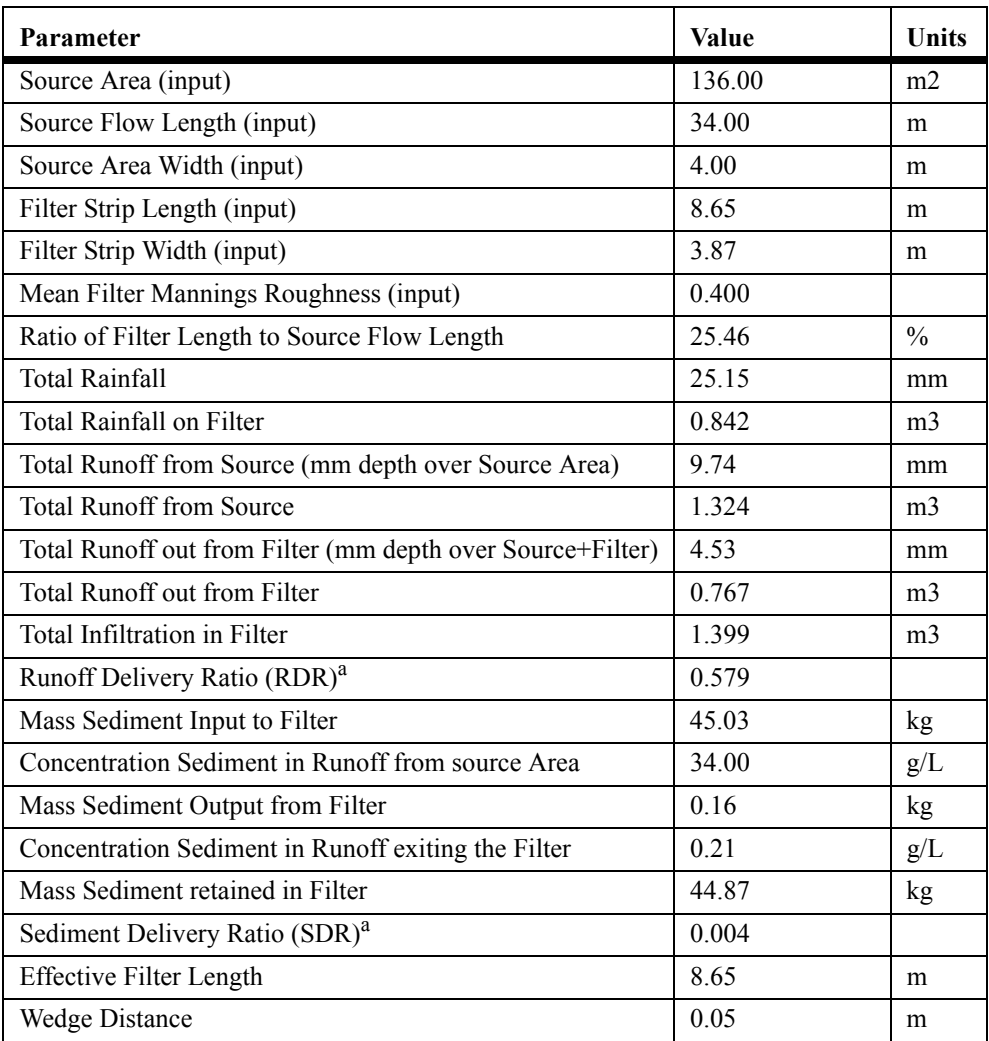

a. Used for design, see Part I: Section on page 37

# **2. UH for Input Preparation: User's Manual**

## **2.1 Installing and running UH**

UH is installed by default when installing VFSMOD. See Section 1.2 on page 53 for details.

When running UH from the command line (DOS and UNIX versions) the name of the input file set to process is selected at the command line. In this way, different problems can be run from the same directory without overwriting previous results. As an example one could run (from the *VFSMOD* directory):

uh sample2

In this example, the input file *sample2.inp* (included in the distribution package) would be read from the *INPUTS* subdirectory. After you execute the command you should see a screen as follows:

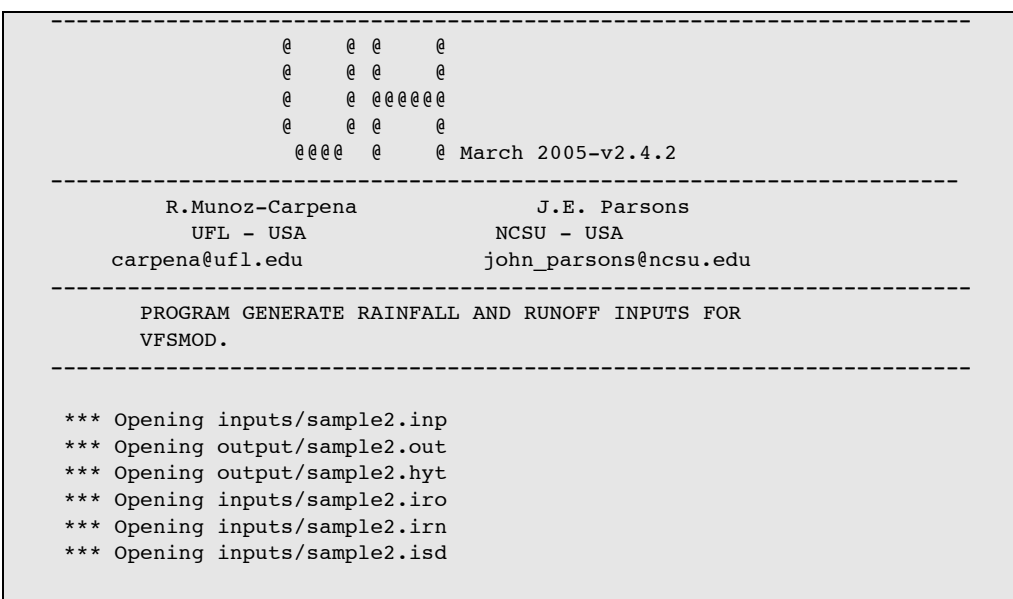

During the run a set of the *VFSMOD* inputs is created in the *INPUTS* subdirectory:

sample2.irn sample2.iro sample2.isd sample2.iso

Two more output files are created in the *OUTPUT* subdirectory that summarize the calculations performed (*sample2.out* and *sample2.hyt*). The content of these files is produced in verbose mode and is self explanatory.

Note that two more files are needed to run *VFSMOD* (filter characteristics files \*.ikw and \*.igr) and they are not created by UH but the user needs to set them up from field data. To continue the example given above one could copy the sample files included in the distribution package, *sample.ikw* and *sample.igr*, into *sample2.ikw* and *sample2.igr* in the *INPUTS* subdirectory. *VFSMOD* is now ready to be run by issuing the command,

vfsm sample2

## **2.2 Using the project file for input and output**

Another way to complete the example would be to create a project sample file that includes the newly created *sample2* files and specifies *sample.igr* and *sample.ikw* as *igr* and *ikw* files (see Section 1.3 on page 55). An example of a project file (*sample.lis*) for UH is given in the following Table.

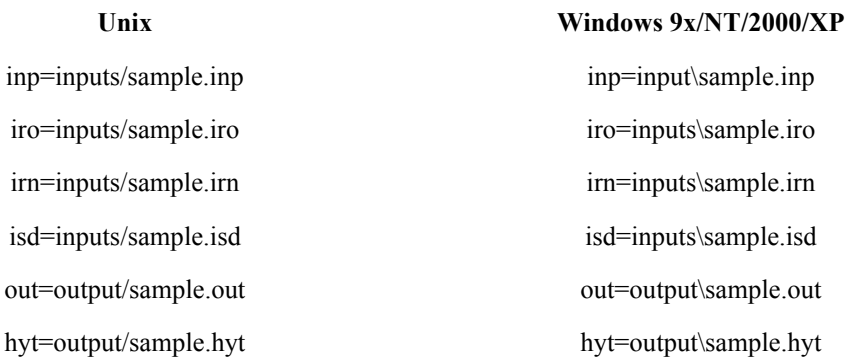

The project file in this example, sample.lis, would be saved in the *VFSMOD* directory (where the executable UH or UH.EXE is located). To execute the model with the project file, the following would be entered:

uh sample.lis

In this example, the input files would be read from the *inputs* subdirectory and the output files would be created in the *output* subdirectory. In general, the project file contains all of the keywords which are:

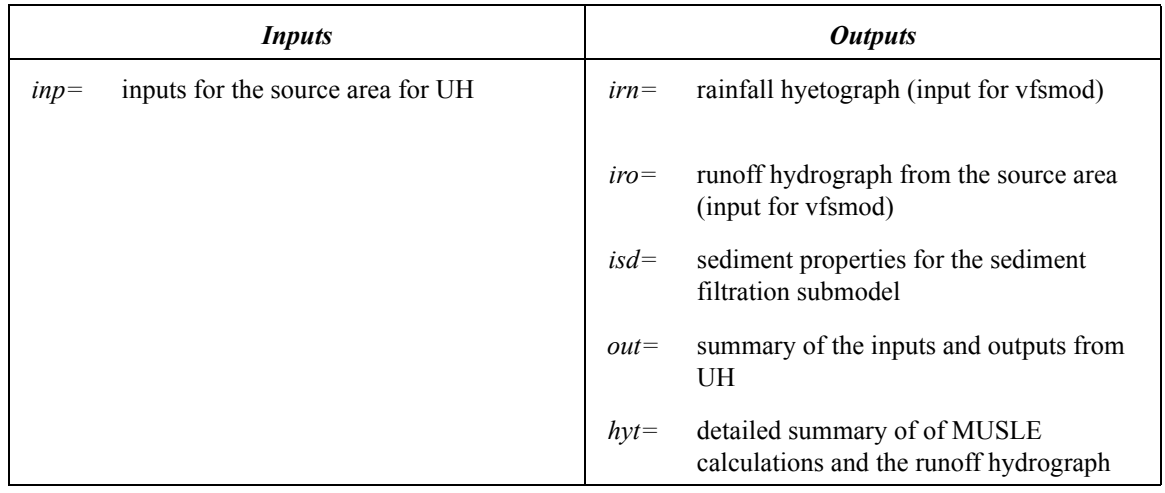

All inputs for UH are in FORTRAN77 free format. The inputs are contained in *filename.inp*. Note that "filename" could (and should) be replaced by any other name you would like to identify the case study with (max. 8 characters), as in the example above. A description of this file follows.

## **2.3 UH input files**

#### **2.3.1 filename.inp (parameters for generating inputs for VFSMOD)**

*2.3.1.1 Structure of the file*

P, CN, A, storm type, D, L, Y soiltype K, CFACT, PFACT, dp **IEROTY** OM

#### *2.3.1.2 Definition*

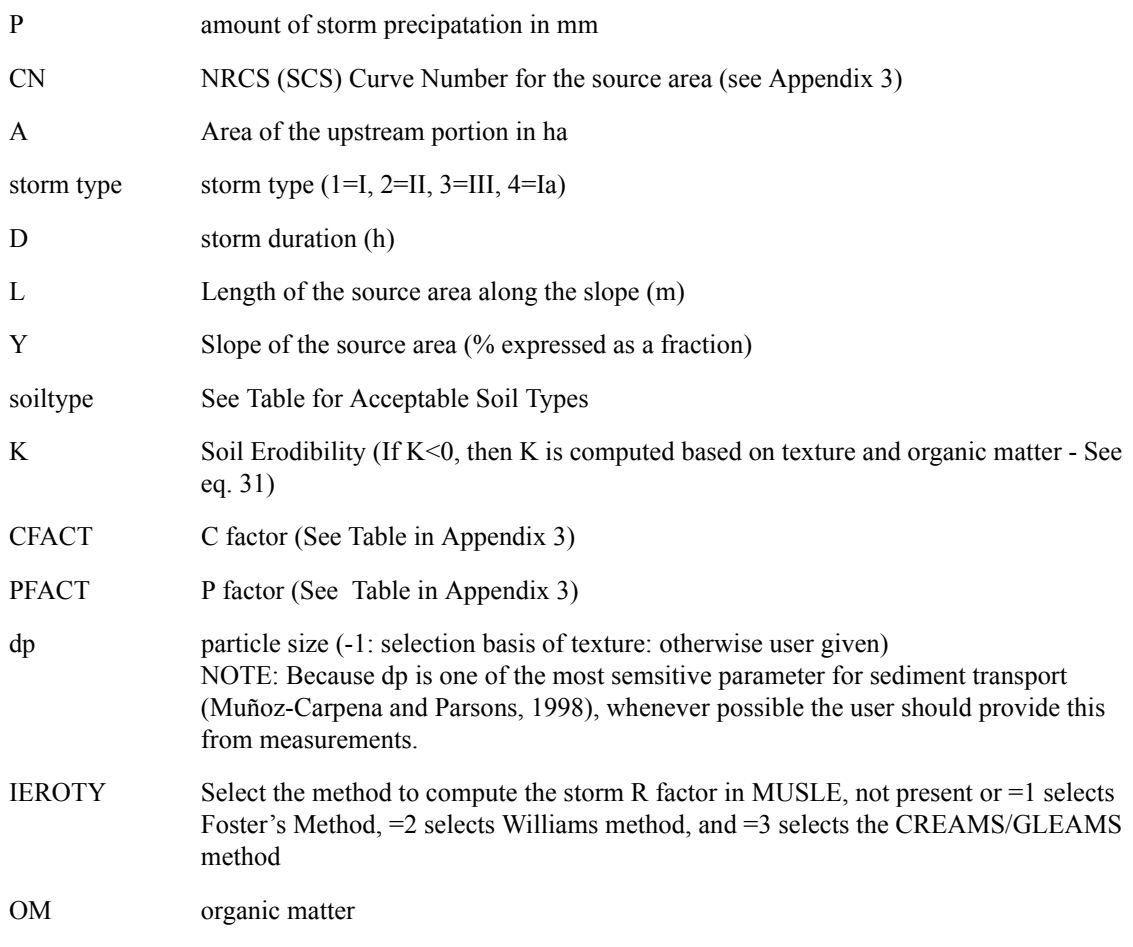

The acceptable values for "soiltype" are:

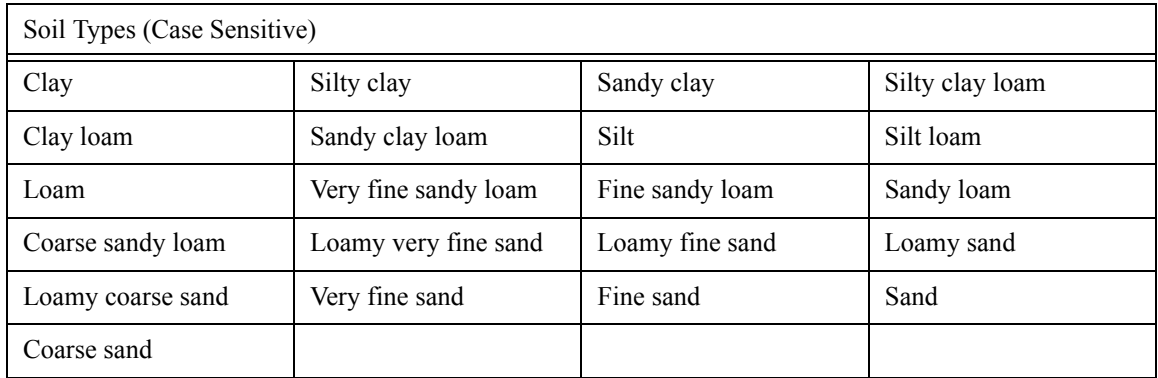

## *2.3.1.3 File example*

*file: sample2.inp*

```
25 85 0.5 3 6 100 0.02
Clay
0.25 1.0 1.0
1
```
# **2.4 Sample application**

Table 1. Parameter values for the sample run.

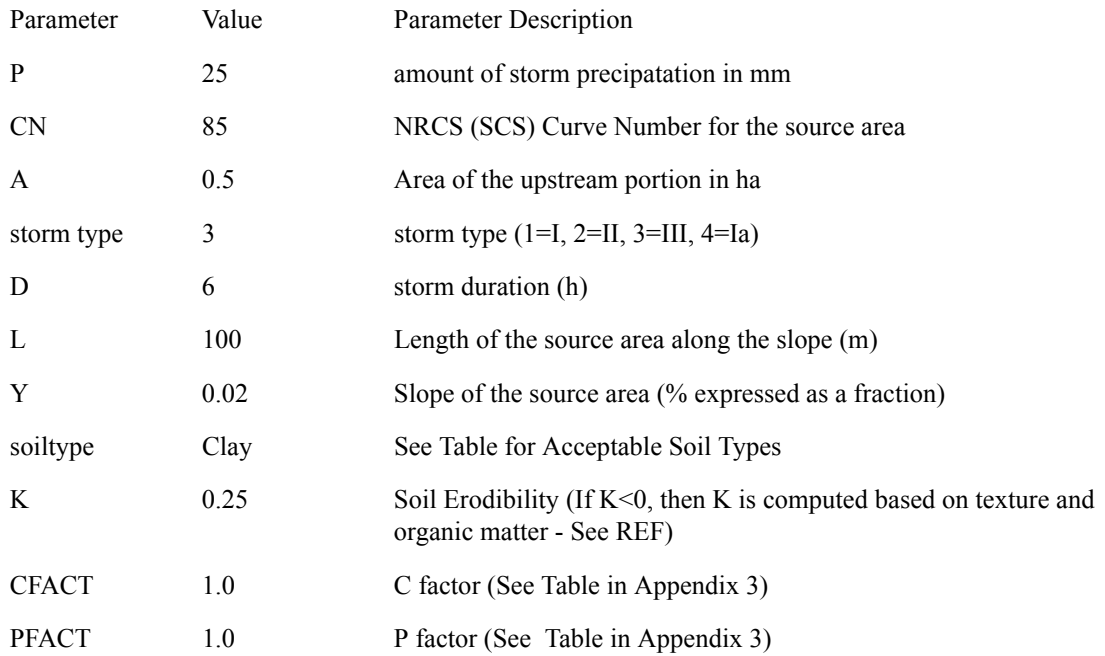

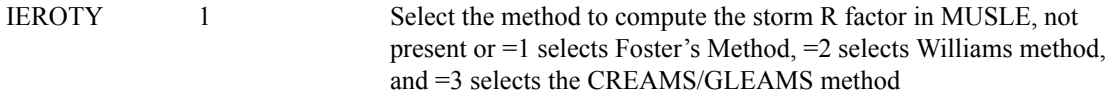

The program produces two output files that summarize the program execution. In this case, these are sample2.out and sample2.hyt. The sample2.out file contains a printout of the input data along with the runoff hydrograph and a summary. The sample2.hyt file contains the information about the rainfall hyetograph along with the outputs related to the erosion from the storm. From these results, the input files for *VFSMOD* (sample2.iro, sample2.irn, and sample2.isd) are also automatically created in the output directory.

```
file: sample2.out
File: output\sample2.out UH v1.06, 3/2002
   HYDROGRAPH CALCULATION FOR WATERSHED-SCS METHOD
  Inputs
  ------
Storm Rainfall= 80.00 mm
SCS storm type= II 
Storm duration= 6.0 h
SCS Curve number= 72.0
Watershed area= 5.00 ha
Maximum flow path length= 100.00 m
Average slope of flow path= 2.00 %
MUSLE type= 2 where:
   1=Foster, 2=Williams, 3=GLEAMS (See Manual)
  Outputs
  -------
Runoff volume= 22.82 mm= 1141.16 m3
Initial Abstraction= 19.76 mm
Concentration time= 0.19 h= 11.64 min
Peak flow= 0.3753 m3/s= 27.0228 mm/h
Time to peak= 0.65 h= 38.76 min
  Hydrograph based on SCS-unit hydrograph:
   time (h) q(m3/s) q(mm/h)
     0.00 0.0000 0.0000
     0.06 0.0019 0.1366
     0.13 0.0178 1.2783
     0.19 0.0562 4.0434
     0.26 0.1139 8.2038
     0.32 0.1813 13.0501
     0.39 0.2472 17.7981
     0.45 0.3032 21.8278
     0.52 0.3440 24.7677
     0.58 0.3678 26.4836
     0.65 0.3753 27.0228
            0.71 0.3687 26.5477
     0.78 0.3511 25.2776
      0.84 0.3256 23.4442
      0.90 0.2953 21.2627
```
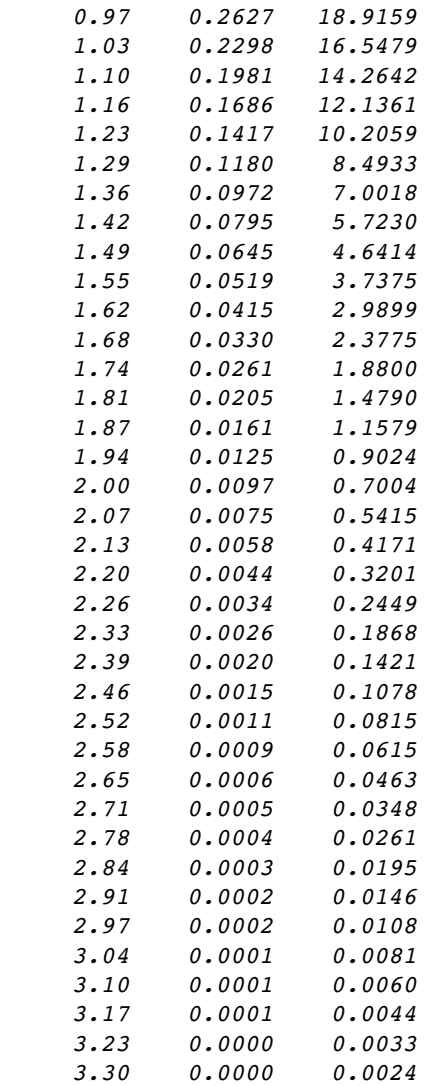

*Time to ponding= 2.743 h Duration of rainfall excess= 3.257 h Time correction to match hyetograph= 2.743 h*

## *file: sample2.hyt*

```
File: output\sample2.hyt UH v1.06, 3/2002
```

```
 SCS 10-MIN HYETOGRAPH
```
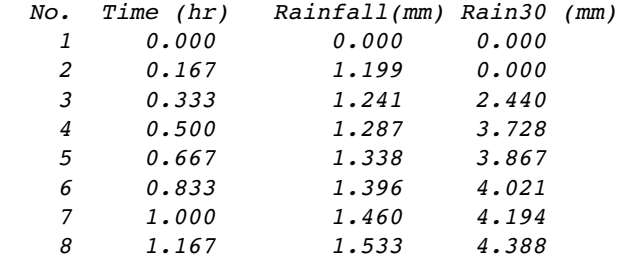

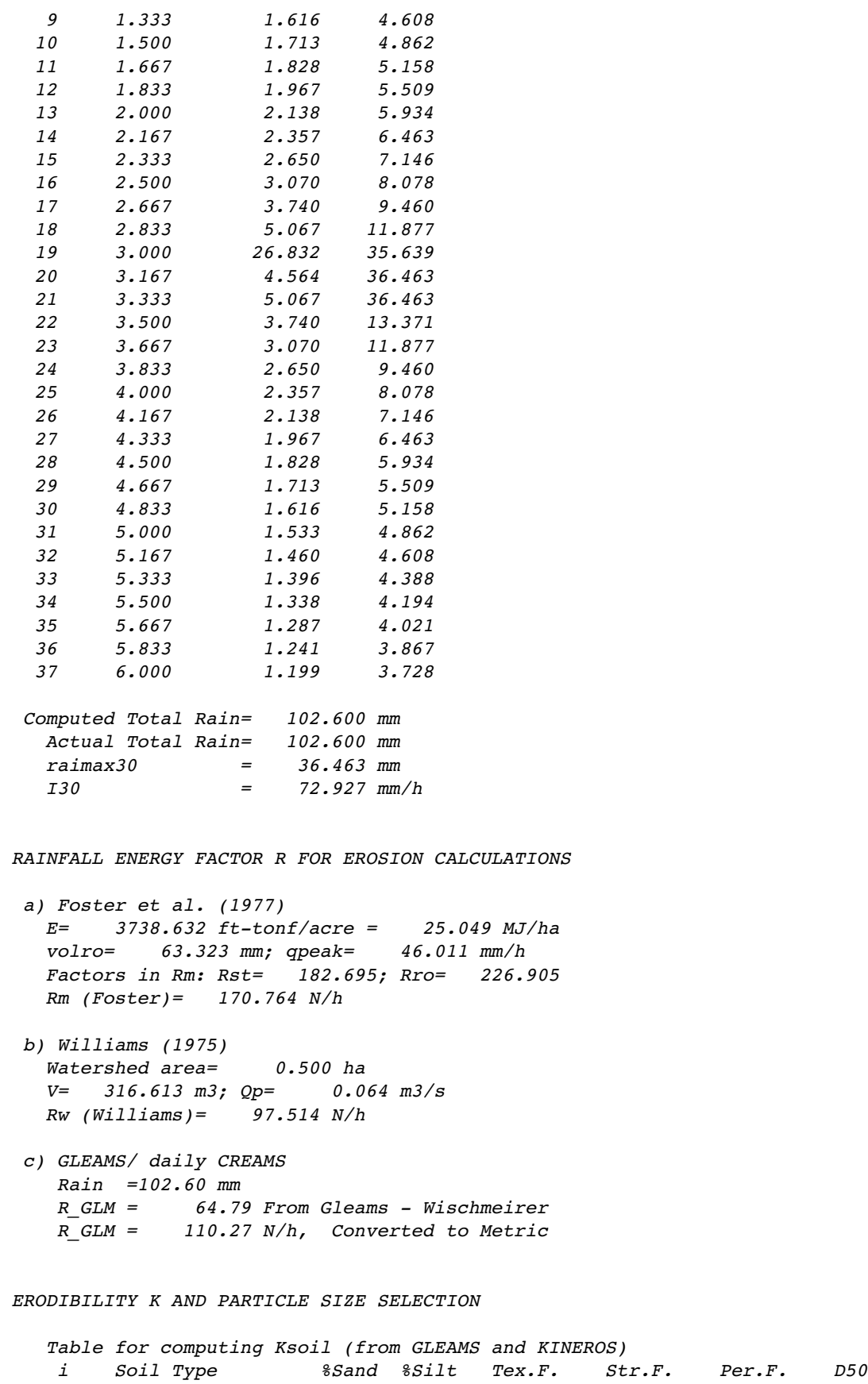

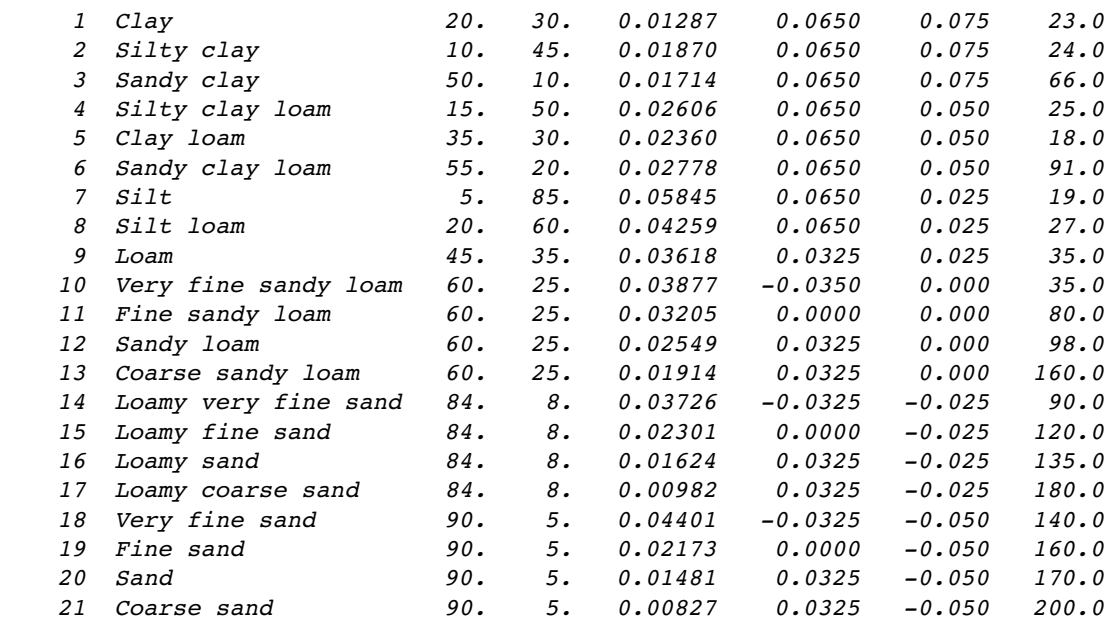

 *For the selected soil type: Sandy clay K= 0.041 kg-h/N-m^2 d50= 66.00 um*

 *MISCELLANEOUS CALCS:*

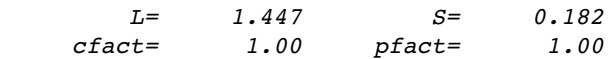

 *FINAL CALCS:*

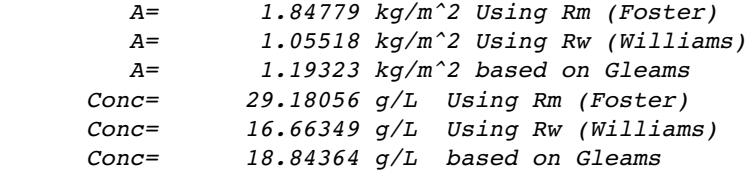

These results are depicted in the next Figure.

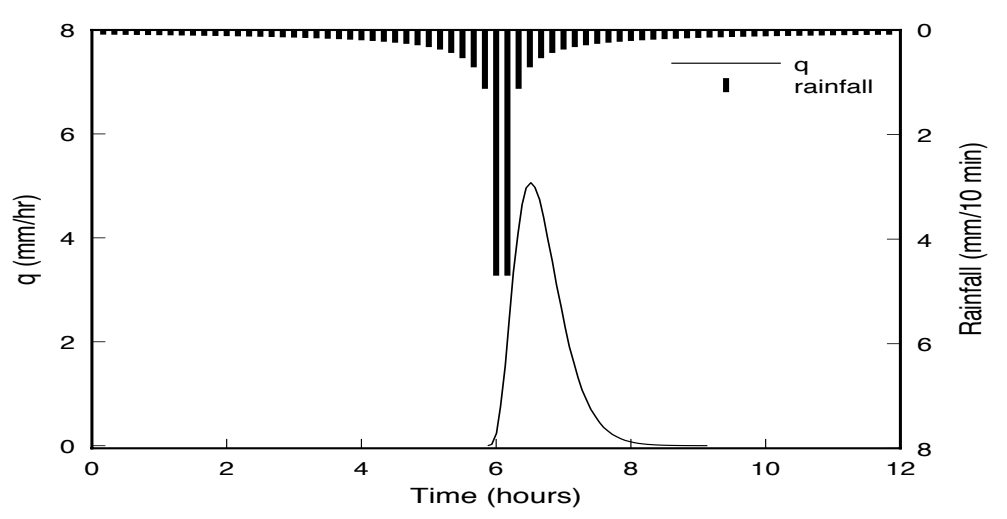

## **2.5 Tips for running the model**

Here are some suggestions to running the model and answers to potential problems or questions

#### a) *The finite element model becomes unstable or blows up*.

This is due to a rapid change in boundary conditions (quick slope and/or roughness changes along the filter) or inputs (severe changes in rainfall intensity and/or inflow from the adjacent field) in your inputs. For this type of conditions the kinematic wave formulation leads to a behavior termed *kinematic shock*. The model's Petrov-Galerkin (PG) finite element formulation was developed to improve the quality of the solution for these type of special (sharp front) problems and generally overcomes the instability problem (Muñoz-Carpena et al. 1993b). The time step is calculated based on a target Courant number (CR) for the simulation (*\*.ikw* file) and an estimate of the less favorable conditions (maximum incoming hydrograph peak flow and rainfall intensity). In a few cases, due to the dynamic nature of the problem this is not a good estimate and the simulation will become unstable or even blow up. This can be avoided by lowering the CR at the expense of more simulation run-time. Instabilities can also be avoided by reducing/ increasing the number of nodes in the domain (N).

#### b) *With large sediment input into the filter strip, the program blows up.*

Set ICO=0. In this case the sediment deposition is so large that the change in the nodal slope in the downstream face of the wedge creates problems to the finite element flow solution. Petrov-Galerkin does well but it does not perform miracles on a drastically changed domain!. Setting ICO=0 ignores the changes in slope and allows the simulation to be completed. Previous comparison by the authors between runs with ICO=1 or 0 show that difference in results sre typically in the rage of 5-10%.

#### c) *Assigning values to KPG, NPOL*.

The order of the shape function used in the numerical solution (finite elements) can be set to linear (NPOL=2), quadratic (NPOL=3) or cubic (NPOL=4). Please note that if the order of the function is changed to any other type than quadratic (recommended) the regular finite element formulation will be run instead of the improved Petrov-Galerkin method. One could also select a regular quadratic finite element by setting KPG=1. Tests made during program development show the increase in execution time induced by selecting the PG method are small as compared with the gains in stability and accuracy obtained. Thus the setting NPOL=3 and KPG=1 are recommended.

#### d) *Assigning values to N*

The number of nodes of the system must be an odd number for a finite element quadratic solution, an even number if the solution is cubic and any of them if linear. The program adjusts the number of nodes automatically if the requirement is not made.

## e) *If no incoming sediment characteristics are known* (*dp*, g*s*)

In the absence of measured inflow sediment characteristics, an estimate of the particle size could be made by knowing the soil texture of the contributing field (Woolhiser et al. 1990)  $(d_p \text{ in } x10^{-4} \text{cm}).$ 

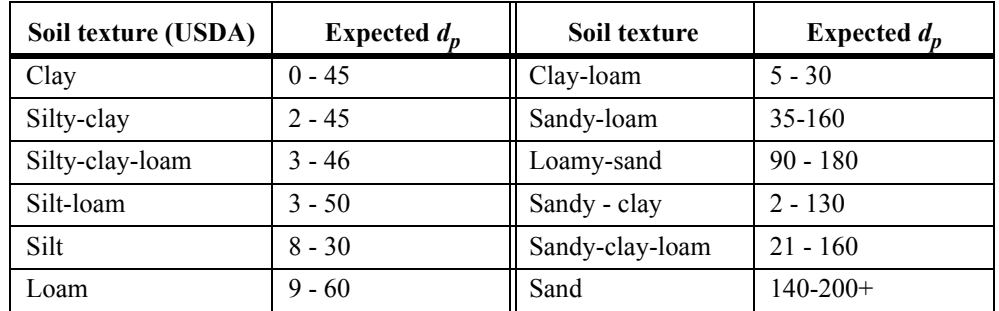

#### f) *Setting the total simulation time (DR)*

The last time interval of the rainfall series (file *\*.irn*) is used to set the desired simulation (typically with the rainfall intensity set to 0).

g) *Reducing execution time by stopping surface changes during the simulation (ICO=0)*

Setting the flag ICO=0 in the \*.igr file will stop the model from reshaping the entrance of the filter during sediment deposition. This in turn will result in a reduction of the total execution required, since the problem will become less non-linear and fewer iterations to convergence will be needed for each time step. Initial testing of the program showed that the sediment predictions do not change greatly, but the user is advised to assess this point for each particular application

.*h) Sometimes when assigning a high intensity (in irn file) from the beggininng of the simulation, this can result in kinematic shock and the numerical solution blows up.*

This sometimes can be avoided by adding intermediate steps of rainfall (with the same intensity) at the beginning of the period. For example, the .irn file that produces shock contains one rainfall period of 64 mm/h starting at  $t=0$  s and ending at 3h 36 min, i.e.,

```
4 0.000017817 Nrain, rpeak (m/s)
0 .000017817
13000 .000017817
13001 0
13603 0
```
The shock in this case can be avoided by adding an intermediate step after the  $t=0$  s value (and close to it), i.e*.*

```
5 0.000017817 Nrain, rpeak (m/s)
0 .000017817
300 .000017817
13000 .000017817
13001 0
13603 0
```
*i) When optimizing particle size (or specific density) for predefined particle classes (NPART<7 in .isd file) with the inverse calibration component, the results don't seem to be right.*

By default the automatic calibrator overrides the NPART setting and forces it to NPART=7 so changes in DP are considered by the model. However, the user must be careful to consider the specific density value given for SG in the second line of the .isd file, since only DP will be perturbed during the calibration and some of the prescribed NPART have specific values associated (see the User's Manual[5.7MB]).

As an alternative the user can select to optimize DP and SG currently. Also consider that when optimizing particle size the range has to fall within the value of COARSE required for fine (DP=0.0037 cm, COARSE=0.5) or coarse particles (DP>0.0037,  $COARSE=0.5$ ).

*j) When optimizing particle size (or specific density) for predefined particle classes (NPART<7 in .isd file) with the inverse calibration component, the results don't seem to be right.*

By default the automatic calibrator overrides the NPART setting and forces it to NPART=7 so changes in DP are considered by the model. However, the user must be careful to consider the specific density value given for SG in the second line of the .isd file, since only DP will be perturbed during the calibration and some of the prescribed NPART have specific values associated (see manual). As an alternative the user can select to optimize DP and SG currently. Also consider that when optimizing particle size the range has to fall within the value of COARSE required for fine (DP=0.0037 cm, COARSE=0.5) or coarse particles (DP>0.0037, COARSE=0.5).

*k) After VFSMOD-W installation, when I try to open the program I receive an error message saying "Component 'comdlg32.ocx' or one if its dependencies not correctly registered: a file is missing or invalid." I found the file in the directory, so I don't know*  *what the problem is. I'll try re-downloading the program and see if that works. I am trying to operate in Vista, is there anything special I need to do?*

Yes, you need to be logged in as "administrator" or a user with "poweruser" role to be able to register the libraries during installation. Please contact your system administrator if you cannot login with those roles.

*l) We are running VFSMOD-W using runoff data with sediment concentration and are getting this warning message that the Froude number >2. We have tried changing a lot of things, but can not seem to get this to go away. Is this a serious warning or not, and what is likely to be causing this problem?*

The Froude number F represents the ratio of inertial to gravitational forces that act during the overland flow wave formation. When this number is <1.5 (or 2 following other texts), the kinematic waves dominate against the dynamic waves and thus the kinematic wave approximation to the full Saint-Venant equation is appropriate. Greater values just mean that the conditions of the problem start deviating from these assumptions.

In this case, more error between the mathematical representation and the physical reality should be expected. Notice that based on equation 4 this might be caused by relatively high flow velocity with very shallow flow. Is your Manning's n too low? Your slope too steep? Keep also in mind that the Froude number that is calculated is also an estimate (best guess), since we don't know a priory the time series of velocity or water depth in the filter (these are results from the model).

*m) We are getting a warning about large Froude numbers during the simulation. What can cause this?*

I reviewed your input file. There was a mistake in the .ikw file with the slope units. These should be given in fractional numbers, not in %. For example 5.3% slope is input in that file as 0.053. The numbers in the spreadsheet you sent me indicated that the filed contained the percentage form.

#### *n) We are getting a warning about the filter inundated during the simulation during the simulation. What can cause this?*

The peak flow rate of the incoming hydrograph for the size of plot you are working with is very large. Notice that when this is converted to an estimated water depth, using Manning's, we are talking about close to 8" of water on the surface of the filter! This violates most overland, "sheetflow", conceptualizations. The model will run but is giving you a warning that the kinematic wave will produce approximate results only (errors in excess of the 10-15% that the original work by Woolhiser and Ligget suggested for this formulation).

*o) Are there any rules to set the beginning of the inflow and rainfall files (.iro and .irn)?*

You should pick the beginning of the storm in your .iro file as  $t=0$  and then shift both time scales for the incoming hydrograph and hyetograph accordingly (files i.ro and .irn).

*p) How do I handle multiple storms?*

VFSMOD-W is a single event simulation program. Each strom should be handled in independent project files. In your application case there are in fact two separate storms in you files (first starting at 900 s and second at 44800 s). Moreover, only the second one seems to produce any runoff at all. Although you can run them together (see norman1.prj results), you should separate them as individual storms, or likely just run the second event only.

#### *q) How do I select N, CR and MAXITER in the .ikw file?*

This is explained in the User's Manual[5.7MB]. Here are some tips:

Ç 'N', the number of finite elements, does not have to be the same as the number of physical land segments you measured in the field (i.e., 15). Instead you can numerically subdivide these into a sufficiently large number of elements to give better numerical stability to the solution. Doing this will result into much faster runs. The way this is done is that elements within each land segment (characterized by a Manning's n and slope) has the same values as the segment. The program does this internally when you select N>NPROP.

• Changing the CR to a smaller number will also slow down the simulation (we recommend 0.8).

• The MAXITER should probably be left at 350. If the program is not allowed to converge at each time step errors can accumulate and the ensuing numerical instabilities lengthen the simulation time.

#### *r) What is the H value (vegetation height) represent in the .igr file?*

This is explained in the User's Manual[5.7MB]. Remember H is not only the length (height) of the stem that does not topple, in other words remains erect under flow conditions, but also tells the model how high it can build the sediment wedge. I in your particular application case (H=110 cm) is not a realistic value for grass. Are you modeling grass or other species?

#### *s) Is there a way to vary the sediment concentration during the runoff event or are we forced to keep the concentration constant during a run?*

Notice that the fact that an average inflow sediment concentration is considered does not mean that the sediment inflow is not dynamic. Let me explain. The important thing to consider is the sediment load, gs [M/T]. When you multiply the average sediment concentration for the event (i.e., total inflow sediment / total inflow runoff volume) by the hydrograph,  $q(t)$ , i.e.: gs  $[M/T] = Ci$   $[M/L3] \times q$   $[L3/T]$ , you obtain a dynamic sedimentograph into the filter.

The basic assumption here is that these two sedimentographs (i.e., one calculated from several samples through the event vs. one using the average concentration for the event) are not too different. Furthermore, that the difference between the resulting sediment deposition and outflow might be also small.

When developing the model we compared several of these for different field experiments and model runs and found the simplification to be acceptable. This simplification had the benefit that the user did not have to come up with samples through the event but just the average. Could you check if this assumption holds for your particular case? If enough users think that using a changing sediment concentration with time is critical for their application let us know and we will add this feature to the program.

*t) You mention sediment transport capacity (gsd) at the end of the filter; how do you calculate sediment transport capacity?*

In fact gsd is also called sediment load in the manual. This is calculated depending of the region of the filter.

The basic idea is to compare the calculated value of gsd with the incoming sediment concentration. If gsd> sediment concentration, the difference is allowed to deposit in whatever section of the filter is being calculated (coarse sediment at wedge, or fine sediment at the lower section of the filter).

*u) The equations have a dp or median particle size, but it seems that some particle size distribution must be implicit in the equations. I am a bit confused how dp or d50 can simulate the deposition realistically if it is a single particle size. Clearly different sized particles settle at different rates and a single particle size specification must be implying some distribution.*

This is a good question. Although this clearly assumes a certain type of distribution, or at least the d50 can represent realistically the population of sediment particles entering the filter, this is an accepted approach in sediment transport studies, most of which come from river dynamics. Please keep in mind that you are in fact not characterizing the incoming sediment based on the d50, but most importantly also based on the partitioning between fine and coarse sediment.

The Hayes approach is just a further elaboration of this principle where the incoming sediment population is divided into several classes (ranges of particles, each with its representing particle characteristics, and then each class routed in turn to the filter. The results are then aggregated at the end of the simulation. This allows you to obtain more detail on the outgoing sediment distribution, tto. However, it does require a lot more information on the incoming characteristics of your sediment. We are now also incorporating this approach into VFSMOD, which we feel is granted only when moving sediment adsorbed pollutants through the filter.

v*) My problem here is that when I calculate a dp from the input sediment distribution that includes 5 classes like Foster does it (primary sand, silt and clay; small and large aggregates), I get pretty large dp values; like 100 um or more. The soil I am working with is a silty clay loam and the large aggregates contribute a lot to the dp (large aggregates assumed to be 500 um like Foster suggests). Can you tell me if some particle size distribution is assumed with the equations you use? The Hayes et al. 1984 paper discusses this, but I must confess to not fully understanding everything they did. The publications from Kentucky that deal with the theory are reports that I have not been able to find in our library. Can these still be obtained?*

We can recommend a book recently published:

• Design Hydrology and Sedimentology for Small Catchments by C. T. Haan, B. J. Barfield, and J. C. Hayes.

Chapter 9 (pp. 359-375) and Appendix 9C describes well most of this equations. Notice that the strength of VFSMOD-W is that it contains a hydrodynamic approach (runoff, rainfall, infiltration), rather than the average conditions for the event used in this reference.

w) Sediment trapping efficiencies simulated by VFSMOD-W seem to be much higher *than we have measured (measured are 70-80%) in our farm-field buffers and I have to put in small dp values (seemingly too small for consistency with the Foster equations for aggregates) to get near to agreement with our measurements. Also I am surprised that trapping efficiencies can go to 99% when the incoming sediment is 10% primary clay particles, which I would not expect to settle out in a buffer of 15m length.*

You need to revise your sediment characteristics as well as soil infiltration capacity. High simulated efficiencies are possible, especially if you don't get much runoff at the end of the filter due to infiltration. Does clay in your sediment samples aggregate into larger particles? Remember also, that clay, even if in small amounts, could also deposit depending on the velocity and flow regime.

*x) If the soil characteristics are known - in other words the soil, silt, and clay balance of deposited sediments are known so that NPART=7, is it best to use a weighted average of the three to determine the values for sediment particle size, DP, and sediment particle density, SG, or do you have another suggestion?*

In essence there are 3 characteristics that define the sediment transported into the filter. These are: DP (median particle size or d50), SG (sediment particle density) and Vf (fall velocity of the particle in water). One other characteristic is important here, COARSE or the % of particles of diameter >0.0034 cm.

One important thing to remember is that the soil as a whole is not transported by runoff from the source area into the filter, but usually only those particles that the energy (velocity) of the flow can carry at any given time. This means that there is usually a selection of the finer soil by runoff during transport. If you had actual sediment samples (from runoff samples collected at the ed of the source area or field) you could plot the cumulative frequency graph of particles less than a diameter, and then choose d50 and COARSE from there. If the measured sediment characteristics are not known (as is often the case) but the soil texture is, one can estimate the dp parameter from soil texture. Tables on how to do this are provided in the documentation of the User's Manual[5.7MB].

#### *x) In the Infiltration-soil properties file there is the parameter "maximum surface storage" of which I don't really know how it is defined. Does this refer to ponding? How is it measured in the field?*

Surface storage represents the amount of excess rainfall that must be filled at the surface (an average over the area considered) before runoff can begin. Remember excess rainfall is the amount not infiltrated into the soil during the infiltration (storm) event. To set this value consider the regularity of your area 0-0.5 cm would correspond to a fairly well graded soil surface. To get more background on the role of this parameter, I recommend Chapter 4 by Skaggs and Khaleel, pg. 147-152 in Hydrologic Modeling of Small Watersheds, eds. C.T. Haan et al., 1982, ASAE, Mon. 5. ASAE:St. Joseph, USA.

*y) There is the parameter "fraction of the filter where ponding is checked" of which I also cannot find the definition.*

This is a fairly insensitive parameter except for very sandy soils. It represents where along the filter the user wants for ponding at the beginning of the event to be checked for. The idea is that two different mechanisms can produce ponding in the filter during an event. One is rainfall excess derived from the infiltration capacity of the soil, but the other is a flood wave from the field moving into the filter. The model checks to see if such a wave is in the filter and the automatically switches infiltration to ponding, regardless of the infiltration capacity for that specific time. The question is where to check for (i.e., at the beginning of the filter or at the end) since you will stop your regular Green-Ampt infiltration calculation at that time. You can check for your particular application with 0, 0.5 and 1 values to see if you get any changes.

*z) In the incoming sediment characteristics file there is the parameter "Porosity of deposited sediments". How do you measure this parameter in the field? Or can it be estimated from other parameters?*

Yes, it could be measured at the field in an undisturbed column separating the upper layer of sedimentation from the actual soil, measuring the volume and getting the dry weight. You could possibly calculate it from the mean particle size of the sediment assuming some form of packing scheme (spheres, etc)... but we have never done so!. We normally use use a value of 0.437 since does not seem to be a very sensitive parameter. Let us know if you find otherwise.

*aa) For the roughness in the file buffer vegetation characteristics a difference is made between the Manning's coefficient of the bare surface and that of the vegetation, the grass. Does this mean then that the value for bare surface Manning's is just the value you would give if there where no vegetation? And the vegetation Manning's is then the value that your vegetation adds to the total Manning's coefficient? Or is it the total value. In the buffer segment properties per segment there is also a value required for the Manning's coefficient. Does this value refer to any of those two other Manning's coefficients (bare surface and grass) that are asked in the buffered vegetation characteristics? Or is it a total value of the Manning's coefficient for every segment.*

There are indeed 3 Manning's coefficients used. RNA (in filename.ikw) gives the value for each grass segment (typically depending on the grass density in that segment or sometimes an average value across the filter for all segments is used), VN and VN2 (in filename.igr) give the values for base soil and modified value for cylindrical media (grass stems at a mesoscopic scale), respectively.

The first one of these last two represents the value into which the filter transitions when the edge closer to the field starts filling up with sediment (sediment wege) and this reaches the maximum value H. Notice the value for each time step is average weighed between good grass and bare soil as the wedge thickens for those segments of the filter affected. The modified Manning's values depend on the filter type and typical values are given in the VFSMOD-W manual appendixes. Notice the units are different to the regular Manning's ones.

While the first to values (RNA and VN) are used in overland flow calculations, VN2 is only used for sediment deposition calculations based on the original work at the University of Kentucky on sediment trapping.

# Part III: *VFSMOD-W*: Windows™User's Manual

# **1. VFSMOD Model Description**

VFSMOD is a field scale, mechanistic, storm-based model designed to route the incoming hydrograph and sedimentograph from an adjacent field through a vegetative filter strip (VFS) and to calculate the outflow, infiltration and sediment trapping efficiency.

The model handles time dependent hyetographs, space distributed filter parameters (vegetation roughness or density, slope, infiltration characteristics) and different particle size of the incoming sediment. Any combination of unsteady storm and incoming hydrograph types can be used. As an aid to set up the model inputs, the distribution package includes a utility, uh, that creates synthetic model inputs based on the NRCS (SCS) design storm for a given location and soil type. The utility implements the NRCS' (SCS) curve number, unit hydrograph and Modified Universal Soil Loss Equation (MUSLE) concepts to produce ready-to-use input files for VFSMOD. These inputs are rainfall hyetograph, field inflow hydrograph and field sediment inflow and characteristics.

The model has been field tested for different soil and climatic conditions in the uplands of the Piedmont and Coastal Plain areas of North Carolina (USA), and under controlled field conditions in Guelph (Canada).

The model is targeted at studying VFS performance on an event by event basis. Though a research tool, the model can assist planners and regulators to determine the relative effectiveness of filter strips in a given situation. This version of the model uses inputs that are easily obtainable and a program to generate inputs for the model is provided. Extensive model documentation is provided on-line also in PDF format from the model's web site: http://abe.ufl.edu/carpena/vfsmod

# **2. Installation Information**

This package consists of three programs to assist users in evaluating and developing design specifications for vegetative filter strips for trapping sediment and enhancing infiltration. The programs are the graphical user interface  $(GUI - vfsmod-w.$ exe version 4.1.xx), a program to estimate rainfall hyetographs, runoff hydrographs and storm-based erosion losses from typical source areas  $(UH - uh.exe, version 2.4$  or later), and the vegetative filter strip model (VFSMOD – vfsm.exe, version 2.4 or later). The GUI was developed to assist users in executing the Vegetative Filter Strip Model, VFSMOD and UH. Development of the graphical user interface program (GUI) was started in March 2000. Since that time we have continued to improve the interface and add new features to the system. As such we expect there will be a number of bugs that may appear. The graphical front end, GUI for VFSMOD was developed using Visual Basic Professional Edition (version 6.0)[vb6]. The Visual Basic source code is available upon request. The

programs UH and VFSMOD were developed in FORTRAN and the source code is supplied with the installation package.

This program is supplied to be installed using the Visual Studio Installer. As such, a number of controls, dll's, and other files are included and usually installed. We have made no attempt to eliminate or reduce the package, although this is a future desire. If you attempt to bypass setup, we have no idea what must be installed.

The install package includes the complete Win32 distribution for vfsmod. The default installation directory is: C:\vfsmod which can be changed to any location. For example, if the installation was done for D:\vfsmod, then this directory would contain:

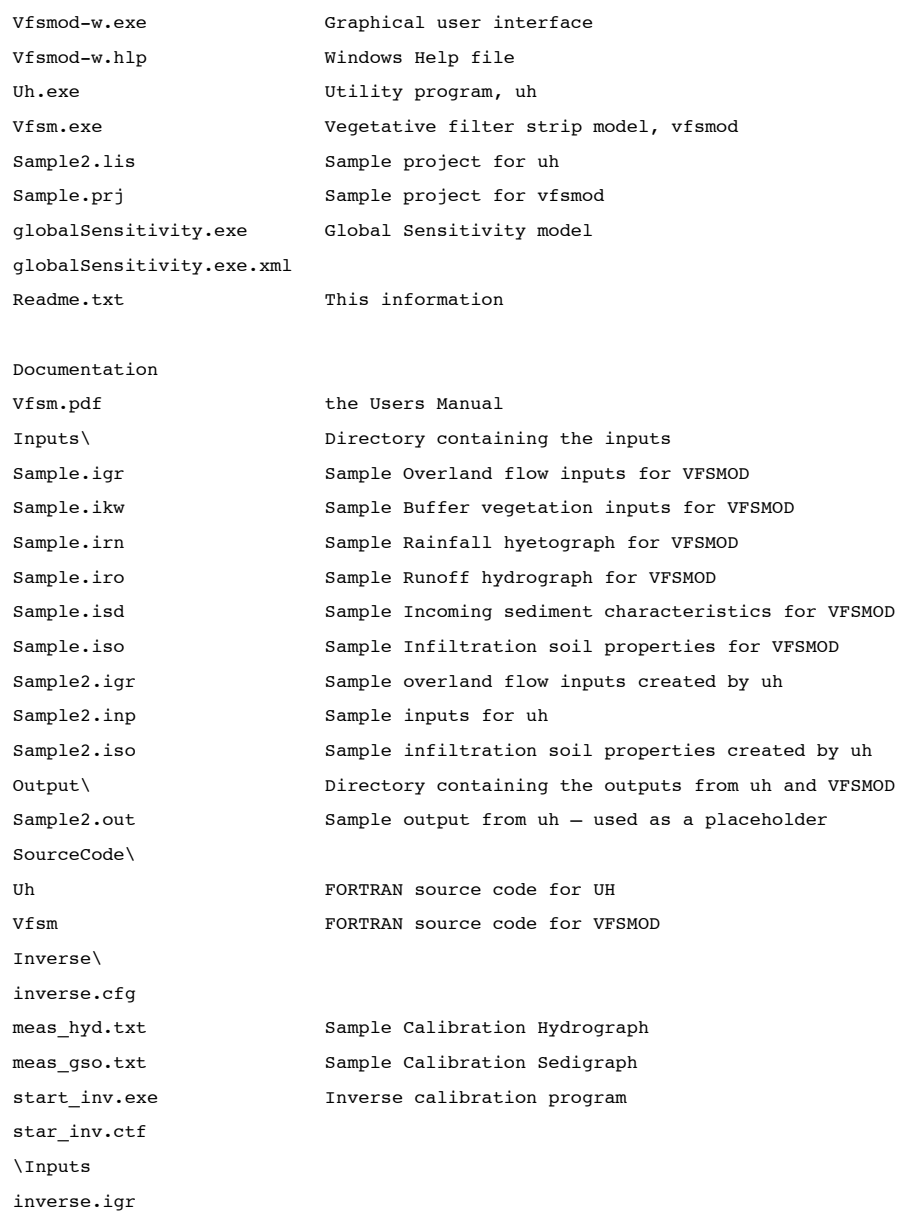

#### C:\vfsmod-w

inverse.irn inverse.isd inverse.ikw inverse.iro inverse.iso \Outputs inverse.og1 inverse.og2 inverse.ohy inverse.osm inverse.osp Patterns\ pattern.igr pattern.ikw pattern.inp pattern.irn pattern.iro pattern.isd pattern.iso

And after your first execution of vfsmod-w, then the Options file is written to this directory, vfsmod-w.cfg. The Directory for Saving Project Files should be:

C:\vfsmod-w

After this is done, vfsmod-w should be ready to analyze your vegetative filter strips

# **3. Using VFSMOD**

How Can the Model be Used?

This package can be used to comprehensively evaluate and develop designs for vegetative filter strips to trap sediment and other contaminants and enhance infiltration. A typical application of the package would follow the outline below.

- (1) Develop input datasets for UH to generate storm data for a typical upslope source area.
- (2) Run UH to develop input hydrograph and hyetograph data for VFSMOD
- (3) Develop input datasets for VFSMOD for describing the filter strip
- (4) Run VFSMOD to simulate the performance
- (5) Modify any of the inputs for UH and/or VFSMOD to better reflect target source  $area$  – filter strip.
- (6) Use the Design Option to examine a range of storm events  $-$  filter strip combinations to evaluate alternate possible designs.

After Step 5 or 6, an alternate path could examine the uncertainty associated with the proposed design. Following this path, the user can use the Sensitivity and Uncertainty Options to investigate. The steps would be:

- (1) Use the Sensitivity options to identify the most sensitive parameters for the design centered on the base input values for the target source area and filter strip.
- (2) Select the most sensitive parameters and assign these probability distributions
- (3) Use the Uncertainty section to perform Monte Carlo Simulations
- (4) Using the Analysis portion of the Uncertainty Section, examine the probability distributions for the key outputs of interest and assign confidence intervals and other estimates on the final filter strip designs (note: the program supplies basic statistics and the actual simulated data to allow the users to use other outside analysis tools to complete this analysis – users are welcome to contact us for suggestions).

# **4. Main Window**

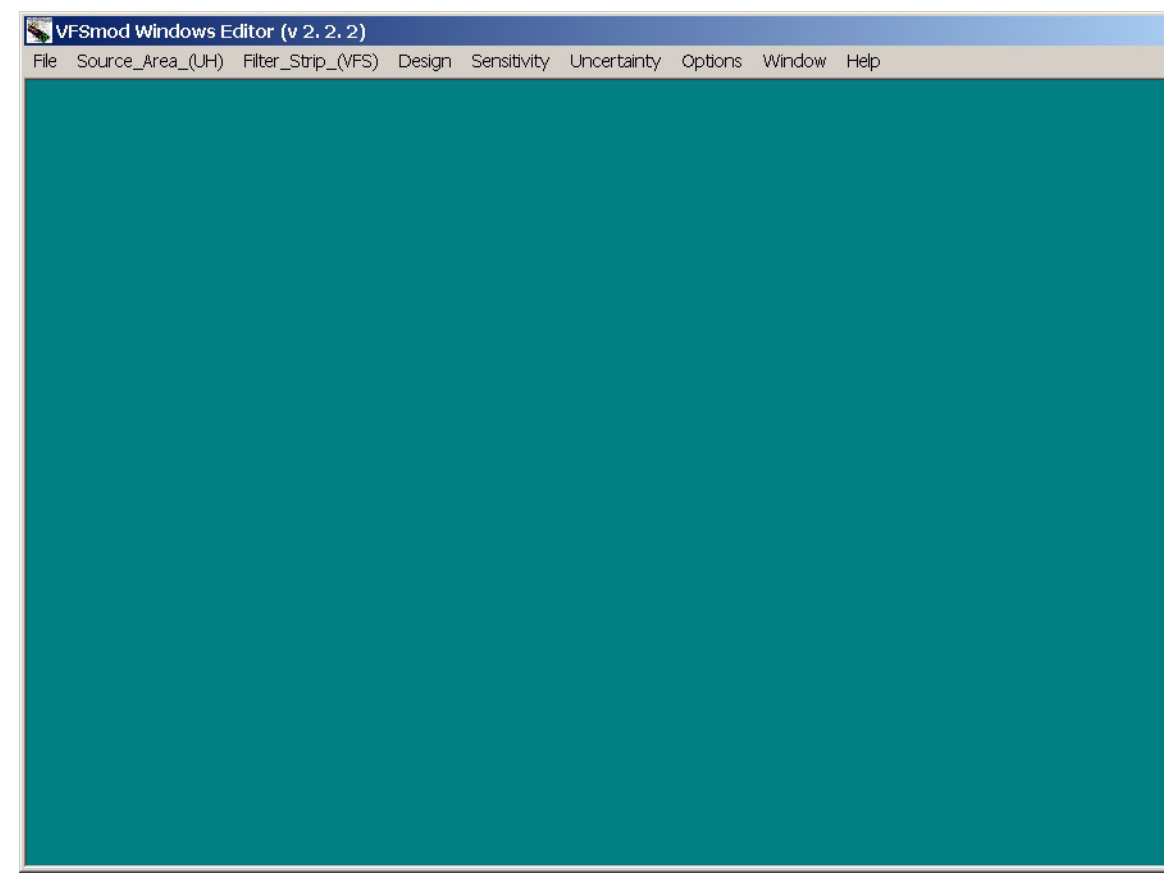

Application of VFSMOD is done via project files. The project files consist of a list of filenames identified by keywords indicating the type of input or output file. To **Open** a project file, select the **File Menu** and **Open a VFS Project File**.

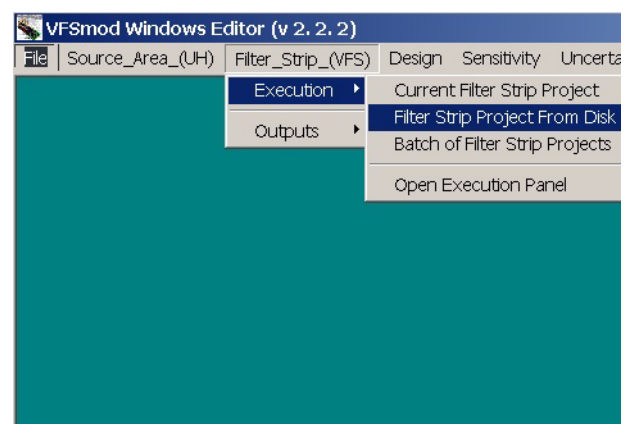

From the main window you can also execute VFSMOD. This option is available from the VFSM **menu**. This menu contains submenus for Execution and Analysis. Under the **Execution** submenu, the current project, a project from disk or multiple projects from disk can be executed. The **Analysis** submenu can be used to view output files from VFSMOD in addition to graphing and comparing some of the outputs generated by VFSMOD.

Other menu selections include Design, Sensitivity and Uncertainty. These are discussed in more details in other sections.

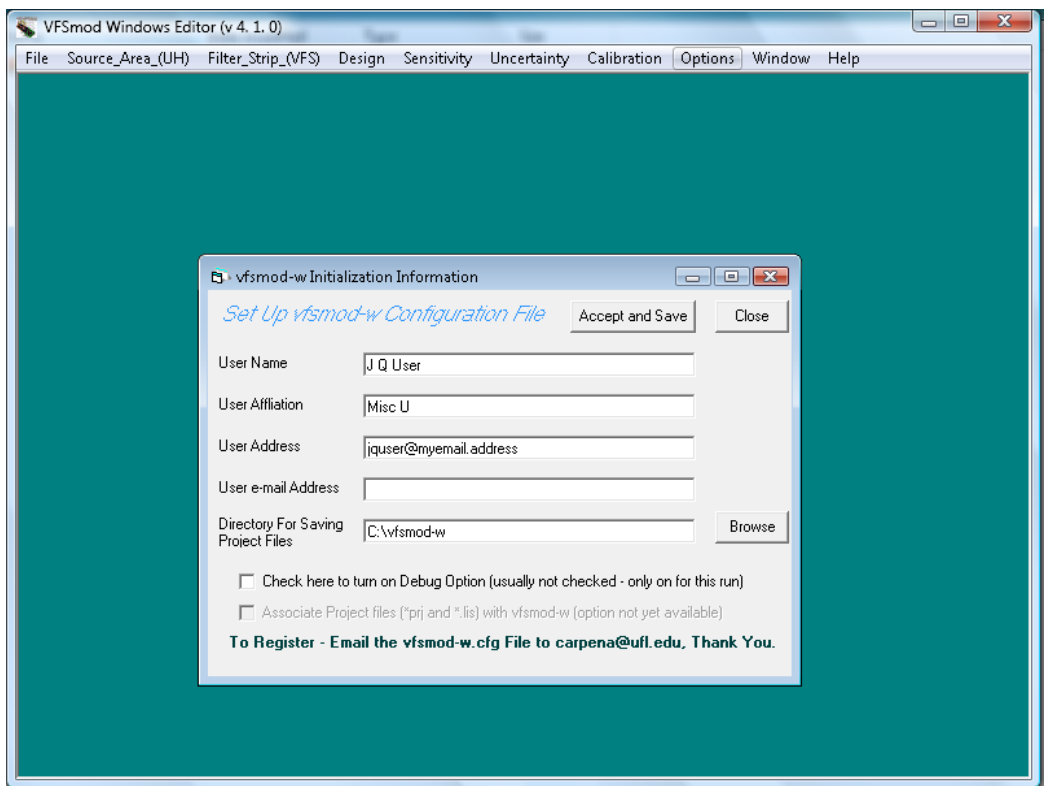

The Options menu is used to identify the user and select a default directory for project files. Although we request registration to download the model, this menu also stores information about the user and their installation. For bug reports we may request that you e-mail us this file to assist in debugging. The file is located in the installation directory and is called vfsmod.cfg.

## **4.1 vfsmod-w Options File**

On the main window, the Options Menu allows the user to review the program's options and user information. This information is entered the first time vfsmod-w is executed and can be checked and changed using the Options Menu.

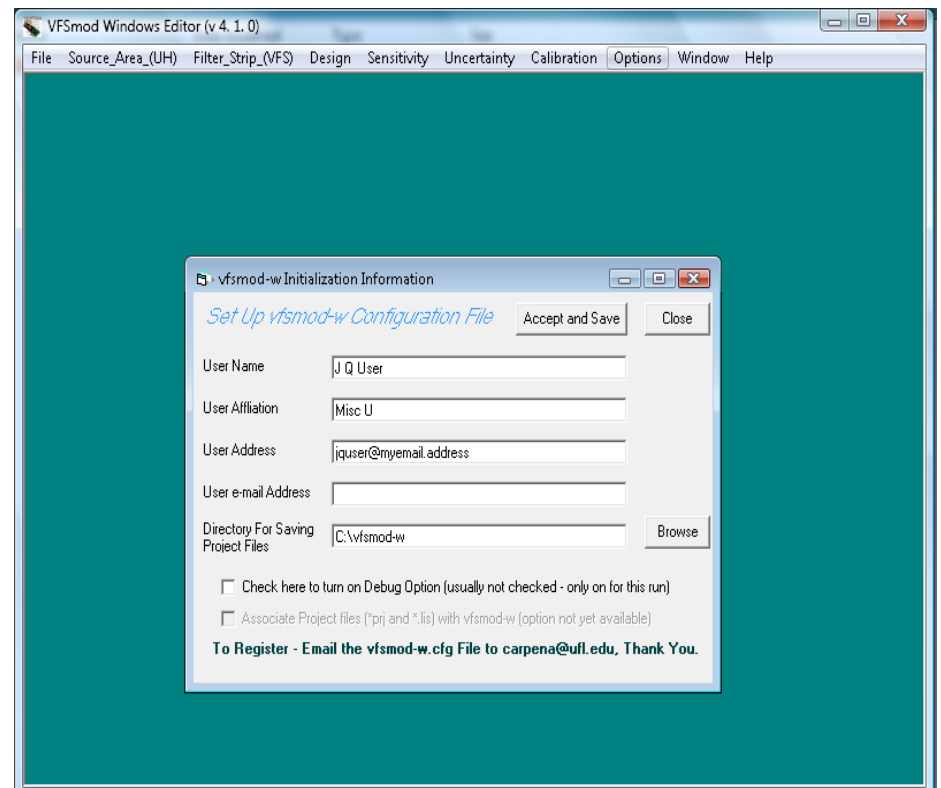

{bmc C:\Documents and Settings\ABE User\My Documents\desktop backup oct 2007\VFSMOD CODE\HELP with HELLLP\help5\vfsmod-w\vfs-options.bmp}

Fill in the registration information. Be sure to select the directory where you installed vfsmod-w.exe for the Directory for Saving Project Files.

On the Options screen, we have included an option to associate files with extensions prj and lis with vfsmod-w.exe. This is currently not implemented. Once available this option will allow the user to click on a file with prj or lis extensions from the Explorer window and automatically load the project. You can manually accomplish this by associating these extensions with vfsmod-w.exe using the file Properties menu from Explorer.

Currently, we do not have an automatic registration for vfsmod package. The registration information is included on the Options screen. This information is stored in the file: vfsmod-w.cfg in the installation directory. We suggest that you e-mail this file to us as an attachment.

# **5. UH Project Window**

As an aid to set up the model inputs, the distribution package includes a utility, uh, that creates synthetic model inputs based on the NRCS (SCS) design storm for a given location and soil type. The utility implements the NRCS' (SCS) curve number, unit hydrograph and Modified Universal Soil Loss Equation (MUSLE) concepts to produce ready-to-use input files for VFSmod. These inputs are rainfall hyetograph, field inflow hydrograph and field sediment inflow and characteristics.

The files used by uh are identified in the project window. There are also options to Save the project, Edit an input file and Browse Select a different input file. In addition, any of the input or output filenames can be changed from this window.

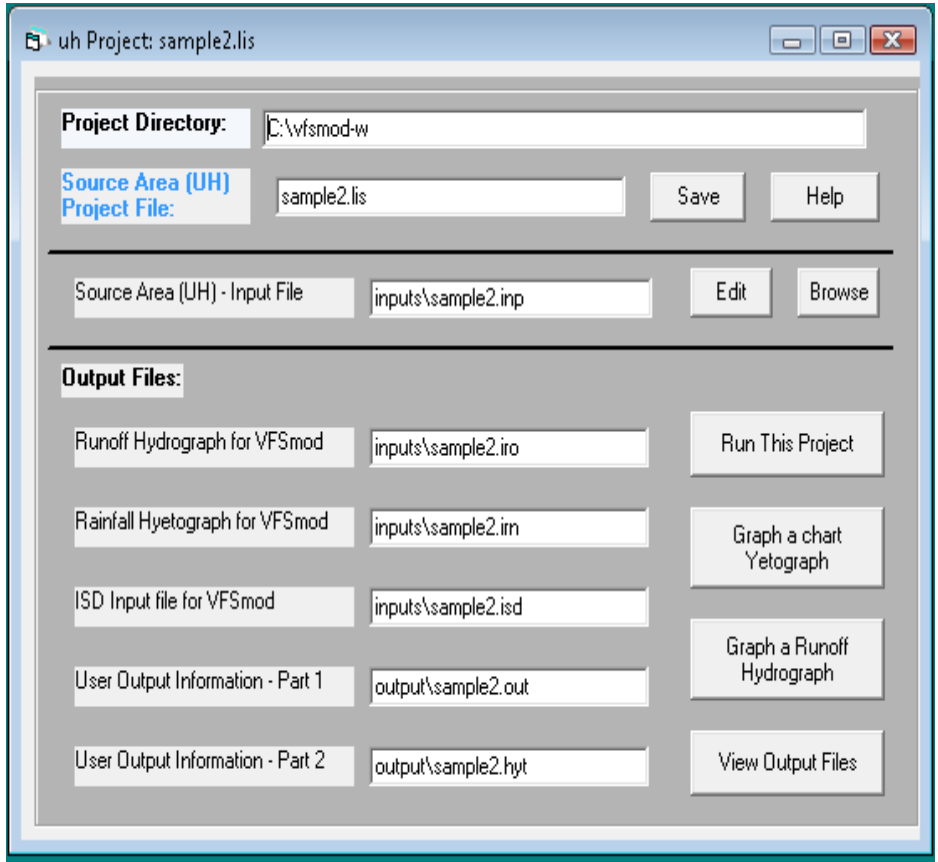

Option buttons provide shortcuts to the UH menu entry, these include the buttons:

-Run This Project executes the current project

-Graph Hyetograph produces bar graphs of rainfall intensity versus time, the user selects the output rainfall hyetograph file (irn)

-Graph a Runoff Hydrograph produces a runoff hydrograph, the user selects the runoff file (iro)

-View Output Files opens a text window with a user selected output file

For Tips on running/troubleshooting VFSMOD see section in Part II.

T

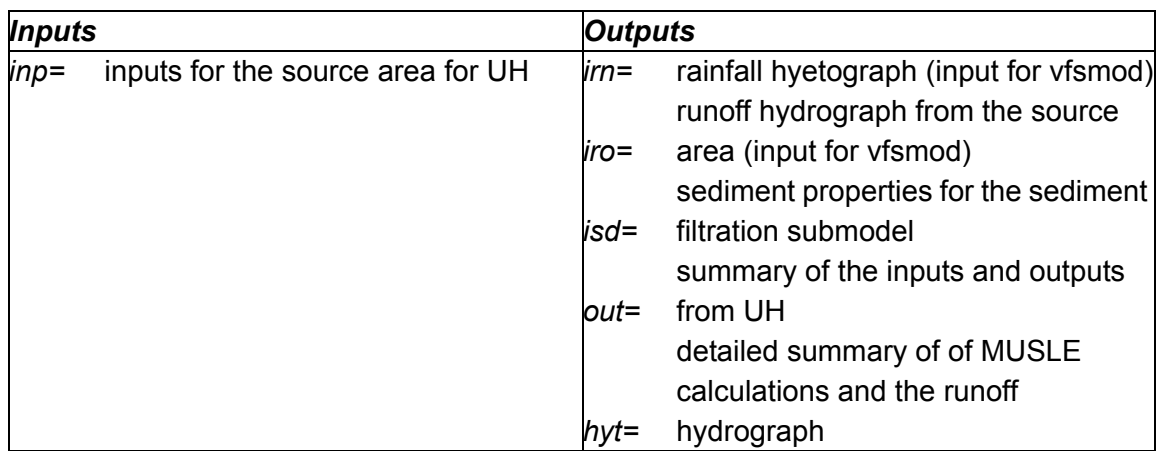

## **5.1 UH Input File Editing**

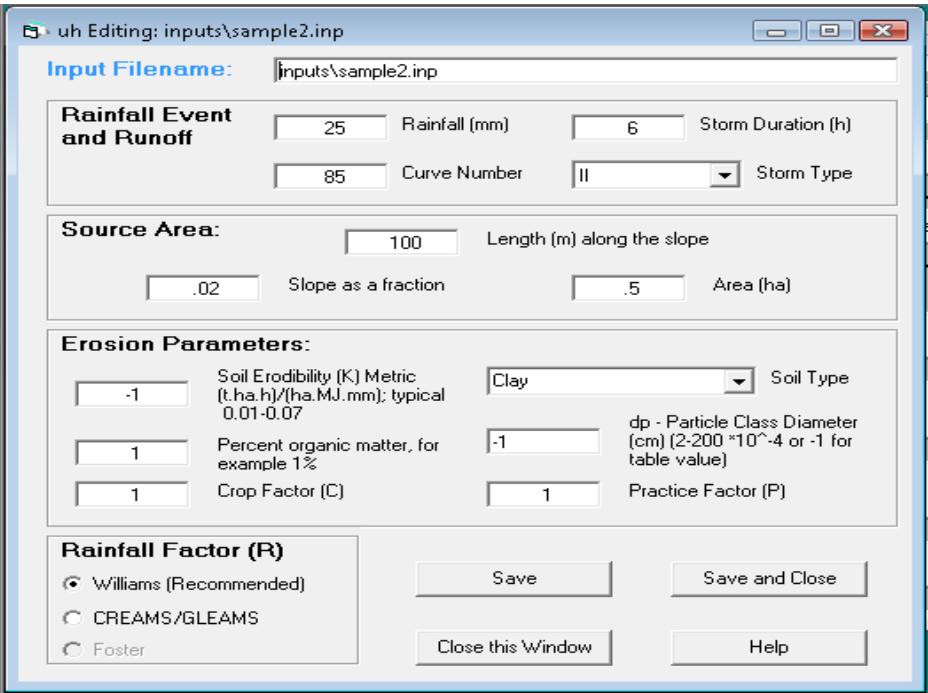

The inputs for the UH program are entered in the text boxes.

**Rainfall** -This is the total rainfall for the storm in mm.

**Curve Number** - This is the NRCS curve number for the source area. The range is from 0 to 100. There are tables in the appendices to select See "NRCS (SCS) Curve Numbers" on page 161. for Agricultural and Urban source areas. The curve numbers

given in these tables represent Antecedent Moisture Condition (AMC) II which is average moisture conditions.

**Length** - This is the length of the source area in m or the distance from the edge of the area (bordering the filter strip) along the upslope line to the farthest upslope point contributing runoff to the filter strip.

**Area** - This is the source area in hectares.

**Slope** - This is the slope of the source area as a fraction or the % slope divided by 100.

**Storm Duration** - The time of the storm in hours used to compute the hyetograph and hydrograph.

**Storm Type** - This is the type of rainfall event. (I, IA, II, or III). Type I is typically associated with Hawaii, coastal side of Sierra Nevada in southern California, and the interior regions of Alaska. Type IA is used to represent storms for the coastal side of the Sierra Nevada and the Cascade Mountains of Oregon, Washington, and northern California, and the coastal regions of Alaska. Type II is used to represent most of the remaining areas of the US. Type III is used for storms along the Gulf coast, southern Florida and coastal areas of the eastern US.

**Soil Erodibility Factor, K** - This is the USLE soil erodibility factor. (If  $K < 0$ , then K is computed based on texture and organic matter) (See "Universal Soil Loss Equation (USLE)" on page  $24$ .)

**C Factor** - The USLE Crop factor (See "MUSLE Crop factor C" on page 167.)

**P Factor** - The USLE P (Practice) factor (See "Contour factor (P) values for MUSLE equation in UH $^{\prime\prime}$  on page 173.)

**Soil Type** - ( for the surface soil layer (See "Definition" on page 71.)

**dp** – Particle Class Diameter ranges from 15 to 200 um. Tables based on soil types are used when the user specifies -1. (See "Sample application" on page 64.)

**Rainfall Factor** - The rainfall factor for the modified storm version of USLE. Select the method to compute the storm  $R$  factor in MUSLE, not present or  $=1$  selects Foster's Method, =2 selects Williams method, and =3 selects the CREAMS/GLEAMS method.

The User can change the name of the input file in the Input Filename window. The inputs can be saved using the **Save** button. In this case the window remains open for further editing. This is helpful to create multiple inputs. The **Close and Save** will save the inputs and close this window. The **Help** button gives this help screen.

# **6. VFS Project Window**

The files used by VFSMOD are identified in the project window. There are options to Save the project, Edit any of the input files and Browse to Select different input files. In addition, any of the input or output filenames can be changed from this window. Other options buttons provide shortcuts to the VFSMOD menu entry, these include the buttons:

-Run This Project executes the current project

-Graph a Sediment/Runoff Balance produces bar graphs comparing sediment and runoff in and out of the filter strips, the user selects the output summary file

-View Output Files opens a text window with a user selected output file

Changes had been made to the current Windows GUI to incorporate the new WQ feature when configuring and running a VFSM project, as well as running filter design for pesticide reduction. The figure below illustrates these changes.

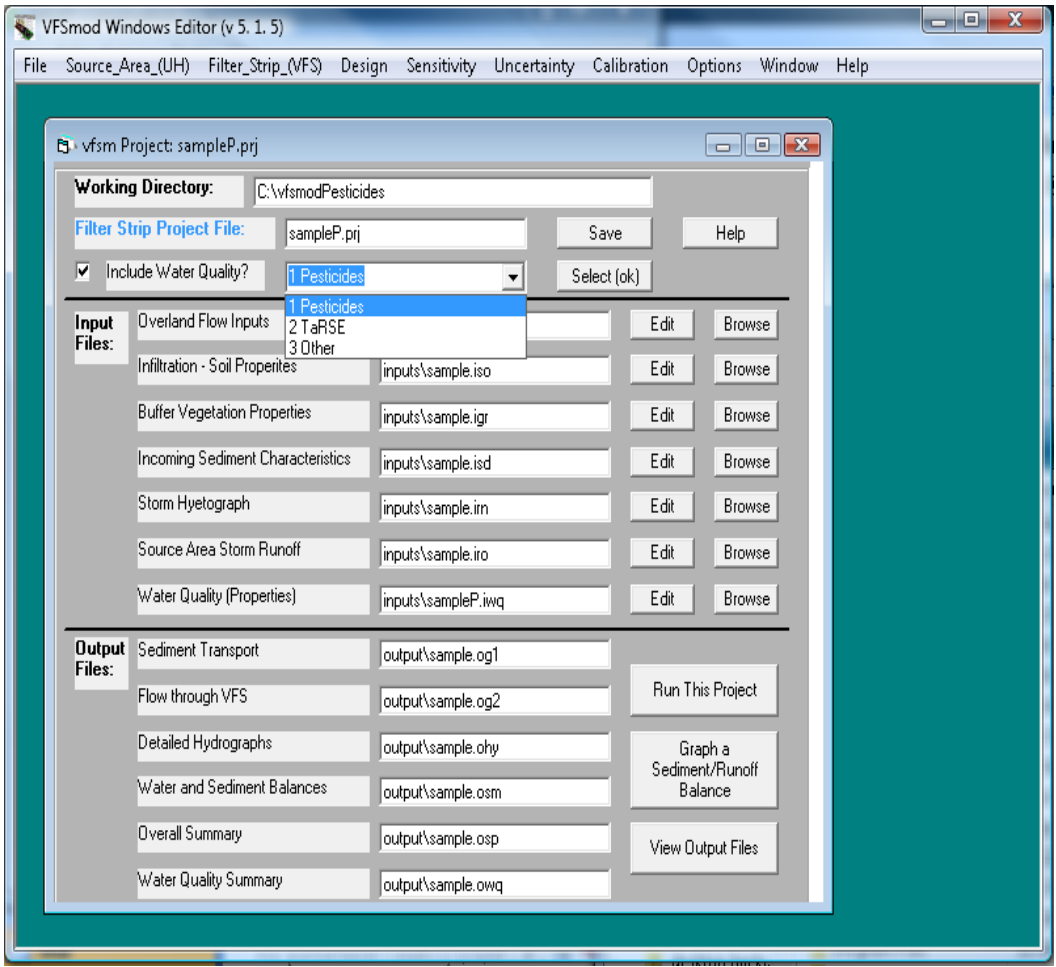

As a feature, if the user changes the project file name, then the output file names are changed to the same first level name. This feature can be overridden by changing the output file names.

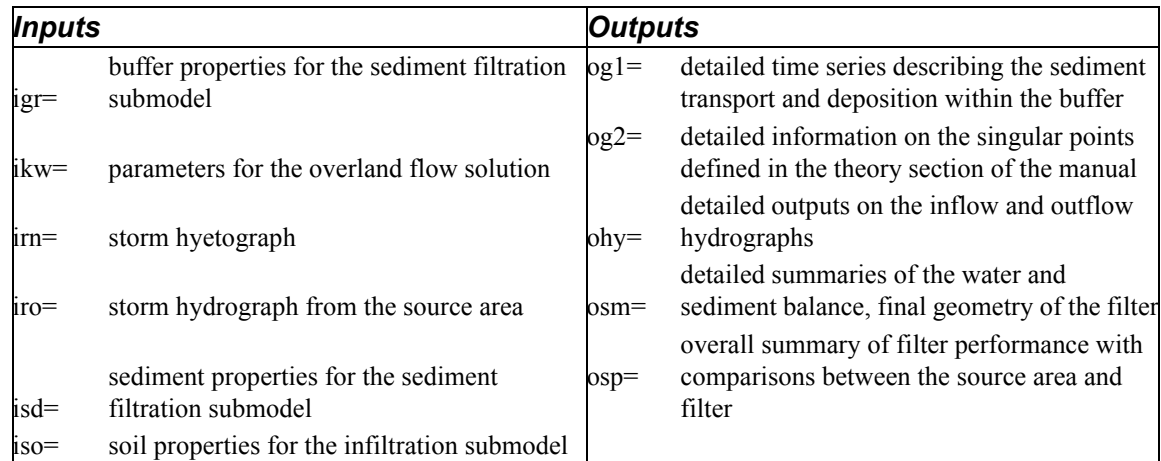

If the "Include Water Quality Option?" is selected, then two more files will be shown:

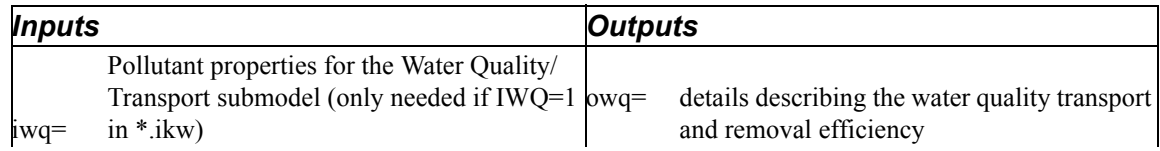

This version of VFSMOD incorporates the algorithms derived by Sabbagh et. al., 2009 to predict pesticide trapping by vegetative filter strips by selecting the Option 1 when the "Include Water Quality?" option is selected. The program has been modified to achieve 3 main objectives:

a) incorporate the new water quality WQ functionality

b )ensure backward compatibility with previous versions of the program (command line and windows GUI)

c)provide a framework for the addition of future other water quality components (options 2 and 3 when the "Include Water Quality?" option is selected)

#### **User selection of new pesticide component**

From a user perspective, the main difference with previous versions of the program is the addition of a new flag at the end of the .IKW input file that enables the new water quality component.

Sample IKW file showing new water quality CWQ flag (WQ on: CWQ=1; WQ off: CWQ= any number, character or missing)

{bmc C:\Documents and Settings\ABE User\My Documents\desktop backup oct 2007\VFSMOD CODE\HELP with HELLLP\help5\vfsmod-w\FlagIkw.bmp}

When the new flag is missing or contains a vale different than  $1$ , the program executes like in previous versions (4.0 or lower) without the water quality component. With  $CWQ=1$  the program requires a new input file in the "inputs" directory with extension .IWQ, described below.

As before, the program can be executed from the command line in two ways. When the program is executed followed by the name (no extension) of a set of files (input files with same name). For example, typing "vfsm sample" will execute the program for a set of files: sample.ikw, sample.irn, sampe.iro, sample.iso, sample, isd. A second way of executing the program is specifying a project file with extension .PRJ. This is a text file that specifies the names of the input and output files of dissimilar names and allows for the user to quickly combine soil types and hydrological events (represented by different input files created by the user) for advanced analysis. When the CWQ=1 the same rule applies but the new input file IWQ needs to be present or specified in the project file (along with the new water quality output file .OWQ). In the previous example, executing "vfsm sample" with the CWQ=1 in the .IKW file will require the set of files sample.ikw, sample.irn, sampe.iro, sample.iso, sample, isd and sample.iwq in the inputs directory. An example of project file for this case is specified in File 2.

Sample project file sampleP.prj showing the specification of the new water quality input and output files

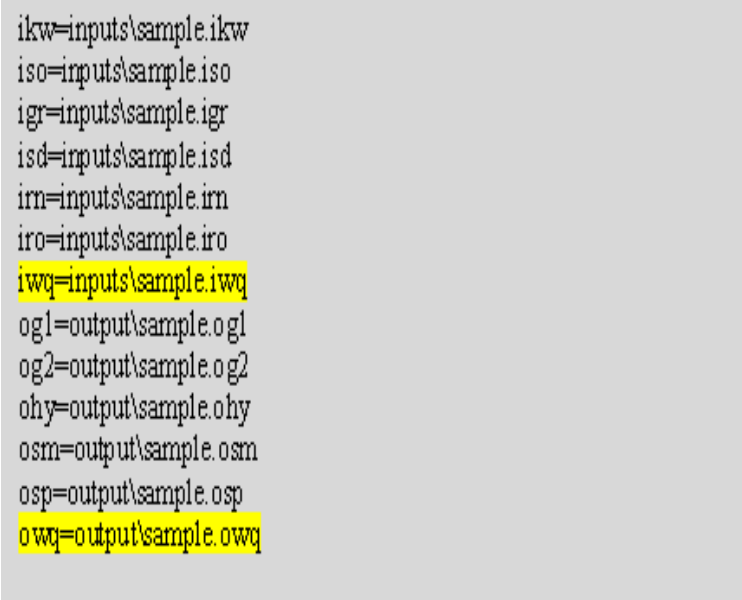

When executing the program either way the new input files are shown during the beginning of the run,

## **6.1 Overland Flow Inputs (ikw)**

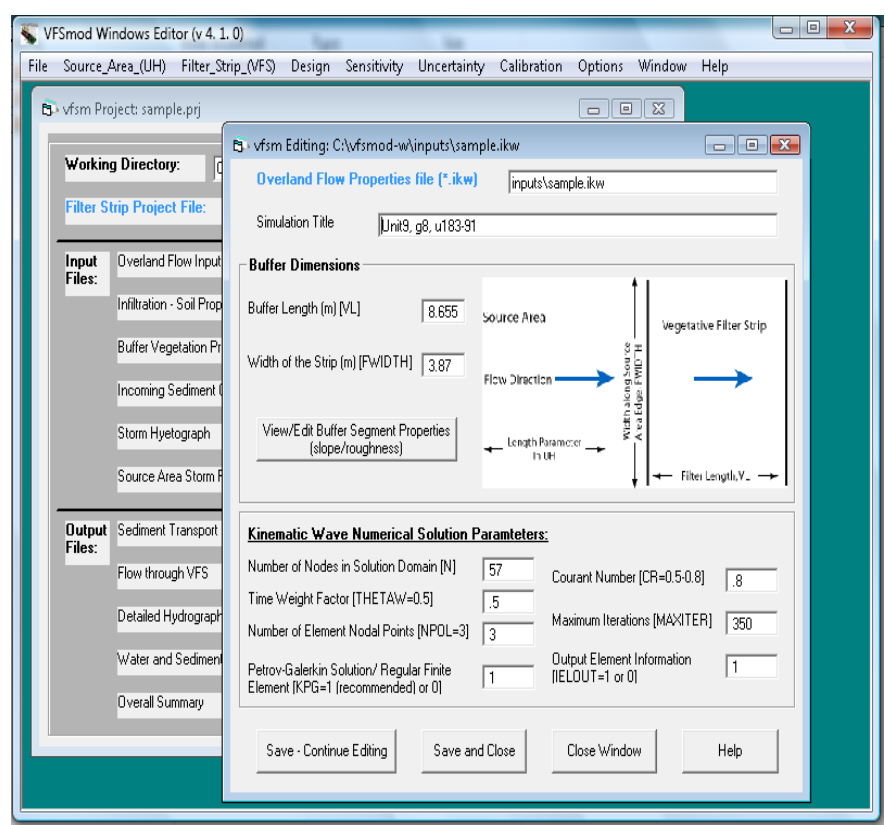

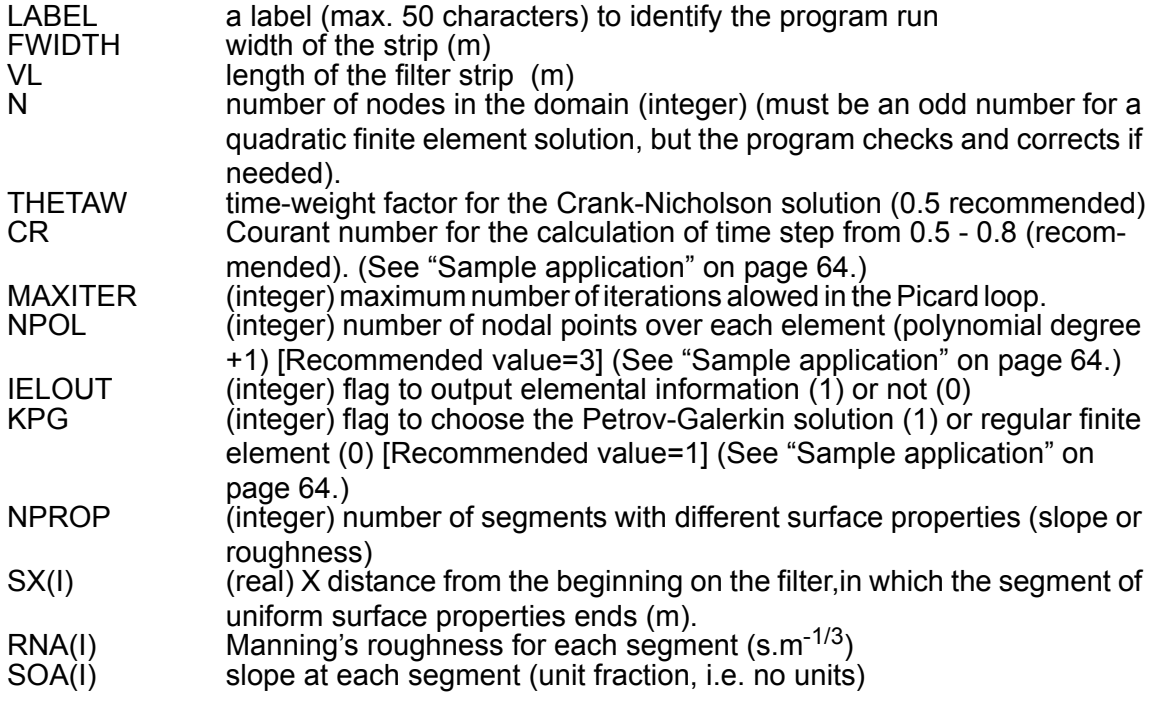

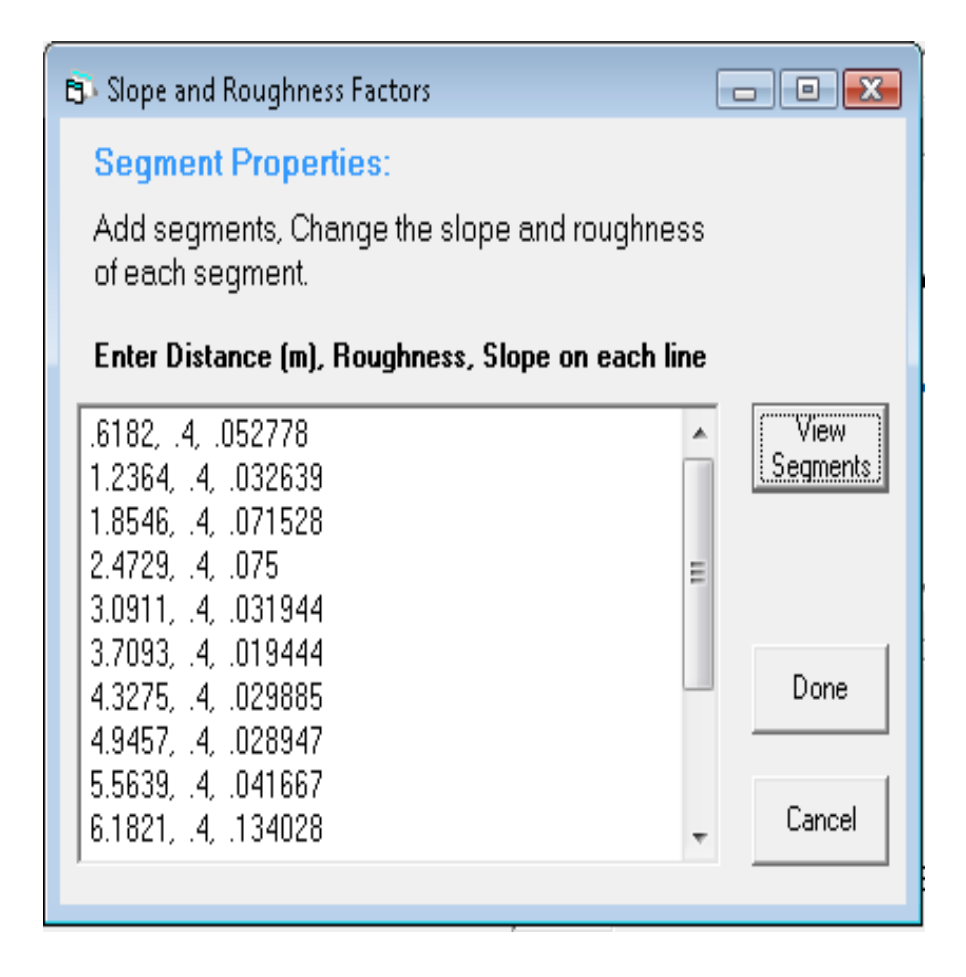

Selecting the View Segments button displays a graph of the elevation change across the filter strip. The elevation change is relative to the upslope edge of the filter strip. If the user changes VL, the length of the filter strip, then a check is made of the segment properties to ensure that the last point in SX is equal to the new buffer strip length. If it is not, then the View/Edit Segment Properties screen is opened and a warning message box is shown reminding the user to fix the segment properties data.

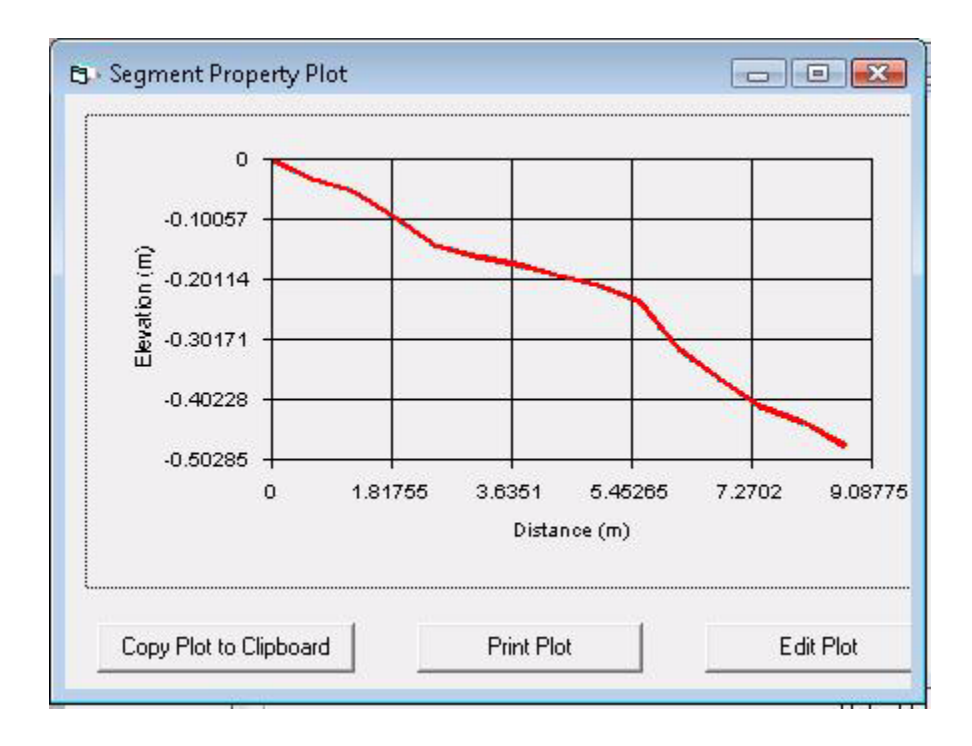

## **6.2 VFS Infiltration Soil Properties (iso)**

After opening the .iso file, the user sees the regular soil input selection window. Notice that a new option has been added for shallow water table.

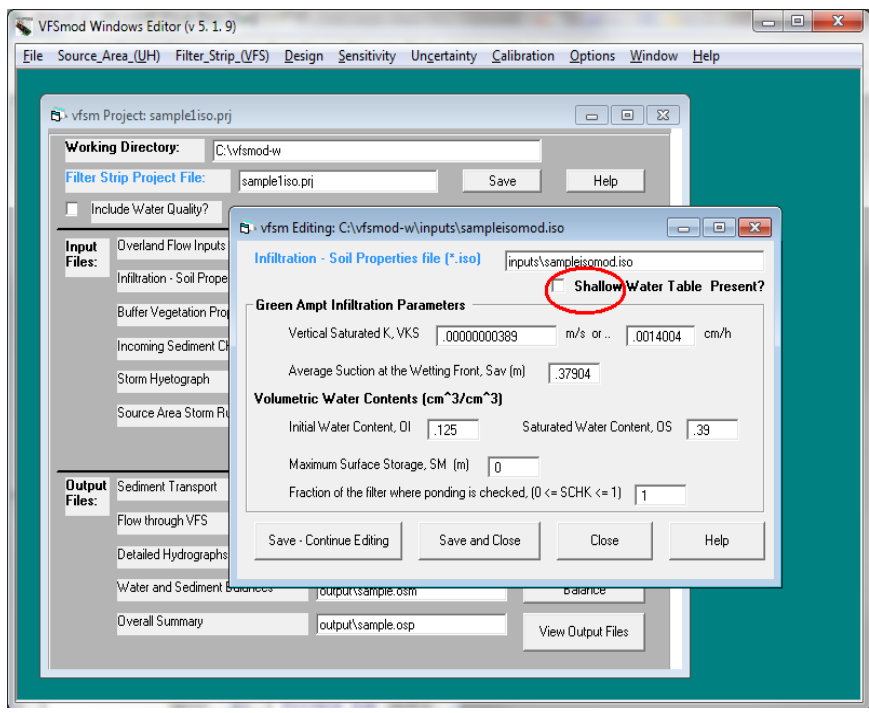

Parameters in this window correspond to the regular soil input selection (vfsmod-w ver 5.8 or before). Explanation for those parameters is as follow:

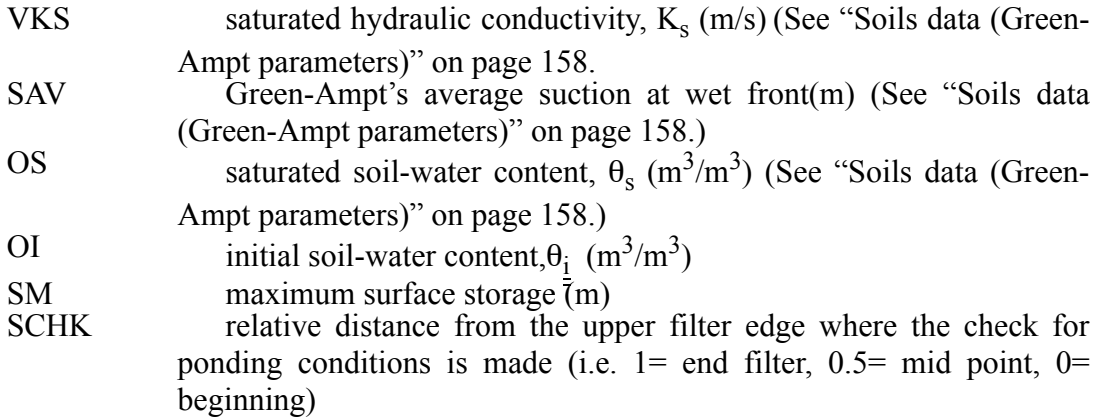

When the shallow water table option is selected, a new part of the soil input selection window is opened that includes selections that are only relevant when a shallow water table is present. Notice that SAV and OI inputs from the previous window will be ignored (they will be dimmed in the final version), since the program calculates those internally based on the shallow water table conditions

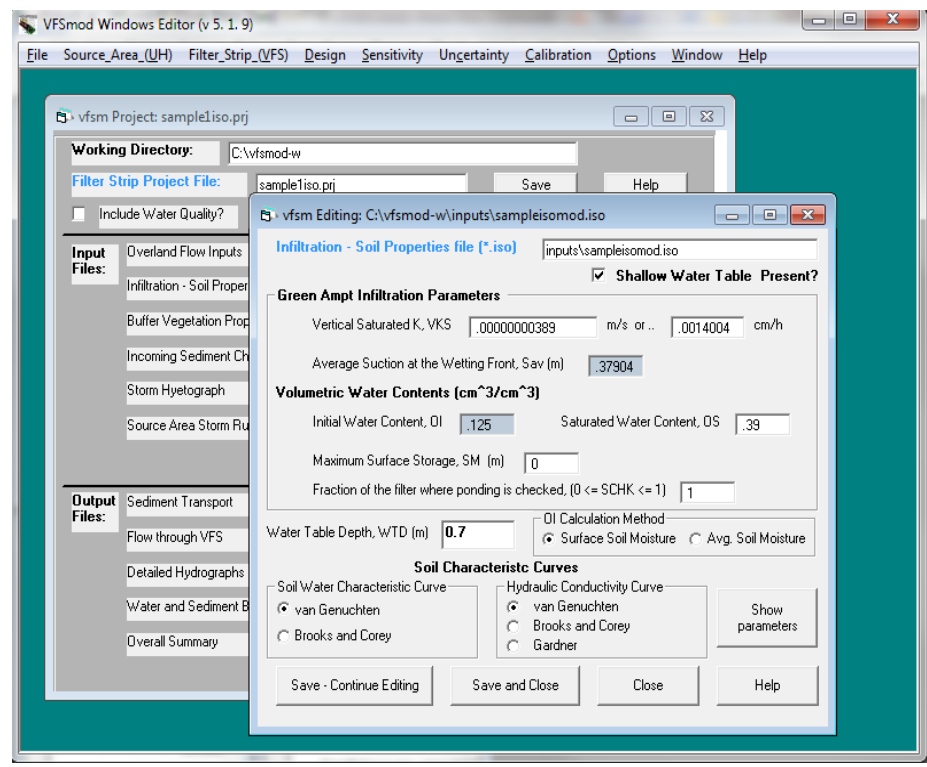

When selecting the "Show parameters" button, the soil characteristic curves are selected.

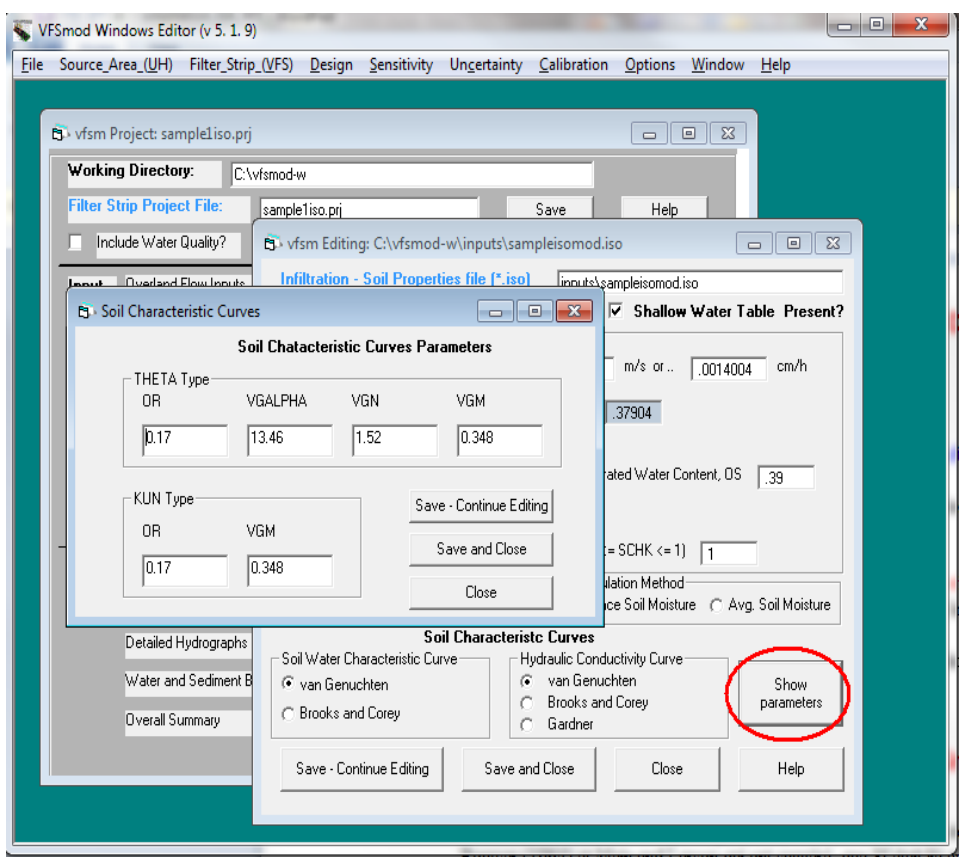

After the new parameters are provided, the rest of VFSMOD-W remains unchaged and simulations can be performed as before.

#### **Modifications to original VFSMOD-W input files to accommodate shallow water table option**

The input file .iso has been modified to ensure backwards compatibility. For this if a number appears at the end of the input line (after SCHK), the program considers that the shallow water table option has been selected and reads the new value at the end of the line as the water table depth (WTD, m) and continues reading on the next lines for additional parameters. The following structure will then be followed:

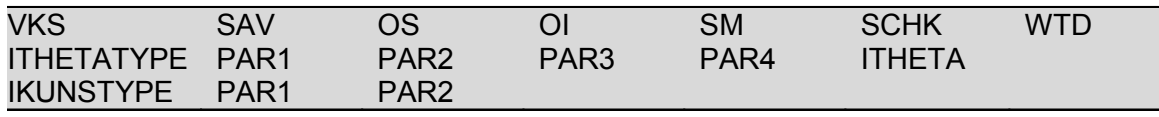

**Note** that SAV and OI are now calculated internally, but some fake numbers must be included to ensure backwards compatibility, even although these numbers are ignored.

ITHETATYPE is an integer to select the soil water characteristic curve type with values: 1= van Genuchten, 2= Brooks and Corey. The parameters for this will be:
ITHETA sets the selection of the method to calculate the initial water content (OI), 1=value at the surface based on hydrostatic equilibrium with the shallow water table; 2=average soil moisture for the profile above the water table based on hydrostatic equilibrium with the shallow water table.

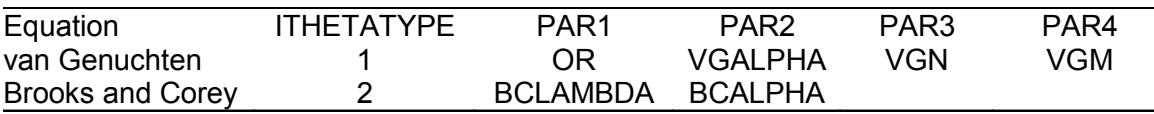

The van Genuchten equation for the soil water characteristic curve is:

$$
\theta(h) = \begin{cases} \theta_r + \frac{\theta_s - \theta_r}{[1 + |\alpha h^n|]^{m}} & h < h_s \\ \theta(h) > 0 \end{cases}
$$

The Brooks and Corey for the soil water characteristic curve is:

$$
\frac{\theta}{\theta_s} = \left(\frac{h}{h_e}\right)^{-\lambda} \text{ if } h < h_e \text{ (non-saturated soil)}
$$
\n
$$
\frac{\theta}{\theta_s} = 1 \text{ if } h \ge h_e \text{ (saturated soil)}
$$

IKUNSTYPE is an integer to select the unsaturated hydraulic conductivity curve type with values:  $1 = \text{van Genuchten}$ ,  $2 = \text{Brooks}$  and Corey and  $3 = \text{Gardner's}$ . The parameters for this will be:

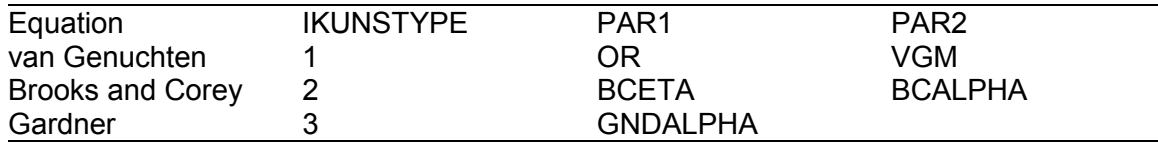

The van Genuchten equation for the hydraulic conductivity curve is:

$$
K(h) = K_s S_e^l [1 - (1 - S_e^{1/m})^m]^2
$$
  

$$
S_e = \frac{\theta - \theta_r}{\theta_s - \theta_r}
$$

The Brooks and Corey equation for hydraulic conductivity curve is:

$$
\frac{K}{K_s} = \left(\frac{\theta}{\theta_s}\right)^{\eta} \text{ for } h < h_e
$$

$$
\frac{K}{K_s} = 1 \text{ for } h \ge h_e
$$

The Gardner equation for hydraulic conductivity curve is:  $K(h) = K_s e^{ah}$ 

Example of the new .iso file with shallow groundwater:

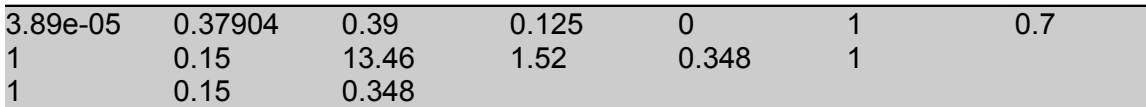

Example of the new .iso file without shallow groundwater:

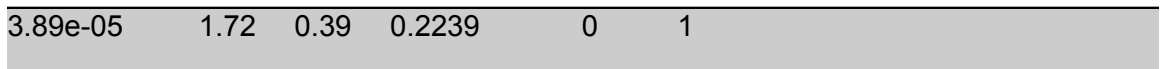

# **6.3 VFS Buffer Vegetation Characteristics (igr)**

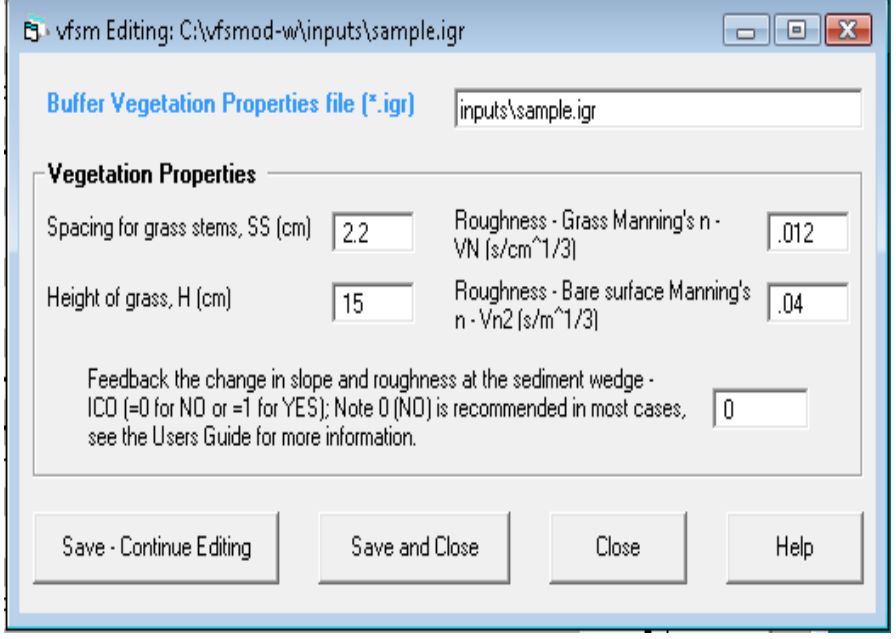

- SS spacing of the filter media elements (cm) (See "Vegetation types for  $VFS's''$  on page 160.)
- VN filter media (grass) Manning's *n* (See "Vegetation types for VFS's" on page 160.) (0.012 for cylindrical media)  $(s.cm^{-1/3})$

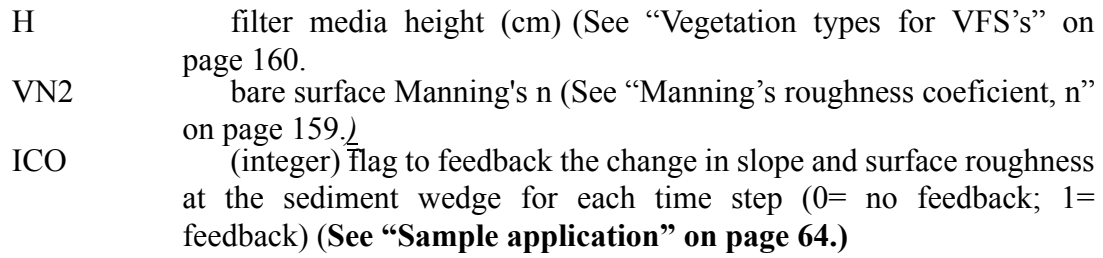

# **6.4 Incoming Sediment Characteristics (isd)**

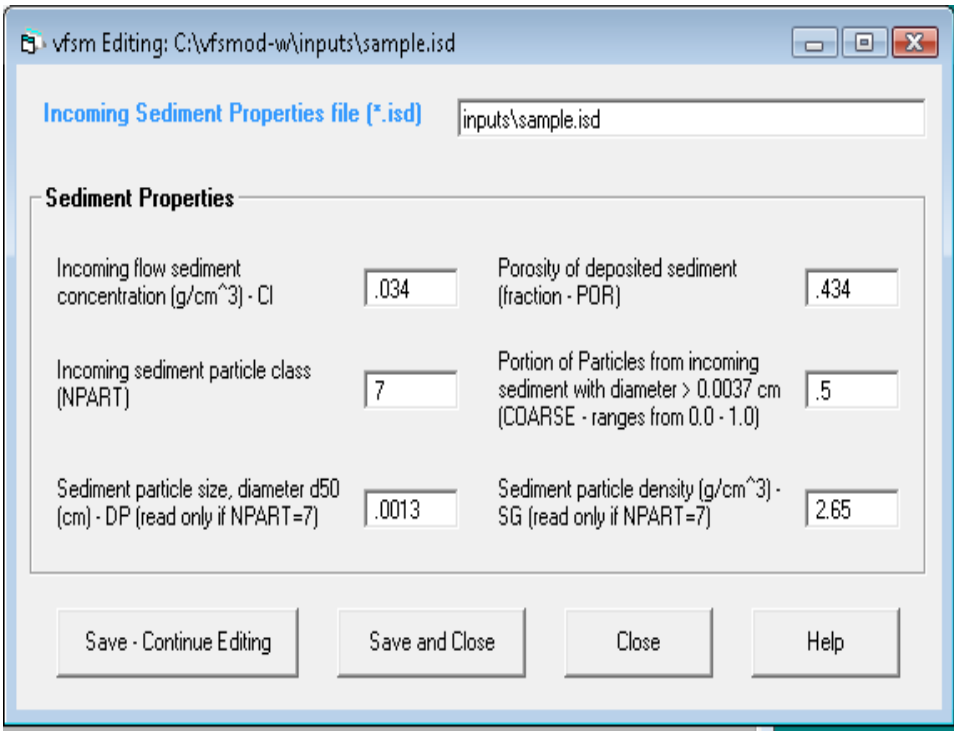

NPART

(integer) incoming sediment particle class according to the USDA (1975) particle classes:

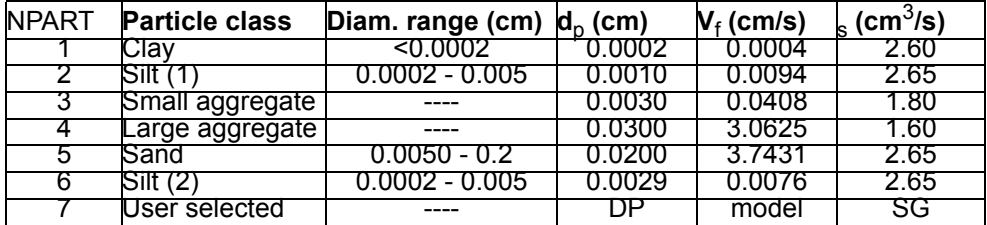

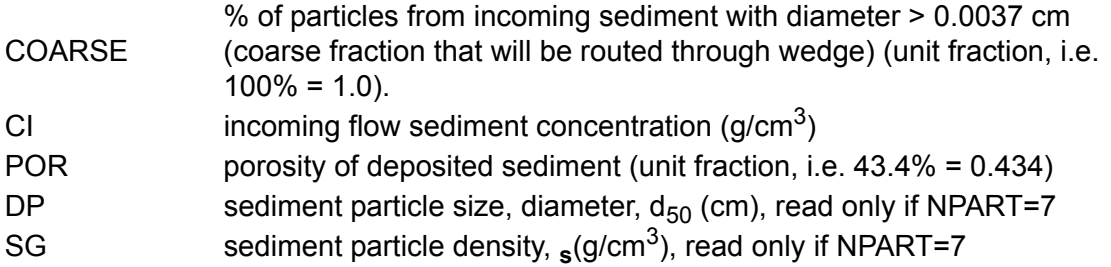

**Note:** COARSE and DP are related so that their values need to follow the this rules:

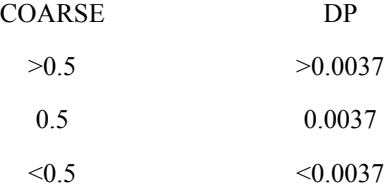

# **6.5 Storm Hyetograph (irn)**

The hyetograph input files can be manually entered or generated using the UH program. See the UH program documentation for further information.

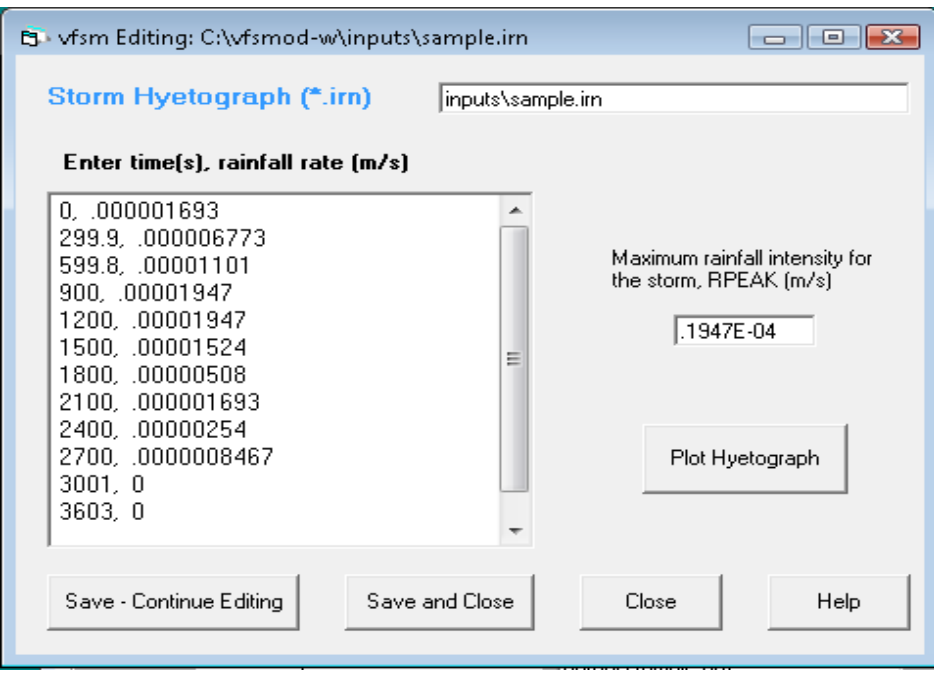

NRAIN (integer) number of rainfall periods including period to end simulation RPEAK maximum rainfall intensity for the storm (m/s)

RAIN(I,J) time (s) and rainfall rate o intensity (m/s) over the VFS for each period. The last time step corresponds with the desired simulation time chosen by the user (typically coupled with a rainfall intensity of 0). Note also that each time corresponds to the beginning of the rainfall period.

The hyetograph can be viewed by selecting the Plot Hyetograph button.

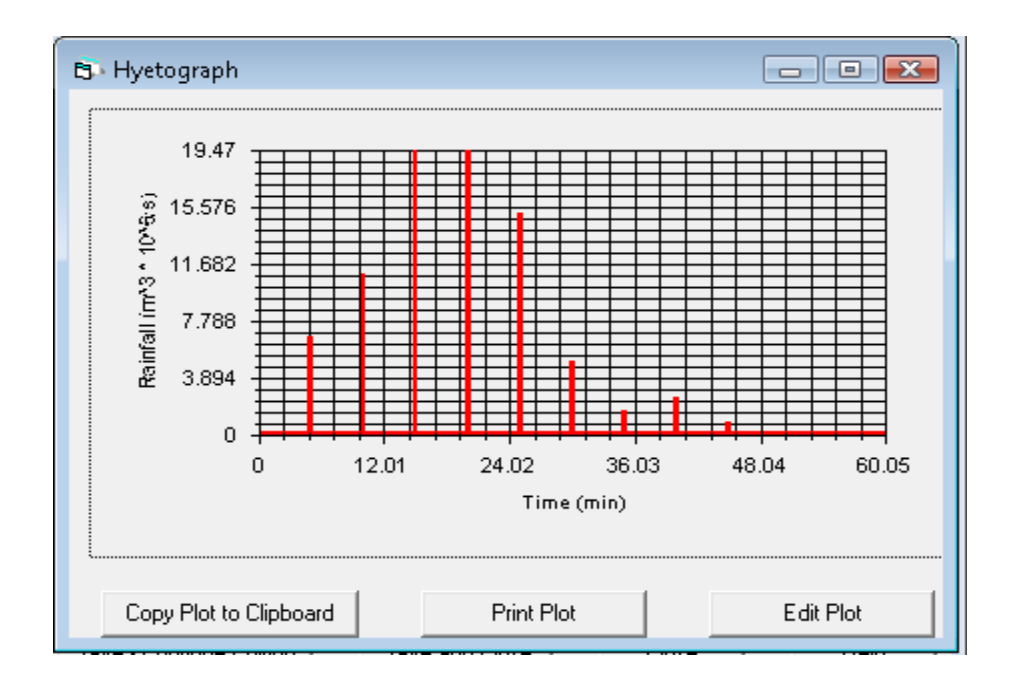

## **6.6 VFS Source Area Storm Runoff (iro)**

The runoff hydrographs from the source area can be manually entered or generated using the UH program. See the UH program documentation for further information.

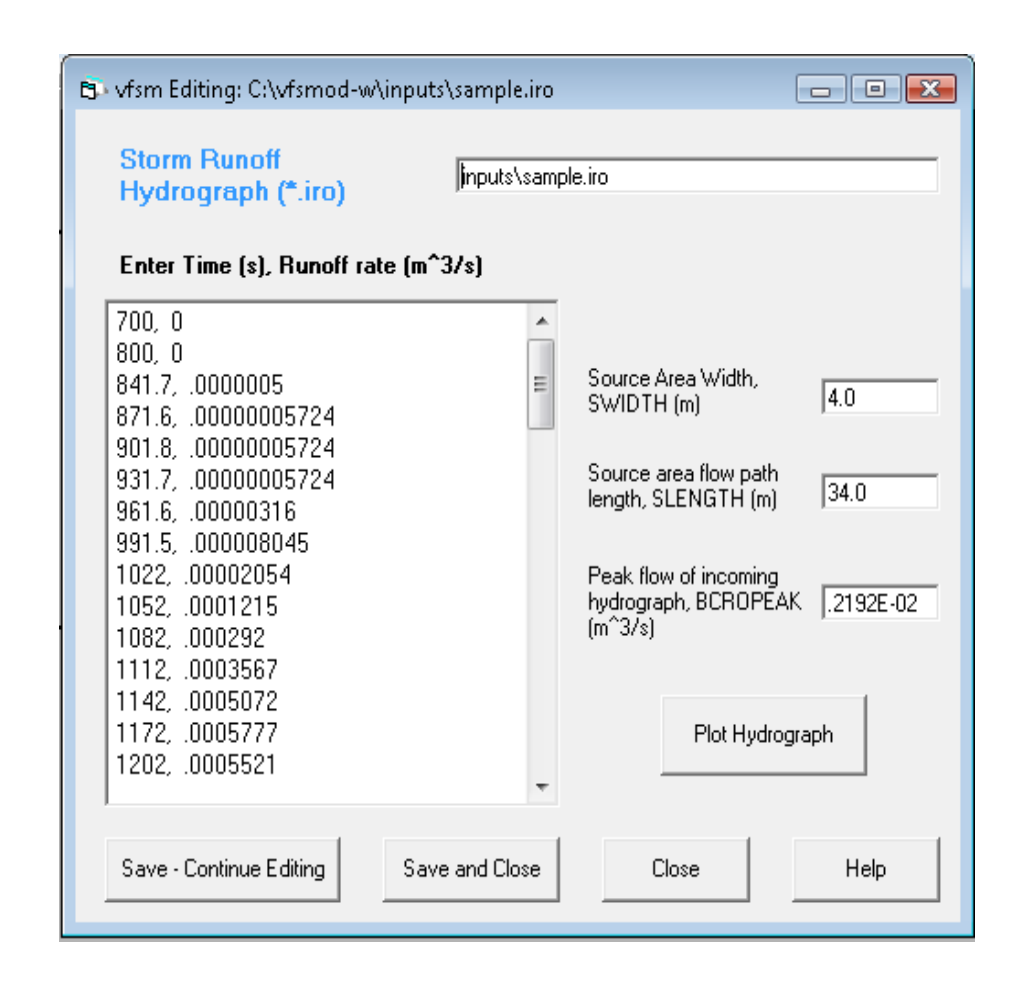

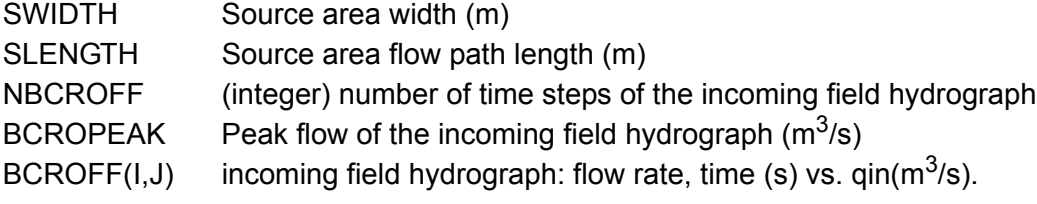

The hydrograph can be viewed using the Plot Hydrograph button.

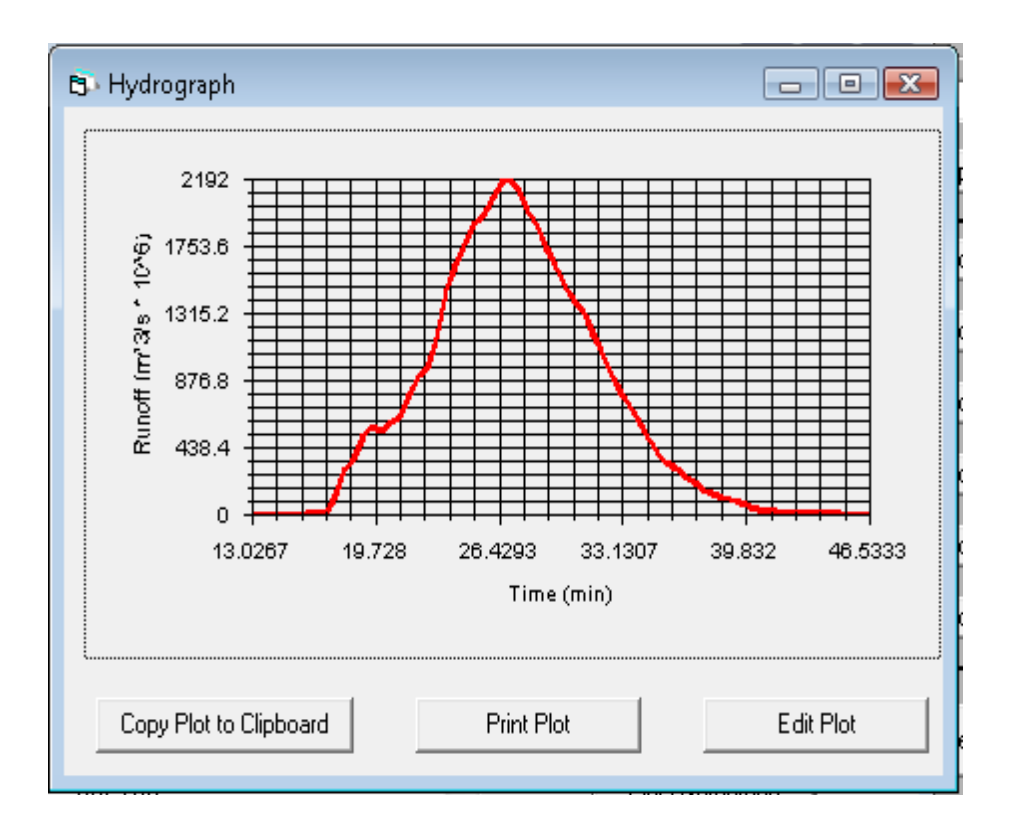

# **6.7 VFS Water Quality Input File (iwq)**

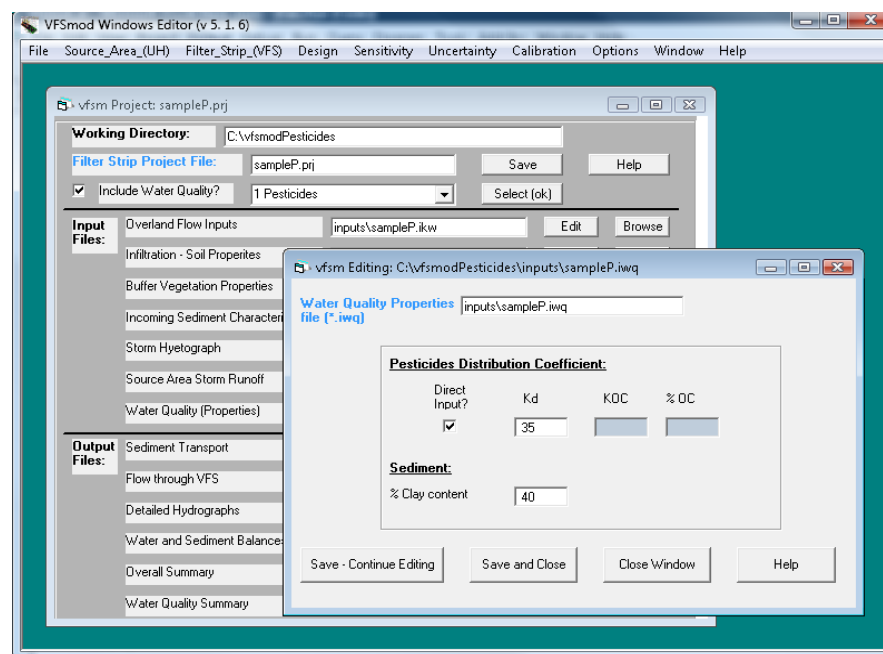

This file is only required and read when CWQ=1 in the input file .IKW. In this case the file must be present in the "inputs" directory of the application. The water quality component is specified in the first line of this input file. The parameters required in the

rest of the file depend on the type of water quality component selected. Currently only a pesticide component is available in this version (Option 1. Pesticides using the windows interface).

Contents of the new IWQ file with description of parameters required.

; Type of wq problem(>0); 1=pesticide (Bayer) 1  $\mathbf{1}$  $147.$  $30.$ ; Kd proc.:0= Kd(L/Kg); 1= Koc (Koc L/Kg),%OC) 40. ; %Clay content in incoming sediment

#### **Option Selection using the Windows Interface**

Option 1. Pesticides.

Sabbagh et al. (2009) allowed the use in VFSMOD of the following empirical pesticide trapping efficiency equation

$$
\Delta P = a + b(\Delta Q) + c(\Delta E) + d\ln(F_{ph} + 1) + e(C)
$$

Where  $\Delta P$  is the pesticide removal efficiency (5),  $\Delta Q$  is the infiltration (%) defined as the difference between flow entering to VFS (i.e., inflow runon plus precipitation) minus the runoff from the VFS,  $\Delta E$  is the sediment reduction  $(\%)$ , Fph is a phase distribution factor (i.e., ratio between the mass of pesticide in the dissolved phase relative to the mass of the pesticide sorbed to sediment), and %C is the clay content. For five model development studies. Sabbagh et al. (2009) reported regression parameter: a=24.8, b=0.5,  $c=0.5$ ,  $d=-2.4$ , and  $e=-0.9$ .

The foundation of the proposed empirical equation is a physically-based parameter for the potential for a pesticide to partition between the soil and water phase as quantified through the linear sorption coefficient, Kd

 $Kd = Koc(%OC) / 100$ 

where %OC is the percentage organic carbon in the soil.

The phase distribution parameter, Fph, is determined using the following equation, where Qi and Ei are the volume of water (L) and mass of sediment (kg) entering the VFS:

 $Fph = Qi / (\Delta Q * Ei)$ 

Option 2 TaRSE and Option 3 Other.

These options are not available now, but leave the space ready for adding the Generic Pollutant Transport Component and other algorithms for specific pollutants (now under development).

Reference:

G. J. Sabbagh, G. A. Fox, A. Kamanzi, B. Roepke, and J.-Z. Tang, 2009. Effectiveness of Vegetative Filter Strips in Reducing Pesticide Loading: Quantifying Pesticide Trapping Efficiency. J. Environ. Qual. 2009 38: 762-771.

## **6.8 VFS Description of the Output Files**

(a) filename.ohy

This file contains information related to the hydrology side of the problem (overland flow and infiltration). The content of this the file is controlled by the input parameter IELOUT. The first part of the file summarizes information read from the \*.ikw, \*.iso and \*.irn input files along with some of the calculated parameters needed for the simulation. The second part of the file contains the inflow hydrograph (from \*.iro), rainfall excess ie calculated with the Green-Ampt model and the output hydrograph from the filter. Only 100 time-steps are printed to this file, each one is the average of the precedent NWRITE steps, where NWRITE=NDT/100.

(b) filename.og1

The file contains information related with the sediment filtration model. The first part of the file summarizes information read from the \*.igr and \*.isd input files along with some of the calculated parameters needed for the simulation. The second part of the file contains sediment transport and deposition time series for the simulation period. As before, only a 100 time-steps are printed to this file. In this case the sediment filtration step is calculated with the average flow conditions calculated as described above.

(c) filename.og2

This file contains the flow characteristics at the singular points (1-3, in and out), as defined in Part I of this manual, of the filter for the simulation period for the same 100 steps described above.

### (d) filename.osm

This file contains a summary of the most relevant input parameters and output results, including a sediment and water balance, the sediment trapping efficiency of the filter for the simulation case, and the final geometry of the filter.

(e) filename.osp

Summary of the filter performance parameters and comparisons between source and filter areas.

(f) filename.owq

This file is only created during run time when CWQ=1 in the input file .IKW. In this case the file will be created in the "output" directory of the application. The water quality component is specified in the first line of this input file. The parameters listed and results in the rest of the file depend on the type of water quality component selected. Currently only a pesticide component is available in this version.

Contents of the new OWQ file.

Parameters for Water Quality Tupe of problem= Pesticide trapping (BAYER) Particion coefficient (Kd)= 35.000000 L/Ka % Clay in sediment (%CL)= 8 40.000000 Outputs for pesticide trapping (Sabbagh et al. 2009)  $1.325$  m $3$  = Runoff inflow 45.053 Kg = Sediment inflow = Phase distribution, Fph 0.840  $66.207$  % = Infiltration (dQ) 97.530  $%$  = Sediment reduction (dE) 44.727 % = Runoff inflow reduction 74.181 % = Pesticide reduction

# **7. Processing and Analysis of VFSMOD Results**

In this version, limited analysis of the output files is available. These options are available from the VFSMOD menu's Outputs option.

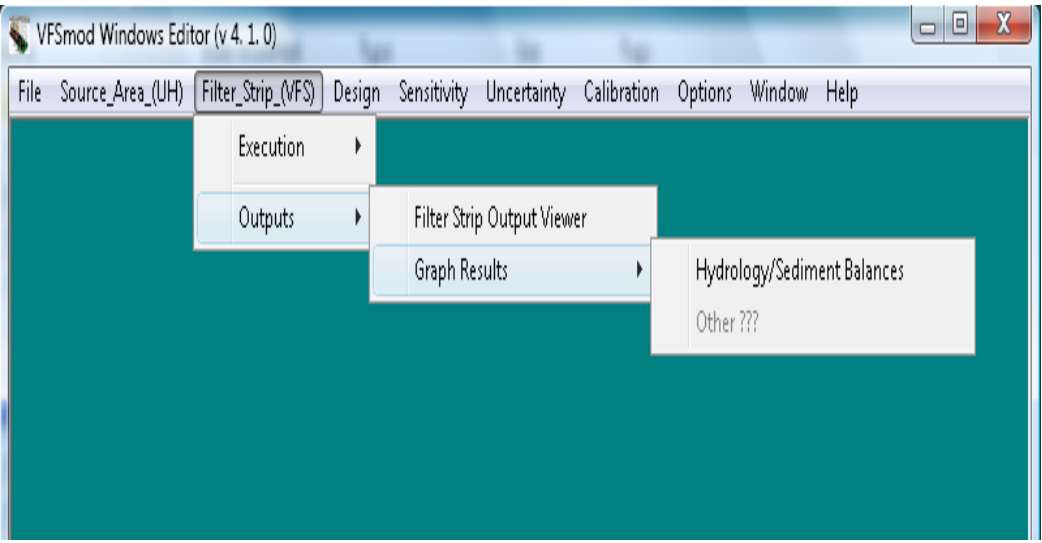

Currently, the output files can be viewed by selecting the VFS Output Viewer menu and the user can create plots of the Hydrology and Sediment Balances for the simulation. The user selects a results file for each of these options.

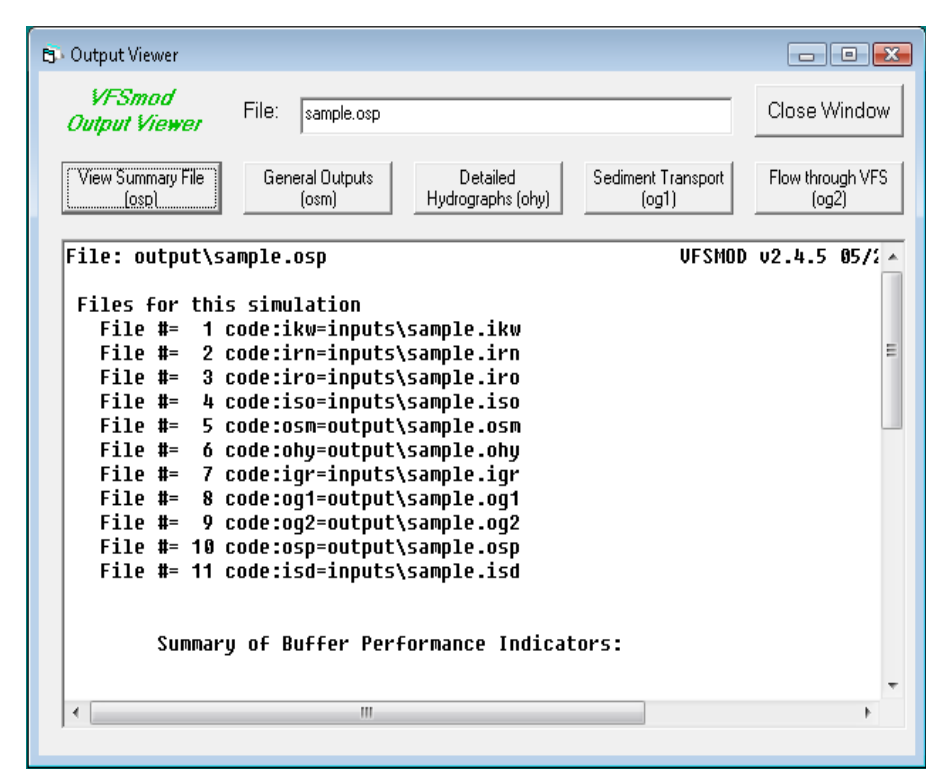

{

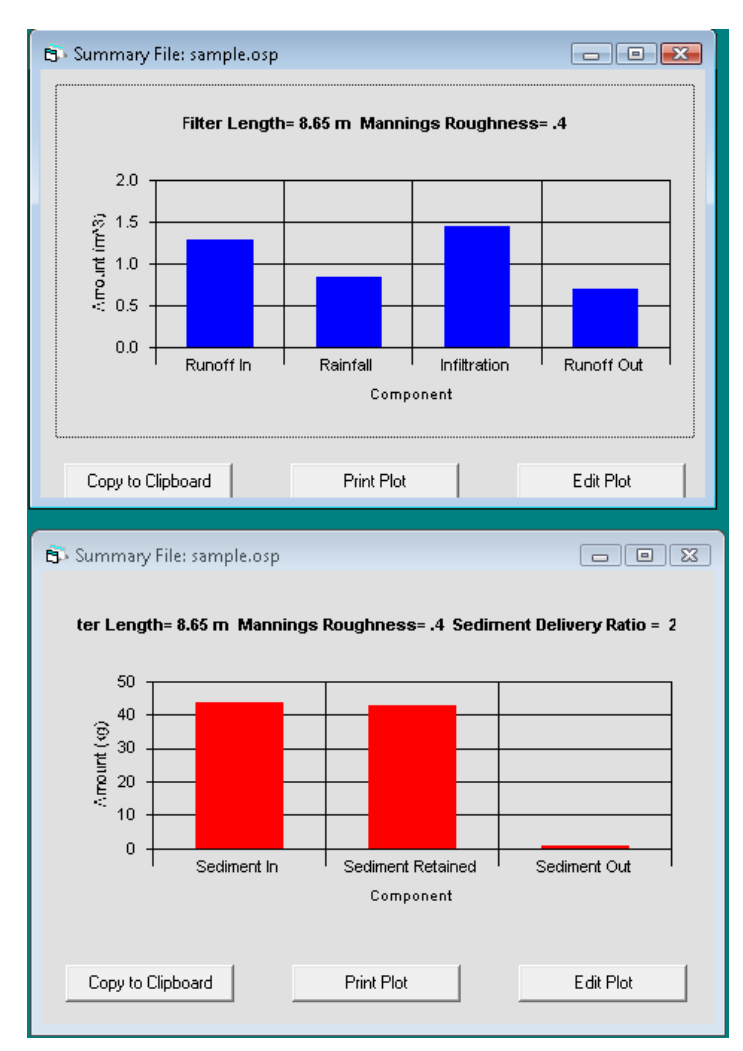

All of the output files are in ASCII format and can be imported into other applications for further processing.

When designing a filter using the Design option, a csv file is produced and the results can be read either in text format or in graphs for RDR, SDR and PDR. (see the "Design Screens" section for more details)

We are planning to implement other analysis options in future versions.

# **8. Using the Plot Windows**

The user can make graphs of various input and output parameters. Each of the Plot windows offer option buttons to **Copy the Plot to the Clipboard**, **Edit the Plot**, or **Print the Plot**. A plot of a runoff hydrograph is used as example to illustrate the various options.

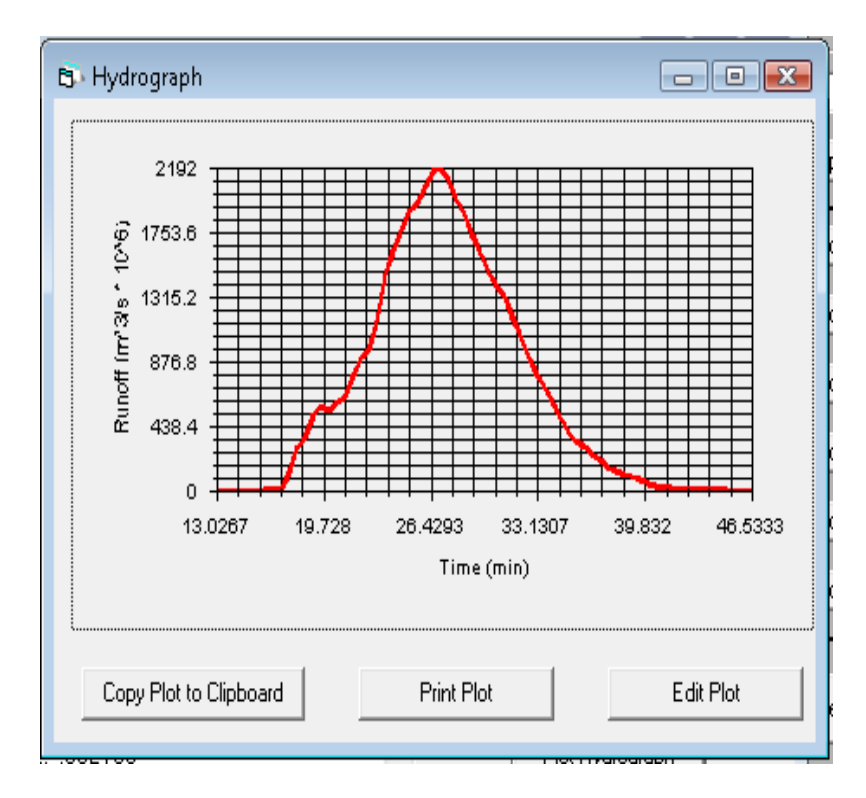

Selecting the **Edit Plot** button, the plot can be customized. The Axis titles can be changed along with setting the minimum and maximum values of the range along with how many labels. A Title for the Plot can also be added. The effect of these changes can be viewed by selecting the **Preview Button**.

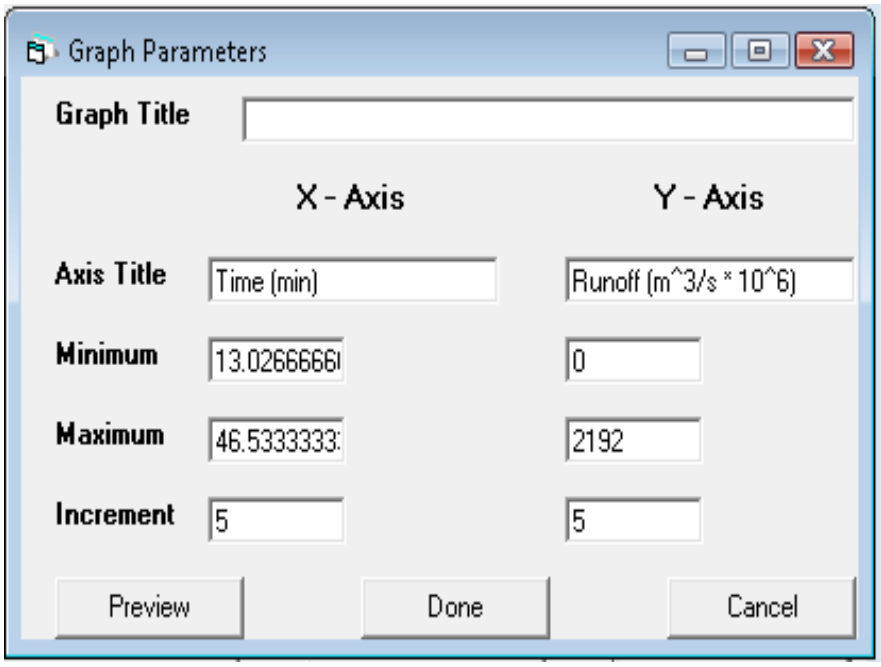

Once Plot editing is complete, the **Plot can be Copied to the Clipboard**. The Plot can then be inserted into another application such as a word processor. For example, the plot can be inserted in Word by Selecting Edit – Paste Special – Picture or Device Independent Bitmap. If you desire only the data used to create the plot, then use Paste. In Powerpoint, use Paste Special and Device Independent Bitmap. The plot is copied to the Clipboard as a Windows Metafile (wmf) for optimum resolution.

The plot can also be printed by selecting the **Print Plot** button. The plot can be previewed along with selecting the printer, paper size and orientation.

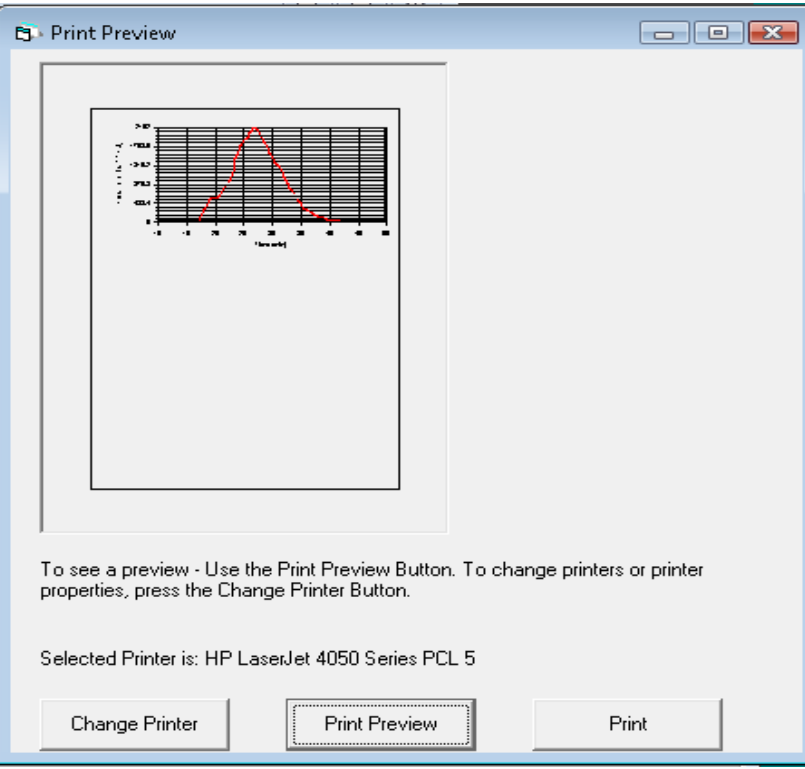

# **9. Calibration Mode**

#### **Requirements**

#### **Directory structure**

To run either the Hydrograph Calibration or the Sedigraph Calibration, a filter strip project and a set of measured field data (hydrograph or sedigraph) are required to run the calibration mode. The field data text files must be located in the "inverse" folder within the application directory. This folder should not be deleted or modified by the user, except when new files with the series of measured data for hydrograph or sedigraph need to be added.

#### **The Matlab runtime component**

The inverse calibration procedure uses a Matlab runtime library to do the calculations. During the installation of VFSMOD-W, the Windows Installer Package automatically installs this library in the computer. For more information about this component, please visit the MathWorks website (www.mathworks.com). Administrative privileges might be required to install correctly the Matlab component in the PC. Please contact your computer administrator if you need help.

#### **Input files**

When the calibration option is performed, the user selects one o various model parameters in order to fit the simulated results using VFSMOD with a series of measured field data of water (hydrograph) or sediment (sedigraph). A range for each parameter selected must be specified to run the simulation. The description for both, the measured data file and the model calibration parameters to select are described in more detail below.

### **Measured data**

The measured data text file contains three columns. The first column represents the time (in seconds), the second column contains the data of the outflow hydrograph (m3/s) or sedigraph (g/cm.s) that the program will seek to match during the calibration procedure, and the third column gives a specific weight to each pair of data, depending on the importance of those specific data with respect to the rest (typically with a range of 0-1). It is important to make sure that these data are distributed in three columns, not in a single line.

|                               |   | EditPad Lite - [C:\vfsmod-w\linve  L   D            |  |  |  |  |  |  |  |  |  |
|-------------------------------|---|-----------------------------------------------------|--|--|--|--|--|--|--|--|--|
|                               |   | File Edit Search Block Convert Options View<br>Help |  |  |  |  |  |  |  |  |  |
| $\bullet$ $\bullet$ $\bullet$ |   | $-54$                                               |  |  |  |  |  |  |  |  |  |
|                               |   | bet a<br>l G                                        |  |  |  |  |  |  |  |  |  |
| meas_hyd.txt<br>⋒             |   |                                                     |  |  |  |  |  |  |  |  |  |
| o                             | o | 1                                                   |  |  |  |  |  |  |  |  |  |
| 17.05                         | o | 1                                                   |  |  |  |  |  |  |  |  |  |
| 52.12                         | a | $\mathbf{1}$                                        |  |  |  |  |  |  |  |  |  |
| 87.18                         | o | 1                                                   |  |  |  |  |  |  |  |  |  |
| 122.2                         | а | 1                                                   |  |  |  |  |  |  |  |  |  |
| 157.3                         | o | 1                                                   |  |  |  |  |  |  |  |  |  |
| 192.4                         | o | 1                                                   |  |  |  |  |  |  |  |  |  |
| 227.4                         | o | 1                                                   |  |  |  |  |  |  |  |  |  |
| 262.5                         | а | 1                                                   |  |  |  |  |  |  |  |  |  |
| 297.6                         | a | 1                                                   |  |  |  |  |  |  |  |  |  |
| 332.6                         | a | $\mathbf{1}$                                        |  |  |  |  |  |  |  |  |  |
| 367.7                         | a | 1                                                   |  |  |  |  |  |  |  |  |  |
| 402.7                         | a | $\mathbf{1}$                                        |  |  |  |  |  |  |  |  |  |
| 437.8                         | a | 1                                                   |  |  |  |  |  |  |  |  |  |
| 472.9                         | a | 1                                                   |  |  |  |  |  |  |  |  |  |
| 507.9                         | a | i                                                   |  |  |  |  |  |  |  |  |  |
| 543                           | a | i                                                   |  |  |  |  |  |  |  |  |  |

**FIGURE 1. Fig. Input text file with data of time, hydrograph and the weight factor**

#### **Calibration model parameters**

A total of ten parameters can be selected to calibrate the hydrograph. A range including the minimum and maximum values for each parameter search must be input. A description of those parameters is shown in the next table.

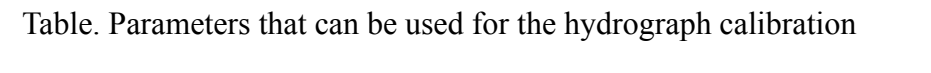

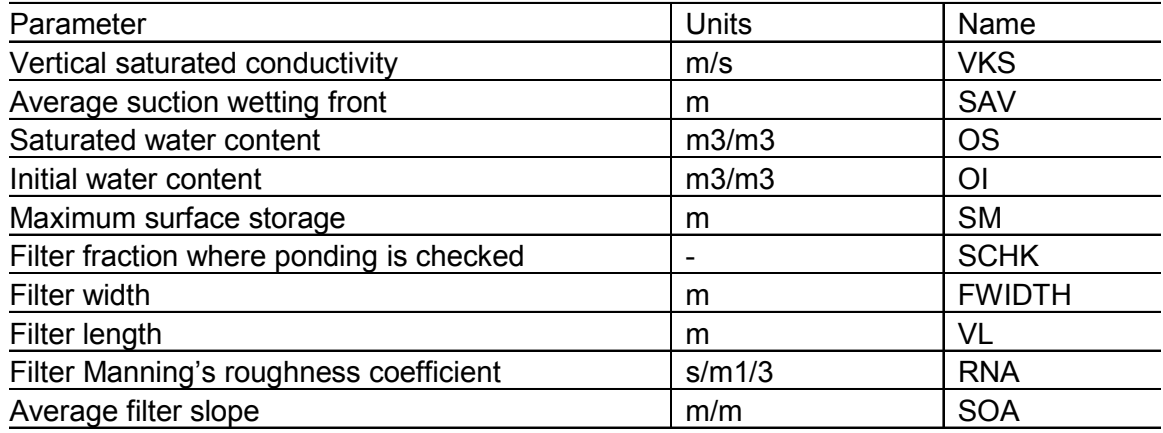

On the other hand, nine parameter in total can be used to calibrate the sediments. Similarly to flow, the parameters for sediment calibration are shown below.

Table. Parameters that can be used for the sedigraph calibration

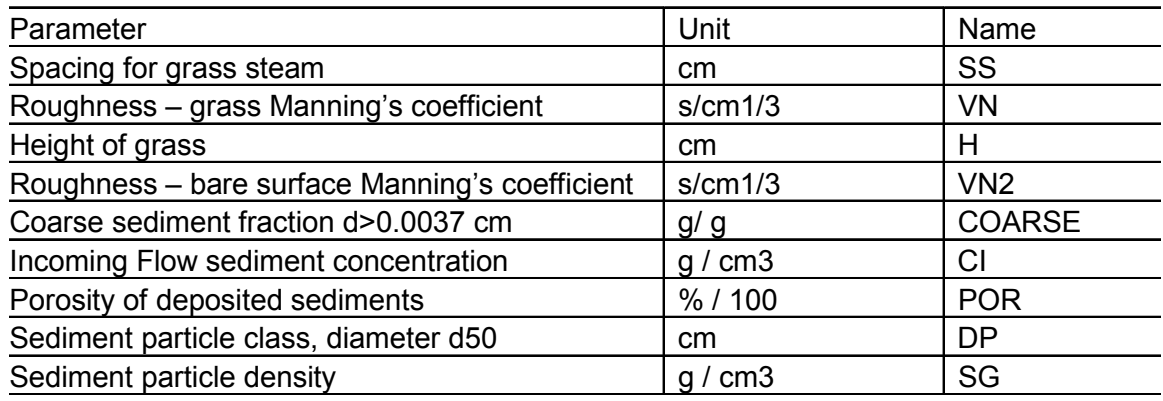

#### **Description of the calibration interface**

Once a project has been run, VFSMOD-W can search for the optimal model parameter(s) to match the simulated results and the field data measurements through the "calibration" menu option. The calibration menu includes "Hydrograph" and "Sedigraph", however these options can not be run simultaneously. Before using this feature, make sure that that you have set correctly the information requested in the menu "Options", as shown below (i.e. pointing to the root directory of the application, typically c:\vfsmod-w).

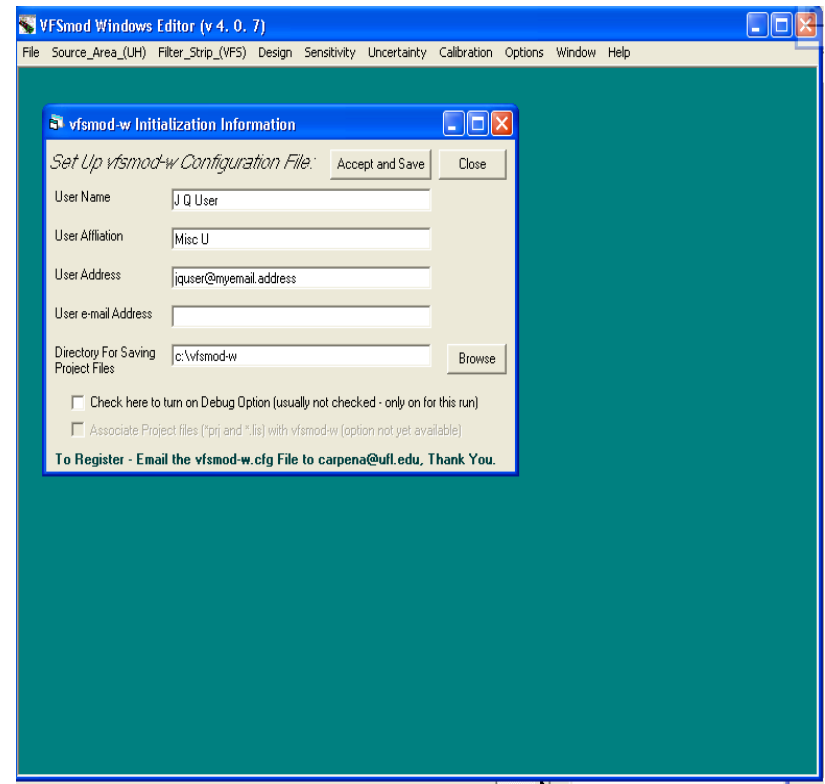

**FIGURE 2. Checking the root directory before running the calibration mode**

The recommended calibration procedure is to first calibrate the flow (hydrograph) component of the model, i.e. run menu item "Hydrograph" first, then modify the original project with the calibrated flow parameters, and then use the modified project to run the menu item "Sedigraph". In this way, the balances for sediments will be related to the optimized water balances.

| VFSmod Windows Editor (v 4.0.7)                                         |  |  |  |  |                         |  |                     |  |  |  |  |  |
|-------------------------------------------------------------------------|--|--|--|--|-------------------------|--|---------------------|--|--|--|--|--|
| File Source_Area_(UH) Filter_Strip_(VFS) Design Sensitivity Uncertainty |  |  |  |  | Calibration             |  | Options Window Help |  |  |  |  |  |
|                                                                         |  |  |  |  | Hydrograph<br>Sedigraph |  |                     |  |  |  |  |  |
|                                                                         |  |  |  |  |                         |  |                     |  |  |  |  |  |
|                                                                         |  |  |  |  |                         |  |                     |  |  |  |  |  |
|                                                                         |  |  |  |  |                         |  |                     |  |  |  |  |  |
|                                                                         |  |  |  |  |                         |  |                     |  |  |  |  |  |

**FIGURE 3. Hydrograph and Sedigraph options within the calibration mode**

After the user has selected one option (i.e. "Hydrograph"), the program requests to select the name of the project to be run (it is located in the root directory of VFSMOD-W; i.e. c:\vfsmod-w\) and also the measured data file (hydrograph in this case).

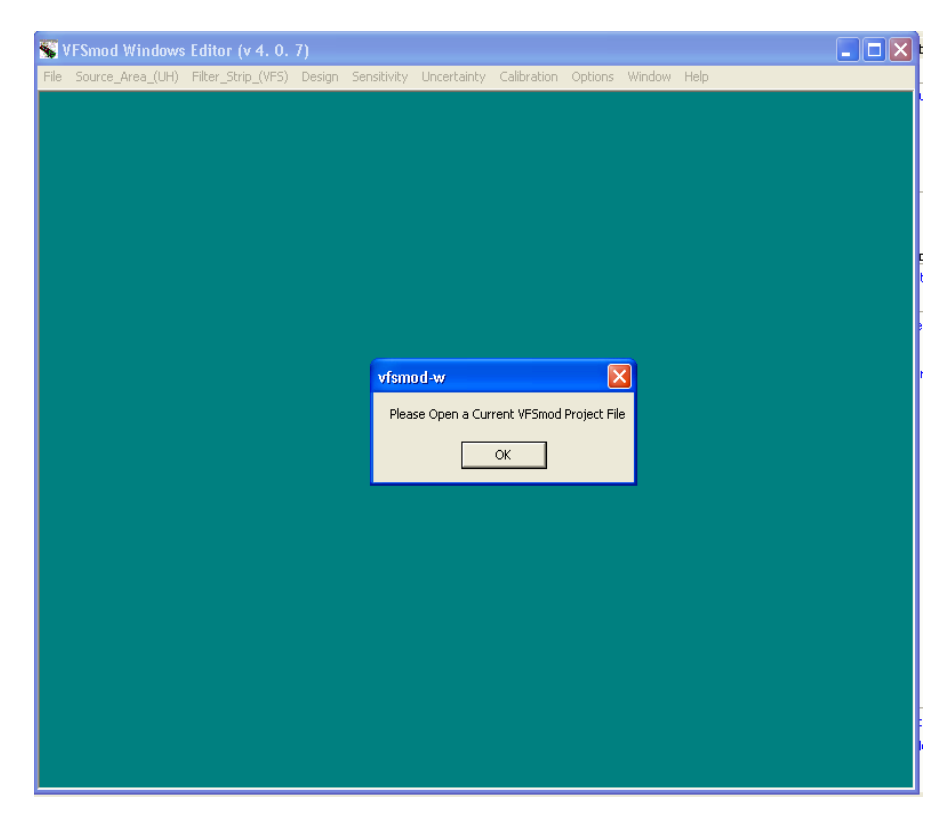

**FIGURE 4. Opening a project file to run the calibration mode**

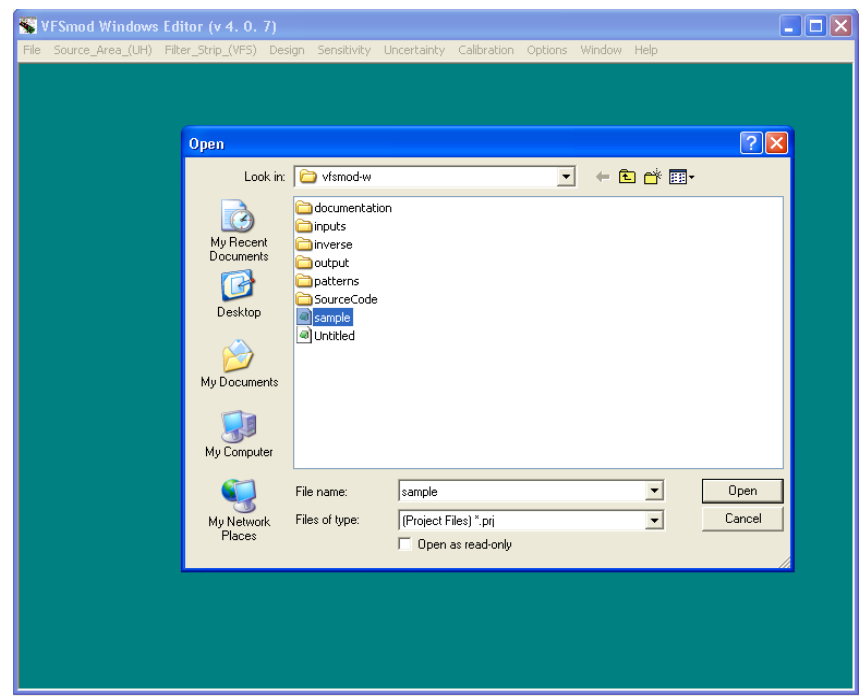

**FIGURE 5. Selction of a project file to run the calibration mde**

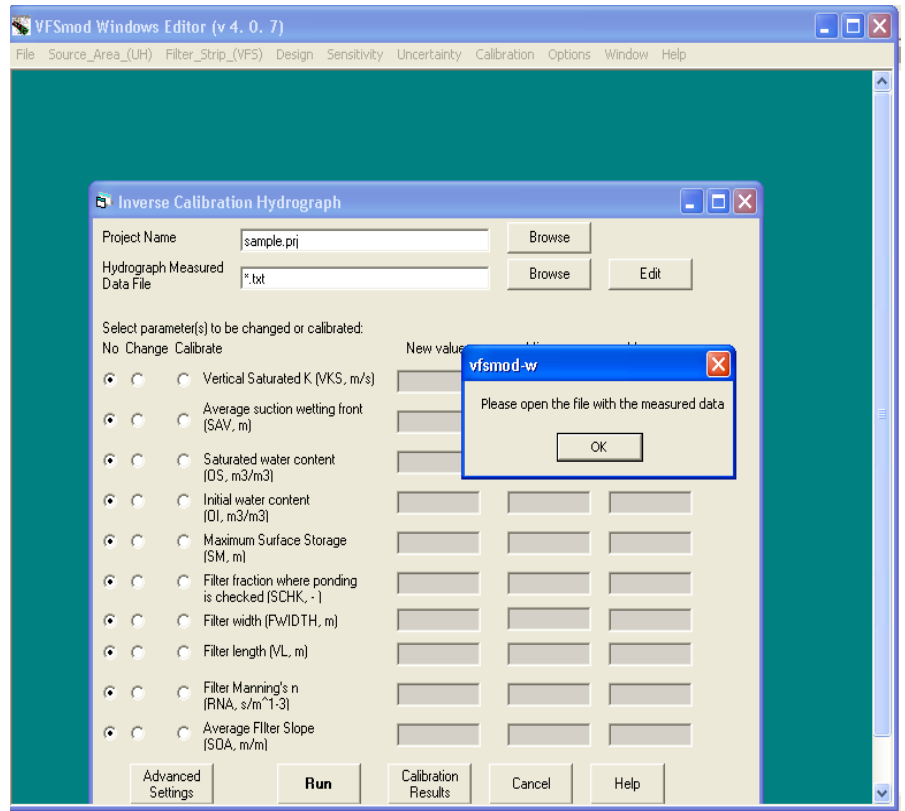

**FIGURE 6. Opening a field data file to run the calibration mode**

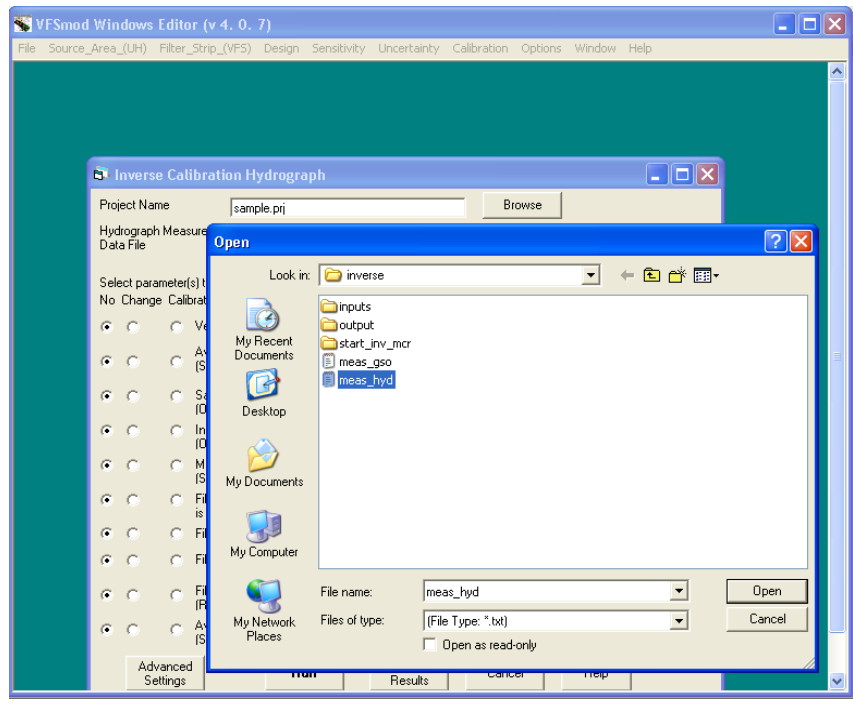

**FIGURE 7. Selecting a field data file within the inverse forlder to run the hydrograph calibration**

Two additional buttons are provided associated to these files in each of these interfaces: Browse/Edit and Advanced settings. The Browse buttons are used to change the selected files. The Edit option is used to modify the field data (see section 11.2.a).

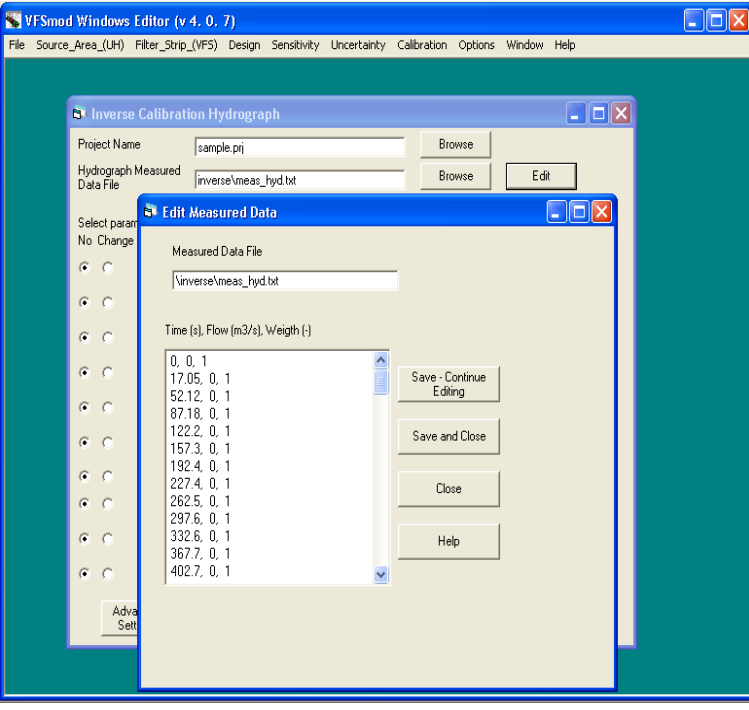

**FIGURE 8. Editing measured data (hydrograph) for calibration**

Once both files, project and measured data, are selected, the program displays an interface where the user selects the parameter(s) to calibrate.

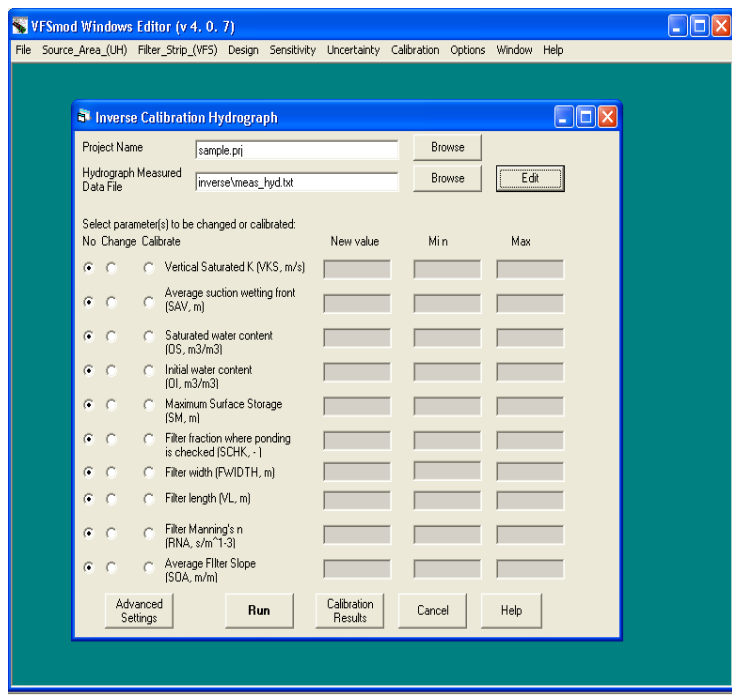

**FIGURE 9. Interface for Hydrograph calibration**

At least one parameter needs to be selected to run the calibration. The interface lets the user to select three options for each (see last page)

 $\cdot$ No •Change ÇCalibrate

By default, all the options are set to No. The Change option lets the user to select a different value of the parameter than that one used in the current project. The option Calibrate activates two dialog boxes: Min and Max. Those are used to define the range (minimum and maximum) for the parameter to be calibrated. If the user changes his/her mind about a selection, the option No can be chosen in order to run the calibration mode with the current values set in the original project (without a modification). The same steps depicted above are used for the "Sedigraph" option.

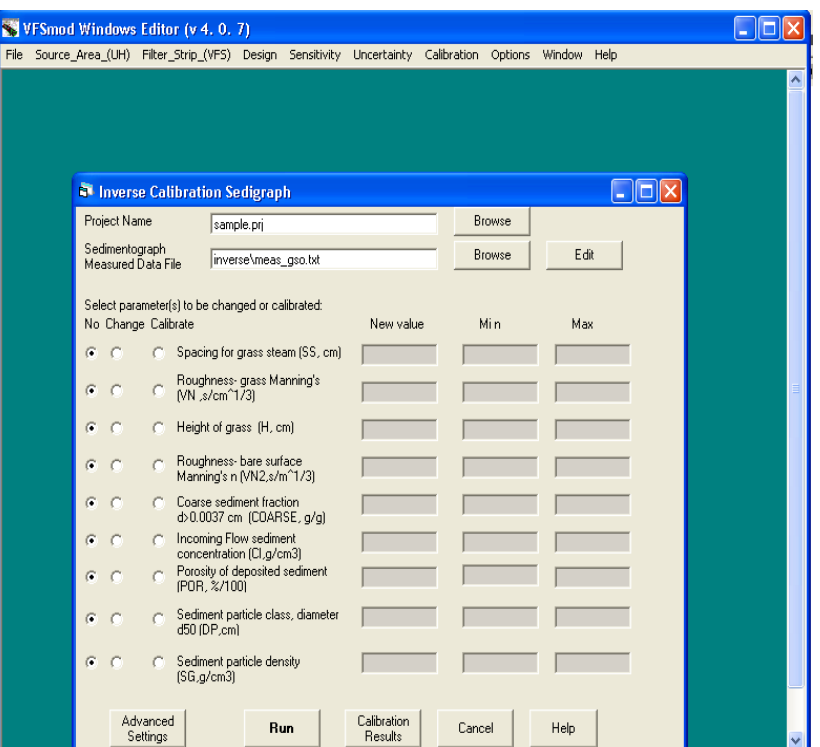

#### **FIGURE 10. Interface for Sedigraph calibration**

The Advanced settings options let the user to select three options: •Number of iterations •Show graph ÇExit file name

The number of iterations defines the value for "np" in the formula: iter= $100*np2$  (0 is set for automatic), where:

Iter: Number of iterations to be done np: base value

The graph option let the user to watch the graph that is generated during the calibration process. This graph is a representation of the current field data (hydrograph/sedigraph) and the results of the simulation with the data that have been selected for the calibration. Finally, the exit file name defines the name of the output file where the program will write the results of the calibration (this will be written in the "inverse" directory).

Advanced setting options for calibration

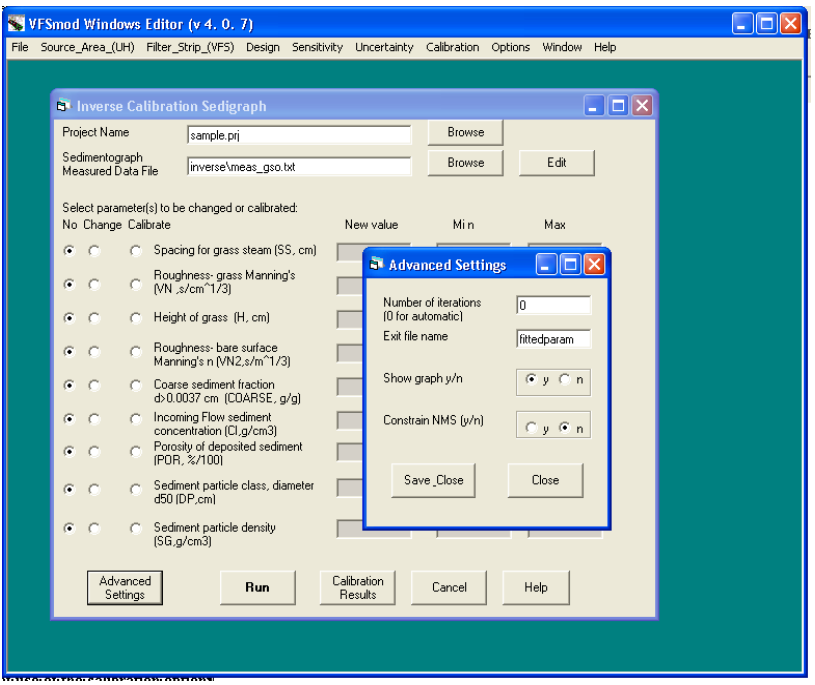

**FIGURE 11. Example of use of the calibration option**

In order to run the calibration option, let us select the hydraulic conductivity parameter with min =  $0.0000001$  m/s and max =  $0.0005$  m/s. When the Run button is clicked, two windows are displayed. The first one shows the current iteration that the program is running, and the other window (if selected) shows the graph for that iteration.

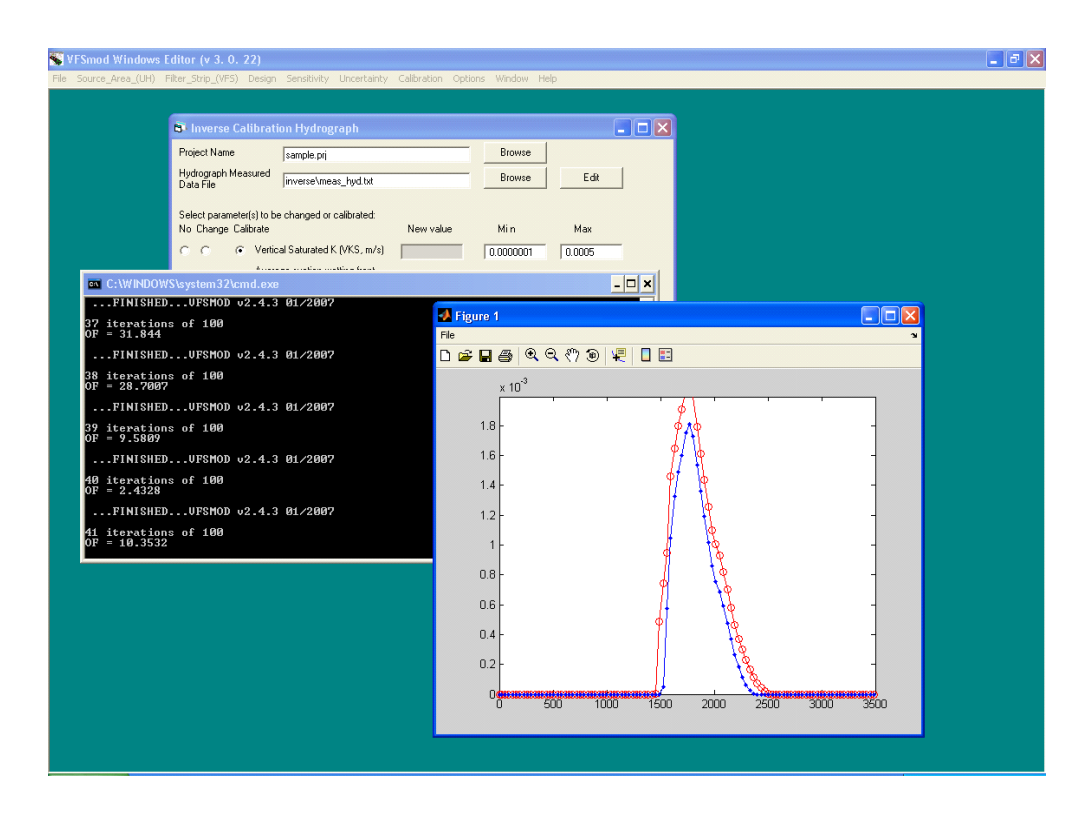

**FIGURE 12. Execution of the calibration**

Once the calibration finishes the program requests to click any key to continue. At this point, the output file has been written and it can be viewed by clicking the Calibration Results button on the main calibration window.

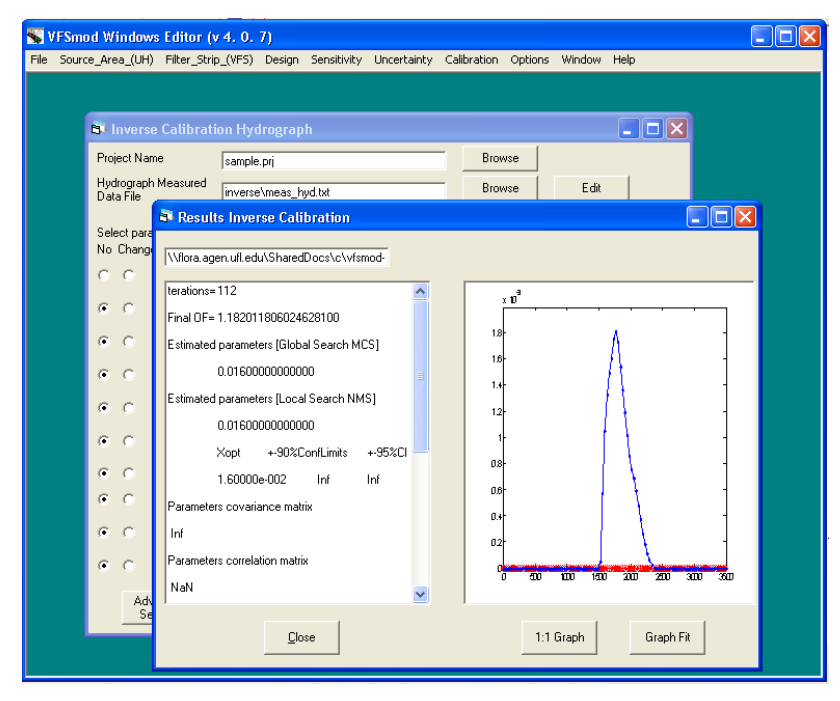

**FIGURE 13. Text and graphical results after the calibration is completed**

#### **Description of the global calibration algorithm used**

The inverse simulation of the flow or sediment parameters is carried out by minimizing an objective function,  $OF(b)$ , that represents the error between measured and simulated values, such that it can be defined as a nonlinear least squares problem by:

$$
OF(\vec{b}) = \sum_{i=1}^{N} w_i [Y_o(t_i) - Y_s(t_i\vec{b})]^2
$$

where the right-hand side represents the deviations between observed (Yo) and predicted (Ys) hydrographs (or sedigraphs) using parameter vector ; t is the time; N is the number of measurements available; and wi is the weight of a particular measurement, which denotes the measurement error and is set equal to s-2, where s is the standard deviation of the measured data (Lambot et al., 2002).

To perform the inverse calibration of parameter vector , VFSMOD is coupled with the Global Multilevel Coordinate Search, GMCS, algorithm (Huyer and Neumaier, 1999). This algorithm combines global and local search capabilities with a multilevel approach. To refine the minimization of the objective function, the GMCS is combined sequentially with the Nelder-Mead Simplex (NMS) algorithm (Nelder and Mead, 1965) (Fig. 1). Further details about application of GMCS-NMS to inverse modeling of soil hydraulic properties are given in Lambot et al. (2002) and Ritter et al. (2003).

The coefficient of efficiency Ceff (Nash and Sutcliffe, 1970) compares the variance about the 1:1 line (perfect agreement) to the variance of the observed data and it ranges from  $-8$  to 1. Thereby Ceff  $= 1$  implies that the plot of predicted vs. observed values matches the 1:1 line (Legates and McCabe, 1999).

Only those data related to the parameters to be calibrated are shown in the final report. If more than one parameter is selected, the results will be shown as they are listed in the interface. For instance, if the vertical hydraulic conductivity and the filter width are selected for calibration, the first number displayed in "Estimated parameters [Global] Search MCS]" and "Estimated parameters [Local Search NMS]" represents the calibrated value for the hydraulic conductivity, and the second one would represent the value for the filter width.

The final report includes the parameter set with confidence limits estimated by the GMCS and the NMS, Information related to the optimization: covariance and correlation matrices, model adequacy, RMSE, Ceff, number of iterations of model execution, and total duration of the whole process is also displayed.

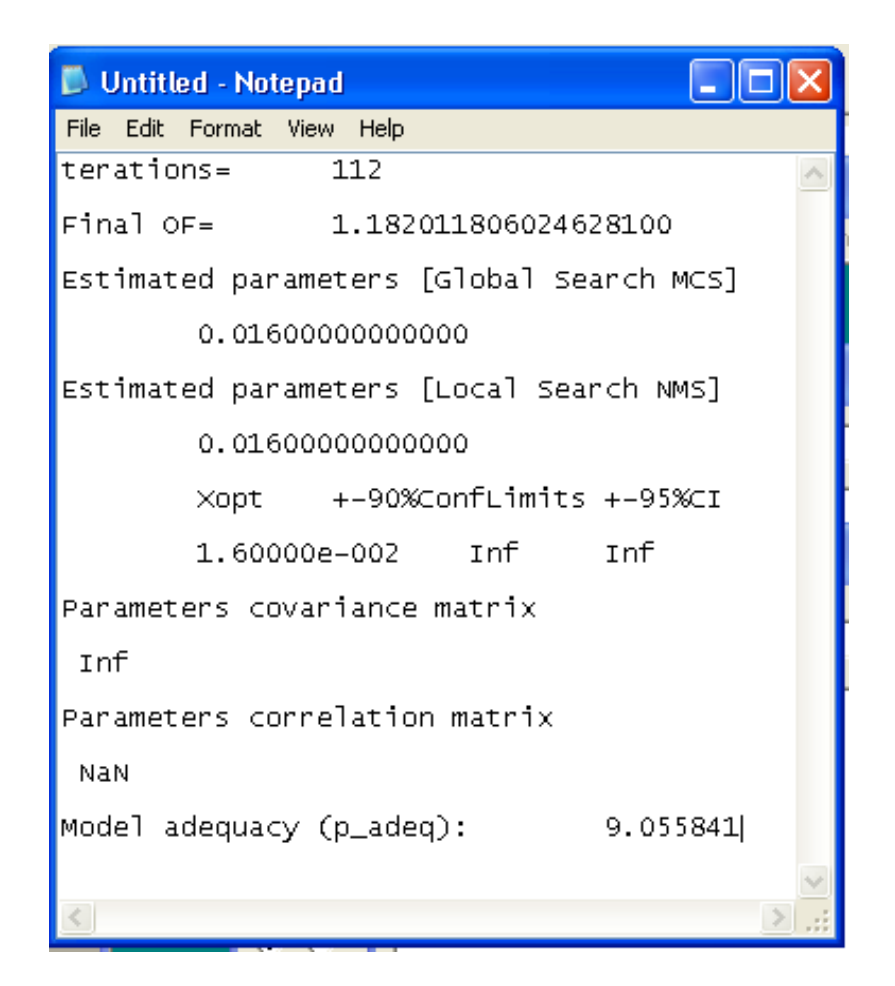

FIGURE 14. Details of the calibration results as shown when the "Calibration Results" button is **clicked**

#### **Tips to run the calibration component**

For the Sedigraph option, based on the particle size distribution cumulative frequency graph (see next figure), the values of COARSE and DP (d=50) must meet the following requirements:

For COARSE =  $0.5$  then  $d50 > 0.0037$  cm. See part (a) in next figure. For COARSE =  $0.5$  then  $d50 < 0.0037$  cm. See part (b) in next figure.

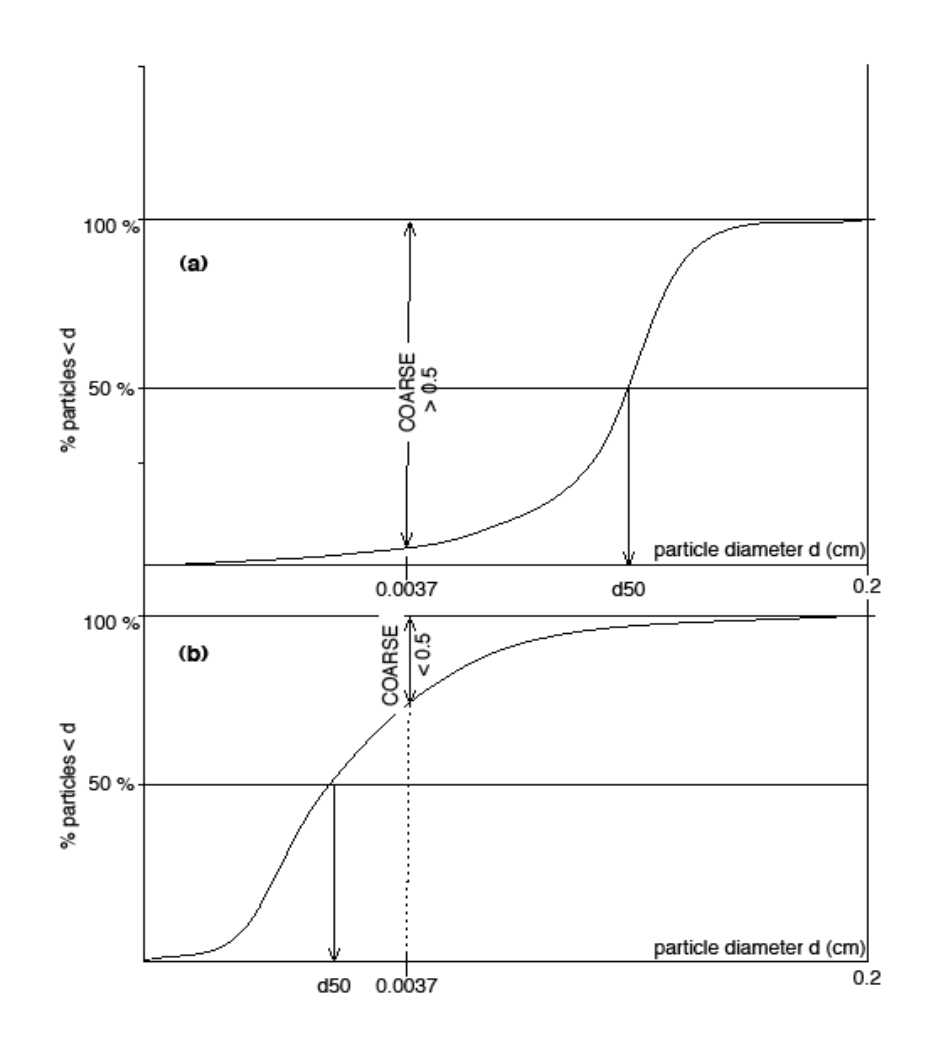

**FIGURE 15. Particle Size Distribution Cumulative Frequency Graph**

Please be sure to maintain these two parameters in the sediment module within these limits.

For best results it is important that the vfsmod simulation length extends for at least the last time step given in the measured data file. If needed, the simulation length can be increased in the input rain file (.irn).

# **10. Sensitivity Analysis Screens**

Sensitivity analysis can be done on a number of the input parameters for both the UH model and VFSMOD. Set the ones you would like to analyze and leave the others unchecked.

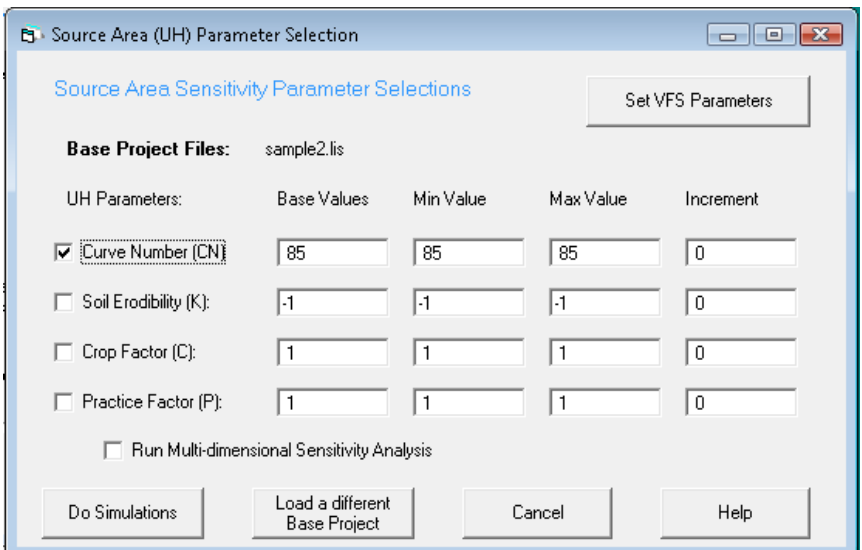

For the UH model, sensitivity analysis can be done for Curve Number (CN), Soil Erodibility Factor (K), Crop Factor (C), and the Practice Factor (P). The user selects the parameters to consider using the Check boxes and enters the minimum, maximum and an increment for the parameter. The base value shown is the value in the base project files. These values are used in some of the analysis screens. In addition to setting the values, the user can load a different base project and once the inputs are set, do the simulations. If the user would like to also do the analysis for the VFSMOD parameters, they can switch to the VFSMOD screen.

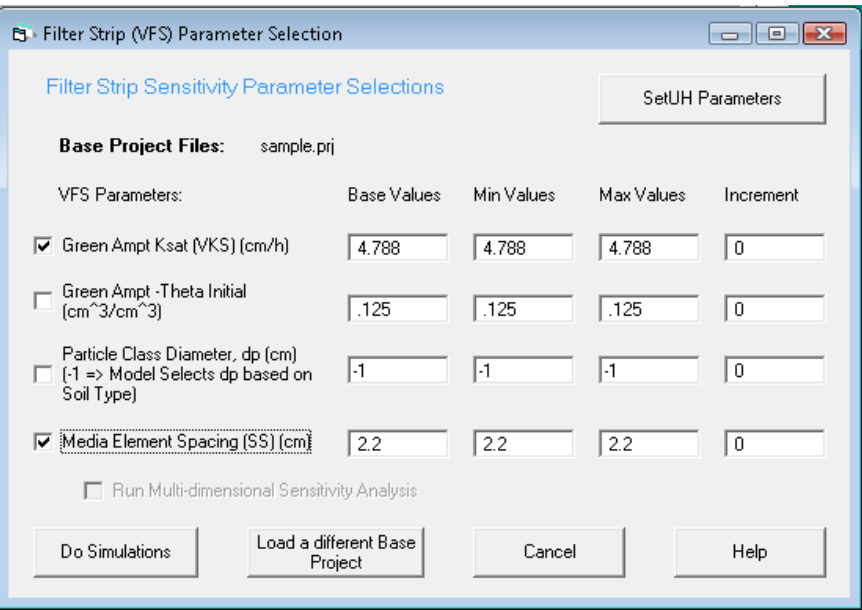

Similar to the UH screen, only selected parameters are available for sensitivity analysis. Currently, the parameters are the saturated vertical conductivity and initial water content for the Green Ampt infiltration submodel for the filter strip and the Dp (Particle Class diameter) and SS (Media Element Spacing) parameters. Selection of each parameter is done with the Check boxes and setting minimum and maximum values along with an increment for the sensitivity analysis.

Once the simulations are complete, the user can do some analysis using the VFSMOD. Selected storm outputs are saved in files for each parameter selected. For example, if Curve Numbers are selected, then the suggested name for the output of the sensitivity parameters is: UHCNsens.sen.

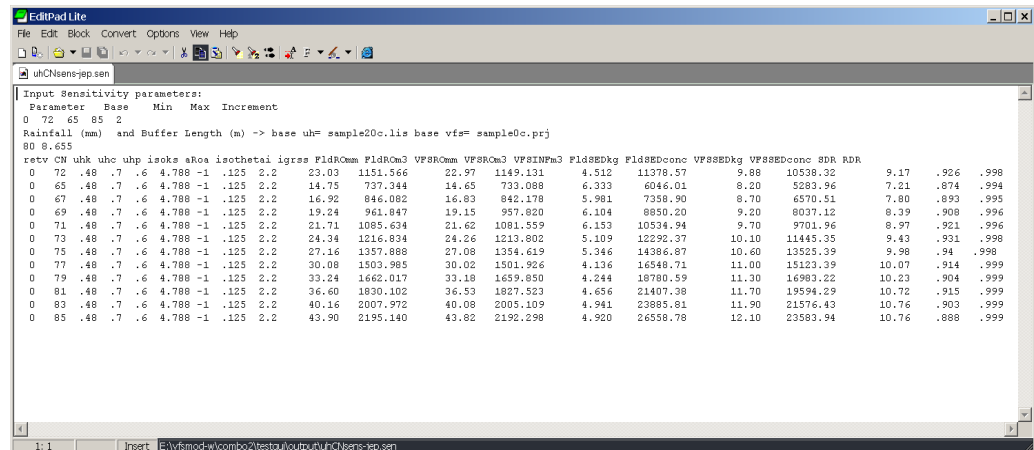

The format of this file is space separated that is easily imported into another analysis package such as spreadsheet. To import in a spreadsheet one selects space-separated data

(treat multiple spaces as one). The first five lines denote general information on the parameter and the base project file. This information includes the parameter range, total rainfall for the event and the filter strip length along with the base project filenames. The tabular information presents the event level outputs and starts on the  $7<sup>th</sup>$  line. Each line contains the results for one of the simulations. The columns are:  $rev -$  the return value for that simulation (0 indicates that simulation had no errors),  $CN -$  the curve number input, UHk – soil erodibility K input, UHc – crop factor input, UHp – practice factor input, isoks  $-$  the Green-Ampt saturated K input, aRoa - , isothetai  $-$  Green Ampt initial soil water content, and igrss – stem spacing input. Next the summary outputs for the storm are given. These include FldROmm and FldROm $3$  – the runoff from the source area (field) in mm and m3, VFSROmm and VFSROm3  $-$  the runoff from the vegetative filter strip area in mm and m3, VFSinfm3 – the amount of infiltration in the vegetative filter strip in m3, FldSEDkg and FldSEDconc – the sediment from the source area (field) in kg and kg/L, VFSSED kg and VFSSED conc  $-$  the sediment lost from the vegetative filter strip in kg and kg/L, and SDR – the sediment delivery ratio (Mass Sediment from VFS/Mass Sediment from Field) and RDR – the runoff delivery ratio (Runoff from VFS/Runoff from Field). A separate file is written for each parameter.

The user selects the Analysis option from the Sensitivity menu and selects the file to analyze.

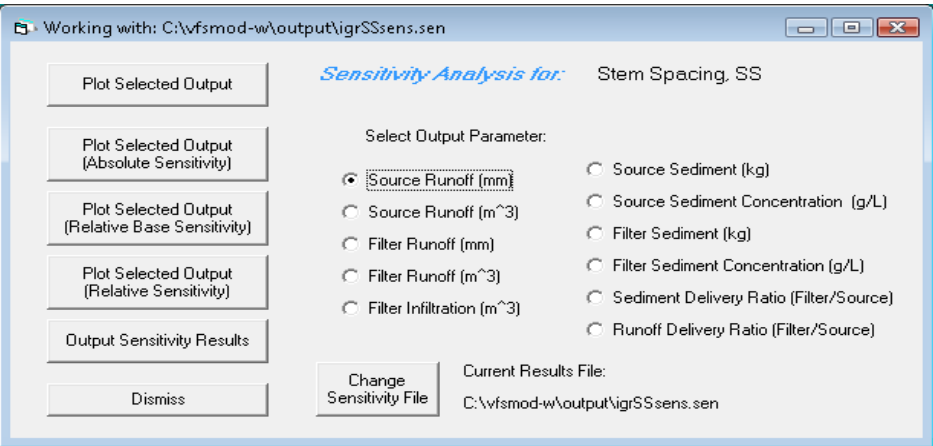

From this screen, selected storm outputs are available for analyses. Various plots of the outputs versus the inputs along with some statistics are available. For example, the Curve Number was varied from 76 to 95 and produced Source Runoff from 85 mm to 138 mm. Selecting **Plot Selected Output** produces:

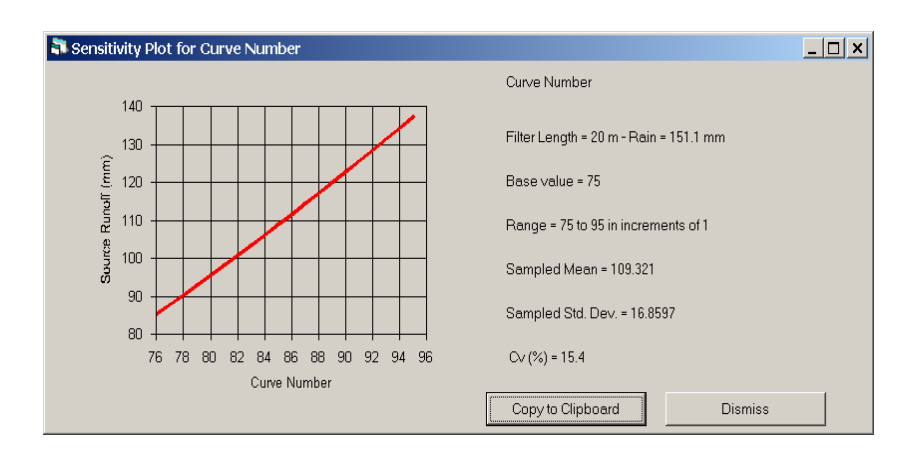

Other plotting and summary options include:

**Plot Selected Output (Absolute Sensitivity)** This produces a plot of slope of the output versus the input (example Slope of Source Runoff versus CN)

**Plot Selected Output (Relative Base Sensitivity)** This produces a plot of (Output – BaseOutput)/(Input – BaseInput) \* (BaseInput/BaseOutput) versus the Input

**Plot Selected Output (Relative Sensitivity)** This produces a plot of slope of the output versus the input times Input/Output versus the Input

**Output Sensitivity Results** This produces an output file with all of the statistics.

Here are examples for each of these.

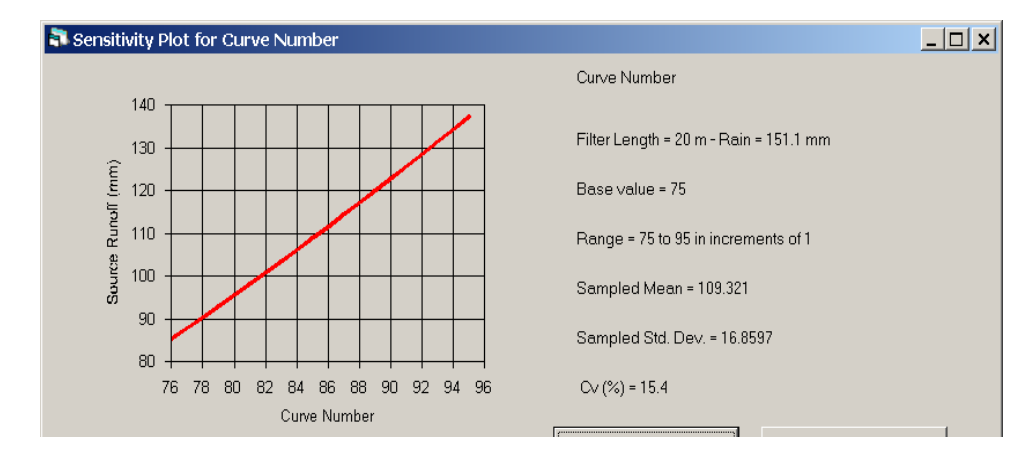

**FIGURE 16. Plot Selected Output (Absolute Sensitivity)**

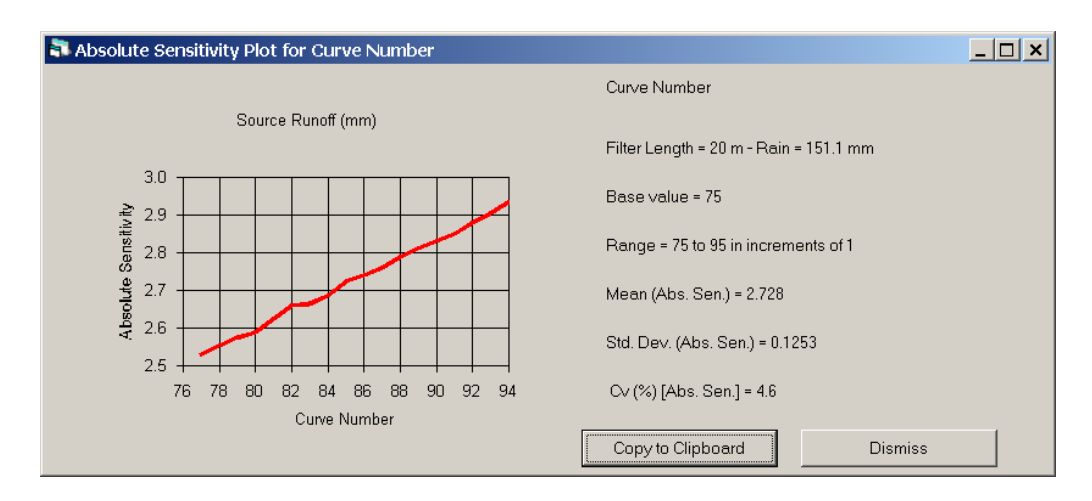

**FIGURE 17. Plot Selected Output (Absolute Sensitivity)**

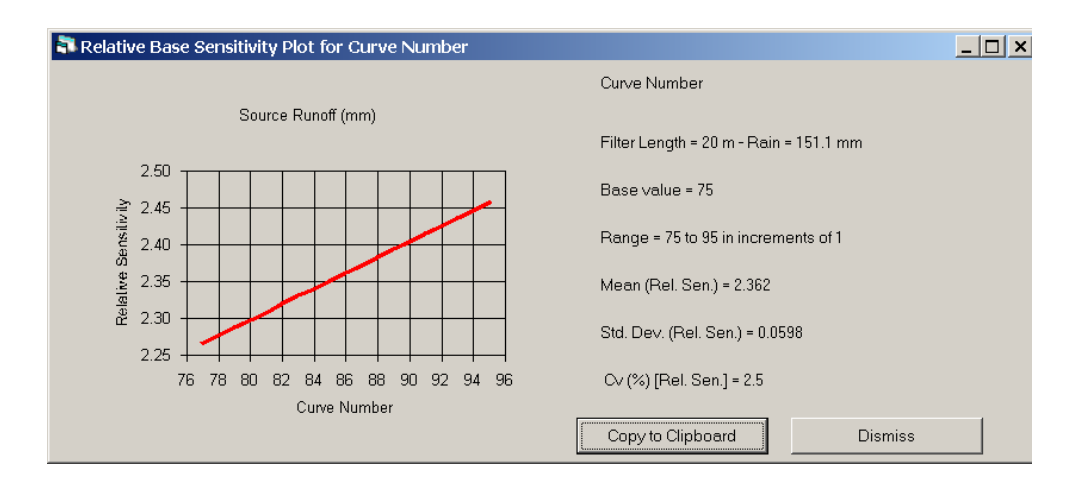

**FIGURE 18. Plot Selected Output (Relative Base Sensitivity)**

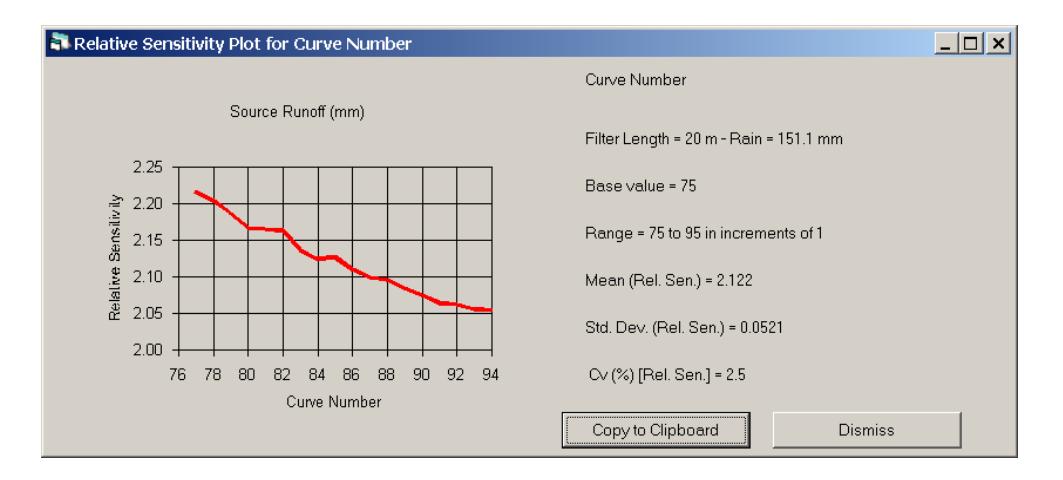

**FIGURE 19. Plot selected Output (Relative Sensitivity)**

### **Output Sensitivity Results**

This output file contains all of the analyses for each of the above graphs and the statistics. This is useful for further analyses using other application packages such as spreadsheets.

# **11. Uncertainty Analysis Screens**

Uncertainty analysis can be done on a number of the input parameters for both the UH model and VFSMOD. These are done using base values from a specific UH and VFSMOD project. Select the input parameters you would like to analyze and leave the others unchecked. For each of the selected input parameters, select a probability distribution and specify the parameters to define the distribution.

For the UH uncertainty analysis, Curve Number (CN), Soil Erodibility Factor (K), Crop Factor (C), and the Practice Factor (P) can be selected. The user selects the parameters to consider using the Check boxes and selects the probability distribution. Currently, the normal, log-normal, triangular, and uniform are available. After selecting the distribution, the Set Parameters button opens the window to enter the parameters defining the distribution. For the normal and log-normal distribution, the mean and standard deviation are entered. The peak and maximum and minimum values specify the triangular distribution. The minimum and maximum values determine the range for sampling the uniform distribution. If the user would like to also do the uncertainty analysis for the VFSMOD parameters, they can switch to the VFSMOD screen.

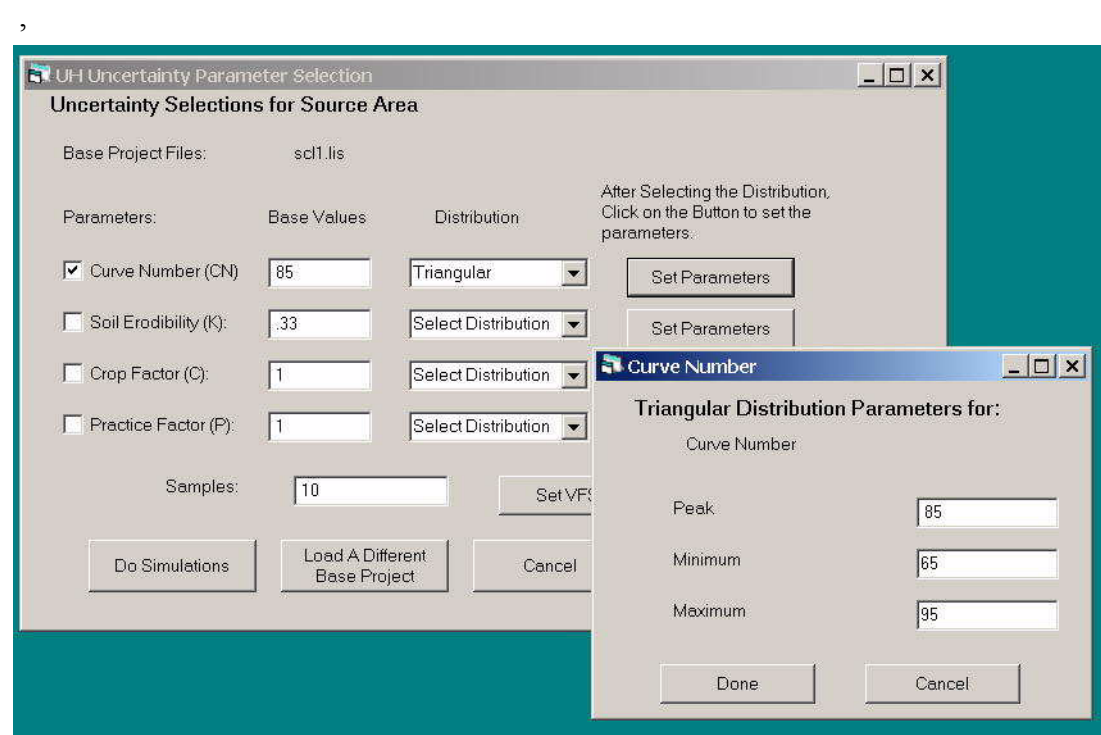

Similar to the UH uncertainty selection screen, only selected parameters are available for uncertainty analysis for VFSMOD. Currently, the parameters are the saturated vertical conductivity and initial water content for the Green Ampt infiltration submodel for the filter strip and the Dp (Particle Class diameter) and SS (Media Element Spacing) parameters. Selection of each parameter is done with the Check boxes and setting the distribution. Currently, the normal, log-normal, triangular, and uniform are available. After selecting the distribution, the Set Parameters button opens the window to enter the parameters defining the distribution. For the normal and log-normal distribution, the mean and standard deviation are entered. The peak and maximum and minimum values specify the triangular distribution. The minimum and maximum values determine the range for sampling the uniform distribution.

On either of the screens, the number of simulations is also specified. These will typically range in the thousands, although the user can specify any number. On a Pentium III, 1 GHZ processor based desktop, each simulation takes from 10-15 seconds up to as much as 1 minute.

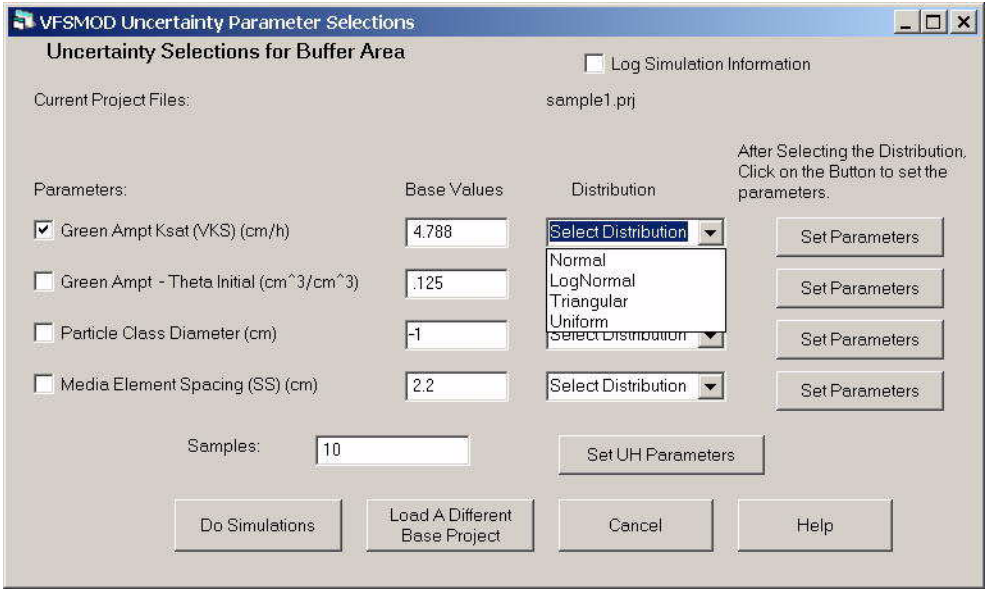

Once the simulations are complete, the user can do some analysis using VFSMOD. Selected storm outputs are saved in the output file. The format of this file is spaceseparated and is easily imported into another analysis package such as spreadsheet. The first thirteen lines contain header and general information on the parameter and the base project file. This information includes the parameters and their probability distributions and the base rainfall and filter strip length along with the base project filenames. Lines  $3 -$ 10 include the information on each input parameter, 0-7 indicating the parameter, selection of the probability distribution for sampling the inputs – the options are- $1 =$  no uncertainty,  $0 =$  normal,  $1 =$  lognormal,  $2 =$  triangular, or  $3 =$  uniform, and the parameters to define the probability distribution as shown below.

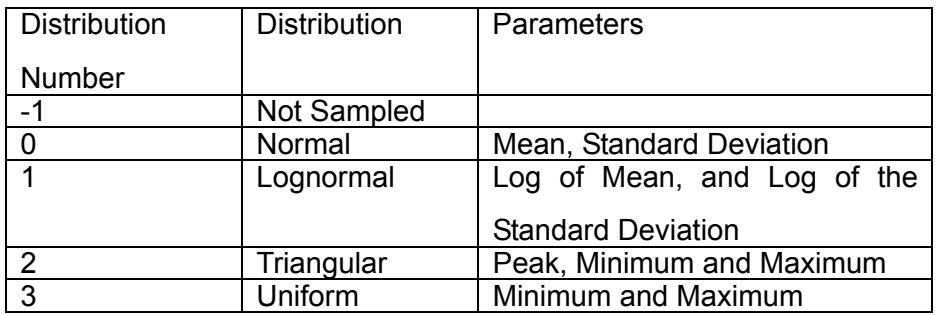
The tabular information presents the event level outputs and starts on the 14<sup>th</sup> line. Each line contains the results for one of the simulations. The columns are:  $rev -$  the return value for that simulation (0 indicates that simulation had no errors),  $CN -$  the curve number input, UHk – soil erodibility K input, UHc – crop factor input, UHp – practice factor input, isoks – the Green-Ampt saturated K input, aRoa - , isothetai – Green Ampt initial soil water content, and igrss – stem spacing input. Next the summary outputs for the storm are given. These include FldROmm and FldROm3 – the runoff from the source area  $(i$ field) in mm and m3, VFSROmm and VFSROm $3$  – the runoff from the vegetative filter strip area in mm and m3,  $VFSinfm3 - the$  amount of infiltration in the vegetative filter strip in m3, FldSEDkg and FldSEDconc  $-$  the sediment from the source area (field) in kg and kg/L, VFSSEDkg and VFSSEDconc  $-$  the sediment lost from the vegetative filter strip in kg and kg/L, and SDR – the sediment delivery ratio (Mass Sediment from VFS/ $\,$ Mass Sediment from Field) and RDR – the runoff delivery ratio (Runoff from VFS/Runoff from Field).

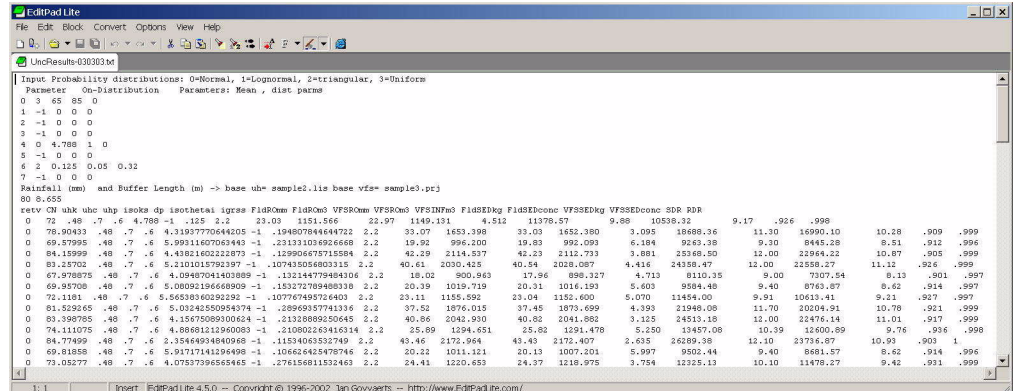

In addition, the Analysis option for the Uncertainty section includes some analysis options for the data. These options include plots of the frequency distribution, and cumulative probability distributions. These can be done for each sampled input parameter and for any of the output parameters.

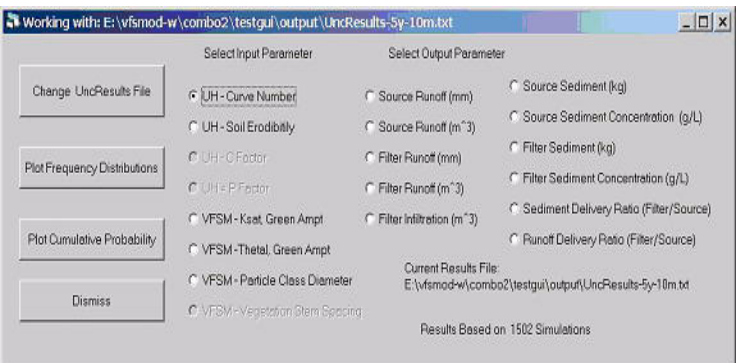

Examples of the frequency and cumulative probability distributions for sampling the curve number are shown below.

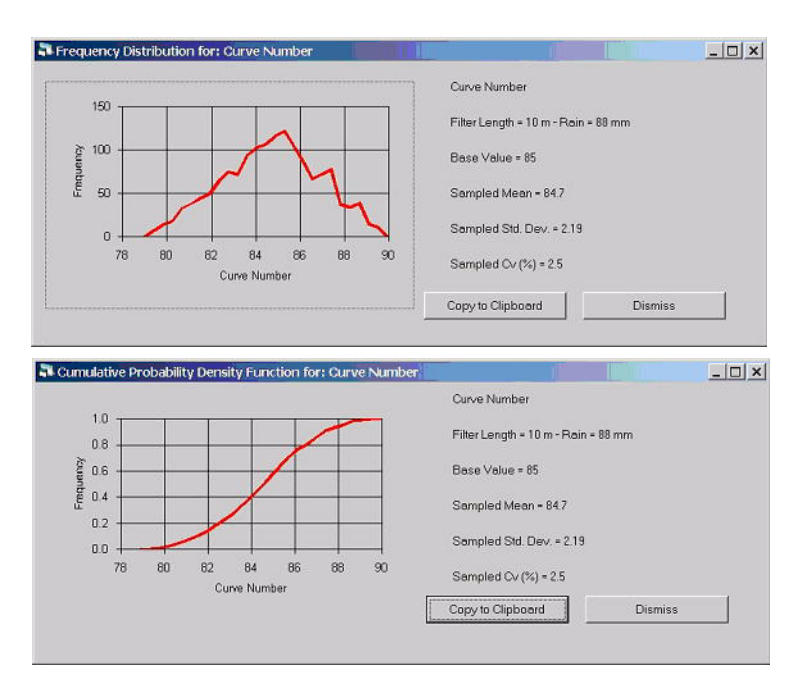

Examples of the graphs for the outputs are given for the sediment delivery ratio (SDR).

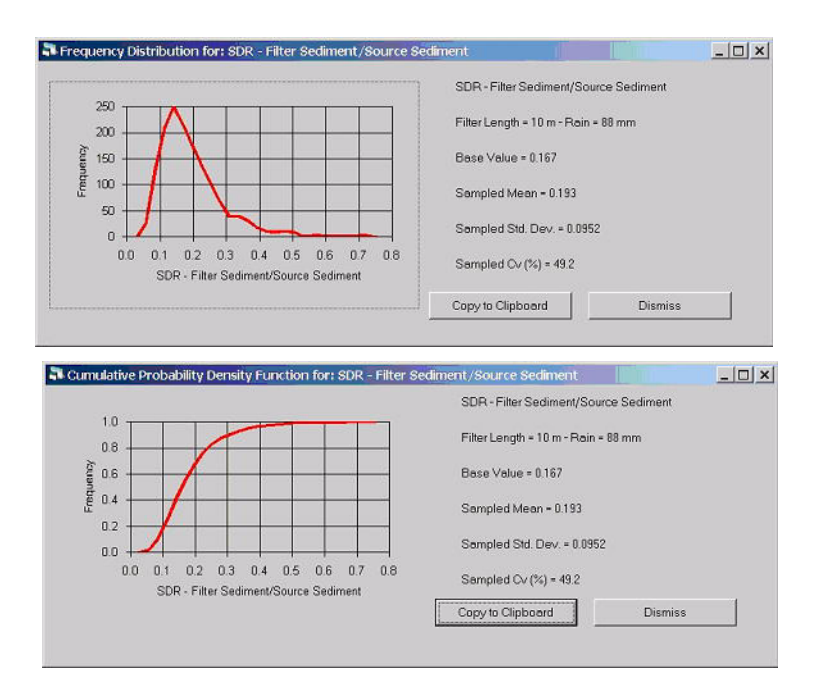

## **12. Design Menu**

The design section of VFSMOD can be used to examine a range of storms and filter strip design parameters to assist in finding the optimum length for a given situation. A base UH and VFSMOD project is selected. The user can specify a range of storms for generating varying input runoff hydrographs and sediment loads. A range of filter strip lengths along with varying grass media spacing can be specified.

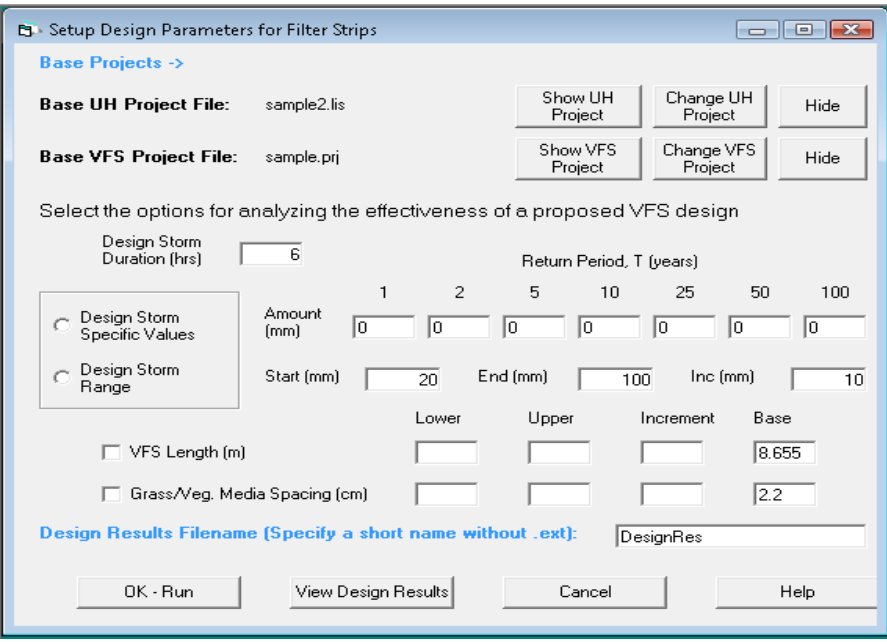

Results can be seen in text format by pushing the View Results button. There is also an available option to show graphical results of RDR, SDR and PDR by selecting the View Graphical Results button.

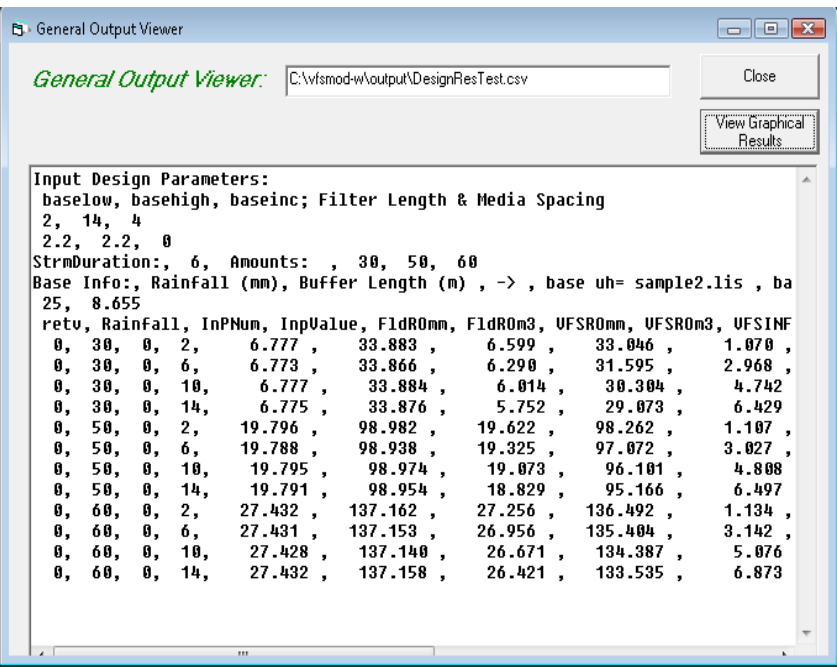

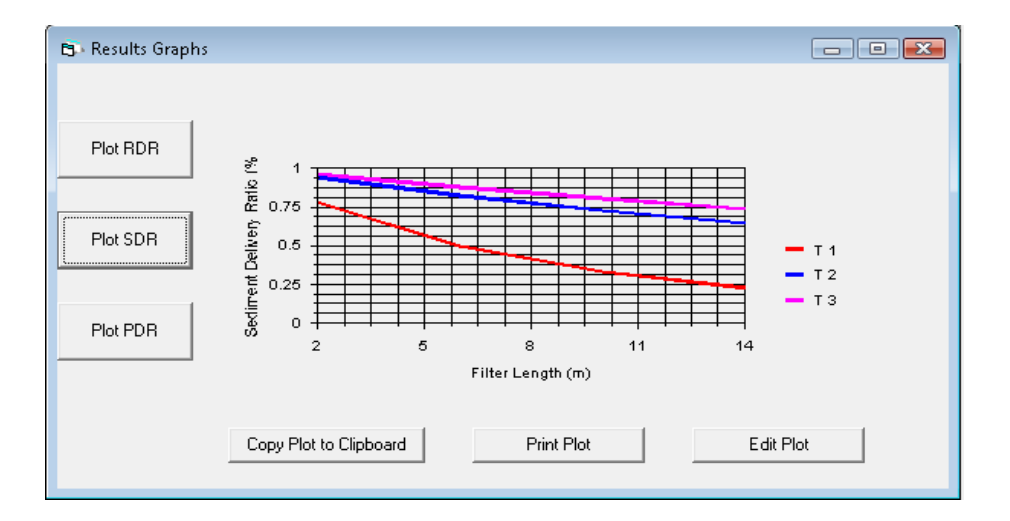

Each graph can be copied to the Clipboard and pasted as a table with the data or as an image in other applications such as spreadsheets, text processors, etc (See Using the Plot Window section).

The output file from the design analysis simulations can easily be imported into a spreadsheet for more detailed analysis. The file format is comma-separated-variable (csv).

## **13. Troubleshooting vfsmod-w**

As you encounter problems, you can e-mail us for help/assistance. In most cases, you should send us copies of the files giving problems along with a detailed description so we can recreate the problem. You can e-mail problems and any suggestions or questions via the web site:http:// abe.ufl.edu/carpena/vfsmod. You can also e-mail your problems directly to carpena@ufl.edu.

Current Issues/Hints/Problems and Workarounds

- (1) Download the zip file containing the VFSMOD package, vfsmod-w-install.zip to your temp directory and unzip into a subdirectory. After setup is complete, you can delete the subdirectory. You can delete the zip file, but you may want to keep this in case you need to re-install the program.
- (2) During setup, you may receive a message that setup needs to update your system. If you receive this message, then allow setup to update your system. After setup updates your system, reboot and execute setup again.
- (3) In Windows 98, the MSDOS command window that vfsm.exe and UH.exe executes within is not automatically closed. You should close this manually.
- (4) On some systems, if you choose to install the package in drv:\Program Files, then the execution menu may not work correctly for UH and VFSMOD. We have seen this on Windows NT 4.0 systems. The default install directory is c:\vfsmod. To avoid this problem, we recommend you use this directory.
- (5) If you have a previous version of vfsmod on your computer, you should uninstall prior to installing this version.
- (6) With this version, on Windows NT, 2000, and XP, you will need Administrator privileges to install. A few system files are copied into the Windows System directories.
- (7) Since the vfsm and uh executables are written in Fortran and run at the Command window level, all filenames should not contain any spaces. Spaces in the filenames will cause unpredictable results. For example, my Project.prj will cause problems. Use something like my\_Project.prj, this should work fine.

## **14. VFSMOD-W Change History**

#### **11/18/2000:**

1.Added buttons in VFSMod Output Viewer for the remaining Output files: \*.ohy, \*.og1, \*.og2

2.Made Nprop global and now the number of segments in the segment properties window updates when the user deletes and adds segments

#### **2/5/2001:**

1.The first level of the output filenames default to the same as the project name. The user can override this by changing the output filenames.

2.In the igr files, a check is made when the user changes the VL, buffer length. The new buffer length is checked against the segment properties. If these are unequal, a warning message box is displayed and the View/Edit Segment properties window is opened.

**3/5/2003**, vfsmod-w.exe – version 2.00; uh.exe – version 1.06; vfsm.exe – version 1.06

1.Major revisions for the entire system. Adding a number of buttons on pages to duplicate menu selections

2.Added Sensitivity Analysis

3.Added Uncertainty Analysis

4.Added Design Analysis

 $5/20/2003$ , Interim release: vfsmod-w.exe – version 2.20.xx; uh.exe – version 2.06;  $vfsm.exe - version 2.06$ 

1.Enabled running uncertainty and sensitivity analyses on vfsm alone along with uh and vfsm

2. Changed a number of the menu headings to more verbose – self explanatory titles

3. Fixed a number of bugs when low runoff and/or sediment yields occur – many of these fixes are in vfsm and  $uh$  – see their change logs for details

**7/31/2005**, vfsmod-w.exe – version 3.00.xx, uh.exe – version 2.4.xx, vfsm.exe – version 2.4.xx

1. Numerous bug fixes and improvements have been made.

 $1/28/2007 - v$  fsmod-w.exe – version 4.1.xx. New release.

1.Release of version 4.1.0 of vfsmod-w

• automatic inverse calibration engine Çglobal sensitivity and uncertainty analysis modules for analysis with SIMLAB v2.2 Çupdated versions of the vfsm/uh programs •redesign many GUI input forms for consistency and ease of use Çupdated program built-in help file (with new calibration component redesign forms.

2.Revision v2.4.6 of uh.exe and vfsm.exe with a number of minor fixes - see the changes files with the source code distribution

#### **7/15/2008** -

1.Minor release, version 4.1.1 of vfsmod-w

•The input runoff time series in the .iro file was not written properly by the GUI (number of lines was not refreshed). Fixed.

• Some cosmetic changes and typos fixed.

 $10/15/2008$  - vfsmod-w.exe – version 5.0.xx. New release. Water quality capabilities added

1.Major release, version 5.0.0 of vfsmod-w. A component for water quality is added.

•New water quality module.

Only the option for calculating pesticides based on Sabbagh's algorithms is included.

A generic pollutant simulation engine based on the Transport and Reaction Simulation Engine (TaRSE) is left prepared on the windows interfase to be included in future releases.

2.Some modifications to the Design option to include the new water quality capability.

# Part IV: VFSMOD: Appendices

## **1. APPENDIX 1: Description of the model subroutines**

The source code is distributed with the model. This section is intended to be used with the source code, which contains more detailed documentation.

#### **1.1 Program VFSMOD**

The main program is the driver for the program subroutines as discussed in the previous section. This is done on the following steps:

- (a) print banner, get I/O file names and open the files
- (b) initialize matrices
- (c) read inputs for sediment problem
- (d) get inputs and parameters for hydrology problem
- (e) get the Gauss quadrature parameters
- (f) assemble the system matrix [A]
- (g) perform LU decomposition over [A]
- (h) Start the time loop to solve the problem for each time step
	- h-1. select the rainfall intensity and BC (transform into depth (m)) at the first node of system (incoming hydrograph) for each time step.
	- h-2. get effective rainfall and control execution of overland flow for an infiltrating surface by calling Green-Ampt model. The assumption is that when a certain node (NCHK) is flooded, i.e.  $X(NCHK)$  all the surface will be flooded, and thus the maximum infiltration capacity for the rest of the event is selected as given by the Green-Ampt model. NCHK is selected by the user.
	- h-3. form of r.h.s vector for that time step
	- h-4. start Picard iteration
		- h-4.1. update  ${b} = {b^m}$
		- h-4.2. feed the vector to the solver
		- h-4.3. check for convergence
		- h-4.4. update  $X^m = X^{m+1}$
		- h-4.5. find flow component at iteration step
		- h-4.6. Picard iteration converges, proceed with time step, otherwise repeat
	- h-6. update h and q for next time level
	- h-7. do the following only 100 times, each time using the average flow of the last NWRITE values in between
		- h-7.1. call sediment transport subroutine if there is inflow (change units from  $Q(m^2/s)$  to  $QSED(cm^2/s)$
		- h-7.1. write outputs to files
	- h-8. repeat time loop for next time step until the end of the run
- (i) write a summary of results at the end of the run
- (j) close files and end program

#### **1.2 FINPUT(LISFIL)**

This subroutine writes the program banner, reads the name of the file set to be processed from the command line string, creates I/O file names accordingly, and opens I/O files.

#### **1.3 INI(A,B,X,XM,X0,Q0,QM,SSE,NODEX)**

The main program matrices are set to zero before the beginning of the simulation.

#### **1.4 GRASSIN(ICOARSE,COARSE,LISFIL)**

This subroutine reads in the main parameters of the sediment sub-model, calculates some of the additional parameters needed and echo this information into the output files. This is done in the following steps:

- (a) read parameters from the *\*.igr* and *\*.isd* input files
- (b) choose particle diameter (cm), fall velocity (cm/s) and particle density  $(g/cm<sup>3</sup>)$  from the internal data base or if the particle class is not in the database, calculate values using Fair and Geyer method (1954) based on Stokes (note: all units in SI)
- (c) if particle is fine( $d_p$ <37 mm) don't run the wedge part (COARSE=0.D0)
- (d) output some input values here and leave the rest for the INPUTS subroutine
- (e) print heading for tables in output files

#### **1.5 INPUTS(N,NBAND,NRAIN,RAIN,NBCROFF,BCROFF,TE,QMAX ,VL, FWIDTH,PGPAR,VKS,NCHK,LISFIL)**

This subroutine reads in the main parameters of the overland flow and infiltration submodels, calculates some of the additional simulation parameters needed and echo this information into the output files. This is done in the following steps:

- (a) read parameters from the *\*.ikw* input file, assign nodes to the X values for each surface segment and calculate elemental Manning's  $a$ 's
- (b) calculate filter main slope, Sc and roughness for sediment calculations
- (c) check if N is compatible with type of shape function selected and if not print message
- (d) read rainfall distribution from *\*.irn*
- (e) read soil inputs from *\*.iso* and calculate Green-Ampt parameters
- (f) get downslope node for flood checking (SCHK)
- (g) read runoff inflow at upper side of strip (BC) in  $(m<sup>3</sup>/s)$  from  $$
- (h) find the bandwidth for the matrix, number of elements and number of nodes
- (i) calculate convergence and wave form parameters (CR, C, FR, FK)
- (j) calculate the PG Parameters from the Courant number values
- (k) set the order of the integration rule
- (l) output parameters
- l-2. output hydrological and numerical parameters
- l-1. output nodal information if selected (ielout=1)
- l-2. output values for sediment transport (read previously in GRASSIN)
- (m) issue a warning if any of the criteria (CR, FR, FK) is not met

(n) print heading for tables in output files

#### **1.6 QUAD**

Get the Gaussian Quadrature points for orders 1 through 5.

#### **1.7 FORMA(A,NBAND,PGPAR)**

This subroutine assembles the system matrix [A] as a banded matrix. This procedure involves the calculation of element matrices EK (subroutine ELEM) and their accumulation in the banded system matrix [A] (subroutine ASSM). Finally we end up by plugging in the BC for the problem (subroutine BCA).

#### **1.8 ELEM(EK,PGPAR)**

Form the element arrays EK:

- (a) first initialize the element arrays
- (b) begin integration point loop for the Gauss quadrature rule
	- b-1. obtain shape function values
	- b-2. get the value for each element of the array

#### **1.9 SHAPE(XIS,PSI,DPSI,WF,PGPAR)**

Calculate the values of the weighting and basis functions PSI, and their derivatives DPSI with respect to the master element coordinates at a specified value of XIS. A typical element  $[x_1,x_{k+1}]$  consisting of  $k+1$  nodes  $x_1,...,x_{k+1}$  is always normalized into the master element [-1,1] by the transformation over a typical element  $[x_1,x_{k+1}]$ , and there exist k+1 element shape functions PSI (each is a polynomial of degree k). The type of shape function used (linear, quadratic, modified quadratic and cubic) is selected according to NPOL

#### **1.10 ASSM(A,EK,NBAND,NEL)**

This subroutine adds the EK's to the global matrix [A]

#### **1.11 BCA(A,NBAND)**

Plug in first kind of BC (Dirichlet) in the system matrix [A]

#### **1.12 FACTOR (A,N,NBAND)**

Perform the lower and upper decomposition (LUD) over the system matrix [A] and store the lower and upper triangular matrices on the old [A] matrix

#### **1.13 GASUB(TIME,DT,L,R,RAIN,NEND,TRAI)**

This subroutine solves the infiltration problem for unsteady rainfall case using the Green-Ampt infiltration model. After ponding at the surface is detected the infiltration is allowed to reach its maximum potential for the rest of the run. The assumption here is that the incoming field runoff moving at the surface will supply enough water to sustain the maximum infiltration for that time step. This means that the effective rainfall fed into the kinematic wave equation (*ie*) will be in most cases a negative value. The procedure is as follows:

- (a) check if the end of runoff has been reached
- (b) check for surface ponding at beginning (yes, NPOND=1; no, NPOND=0)
	- b-1. without surface ponding at the beginning of the period (NPOND=0)
		- b-1.1. with ponding at the end of the period  $(Cu > 0)$
		- b-1.2. no ponding at the end of the period  $(Cu \le 0)$
		- b-1.3. Find values at the limit of this rainfall period regardless of time step
	- b-2. with surface ponding at the beginning of the period (NPOND=1)
- (c) return *ie* value to be used in that time step.

#### **1.14 FORMB(B0,X0,Q0,N,BCRO,PGPAR)**

In this subroutine the right hand side part of the matrix equation (vector b) is assembled in the following steps:

- (a) find dx1 for integration rule
- (b) initialize vector {b}
- (c) begin vector formation element by element
	- c-1. Initialize temporary vectors
	- c-2. do integration point loop
	- c-3. plug the element vector into the {b0} vector
- (d) Plug in the boundary condition  $b(1)=BCRO$

#### **1.15 MODIFY(QM,B,BCRO,PGPAR)**

In this subroutine the right hand side part of the equation (vector  $\{b\}$ ) is assembled following the procedure discussed by Vieux et al (1990):

(a) find  $dx_1$  for integration rule

(b) begin vector formation element by element

b-1. do integration point loop

b-2. plug the element vector into the {b} vector

(c) plug in the boundary condition  $b(1)=0$ 

#### **1.16 SOLVE(A,B,X,N,NBAND)**

Solve the LUD transformed matrix [A] using a backward and forward substitution with:  $[A] \{X\} = \{b\}$ 

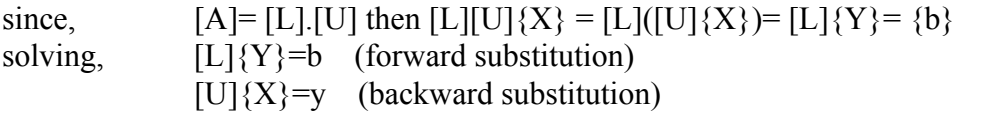

#### **1.17 CONVER(N,X,XM,MFLAG)**

This subroutine checks for convergence as:

$$
\frac{\max(X^{m+1} - X^m)}{\max(X^{m+1})} \le \varepsilon (10^{-8})
$$

If there is convergence return MFLAG=1, otherwise MFLAG=0

#### **1.18 UPDATE(N,X,X0)**

Refresh values of the X vector, this is:  $X^1 = X^{1+1}$ 

#### **1.19 FLOW(N,XT,QT)**

Calculate the flow vector at each iteration or time step by using Manning's equation.

#### **1.20 GRASSED(TIME,N,QIN,NODEX,ICOARSE, COARSE)**

This subroutine is the driver for the sediment transport problem on grass filter strips. Notice that all units are CGS system (cm,g,s), including Manning's *n*, to follow the original method as described by the authors (Tollner et al., 1977; Barfield et. al, 1979; Hayes et. al, 1979, 1984; Wilson et al, 1981). For computational purposes the filter is divided into the following sections (notice the change in properties as sediment is deposited):  $A(t)$ : top flat face of sediment wedge;  $B(t)$ : downface of sediment wedge;  $C(t) \& D(t)$ : effective filter.

The calculation procedure is as follows:

- (a) select flow and sediment load at filter entry. If strip was filled up in a previous step (NFUP=1), bypass sediment deposition calculations, add incoming and outgoing mass to totals and RETURN to main program.
- (b) calculate the hydraulic properties at points (1), (2), (3) the filter to be used later on (subroutine OCF)
- (c) solve Einstein's bed load transport equation to find the transport capacity  $(g_{s2})$  at the end of B(t) (subroutine EINSTEIN)
- (d) calculate shape of sediment wedge, sediment outflow, and trapping efficiency for the filter (subroutine STEP3)
- (e) position points (1), (2), (3) at system nodes so that flow rates can be read at those points at next time step (subroutine POINTS)
- (f) write outputs of sediment transport calculations.

#### **1.21 OCF(NPLACE)**

This subroutine solves the hydraulic properties for each of the filter's singular points by using Manning's equation and open channel flow theory. It utilizes the method proposed by Barfield et. al (1979) where the known values are  $S<sub>s</sub>$  (spacing of the filter media elements, cm),  $S_c$  (filter main slope), *n* (Manning's for cylindrical media, s/cm<sup>1/3</sup>),  $q_k$  (unit overland flow rate at the given point  $k$ , cm<sup>2</sup>/s) and the unknowns are  $d_f$  (depth of flow at D(t), cm),  $V_m$  (depth averaged velocity at D(t), cm/s),  $R_s$  (hydraulic radius of the filter, cm). Notice that all units are in CGS system (cm,g,s), including Manning's *n*. The following steps are followed:

- (a) flow depth and velocity set to zero for no flow at any given point
- (b) otherwise, calculate  $R_s$ ,  $V_m$  and  $d_f$  for the given point
- (c) the resulting equation is solved by the Newton-Raphson iterative method

#### **1.22 EINSTEIN(GS2,NTRCAP,COARSE)**

This program solves Einstein's bed load transport equation to find the sediment transport capacity ( $g_{sd}$ ) at the end of C(t) by following the method proposed by Barfield et. al (1979), where known values are  $d_p$  (particle size diameter, cm),  $S_c$  (filter main slope),  $R_s$ (hydraulic radius of the filter at  $\vec{D}(t)$ , cm), g,  $g_s$  (water and sediment weight density,  $g'$ cm<sub>3</sub>), *g* (acceleration due to gravity, 980 cm/s<sub>2</sub>), COARSE (% of particles from incoming sediment with diameter  $> 0.0037$  cm, i.e. coarse fraction that will be routed through wedge); and the unknown is  $g_{s2}$  ( $g_{sd}$ ) (sediment transport capacity or sediment load entering downstream section, g/s/cm). Notice that all units in CGS system (cm,g,s). The following steps are implemented:

(a) check if the transport capacity is lower than concentration

- a-1. if lower deposition at the wedge occurs (first part of subroutine STEP3)
- a-2. if higher, there is enough energy to transport sediment through the wedge and no deposition occurs, all sediment is transported to the suspended sediment zone (zones  $C(t)$  and  $D(t)$ ) (2nd part of subroutine STEP3)

#### **1.23 STEP3(GS2,TIME,NTRCAP,COARSE)**

This program solves STEP3 of the sediment transport problem after Barfield et al. (1979) and Hayes et al. (1984). The outputs from this part of the problem are: *f* (sediment fraction trapped in the deposition wedge);  $X_1(t)$ ,  $Y(t)$ ,  $X_2(t)$  (sediment wedge geometry); *DEP* (depth of deposited sediment at lower section of the filter);  $T_r$  (sediment trapping efficiency). The procedure is as follows:

- (a) if sediment transport capacity  $(g_s)$  is greater than the fine sediment load fraction, *gsim* (diameter>0.0037cm) all sediment goes through the wedge to the lower part of the filter (ntrcap=1).
- (b) if transport capacity is lower than the fine sediment load fraction, then the FINE fraction goes through the wedge and the COARSE fraction is filtered at the wedge
- (c) apply open channel flow theory and Einstein's bed load transport equation in  $B(t)$ , find *df, Rss*, *Se* (Newton-Raphson method)
- (d) find advancement of sediment front and outflow concentration
	- d-1. if top of vegetation has not been reached, calculate the triangular wedge geometry.
	- d-2. trapezoidal wedge geometry
- (e) check if strip has been filled up. If so set flag NFUP=1, change sediment wedge geometry to a rectangle of hight H and length VL and bypass GRASSED in the future. Also, in this case avoid suspended sediment zone calculations.
- (f) on the assumption that the trapped sediment is uniformly distributed on the bed of the filter's lower section area, calculate DEP, depth of sediment deposited for that Dt, and CDEP as a multiplier to reduce the actual sediment outflow, *gso*(Wilson et al. 1981).
- (g) write outputs
- (h) update values for next time step

#### **1.24 POINTS(N,XPOINTS,NODEX,VBT)**

This program finds  $a_k$  (in uniform flow equation),  $X_1$  (mid-point of downface of sediment wedge, cm),  $X_2$  (bottom point of downface of sediment wedge, cm),  $X_3$  (mid-point of effective filter length  $L(t)$ , cm) and their associated *NODEX(i)* (nodes for the  $X_i$  points) to feed back to the overland flow submodel. The procedure is as follows:

(a) find points for each of the areas in filter

- (b) if required reshape the surface topography and roughness of the filter. Notice that for entry a 0 slope value is not possible, thus a minimum SCENTRY=0.005 is chosen. The new values assigned are:
	- Section A: slope=Sc, n= $VN<sub>2</sub>$  (bare)
	- Section B(t): slope=*Set*,  $n=\overline{VN}_2$ , length *VBT*
	- Sections C(t) & D(t): slope= unchanged, *n*= unchanged, length *VLT*

#### **1.25 KWWRITE(N,L,M,QTEMP,X,BCRO,FWIDTH)**

Write hydrology outputs to the *\*.oh*y file as a hydrograph, i.e. flow rate at the downstream end of the plane.

#### **1.26 OUTMASS(VL,FWIDTH,TRAI,LISFIL)**

This subroutine processes the output hydrograph and calculates the components of the water and sediment balance. The results are written to the summary file *\*.osm* and *\*.osp*.

## **2. APPENDIX 2: Model parameters and variables**

## **2.1 Overland flow**

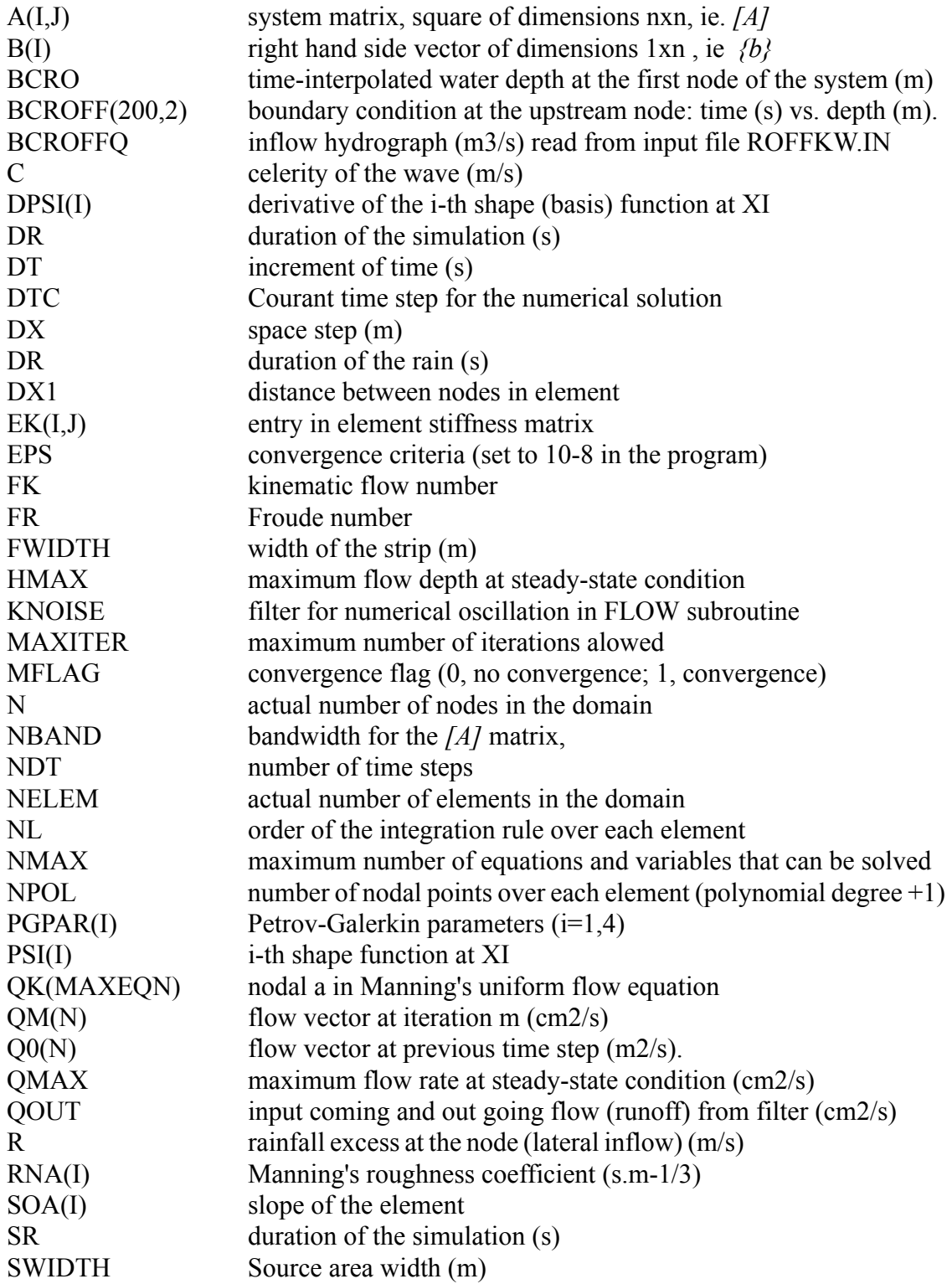

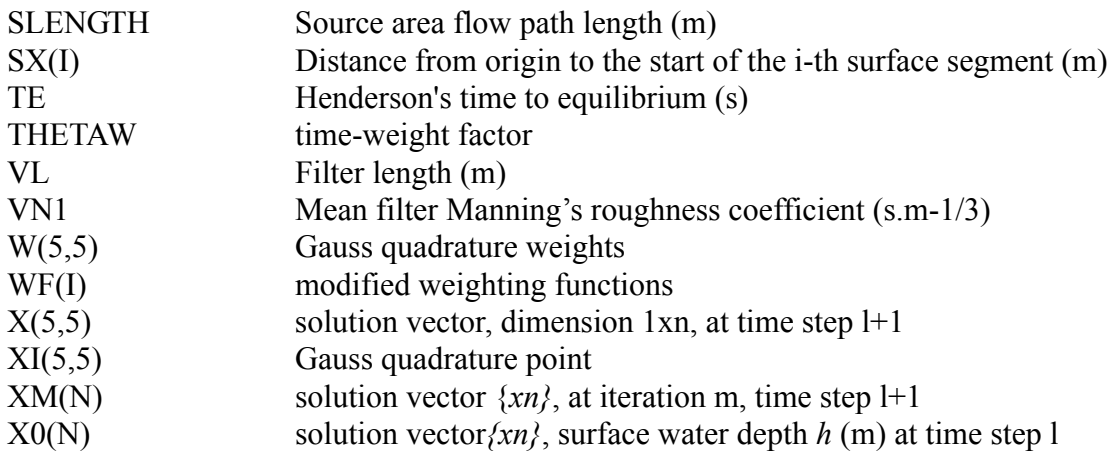

## **2.2 Infiltration**

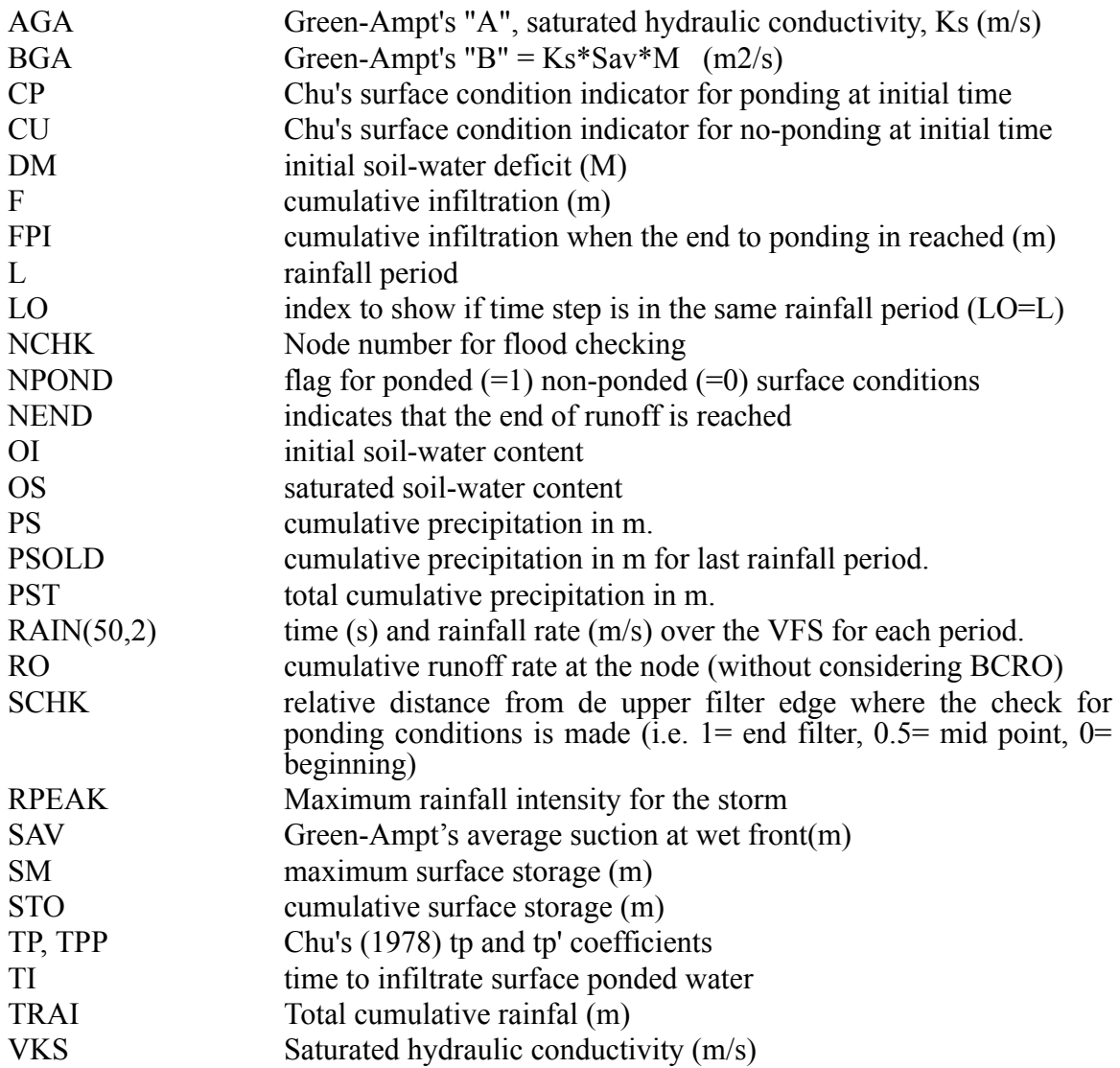

## **2.3 Sediment transport**

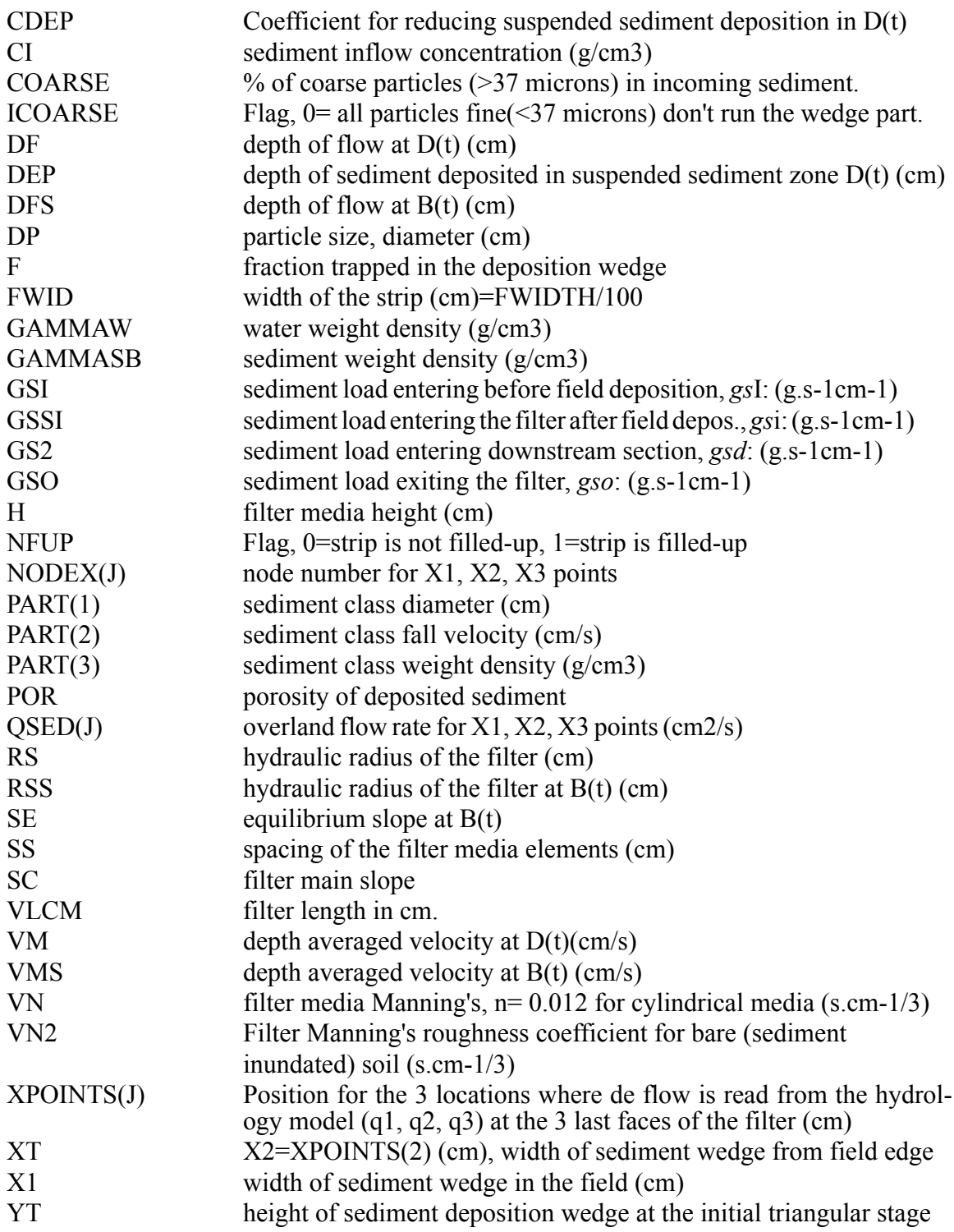

## **3. APPENDIX 3: Soils and Vegetation data**

#### **3.1 Soils data (Green-Ampt parameters)**

The model developers encorage the users to obtain the soil inputs for the model based on sail samples taken on site. If that is not possible or the model is applied to study the effect of soil type on the effectiveness of the VFS, the following table gives values for the Green-Ampt parameters as suggested by Rawls and Brakensiek (1983).

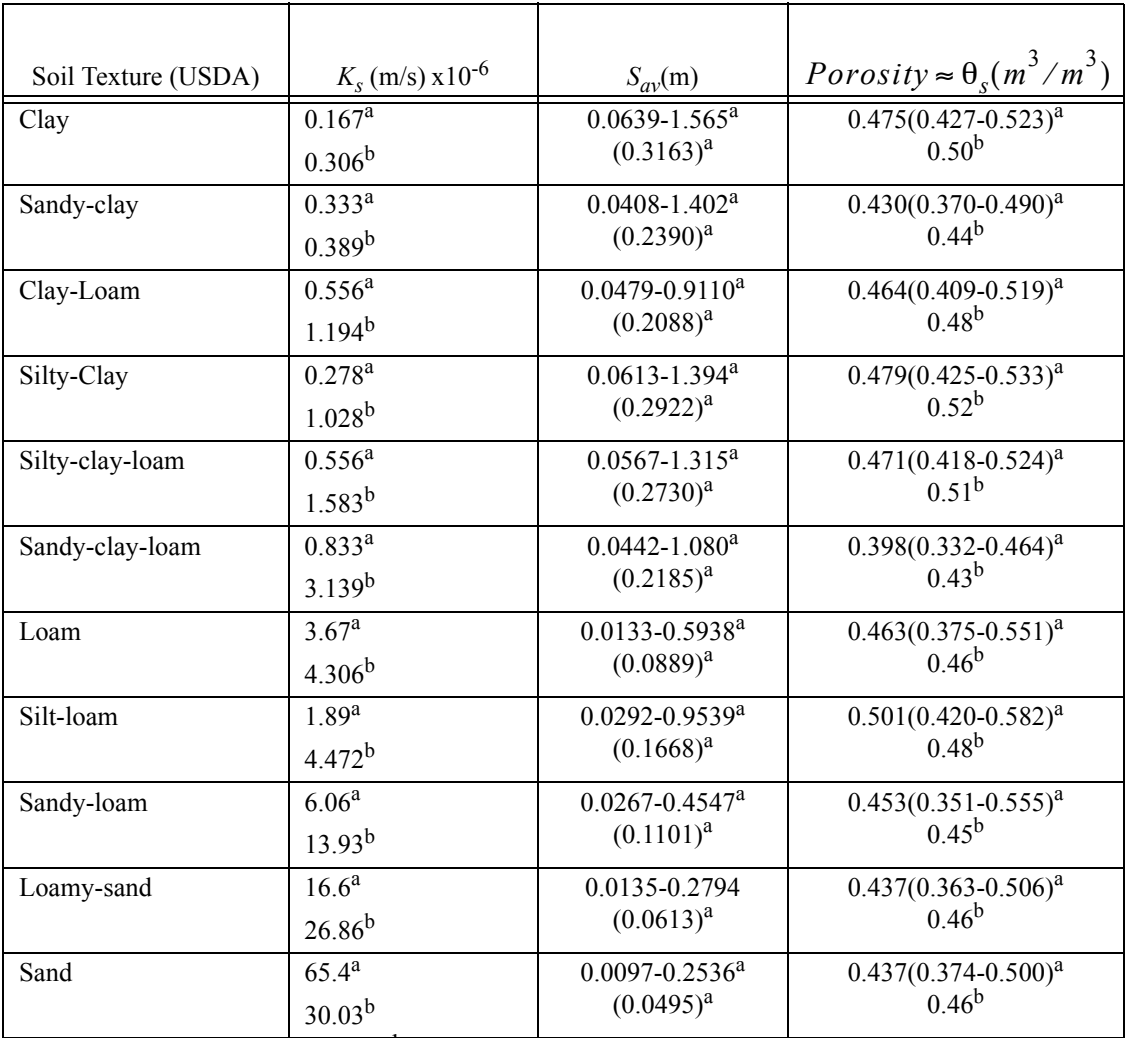

<sup>a</sup> Rawls and Brakensiek (1983); <sup>b</sup> Saxton and Rawls (2006) assuming MO: 2.5%

Note: Values in parenthesis are mean values. For an alternative source of Green-Ampt soil parameters see also McCuen et al. (1981).

#### References for Table:

McCuen, R. H., W. J. Rawls and D. L. Brakensiek. 1981. Statistical Analysis of the Brooks and Corey and the Green-Ampt parameters across soil textures. Water Resour. Res. 17(4):1005-1013.

Rawls, W.J. and D.L. Brakensiek. 1983. A procedure to predict Green-Apmt infiltration parameters. Adv. in Infiltration, pp. 102-112. ASAE Pub. no. 11-83.

Sabbagh, G.J., G.A. Fox, A. Kamanzi, B. Roepke, and J.Z. Tang. Effectiveness of vegetative filter strips in reducing pesticide loading: Quantifying pesticide trapping efficiency. Journal of Environmental Quality  $38(2)$ :  $38(2)$ :  $762-771$ 

Saxton, K. E. and W. J. Rawls. 2006. Soil water characteristic estimates by texture and organic matter for hydrologic solutions. Soil Sci. Soc. Am. J. 70:1569–1578

#### **3.2 Manning's roughness coeficient,** *n*

There are several publications dedicated to the stimation of this important parameter for overland flow routing (see Arcement et al., 1989). A summary of the most common values used in overland flow routing can be taken from Engman (1986), as:

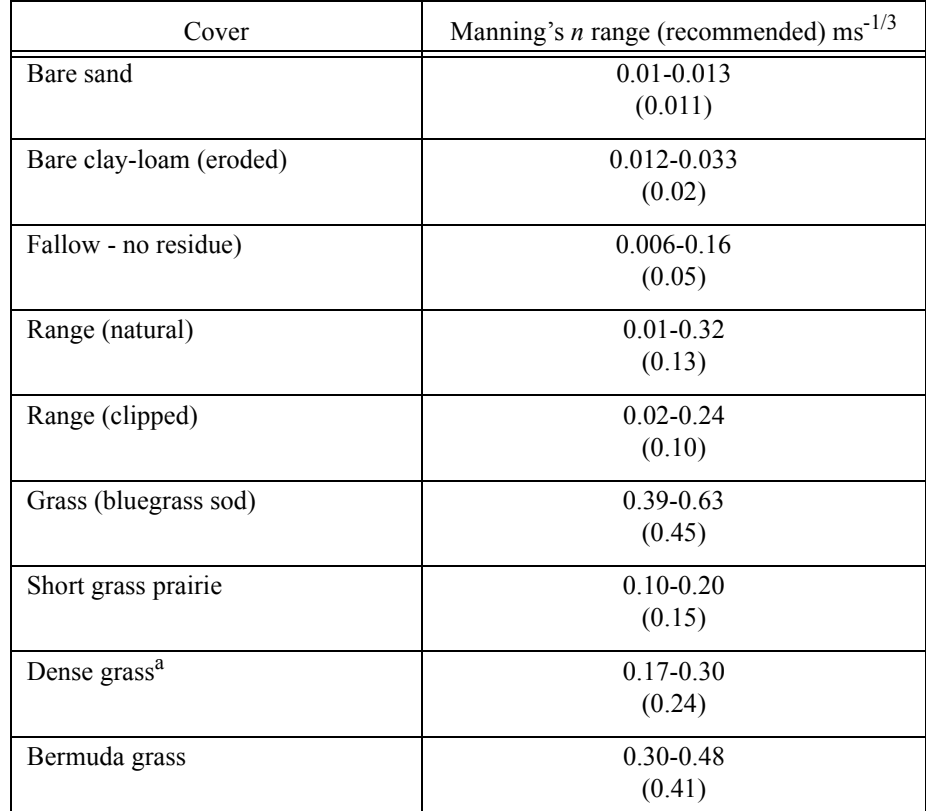

<sup>a</sup>Weeping lovegrass, bluegrass, buffalo grass, blue gramm grass, native grass mix (OK), alfalfa, lespedeza

## **3.3 Vegetation types for VFS's**

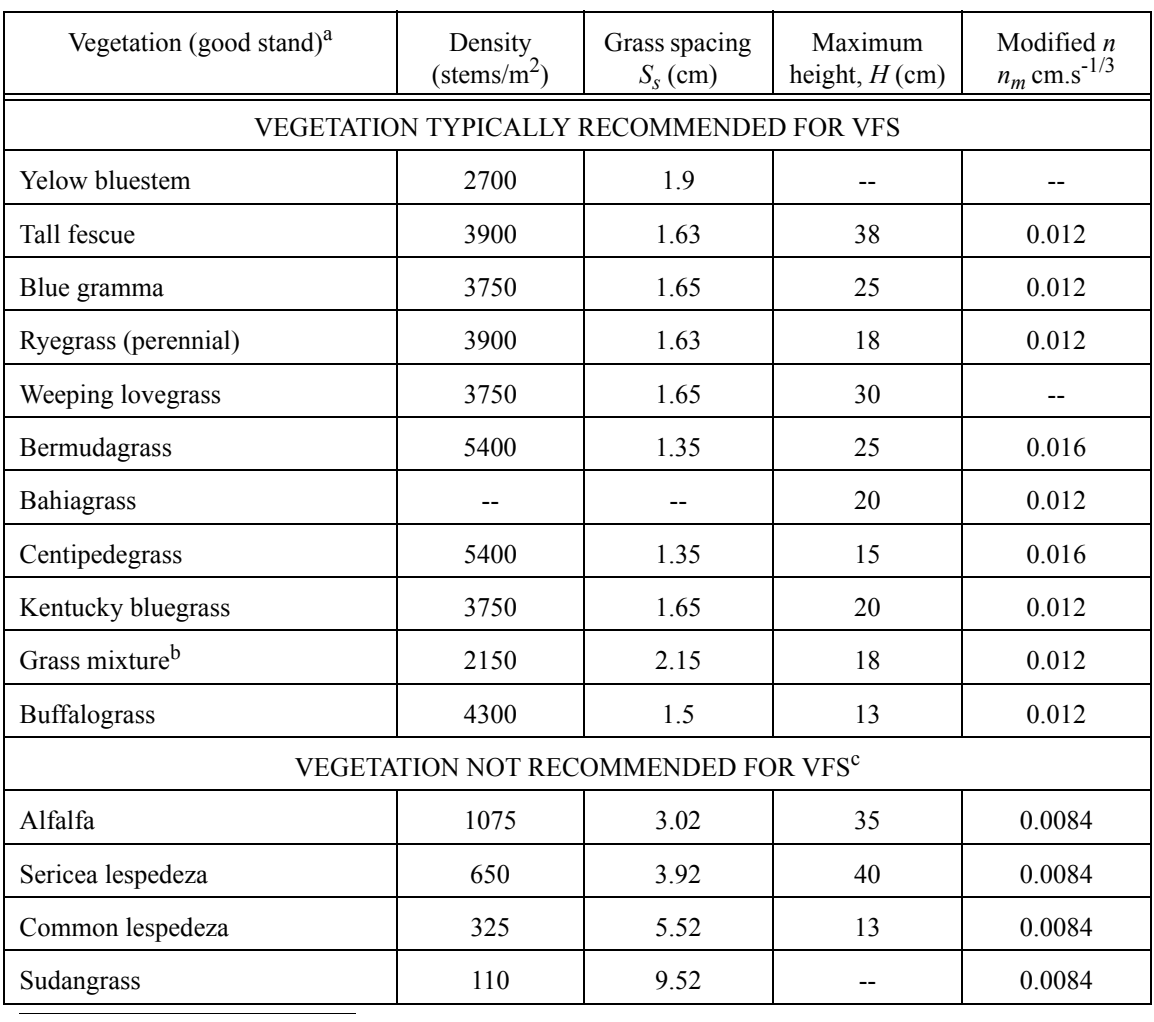

The following data on vegetation is taken from Haan et al. (1994).

a. To convert densities for good stand to other stands, multiply the given densities by 1/3, 2/3, 1, 4/3 and 5/3 for poor, fair, good, very good and excellent covers

b. Values vary depending on mixture. If a given grass type predominates, values for that species should be used.

c. Values of Ss above 2.5 cm can cause scour and are not recommended.

## **3.4 NRCS (SCS) Curve Numbers**

#### **Runoff curve numbers for urban areas**<sup>1</sup>  **(From USDA-NRCS; 210-VI-TR-55, 2nd Edition, June 1986, Table 2-2a)**

| Cover Description                                                                                                    |                                                       | Curve Numbers for hydrologic soil group |        |        |    |
|----------------------------------------------------------------------------------------------------|-------------------------------------------------------|-----------------------------------------|--------|--------|----|
| Cover type and hydrologic condition                                                                                                    | Average<br>percent<br>impervious<br>area <sup>a</sup> | A                                       | B      | C      | D  |
| Fully developed urban areas (vegetation established)                                                                                    |                                                       |                                         |        |        |    |
| Open space (lawns, parks, golf courses, cemeteries,<br>etc.) <sup>b</sup>                                                               |                                                       |                                         |        |        |    |
| Poor condition (grass cover $\leq 50\%$ )                                                                                               |                                                       | 68                                      | 79     | 86     | 89 |
| Fair condition (grass cover 50% to 75%)                                                                                                 |                                                       | 49                                      | 69     | 79     | 84 |
| Good condition (grass cover $> 75\%$ )                                                                                                  |                                                       | 39                                      | 61     | 74     | 80 |
| Impervious areas:                                                                                                    |                                                       |                                         |        |        |    |
| Paved parking lots, roofs, driveways, etc.<br>(excluding right-of-way)                                                                  |                                                       | 98                                      | 98     | 98     | 98 |
| Streets and roads:                                                                                                    |                                                       |                                         |        |        |    |
| Paved; curbs and storm sewers (exclud-<br>ing right-of-way)                                                                             |                                                       | 98                                      | 98     | 98     | 98 |
| Paved; open ditches (including<br>right-of-way)                                                                                         |                                                       | 83                                      | 89     | 92     | 93 |
| Gravel (including right-of-way)                                                                                                    |                                                       | 76                                      | 85     | 89     | 91 |
| Dirt (including right-of-way)                                                                                                    |                                                       | 72                                      | 82     | 87     | 89 |
| Western desert urban areas:                                                                                                    |                                                       |                                         |        |        |    |
| Natural desert landscaping (pervious<br>areas only $)^c$                                                                                |                                                       | 63                                      | 77     | 85     | 88 |
| Artificial desert landscaping (impervious<br>weed barrier, desert shrub with l- to<br>2-inch sand or gravel mulch and basin<br>borders) |                                                       | 96                                      | 96     | 96     | 96 |
| Urban districts:                                                                                                    |                                                       |                                         |        |        |    |
| Commercial and business                                                                                                    | 85                                                    | 89                                      | 92     | 94     | 95 |
| Industrial                                                                                                    | 72                                                    | 81                                      | 88     | 91     | 93 |
| Residential districts by average lot size:                                                                                              |                                                       |                                         |        |        |    |
| 1/8 acre or less (town houses)                                                                                                    | 65                                                    | 77                                      | 85     | 90     | 92 |
| $1/4$ acre                                                                                                    | 38                                                    | 61                                      | 75     | 83     | 87 |
| $1/3$ acre                                                                                                    | 30                                                    | 57                                      | 72     | 81     | 86 |
| $1/2$ acre                                                                                                    | 25                                                    | 54                                      | $70\,$ | $80\,$ | 85 |
| 1 acre                                                                                                    | 20                                                    | 51                                      | 68     | 79     | 84 |

<sup>1.</sup> Average runoff condition, Ia=0.2S.

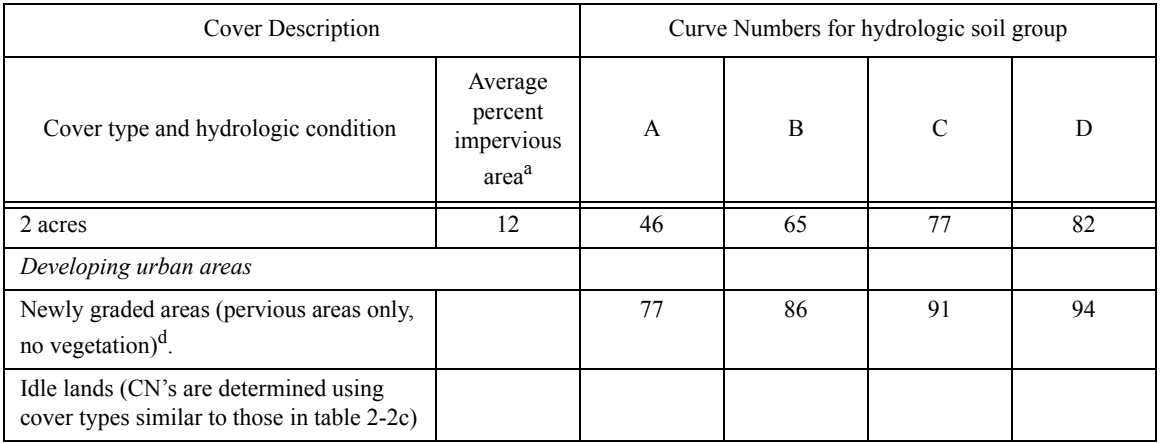

a. areas are directly connected to the drainage system, impervious areas have a CN of 98, and pervious areas are considered b.

c.

d. Composite CN's to use for the design of temporary measures during grading and construction should be computed using figure 2-3 or 2-4 (TR55 document) based on the degree of development (impervious area percentage) and the CN's for the newly graded pervious areas.

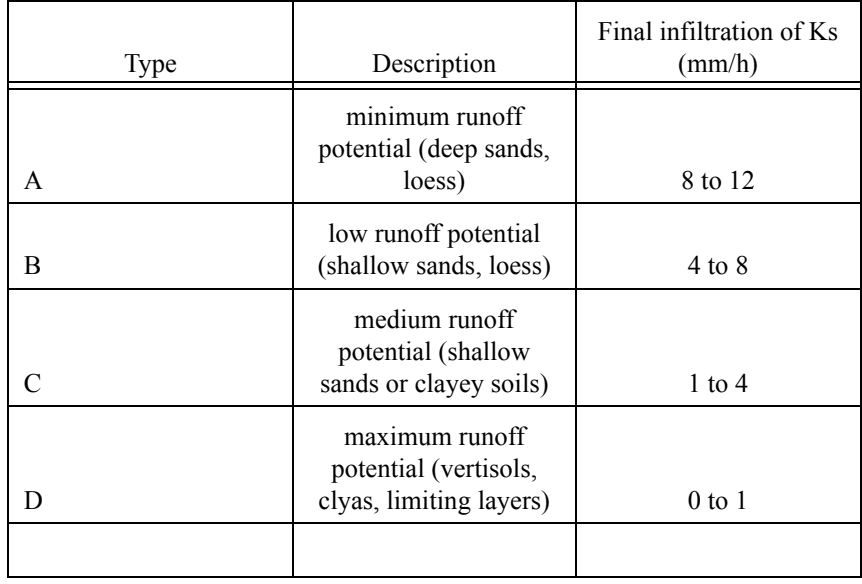

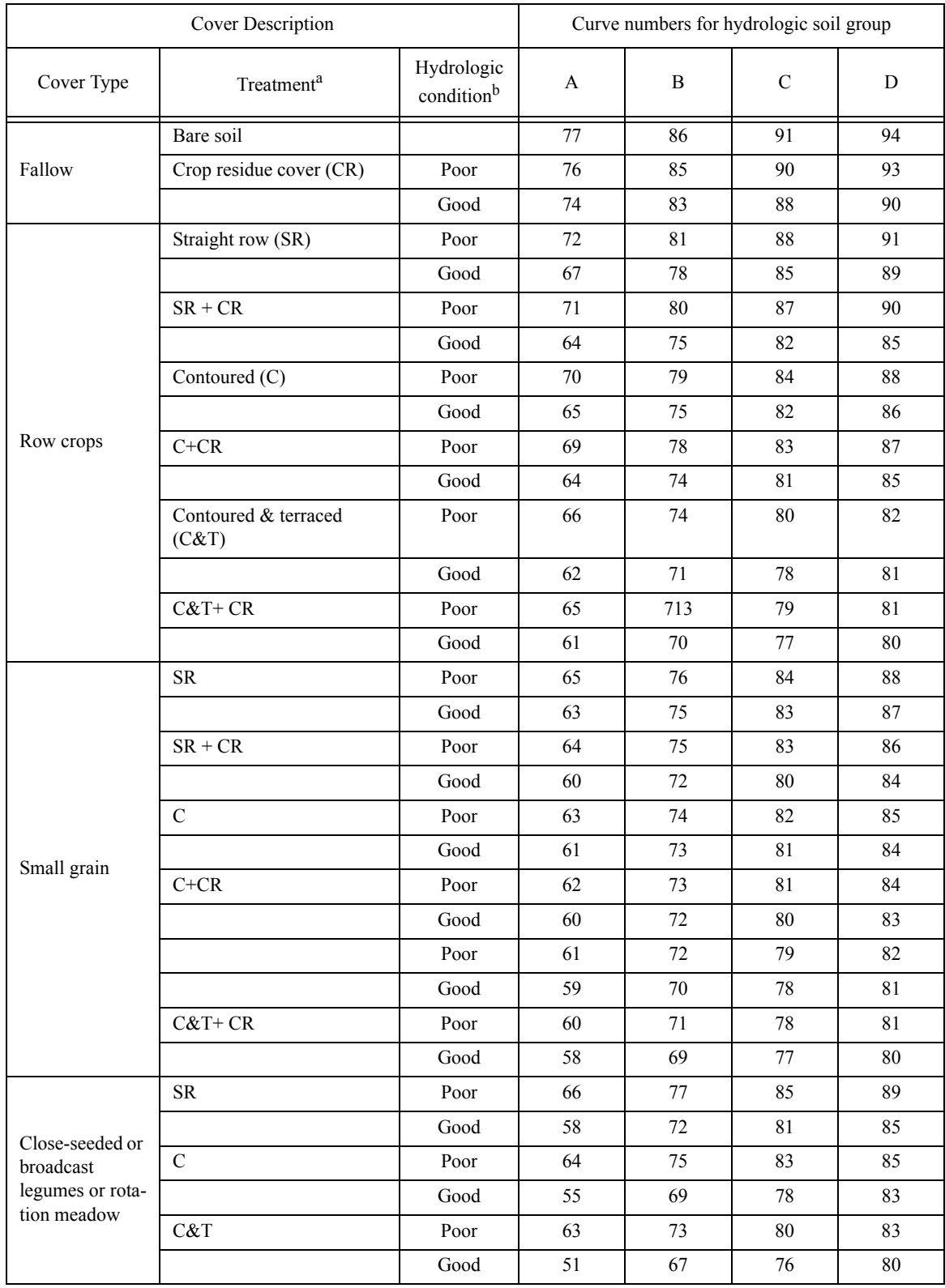

#### **Runoff curve numbers for cultivated agricultural lands.**1 **(From USDA-NRCS; 210- VI-TR-55, 2nd Edition, June 1986, Table 2-2b)**

1. Average runoff condition, Ia=0.2S.

a. Crop residue cover applies only if residue is on at least 5% of the surface throughout the year.

b. Hydraulic condition is based on combination factors that affect Infiltration and runoff, including (a) density and canopy of vegetative areas, (b) amount of year-round cover, (c) amount of grass or close-seeded legumes, (d) percent of residue cover on the land surface (good >= 20%), and (e) degree of surface roughness. Poor: Factors impair infiltration and tend to increase runoff. Good: Factors encourage average and better than average infiltration and tend to decrease runoff.

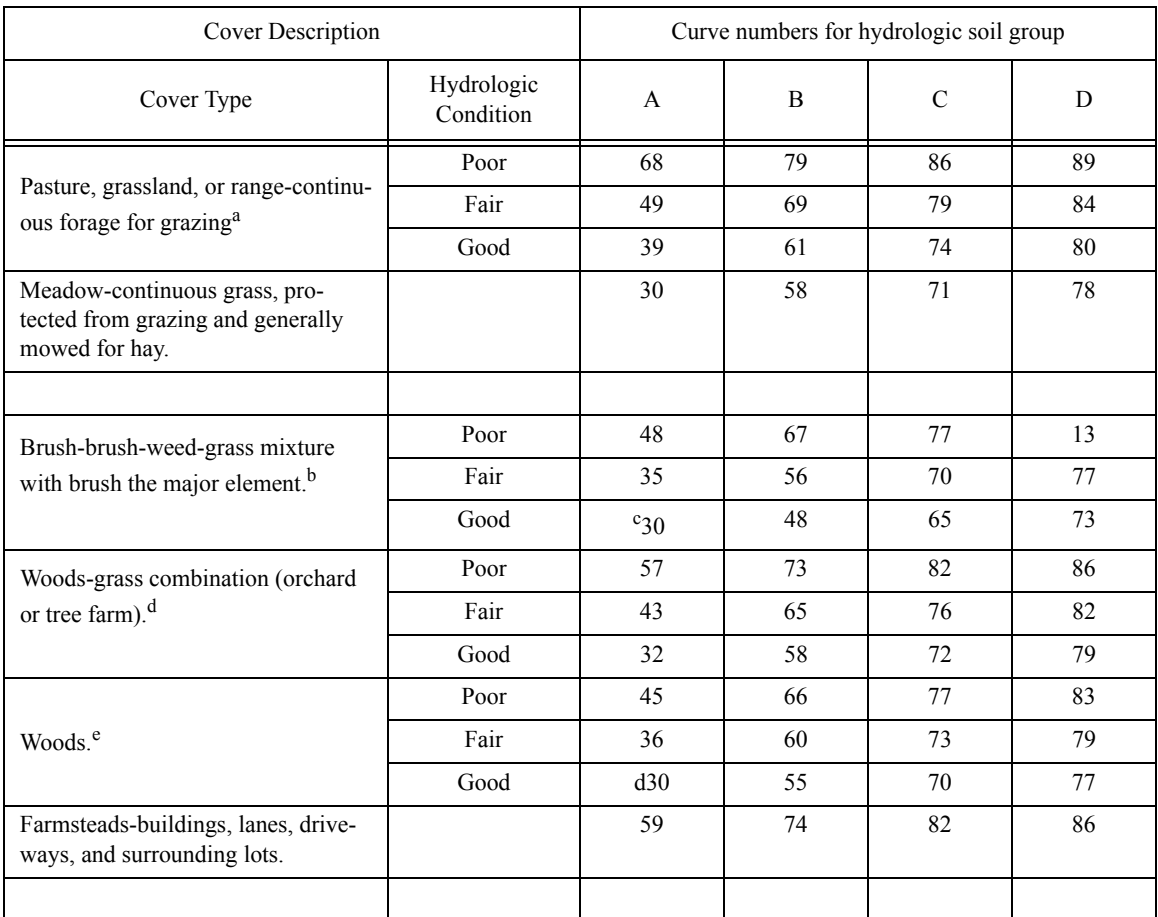

Runoff curve numbers for other agricultural lands.<sup>1</sup> (Table 2-2c, From USDA-NRCS; 210-VI-TR-55, 2nd Edition, June 1986)

a. Poor,- <50%) ground cover or heavily grazed with no mulch. Fair: 50 to 75% ground cover and not heavily grazed. *Good:* 75% ground cover and lightly or only occasionally grazed.

b. Poor: <50% ground cover. Fair: 50 to 75% ground cover. *Good:* >75% ground cover.

c. Actual curve number is less than 30; use CN = 30 for runoff computations.

d. CN's shown were computed for areas with 50% woods and 50% grass (pasture) cover. Other combinations of conditions may be computed from the CN's for woods and pasture.

e. Poor: Forest litter, small trees, and brush are destroyed by heavy grazing or regular burning. Fair: Woods are grazed but not burned, and some forest litter covers the soil. *Good:* Woods are protected from grazing, and litter and brush adequately cover the soil.

<sup>1.</sup> Average runoff condition, and  $Ia = 0.2S$ .

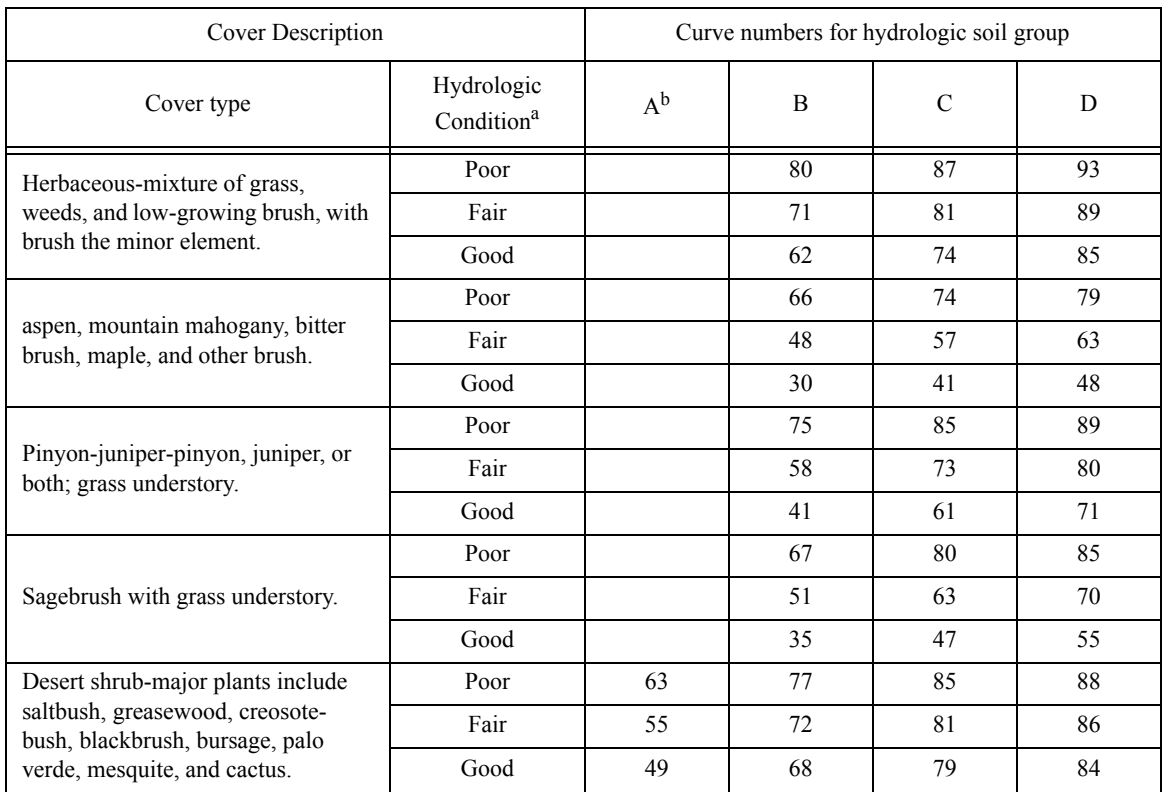

Runoff curve numbers for arid and semiarid rangelands<sup>1</sup> (Table 2-2d, From USDA-NRCS; 210-VI-TR-55, 2nd Edition, June 1986)

a. Poor: <30% ground cover (litter, grass, and brush overstory); Fair: 30 to 70% ground cover; Good: >70% ground cover.

b. Curve numbers for group A have been developed only for desert shrub.

<sup>1.</sup> Average runoff condition, and Ia=0.2S. For range in humid regions, use Table 2-2c

## **3.5 MUSLE Crop factor C**

**Soil loss ratios (CFACT) to describe the effects of cropping management (From 1992 GLEAMS User Manual, Knisel et. al. 1992).**

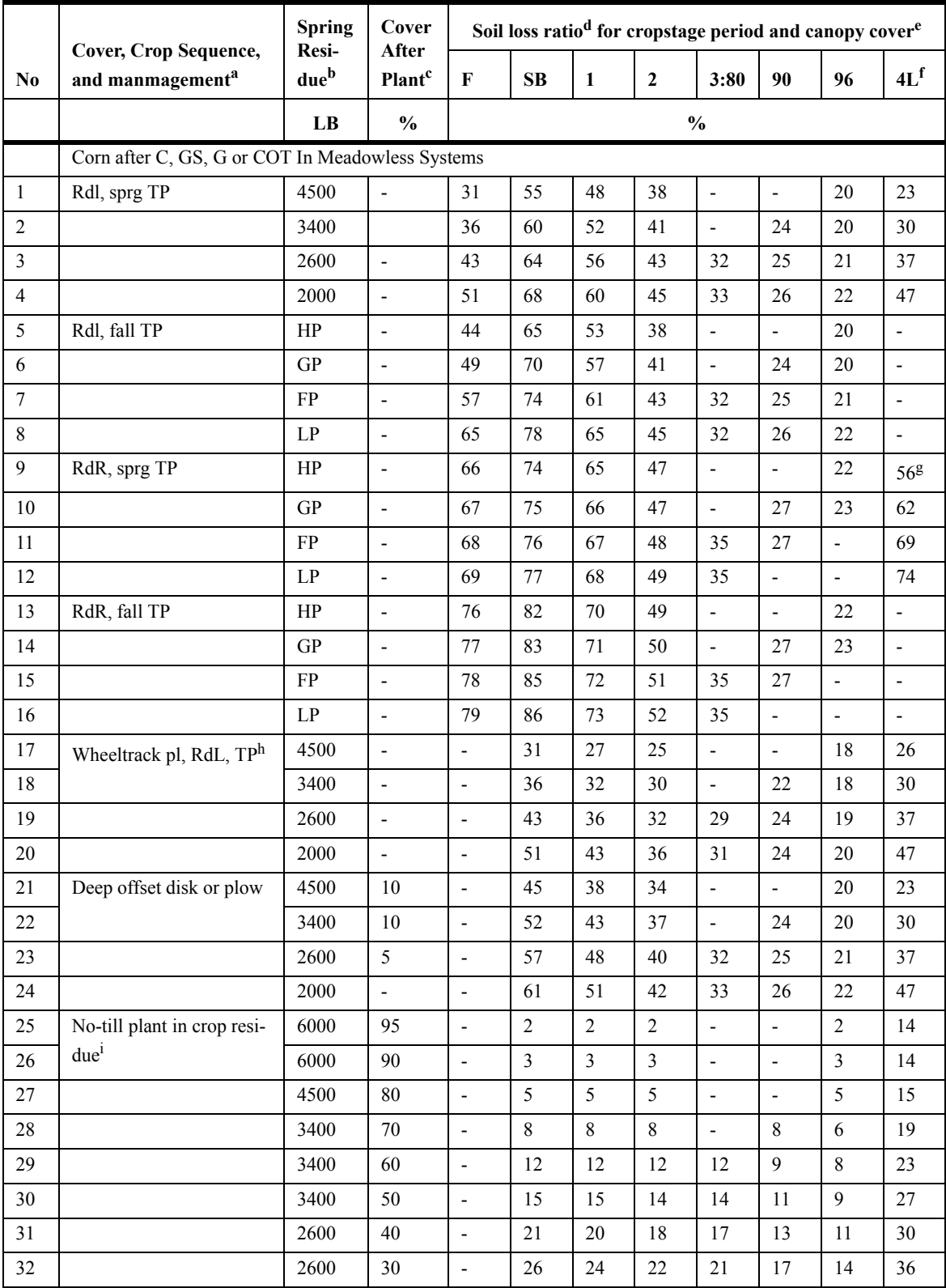

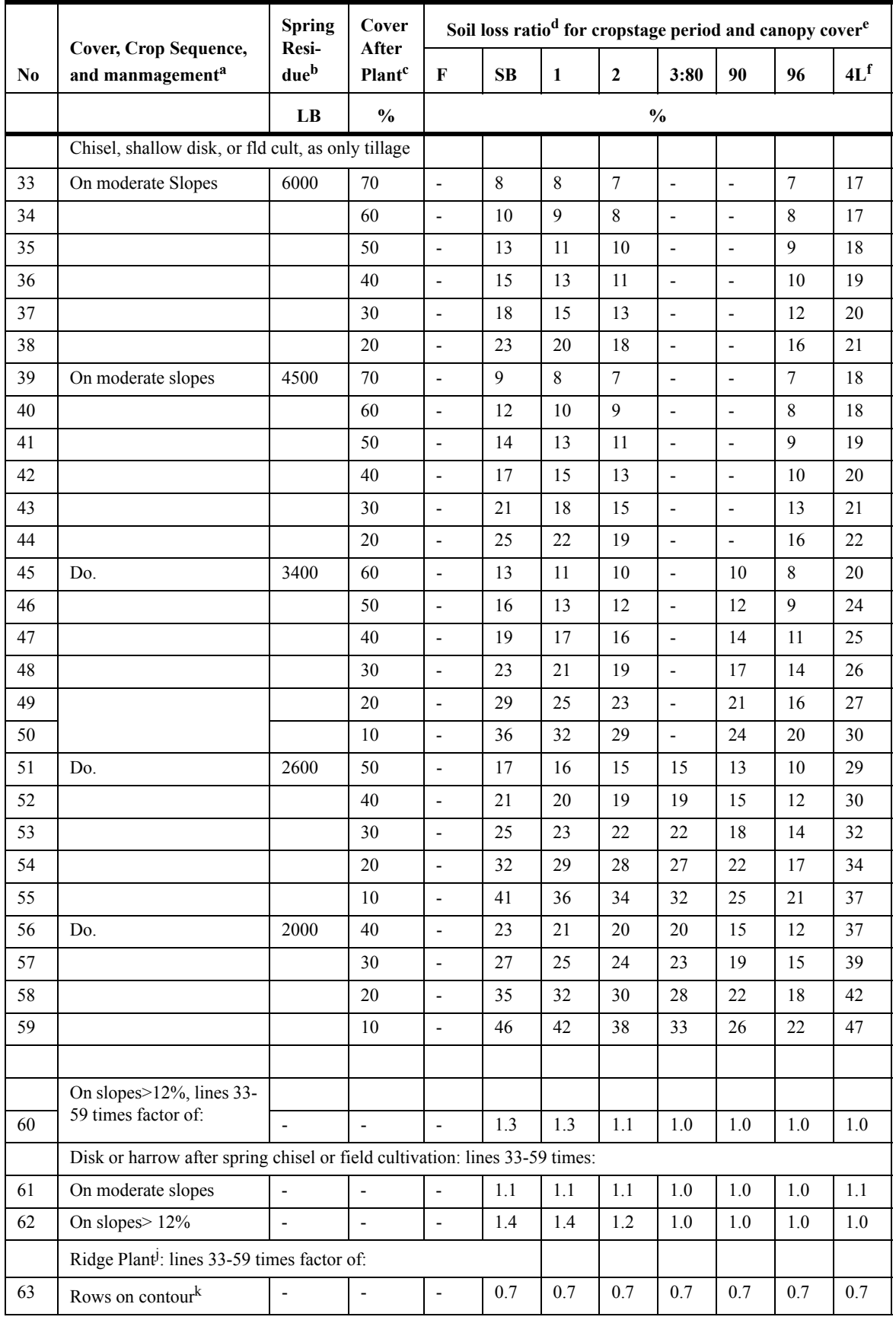

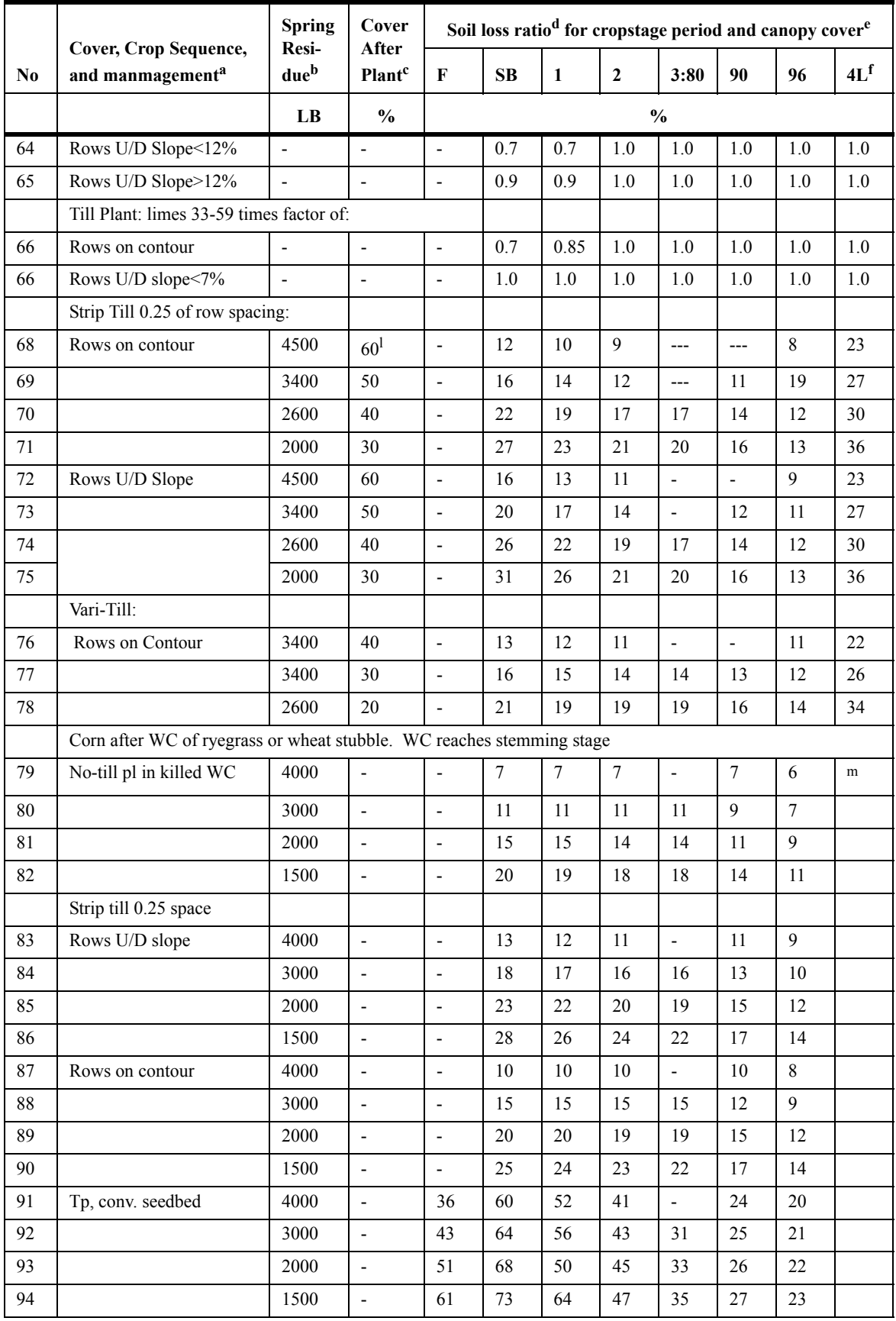

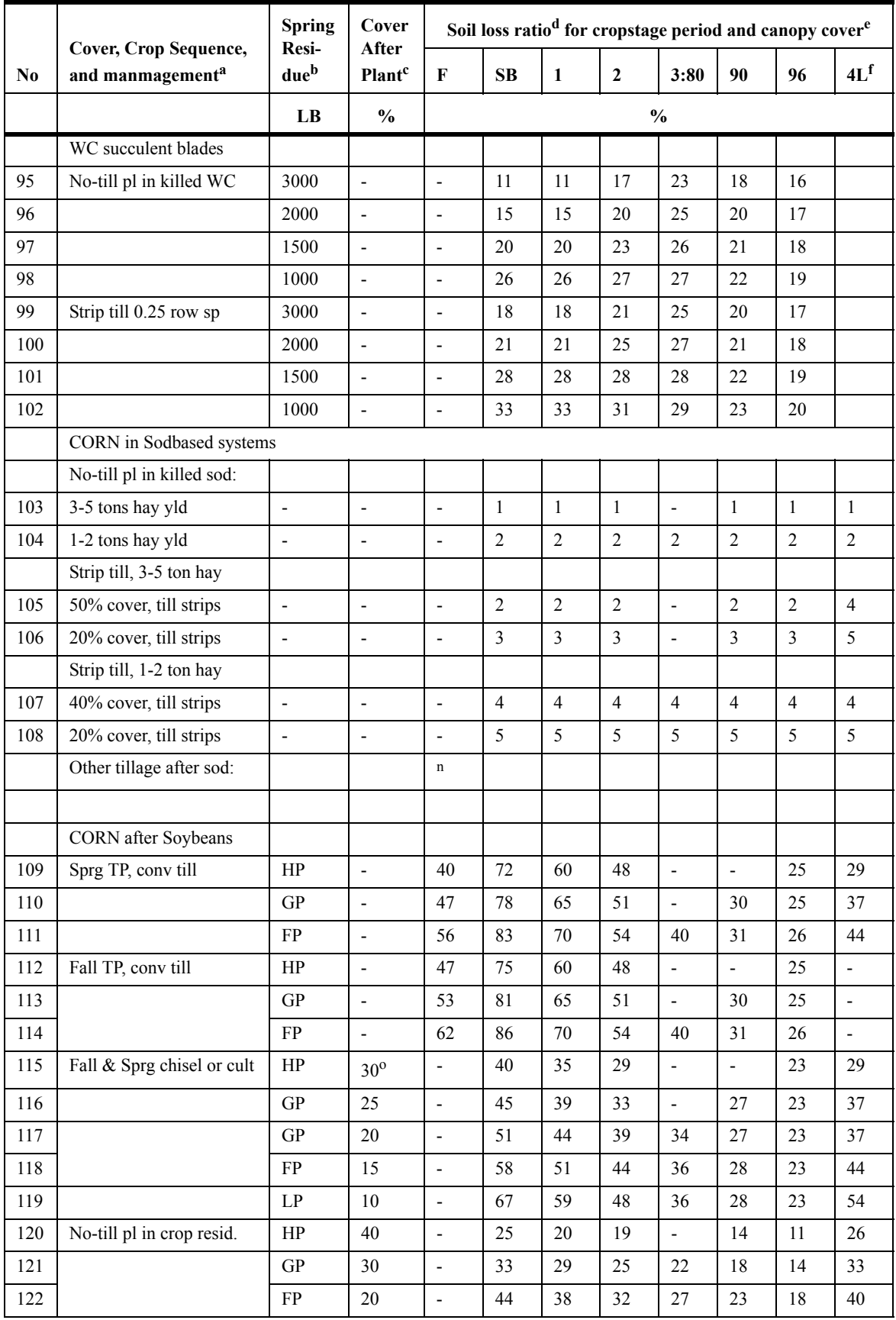

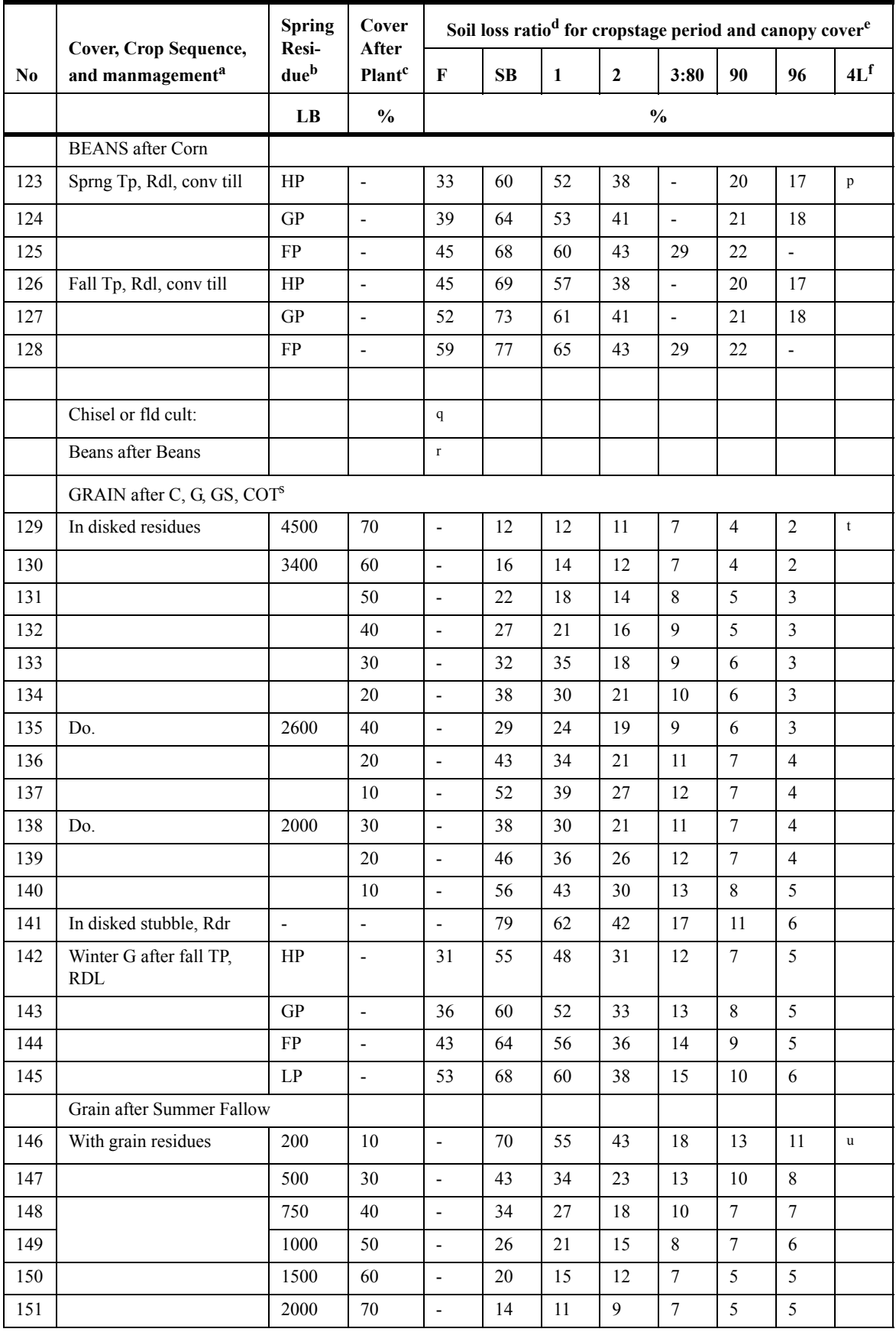

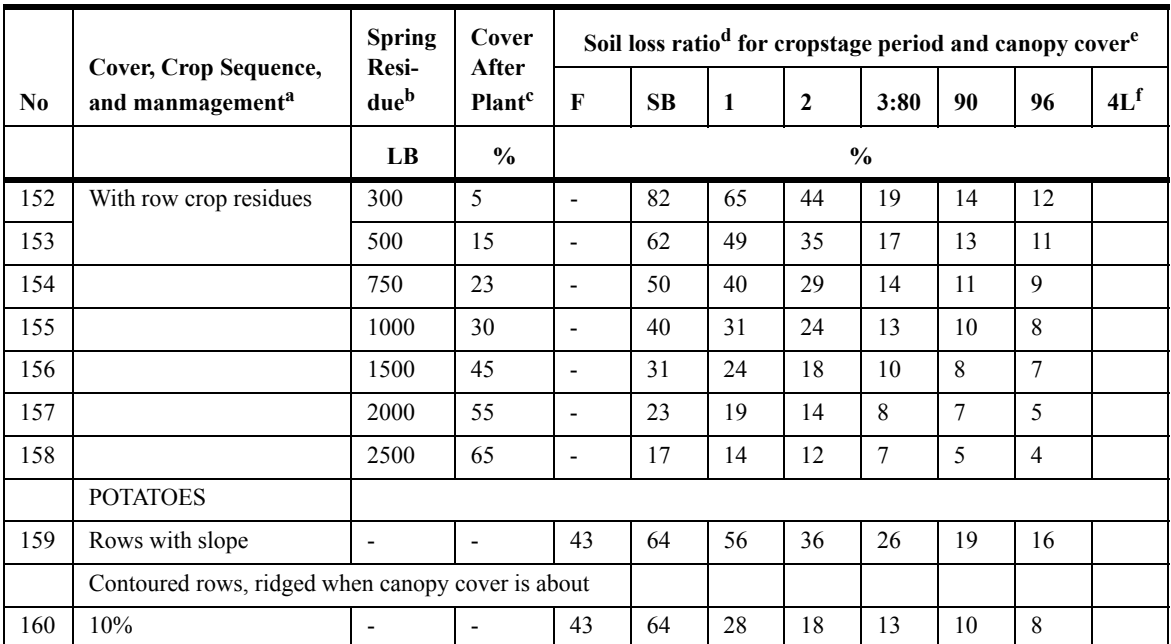

a. Symbols: B, soybeans; C, corn; conv till, plow, disk and harrow for seedbed; cot, cotton; F, rough fallow; fld cult, field cultivator; G, small grain; GS, grain sorghum; M, grass and legume meadow, at least 1 full year; pl, plant; RdL, crop residues left on field; RdR, crop residues removed; SB, seedbed period; sprg, spring; TP, plowed with moldboard; WC, winter cover crop; ---, insignificant or an unlikely combination of variables.

b. Dry weight per acre after winter loss and reductions by grazing or partial removal; 4500 lbs represents 100 to 125 bu corn; 3400 lbs, 75 to 99 bu; 2600 lbs, 60 to 74 bu; and 2000 lbs, 40 to 59 bu; with normal 30-percent winter loss. For RdR or fall-plow practices, these four productivity levels are indicated by HP, GP, FP, and LP, respectively (high, good, fair, and low productivity). In lines 79 to 102, this column indicates dry weigth of the winter-cover crop.

c. Percentage of soil surface covered by plant residue mulch after crop seeding. The difference betweenn spring residue and that on the surface after crop seeding is reflected in the soil loss ratios as residues mixed with the topsoil.

d. The soil loss ratios, given as percentages, assume that the indicated crop sequence and practices are followed consistently. One-year deviations from normal practices do not have the effect of a permanent change. Linear interpolation between lines is recommended when justified by field conditions. See also footnote 7.

e. Cropstage periods are as defined on p. 18, Agriculture Handbook 537. The three columns for cropstage 3 are for 80, 90, and 96 to 100 percent canopy cover at maturity.

f. Column 4L is for all residues left on field. Corn stalks partially standing as left by some mechn\anical pickers. If stalks are shredded and spread by picker, select ratio from Table ?. When residues are reduced by grazing, take ratio from lower spring-residue line.

g. Period 4 values in lines 9-12 are for corn stubble (stover removed).

h. Inversion plowed, no secondary tillage. For this practice, residues must be left and incorporated.

i. Soil surface and chopped residues for matured preceding crop undisturbed except in narrow slots in which seeds are planted. j. Top of old row ridge sliced off, throwing residues and some soil into furrow areas. Reridging assumed to occur near end of cropstage 1.

k. Where lower soil loss ratios are listed for rows on the contour, this reduction is in addition to the standard field contouring credit. The P value for contouring is used with these reduced loss ratios.

l. Field-average percent cover; probably about three-fourths of percent cover on undisturbed strips.

m. If again seeded to WC crop in corn stubble, evaluate winter period as a winter grain seeding (lines 132-148). Otherwise, see table E-9.

n. Select the appropriate line for the crop, tillage, and productivity level and multiply the listed soil loss ratios by sod residual factors from table E-10.

o. Spring residue may include carryover from prior corn crop.

p. See table E-9.

q. Use values from lines 33-62 with appropriate dates and lengths of cropstage periods for beans in the locality.

r. Values in lines 109-122 are best available estimates, but planting dates and lengths of cropstages may differ.

s. When meadow is seeded with the grain, its effect will be reflected through higher percentages of cover in cropstages 3 and 4.

t. Ratio depends on percent cover. See table E-9.

#### **3.6 Contour factor (P) values for MUSLE equation in UH**

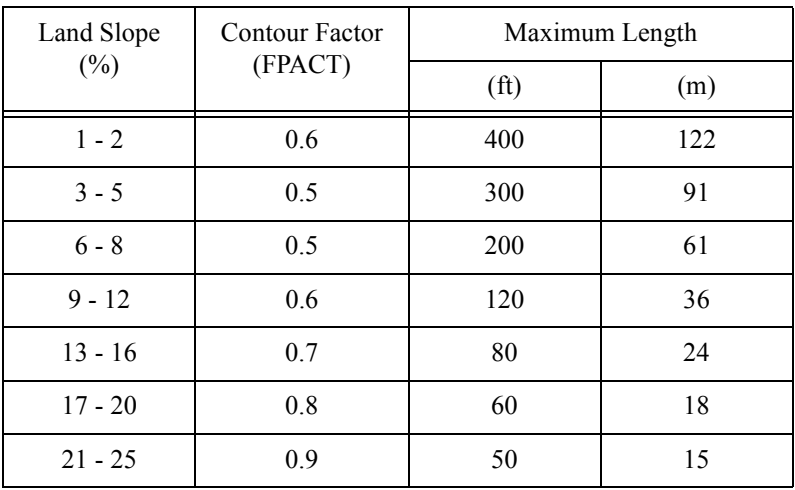

Contour factors (P Factor) (from Wischmeier and Smith, 1978).

#### **3.7 References for Soils and Vegetation data**

*References for the above Tables are:*

- Knisel, Walter G., F. M. Davis, R. A. Leonard. 1992. GLEAMS Version 210: Users Manual. Pre-Publication Copy. US Department of Agriculture, Agricultural Research Service, Available from University of Georgia, Coastal Plain Experiment Station, Bio. and Ag. Engineering, Tifton, GA. UGA-CPES-BAED Publication No. 5. 259 pp.
- McCuen, R. H., W. J. Rawls and D. L. Brakensiek. 1981. Statistical Analysis of the Brooks and Corey and the Green-Ampt parameters across soil textures. Water Resour. Res. 17(4):1005-1013.
- Rawls, W.J. and D.L. Brakensiek. 1983. A procedure to predict Green-Apmt infiltration parameters. Adv. in Infiltration, pp. 102-112. ASAE Pub. no. 11-83.
- U.S. NRCS (Formerly Soil Conservation Service), National Engineering Handbook, Hydrology, Section 4 (1972) and USDA ARS 41-172 (1970).

USDA-NRCS; 210-VI-TR-55, 2nd Edition, June 1986.

Wischmeirer, W. H. and D. D. Smith. 1978. Predicting rainfall erosion losses - a guide to conservation planning. Agriculture Handbook No. 537, USDA, Washington, DC, 58 pp.